日立アドバンストサーバ HA8000シリーズ

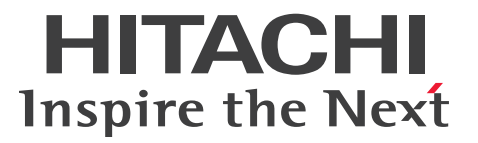

# ユーザーズガイド

# ~BIOS編~

# **HA8000/RS440 AN1/BN1/CN1**

# 2016年12月~モデル

マニュアルはよく読み、保管してください。 製品を使用する前に、安全上の指示をよく読み、十分理解してください。 このマニュアルは、いつでも参照できるよう、手近な所に保管してください。

R44BN11500-2

# <span id="page-1-0"></span>**登録商標・商標**

HITACHI、JP1/ServerConductor は、株式会社 日立製作所の商標または登録商標です。

Adobe、Acrobat、Acrobat Reader および Adobe Reader は、Adobe Systems Incorporated(アドビシ ステムズ社)の米国ならびに他の国における商標または登録商標です。

Intel、インテル、Xeon は、アメリカ合衆国およびその他の国における Intel Corporation の商標です。

Microsoft、Windows、Windows Server、Hyper-V、BitLocker は、米国 Microsoft Corporation の米国 およびその他の国における商標または登録商標です。

Linux は、Linus Torvalds 氏の日本およびその他の国における登録商標または商標です。

Red Hat は、米国およびその他の国で Red Hat, Inc. の登録商標もしくは商標です。

SAP、SAP HANA および本文書に記載されたその他の SAP 製品、サービス、ならびにそれぞれのロゴは、ド イツおよびその他国々にける SAP SE の商標または登録です。

その他記載の会社名、製品名は、それぞれの会社の商標もしくは登録商標です。

# <span id="page-1-1"></span>**発行**

2017 年 1 月(初 版)(廃版) 2017 年 6 月(第 2 版)

# <span id="page-1-2"></span>**版権**

このマニュアルの内容はすべて著作権によって保護されています。このマニュアルの内容の一部または全部 を、無断で転載することは禁じられています。

All Rights Reserved, Copyright © 2017, Hitachi, Ltd.

お知らせ

# <span id="page-2-0"></span>**お知らせ**

- <span id="page-2-1"></span>本書の内容の一部、または全部を無断で転載したり、複写することは固くお断わりします。
- 本書の内容について、改良のため予告なしに変更することがあります。
- 本書の内容については万全を期しておりますが、万一ご不審な点や誤りなど、お気付きのことがありま したら、お買い求め先へご一報くださいますようお願いいたします。
- 本書に準じないで本製品を運用した結果については責任を負いません。 なお、保証と責任については保証書裏面の「保証規定」をお読みください。

# <span id="page-2-2"></span>**システム装置の信頼性について**

ご購入いただきましたシステム装置は、一般事務用を意図して設計・製作されています。生命、財産に著しく 影響のある高信頼性を要求される用途への使用は意図されていませんし、保証もされていません。このような 高信頼性を要求される用途へは使用しないでください。 高信頼性を必要とする場合には別システムが必要です。弊社営業部門にご相談ください。

一般事務用システム装置が不適当な、高信頼性を必要とする用途例 ・化学プラント制御 ・医療機器制御 ・緊急連絡制御など

# <span id="page-2-3"></span>**規制・対策などについて**

### **電波障害自主規制について**

この装置は、クラス A 情報技術装置です。この装置を家庭環境で使用すると電波妨害を引き起こすことがあり ます。この場合には使用者が適切な対策を講ずるよう要求されることがあります。

VCCI-A

### **電源の瞬時電圧低下対策について**

本製品は、落雷などによる電源の瞬時電圧低下に対して不都合が生じることがあります。電源の瞬時電圧低下 対策としては、交流無停電電源装置などを使用されることをお勧めします。

### **高調波電流規格:JIS C 61000-3-2 適合品**

JIS C 61000-3-2 適合品とは、日本工業規格「電磁両立性 ― 第 3-2 部:限度値 ― 高調波電流発生限度値(1 相当たりの入力電流が 20A 以下の機器)」に基づき、商用電力系統の高調波環境目標レベルに適合して設計・ 製造した製品です。

お知らせ

### □ 雑音耐力について

本製品の外来電磁波に対する耐力は、国際電気標準会議規格 IEC61000-4-3「放射無線周波電磁界イミュニ ティ試験」のレベル 2 に相当する規定に合致していることを確認しております。

なお、レベル 2 とは、対象となる装置に近づけないで使用されている低出力の携帯型トランシーバから受ける 程度の電磁環境です。

### **輸出規制について**

本製品を輸出される場合には、外国為替および外国貿易法の規制ならびに米国の輸出管理規制など外国の輸出 関連法規をご確認のうえ、必要な手続きをお取りください。なお、ご不明な場合は、お買い求め先にお問い合 わせください。

また、本製品に付属する周辺機器やソフトウェアも同じ扱いとなります。

### **海外での使用について**

本製品は日本国内専用です。国外では使用しないでください。

なお、他国には各々の国で必要となる法律、規格などが定められており、本製品は適合していません。

### **システム装置の廃棄について**

事業者が廃棄する場合、産業廃棄物管理票(マニフェスト)の発行が義務づけられています。詳しくは、各都 道府県産業廃棄物協会にお問い合わせください。産業廃棄物管理票は(社)全国産業廃棄物連合会に用意され ています。

個人が廃棄する場合、お買い求め先にご相談いただくか、地方自治体の条例または規則にしたがってください。

また、システム装置内の電池を廃棄する場合もお買い求め先にご相談いただくか、地方自治体の条例または規 則にしたがってください。

# <span id="page-4-0"></span>**システム装置の廃棄・譲渡時のデータ消去に関するご注意**

お知らせ

システム装置を譲渡あるいは廃棄するときには、ハードディスク/ SSD の重要なデータ内容を消去する必要 があります。

ハードディスク/ SSD 内に書き込まれた「データを消去する」という場合、一般に

- データを「ゴミ箱」に捨てる
- 「削除」操作を行う
- 「ゴミ箱を空にする」コマンドを使って消す
- ソフトで初期化(フォーマット)する
- OS を再インストールする

などの作業をしますが、これらのことをしても、ハードディスク/ SSD 内に記録されたデータのファイル管 理情報が変更されるだけです。つまり、一見消去されたように見えますが、OS のもとでそれらのデータを呼 び出す処理ができなくなっただけであり、本来のデータは残っているという状態にあります。 したがって、データ回復のためのソフトウェアを利用すれば、これらのデータを読みとることが可能な場合が あります。このため、悪意のある人により、システム装置のハードディスク/ SSD 内の重要なデータが読み とられ、予期しない用途に利用されるおそれがあります。

ハードディスク/ SSD 上の重要なデータの流出を回避するため、システム装置を譲渡あるいは廃棄をする前 に、ハードディスク/ SSD に記録された全データをお客様の責任において消去することが非常に重要です。 消去するためには、専用ソフトウェアあるいはサービス(共に有償)を利用するか、ハードディスク/ SSD を金槌や強磁気により物理的・磁気的に破壊して、データを読めなくすることをお勧めします。

なお、ハードディスク/ SSD 上のソフトウェア(OS、アプリケーションソフトなど)を削除することなくシ ステム装置を譲渡すると、ソフトウェアライセンス使用許諾契約に抵触する場合があるため、十分な確認を行 う必要があります。

# はじめに

# <span id="page-5-0"></span>**はじめに**

このたびは日立のシステム装置をお買い上げいただき、誠にありがとうございます。このマニュア ルは、システム装置のシステム BIOS と RAID BIOS について、BIOS メニューの起動・終了およ び設定内容について記載しています。

# <span id="page-5-1"></span>**マニュアルの表記**

このマニュアルの表記ルールについて説明します。 なお、マニュアルで説明している画面やイラストは一例であり、またマニュアル制作時点のものです。 製品や製品の出荷時期により異なる場合があります。

### **マニュアル内の記号**

マニュアル内で使用している記号の意味は、次のとおりです。

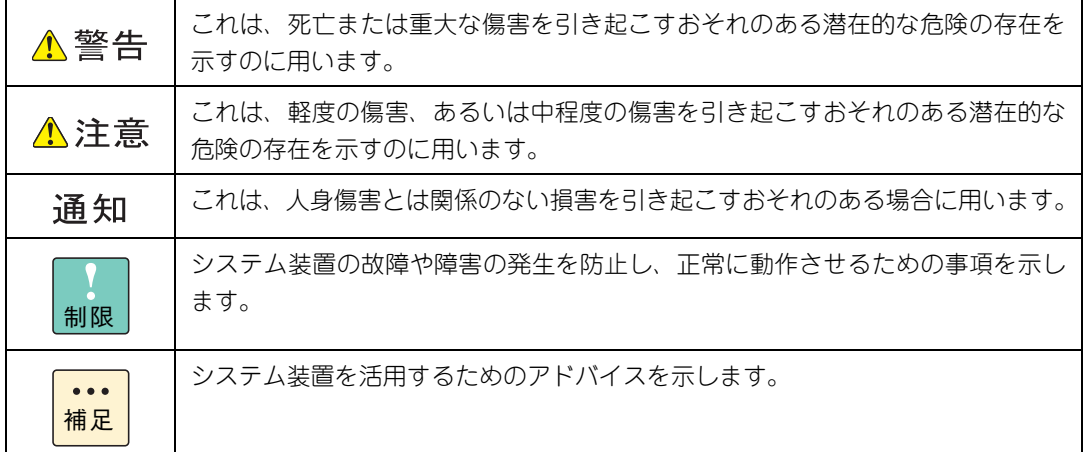

### **システム装置の表記**

このマニュアルでは、システム装置を装置と略して表記することがあります。

また、システム装置を区別する場合には、次のモデル名で表記します。 RS440 AN1/BN1/CN1 モデル

システム装置のモデルを省略して

RS440 xN1 モデル

と表記します。

# **□ オペレーティングシステム (OS) の略称**

このマニュアルでは、次の OS 名称を省略して表記します。

- Microsoft® Windows Server® 2016 Standard 日本語版 (以下 Windows Server 2016 Standard または Windows Server 2016、Windows)
- Microsoft® Windows Server® 2016 Datacenter 日本語版 (以下 Windows Server 2016 Datacenter または Windows Server 2016、Windows)
- Microsoft® Windows Server® 2012 R2 Standard 日本語版 (以下 Windows Server 2012 R2 Standard または Windows Server 2012 R2、Windows)
- Microsoft® Windows Server® 2012 R2 Datacenter 日本語版 (以下 Windows Server 2012 R2 Datacenter または Windows Server 2012 R2、Windows)
- Red Hat Enterprise Linux Server 7.3 (64-bit x86 64) (以下 RHEL7.3(64-bit x86\_64)または RHEL7.3、RHEL7、Linux)
- Red Hat Enterprise Linux Server 7.2 (64-bit x86\_64) (以下 RHEL7.2(64-bit x86\_64)または RHEL7.2、RHEL7、Linux)
- Red Hat Enterprise Linux Server 7.2 for SAP HANA (64-bit x86\_64) (以下 RHEL7.2 for SAP HANA(64-bit x86\_64)または RHEL7.2 for SAP HANA)
- VMware vSphere® ESXi<sup>TM</sup> 6.5 (以下 VMware vSphere ESXi 6.5 または VMware vSphere ESXi、VMware)
- $\blacksquare$  VMware vSphere® ESXi<sup>TM</sup> 6.0 (以下 VMware vSphere ESXi 6.0 または VMware vSphere ESXi、VMware)

次のとおり、省略した「OS 表記」は、「対象 OS」中のすべてまたは一部を表すときに用います。

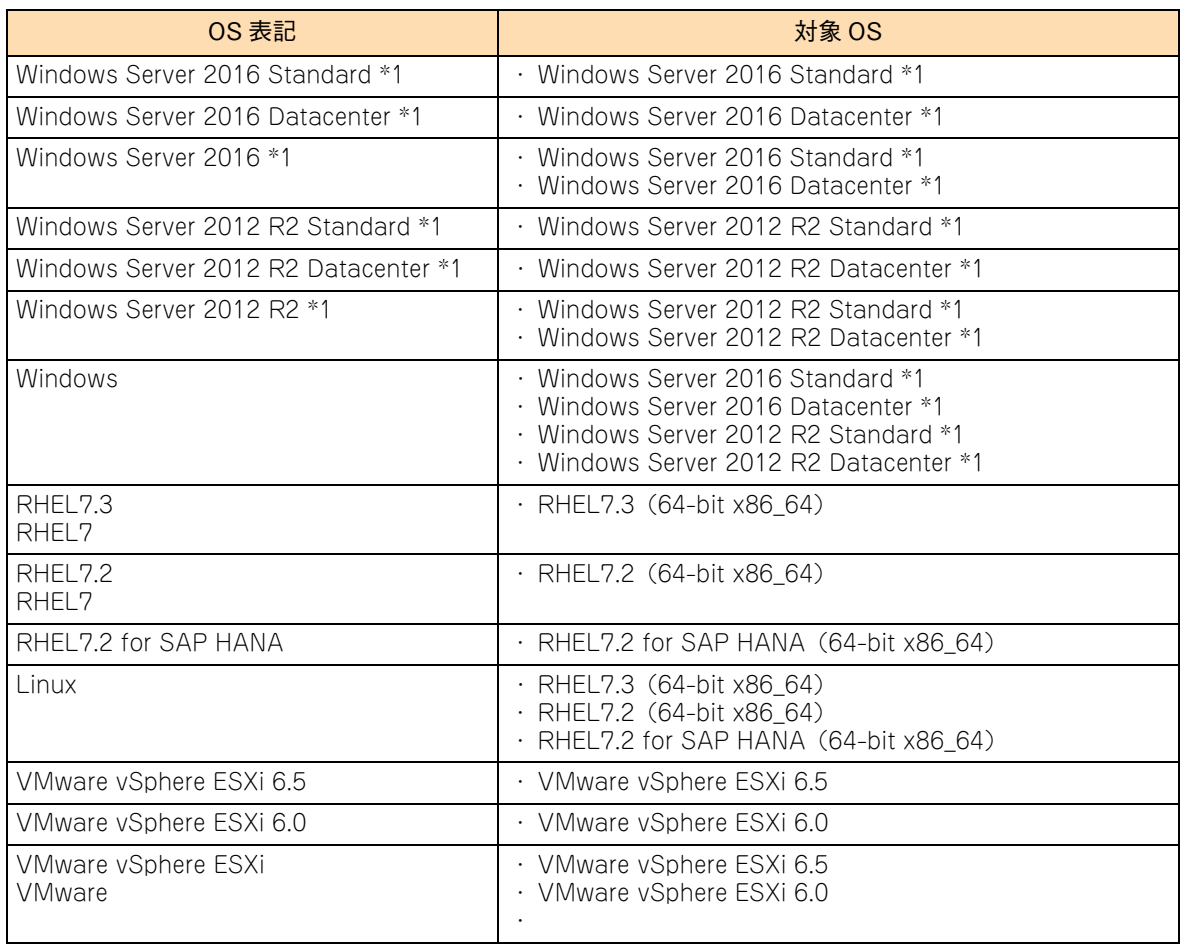

\*1 64bit 版のみ提供されます。

また、Windows の Service Pack についても SP と表記します。

# **略語・用語**

マニュアルやユーティリティ、Web コンソールなどで使用している略語と用語は、次のとおりです。

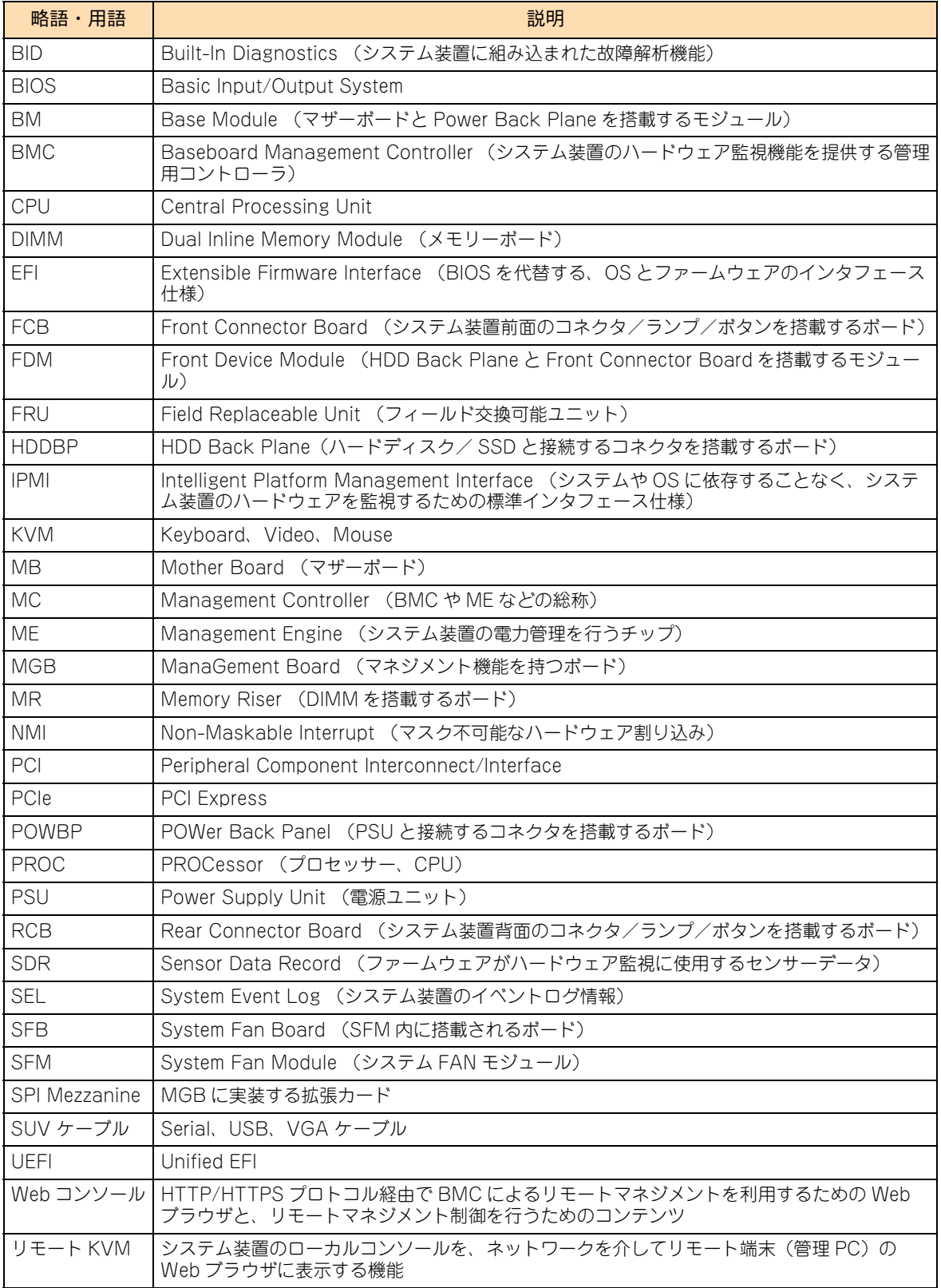

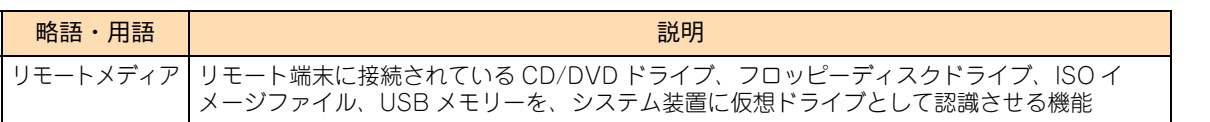

はじめに

# 投中にや街いいたたくなるに 好しにおよいにない ために

# **安全にお使いいただくために**

<span id="page-9-0"></span>安全に関する注意事項は、下に示す見出しによって表示されます。これは安全警告記号と「警告」、「注意」および 「通知」という見出し語を組み合わせたものです。

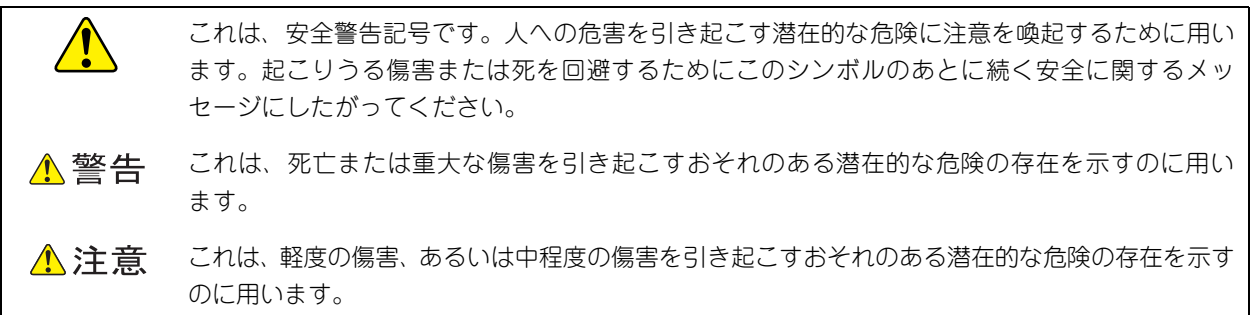

诵知 これは、人身傷害とは関係のない損害を引き起こすおそれのある場合に用います。

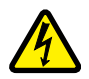

【表記例 1】感電注意

△の図記号は注意していただきたいことを示し、△の中に「感電注意」などの注意事項の絵が描か れています。

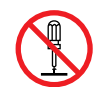

【表記例 2】分解禁止

の図記号は行ってはいけないことを示し、 の中に「分解禁止」などの禁止事項の絵が描かれて います。

なお、 の中に絵がないものは、一般的な禁止事項を示します。

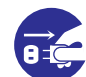

【表記例 3】電源プラグをコンセントから抜け

●の図記号は行っていただきたいことを示し、●の中に「電源プラグをコンセントから抜け」など の強制事項の絵が描かれています。 なお、 ●は一般的に行っていただきたい事項を示します。

#### **安全に関する共通的な注意について**

次に述べられている安全上の説明をよく読み、十分理解してください。

- 操作は、このマニュアル内の指示、手順にしたがって行ってください。
- 本製品やマニュアルに表示されている注意事項は必ず守ってください。
- 本製品に搭載または接続するオプションなど、ほかの製品に添付されているマニュアルも参照し、 記載されている注意事項を必ず守ってください。

これらを怠ると、人身上の傷害やシステムを含む財産の損害を引き起こすおそれがあります。

#### **操作や動作は**

マニュアルに記載されている以外の操作や動作は行わないでください。 本製品について何か問題がある場合は、電源を切り、電源プラグをコンセントから抜いたあと、お買い求め先にご連 絡いただくか、保守員をお呼びください。

#### **自分自身でもご注意を**

本製品やマニュアルに表示されている注意事項は、十分検討されたものです。それでも、予測を超えた事態が起こるこ とが考えられます。操作にあたっては、指示にしたがうだけでなく、常に自分自身でも注意するようにしてください。

# <span id="page-10-0"></span>**一般的な安全上の注意事項**

本製品の取り扱いにあたり次の注意事項を常に守ってください。

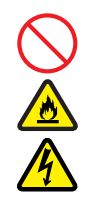

#### **電源コードの取り扱い**

電源コードは付属のものおよびサポートオプ ションを使用し、次のことに注意して取り扱って ください。取り扱いを誤ると、電源コードの銅線 が露出したり、ショートや一部断線で過熱して、 感電や火災の原因となります。

- 物を載せない
- 引っぱらない
- 押し付けない
- 折り曲げない
- ねじらない
- 加工しない
- 熱器具のそばで使用しない
- 加熱しない
- 束ねない
- ステップルなどで固定しない
- コードに傷が付いた状態で使用しない
- 紫外線や強い可視光線を連続して当てない
- アルカリ、酸、油脂、湿気へ接触させない
- 高温環境で使用しない
- 定格以上で使用しない
- ほかの装置で使用しない
- 電源プラグを持たずにコンセントの抜き差し をしない
- 電源プラグをぬれた手で触らない

なお、電源プラグはすぐに抜けるよう、コンセン トの周りには物を置かないでください。

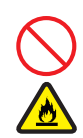

#### **タコ足配線**

同じコンセントに多数の電源プラグを接続する タコ足配線はしないでください。コードやコンセ ントが過熱し、火災の原因となるとともに、電力 使用量オーバーでブレーカが落ち、ほかの機器に も影響を及ぼします。

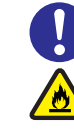

#### **電源プラグの接触不良やトラッキング**

電源プラグは次のようにしないと、トラッキングの 発生や接触不良で過熱し、火災の原因となります。

- 電源プラグは根元までしっかり差し込んでく ださい。
- 雷源プラグはほこりや水滴が付着していない ことを確認し、差し込んでください。付着し ている場合は乾いた布などで拭き取ってから 差し込んでください。
- グラグラしないコンセントを使用してください。
- コンセントの工事は、専門知識を持った技術 者が行ってください。

#### **電池の取り扱い**

電池の交換は保守員が行います。交換は行わない でください。また、次のことに注意してくださ い。取り扱いを誤ると過熱・破裂・発火などでけ がの原因となります。

- 充電しない
- ショートしない
- 分解しない
- 加熱しない
- 変形しない
- 焼却しない
- 水にぬらさない

#### **修理・改造・分解**

本マニュアルに記載のない限り、自分で修理や改 造・分解をしないでください。感電や火災、やけ どの原因となります。特に電源ユニット内部は高 電圧部が数多くあり、万一触ると危険です。

#### **レーザー光**

DVD-ROM、DVD-RAM ドライブなどレーザー デバイスの内部にはレーザー光を発生する部分 があります。分解・改造をしないでください。ま た、内部をのぞきこんだりしないでください。 レーザー光により視力低下や失明のおそれがあ ります。

(レーザー光は目に見えない場合があります。)

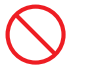

#### **梱包用ポリ袋**

装置の梱包用エアーキャップなどのポリ袋は、小 さなお子様の手の届くところに置かないでくださ い。かぶったりすると窒息するおそれがあります。

### **安全にお使いいただくために(続き)**

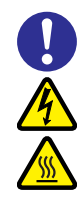

#### **カバー・ブラケットの取り外し**

カバー・ブラケットの取り外しは行わないでくだ さい。感電ややけど、または装置の故障の原因と なります。

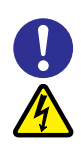

#### **電源コンセントの取り扱い**

電源コンセントは、使用する電圧および電源コー ドに合ったものを使用してください。その他のコ ンセントを使用すると感電のおそれがあります。 →『ユーザーズガイド ~導入編~』「1.5 システ ム装置に必要なコンセント」

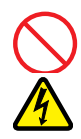

#### **電源スロットカバーの取り付け**

電源ユニットの取り外し時、手や工具を内部に差 し入れないでください。また、取り外し後は電源 スロットカバーを取り付けてください。 電源スロット内部には導体が露出した部分があ り、万一手や工具などで触れると感電や装置の故 障の原因となります。

#### **目的以外の使用**

踏み台やブックエンドなど、PC サーバとしての 用途以外にシステム装置を利用しないでくださ い。壊れたり倒れたりし、けがや故障の原因とな ります。

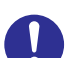

#### **信号ケーブル**

- ケーブルは足などを引っかけたり、引っぱっ たりしないように配線してください。引っか けたり、引っぱったりするとけがや接続機器 の故障の原因となります。また、データ消失 のおそれがあります。
- ケーブルの上に重量物を載せないでくださ い。また、熱器具のそばに配線しないでくだ さい。ケーブル被覆が破れ、接続機器などの 故障の原因となります。

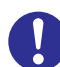

#### **金属など端面への接触**

装置の移動、部品の追加などで金属やプラスチッ クなどの端面に触れる場合は、綿手袋を着用して ください。けがをするおそれがあります。綿手袋 がない場合は十分注意して触れてください。

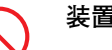

#### **装置上に物を置く**

システム装置の上には周辺機器や物を置かない でください。周辺機器や物がすべり落ちてけがの 原因となります。また、置いた物の荷重によって はシステム装置の故障の原因となります。

#### **ラックキャビネット搭載時の取り扱い**

ラックキャビネット搭載時、装置上面の空きエリ アを棚または作業空間として使用しないでくだ さい。装置上面の空きエリアに重量物を置くと、 落下によるけがの原因となります。

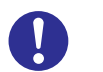

#### **眼精疲労**

ディスプレイを見る環境は 300 ~ 1000 ルクス の明るさにしてください。また、ディスプレイを 見続ける作業をするときは1時間に10分から15 分ほど休憩してください。長時間ディスプレイを 見続けると目に疲労が蓄積され、視力の低下を招 くおそれがあります。

# <span id="page-12-0"></span>**本製品の損害を防ぐための注意**

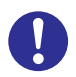

#### **装置使用環境の確認**

装置の使用環境は『ユーザーズガイド ~導入編 ~』「1.3 設置環境」に示す条件を満足してくだ さい。たとえば、温度条件を超える高温状態で使 用すると、内部の温度が上昇し装置の故障の原因 となります。

**使用する電源**

使用できる電源は AC100V または AC200V で す。それ以外の電圧では使用しないでください。 電圧の大きさにしたがって内部が破損したり過 熱・劣化して、装置の故障の原因となります。

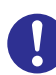

#### **温度差のある場所への移動**

移動する場所間で温度差が大きい場合は、表面や 内部に結露することがあります。結露した状態で 使用すると装置の故障の原因となります。 すぐに電源を入れたりせず、使用する場所で数時 間そのまま放置し、室温と装置内温度がほぼ同じ に安定してから使用してください。たとえば、5 ℃の環境から 25 ℃の環境に持ち込む場合、2 時 間ほど放置してください。

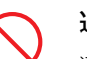

#### **通気孔**

通気孔は内部の温度上昇を防ぐためのものです。 物を置いたり立てかけたりして通気孔をふさが ないでください。内部の温度が上昇し、発煙や故 障の原因となります。また、通気孔は常にほこり が付着しないよう、定期的に点検し、清掃してく ださい。

#### **装置内部への異物の混入**

装置内部への異物の混入を防ぐため、次のことに 注意してください。異物によるショートや異物の たい積による内部温度上昇が生じ、装置の故障の 原因となります。

- 通気孔などから異物を中に入れない
- 花ビン、植木鉢などの水の入った容器や虫ピ ン、クリップなどの小さな金属類を装置の上 や周辺に置かない
- 装置のカバーを外した状態で使用しない

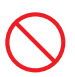

#### **強い磁気の発生体**

磁石やスピーカなどの強い磁気を発生するもの を近づけないでください。システム装置の故障の 原因となります。

#### **落下などによる衝撃**

落下させたりぶつけるなど、過大な衝撃を与えな いでください。内部に変形や劣化が生じ、装置の 故障の原因となります。

#### **接続端子への接触**

コネクタなどの接続端子に手や金属で触れたり、 針金などの異物を挿入したりしてショートさせ ないでください。発煙したり接触不良の故障の原 因となります。

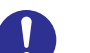

#### **煙霧状の液体**

煙霧状の殺虫剤などを使用するときは、事前にビ ニールシートなどでシステム装置を完全に包ん でください。システム装置内部に入り込むと故障 の原因となります。 また、このときシステム装置の電源は切ってくだ

さい。

#### **装置の輸送**

システム装置を輸送する場合、常に梱包を行って ください。また、梱包する際はシステム装置背面 から見て電源ユニットが下となるよう、向きに注 意してください。梱包しなかったり、間違った向 きで輸送すると、装置の故障の原因となります。 なお、工場出荷時の梱包材の再利用は 1 回のみ可 能です。

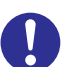

#### **サポート製品の使用**

流通商品のハードウェア・ソフトウェア(他社か ら購入される Windows も含む)を使用された場 合、システム装置が正常に動作しなくなったり故 障したりすることがあります。

この場合の修理対応は有償となります。システム 装置の安定稼働のためにも、サポートしている製 品を使用してください。

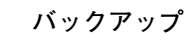

ハードディスク/ SSD のデータなどの重要な内 容は、補助記憶装置にバックアップを取ってくだ さい。ハードディスク/ SSD が壊れると、デー タなどがすべてなくなってしまいます。

# **安全にお使いいただくために(続き)**

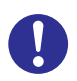

#### **ディスクアレイを構成するハードディスク / SSD の複数台障害**

リビルドによるデータの復旧、およびリビルド後 のデータの正常性を保証することはできません。 リビルドを行ってディスクアレイ構成の復旧に 成功したように見えても、リビルド作業中に読め なかったファイルは復旧できません。 障害に備え、必要なデータはバックアップを取っ てください。

なお、リビルドによるデータ復旧が失敗した場合 のリストアについては、お客様ご自身で行ってい ただく必要があります。

(リビルドによる復旧を試みる分、復旧に時間が かかります。)

# **安全にお使いいただくために(続き)**

# <span id="page-14-0"></span>**本マニュアル内の警告表示**

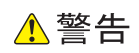

本マニュアル内にはありません。

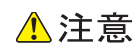

本マニュアル内にはありません。

#### 通知

#### **論理ドライブのライトキャッシュ**

ディスクアレイコントローラボード(キャッシュバックアップ なし)タイプにおいて論理ドライブのライトキャッシュを有効 にする場合、システム装置を UPSに接続してください。UPS に接続しないで使用すると、停電や瞬停時、ライトキャッシュ内 のデータが消失し、データ破壊を引き起こすおそれがあります。

『関連ページ』→ [P.42](#page-59-0)[、P.47](#page-64-0)[、P.71](#page-88-0)

#### **論理ドライブの初期化**

論理ドライブの初期化を行うと、論理ドライブ情報を含む 物理ドライブ内のすべてのデータを消失します。必要な データはバックアップをお取りください。 『関連ページ』→ [P.54](#page-71-0)

#### **論理ドライブの削除**

論理ドライブの削除を行うと、論理ドライブ情報を含む物 理ドライブ内のすべてのデータを消失します。必要なデー タはバックアップをお取りください。 『関連ページ』→ [P.72](#page-89-0)

# <span id="page-15-0"></span>目次

 $\overline{1}$ 

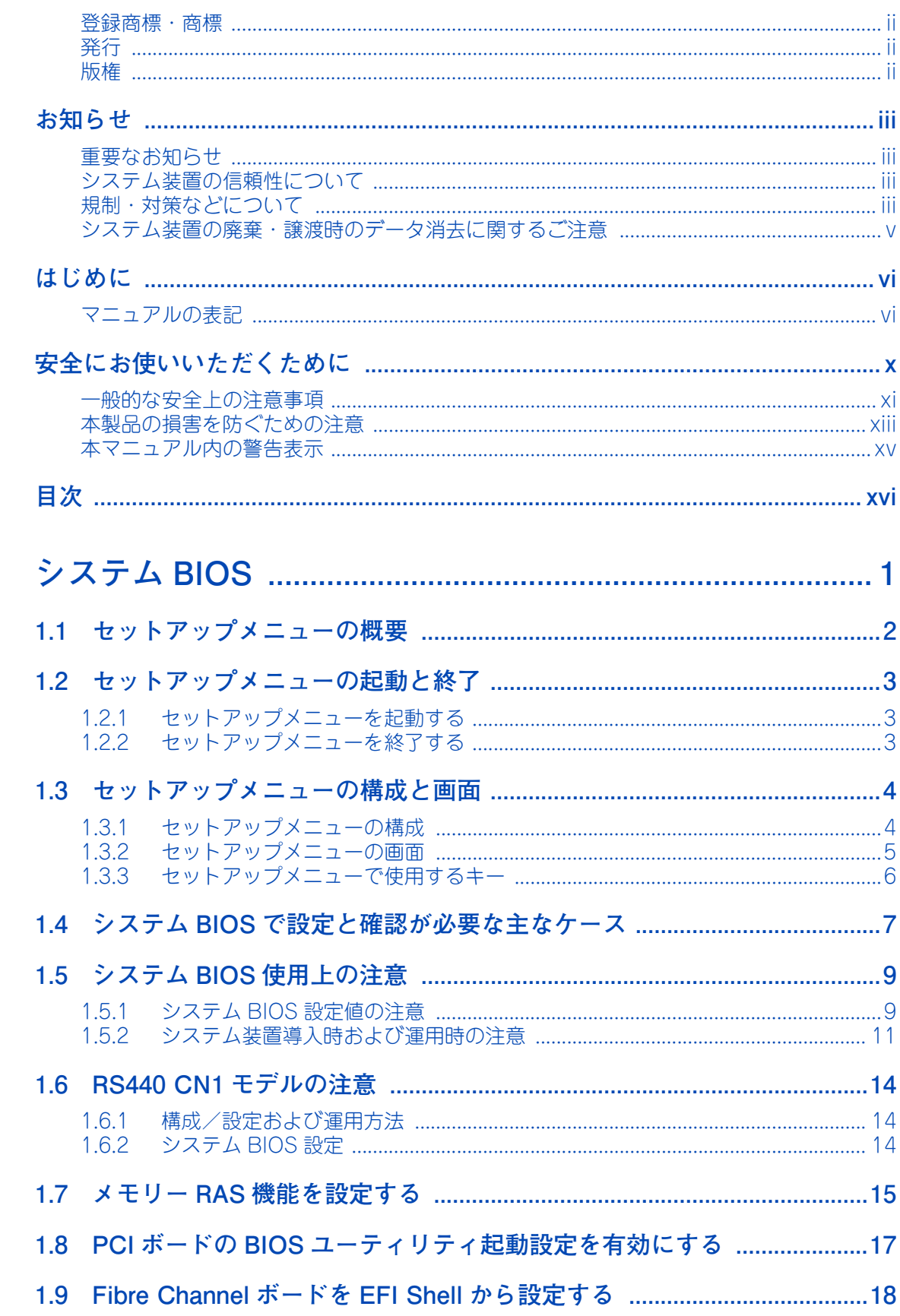

目次

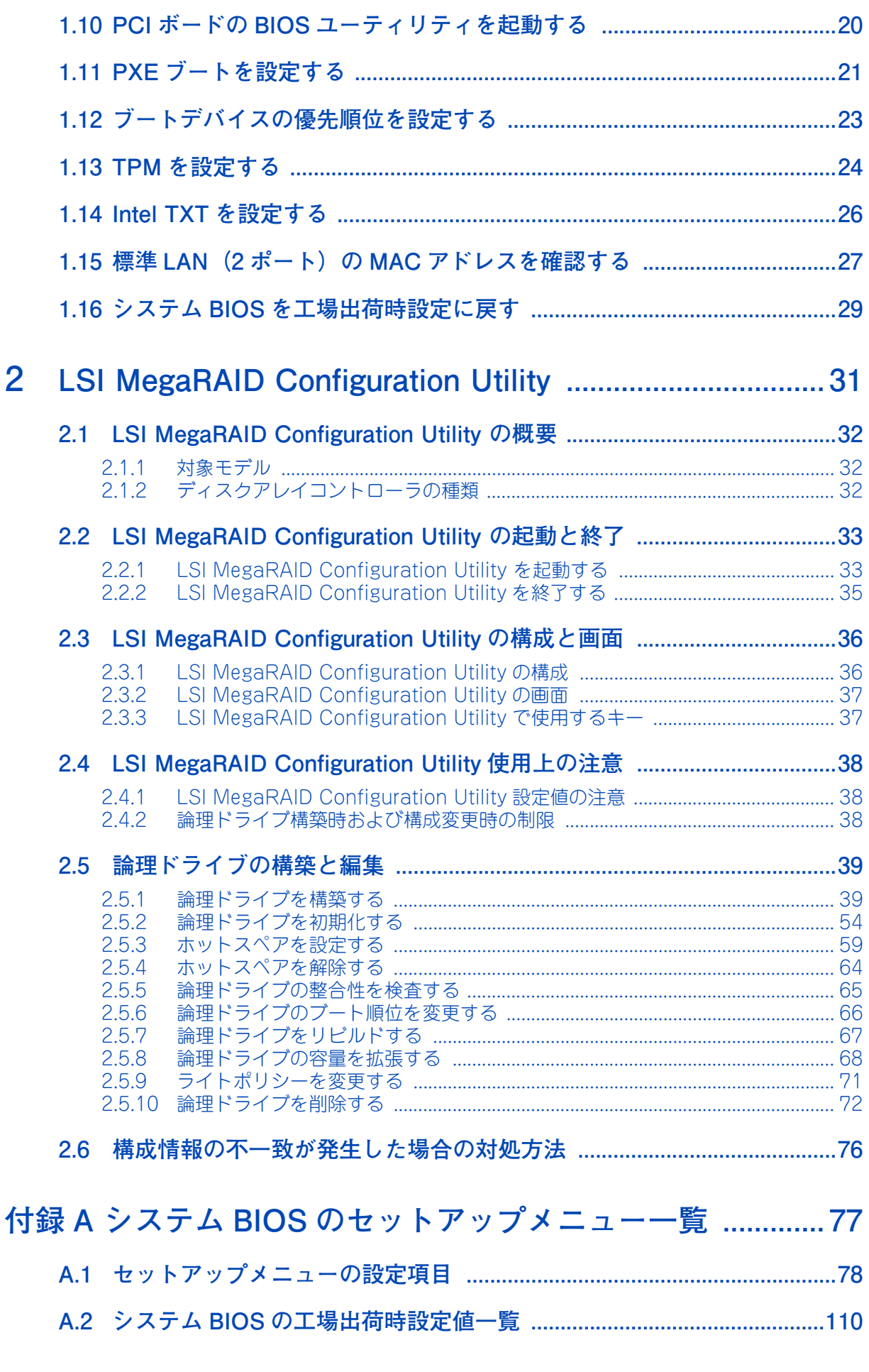

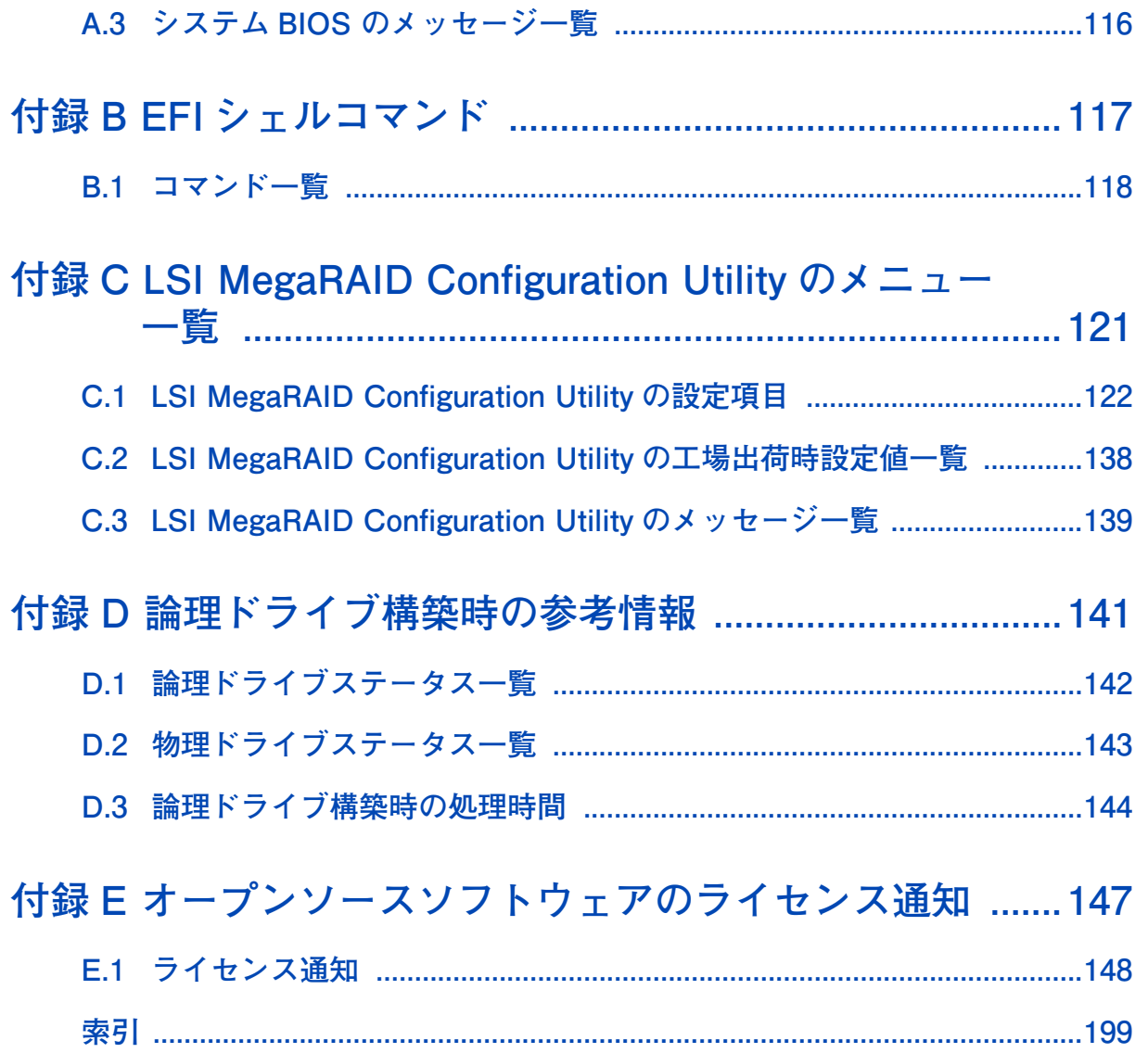

# <span id="page-18-0"></span>システム BIOS

この章では、「セットアップメニュー」によるシステム BIOS の設定について説明します。

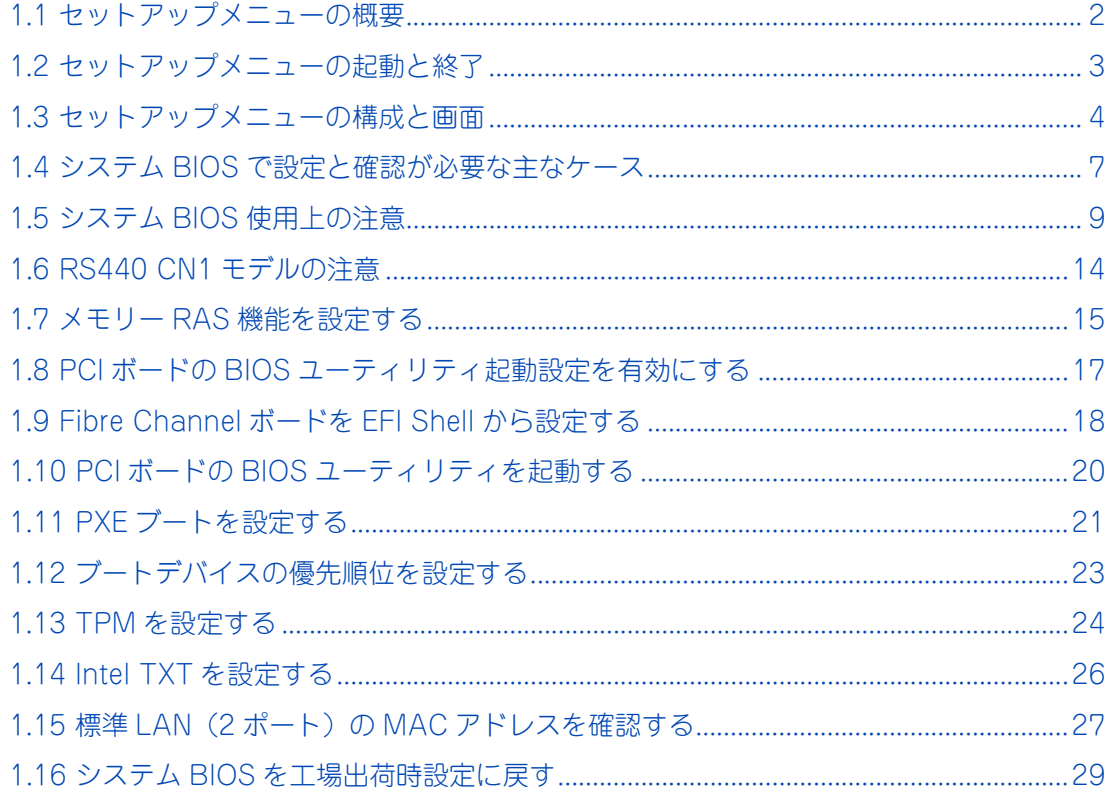

システム BIOS

 $\mathbf{1}$ 

# <span id="page-19-0"></span>**1.1 セットアップメニューの概要**

BIOS(Basic Input Output System) は、プロセッサー、メモリー、ハードディスク、拡張ボード、キーボー ドなどを制御するための基本的プログラムのことです。

BIOS セットアップメニューは、システム BIOS を各種設定するためのユーティリティです。このユーティリ ティはシステム装置上のフラッシュメモリに格納されているため、起動用のメディアがなくても実行できます。 [「1.4 システム BIOS で設定と確認が必要な主なケース」P.7](#page-24-0) に記載のケースを確認し、該当する場合には必 要な設定をしてください。

# <span id="page-20-0"></span>**1.2 セットアップメニューの起動と終了**

セットアップメニューは、次の方法で起動・終了します。

# <span id="page-20-1"></span>**1.2.1 セットアップメニューを起動する**

- 1 システム装置の電源を入れます。
- 2 システム装置の起動中、画面左下に「Press <F2> SETUP, <F4> ROM Utility」と表示されたら [F2]キーを押します。

「Entering SETUP...」と表示されます。しばらくしてからセットアップメニューが起動し、Main(メイ ンメニュー)が表示されます。

キーの入力が間に合わず OS が起動してしまったら、いったん OS をシャットダウン終了してシステム 装置を再起動させてください。

- システム装置起動時に「HITACHI」ロゴは表示されません。
- 電源を入れてから初期画面が表示されるまでは、3 分~17 分ほどかかります。 システム装 置に搭載されるメモリー容量が多いほど、表示されるまでに時間がかかります。

# <span id="page-20-2"></span>**1.2.2 セットアップメニューを終了する**

1 Save & Exit(終了メニュー)から「Save Changes and Exit」を選択します。

設定内容を保存する確認のメッセージが表示されます。

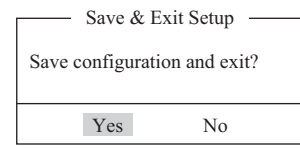

2 「Yes」を選択して [Enter] キーを押します。

セットアップメニューの内容が更新・保存され、システム装置が再起動されます。 メニューに戻る場合は「No」を選択して[Enter]キーを押します。

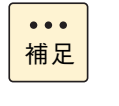

補足

 $\ddot{\bullet}$ 

セットアップメニューの変更を保存せず終了する場合は、Save & Exit (終了メニュー)の 「Discard Changes and Exit」を選択してください。「Quit without saving?」と確認メッ セージが表示されるので、「Yes」を選択して [Enter] キーを押します。 なお、この場合システム装置は再起動されず、そのままブートします。

システム BIOS

1

# <span id="page-21-0"></span>**1.3 セットアップメニューの構成と画面**

システム BIOS セットアップメニューの構成と画面は、次のとおりです。

# <span id="page-21-1"></span>**1.3.1 セットアップメニューの構成**

システム BIOS のセットアップメニューは、次のように構成されます。

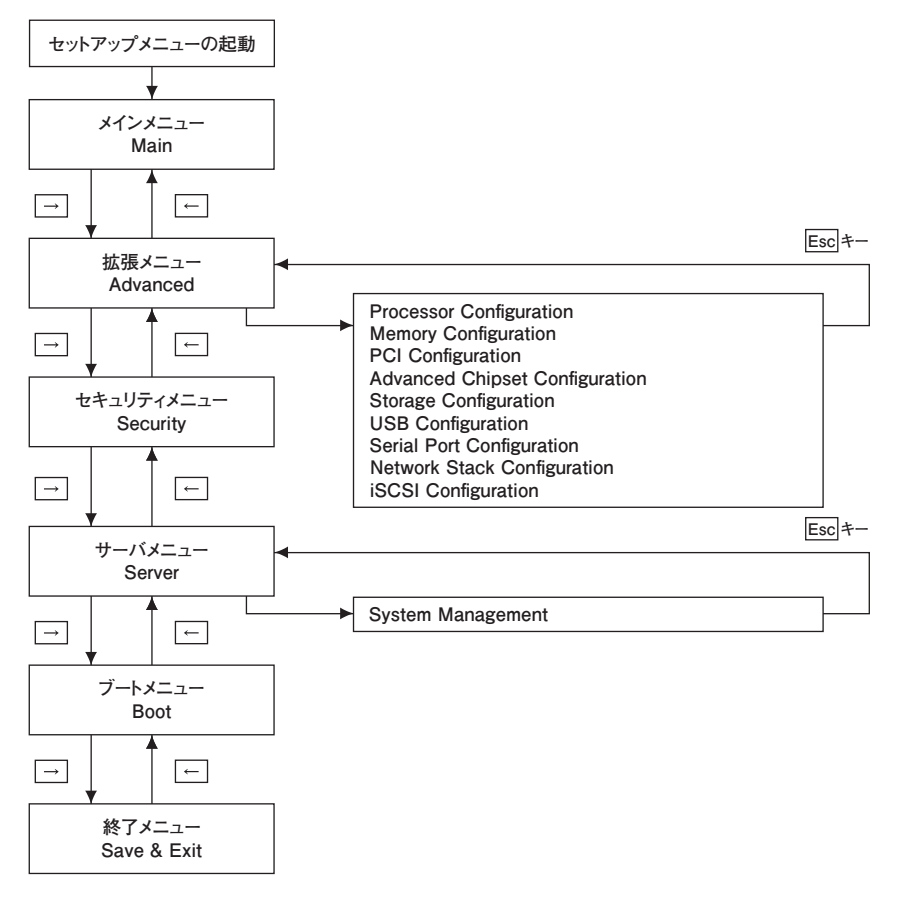

メインメニュー・拡張メニュー・セキュリティメニュー・サーバメニュー・ブートメニュー・終了メニューの 各画面間は矢印キー([←]、[→] )で移動します。サブメニューから元のメニューへ戻るときは、[Esc]キー を使用します。

# システム BIOS

 $\mathbf{1}$ 

# <span id="page-22-0"></span>**1.3.2 セットアップメニューの画面**

セットアップメニューが起動すると次の Main(メインメニュー)画面が表示されます。

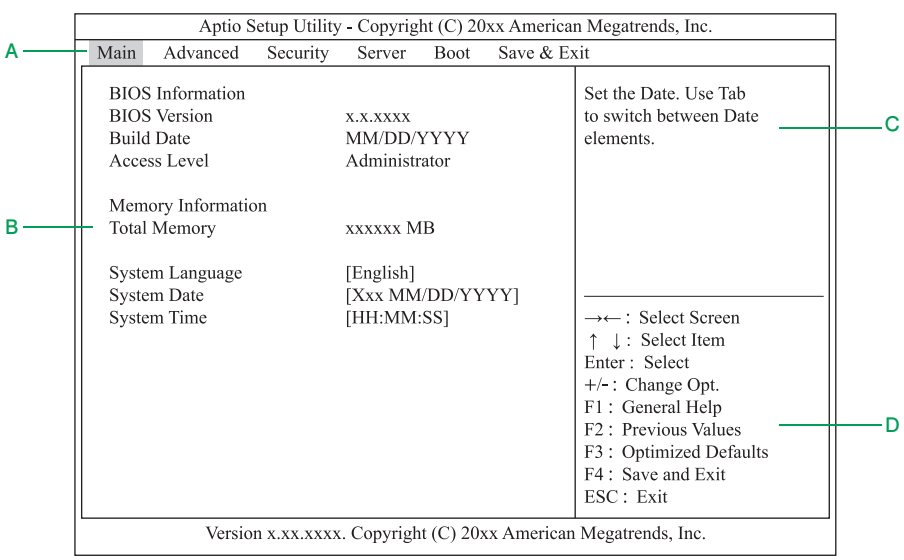

**A メニューバー**

[←]または[→]キーでカーソルを動かし、メニュー(Main, Advanced, Security, Server, Boot, Save & Exit) を選択します。

#### **B 設定画面**

各設定項目を設定します。「▶」が表示されている設定項目にカーソルを合わせて [Enter] キーを押す とサブメニューが表示されます。

**C ヘルプ**

選択している設定項目のヘルプ情報が自動的に表示されます。

**D キーガイダンス**

キー操作方法が表示されます。

# <span id="page-23-0"></span>**1.3.3 セットアップメニューで使用するキー**

キー しゅうしゅう しょうしょう しゅうしょう 働き [↑]、[↓] メニュー内のカーソルを上または下に移動します。 [←]、[→] メニューバーのカーソルを左または右に動かし、メニューを切り替えます。 [-] 設定値を 1 つ低い値に変更します。 [+] 設定値を 1 つ高い値に変更します。 [Enter] ・ サブメニューを表示します。 ・ コマンドを実行します。 [F1] キー操作の説明画面を表示します。 [F2] 最後に保存した値をロードします。 [F3] デフォルト値をロードします。 [F4] 設定内容を保存し、セットアップメニューを終了します。 [Esc] ・ サブメニューを終了します。 ・ セットアップメニューを終了ます。 [Tab] 内蔵タイマーの日付および時刻設定において、カーソルを右へ移動します。 [0]~[9] 内蔵タイマーの日付および時刻設定において、数値を入力します。

システム BIOS のセットアップメニューでは、次のキー操作で各項目を設定します。

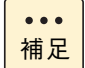

■ RS440 BN1/CN1 モデルの場合、「F31 キーを押してロードしたデフォルト設定値は、工場出荷 時設定値と異なります。

工場出荷時の設定は[、「A.2 システム BIOS の工場出荷時設定値一覧」P.110](#page-127-1) をご参照ください。 ■ [F3] キーを押してもディフォルト設定値に戻らない設定項目があります。詳しくは、「A.1.6

Save & Exit: 終了メニュー」P.109を参照ください。

1

# <span id="page-24-0"></span>**1.4 システム BIOS で設定と確認が必要な 主なケース**

システム BIOS で設定と確認が必要な主なケースは、次のとおりです。

設定と確認が必要なケースでは、システム BIOS のセットアップメニュー を操作して、変更箇所を設定して ください。

それ以外のときは、工場出荷時設定値の状態で運用してください。

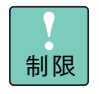

RS440 CN1 モデルの場合、システム BIOS 設定は、RS440 CN1 モデルの形名に含まれているイ ンストール作業代行サービスのみ対応しており、お客様では実施できません。 障害が発生し、システム BIOS の再設定が必要となった場合は、お買い求め先にご連絡ください。

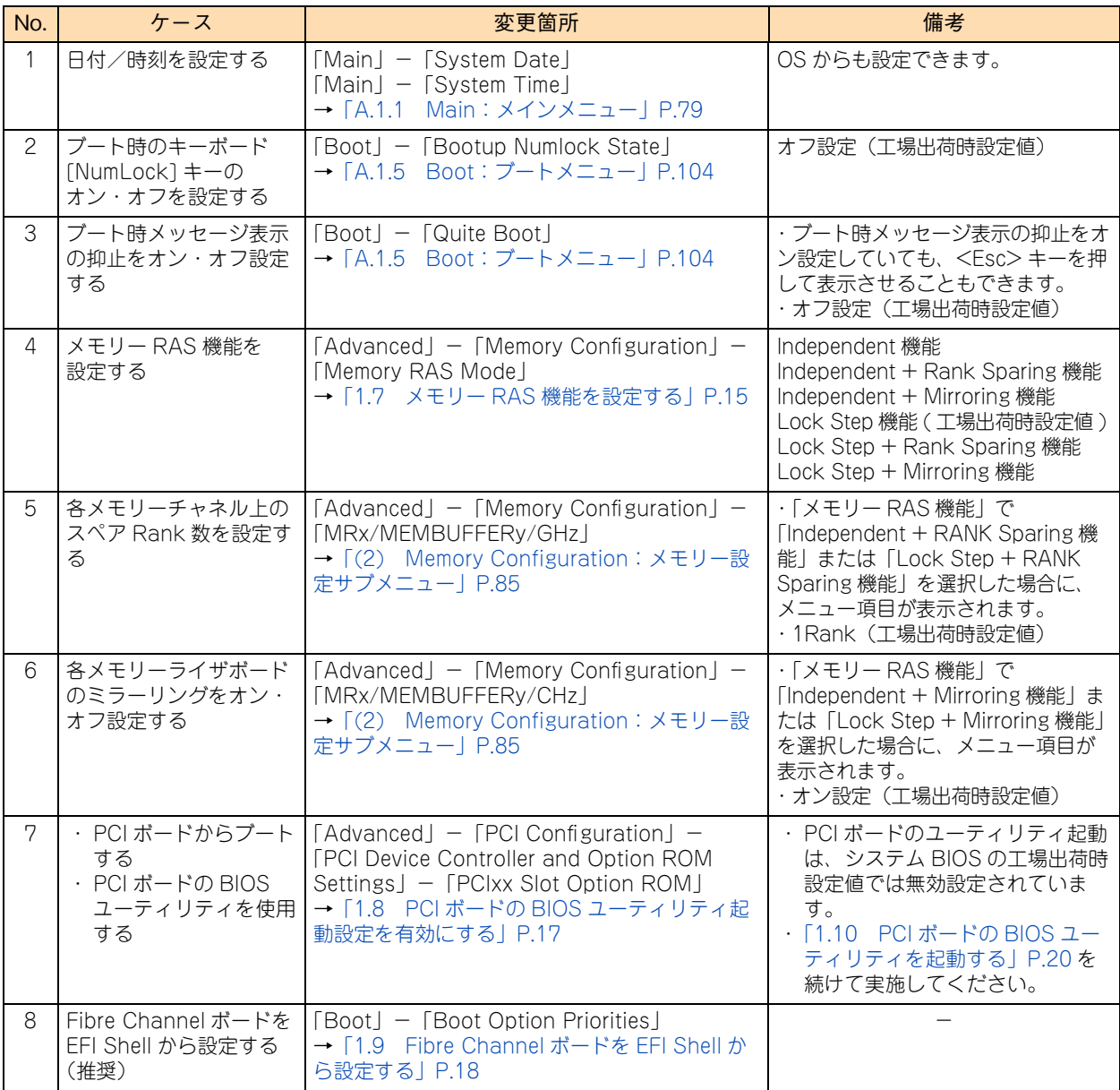

 $\overline{\phantom{a}}$ 

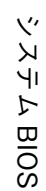

 $\overline{\phantom{a}}$ 

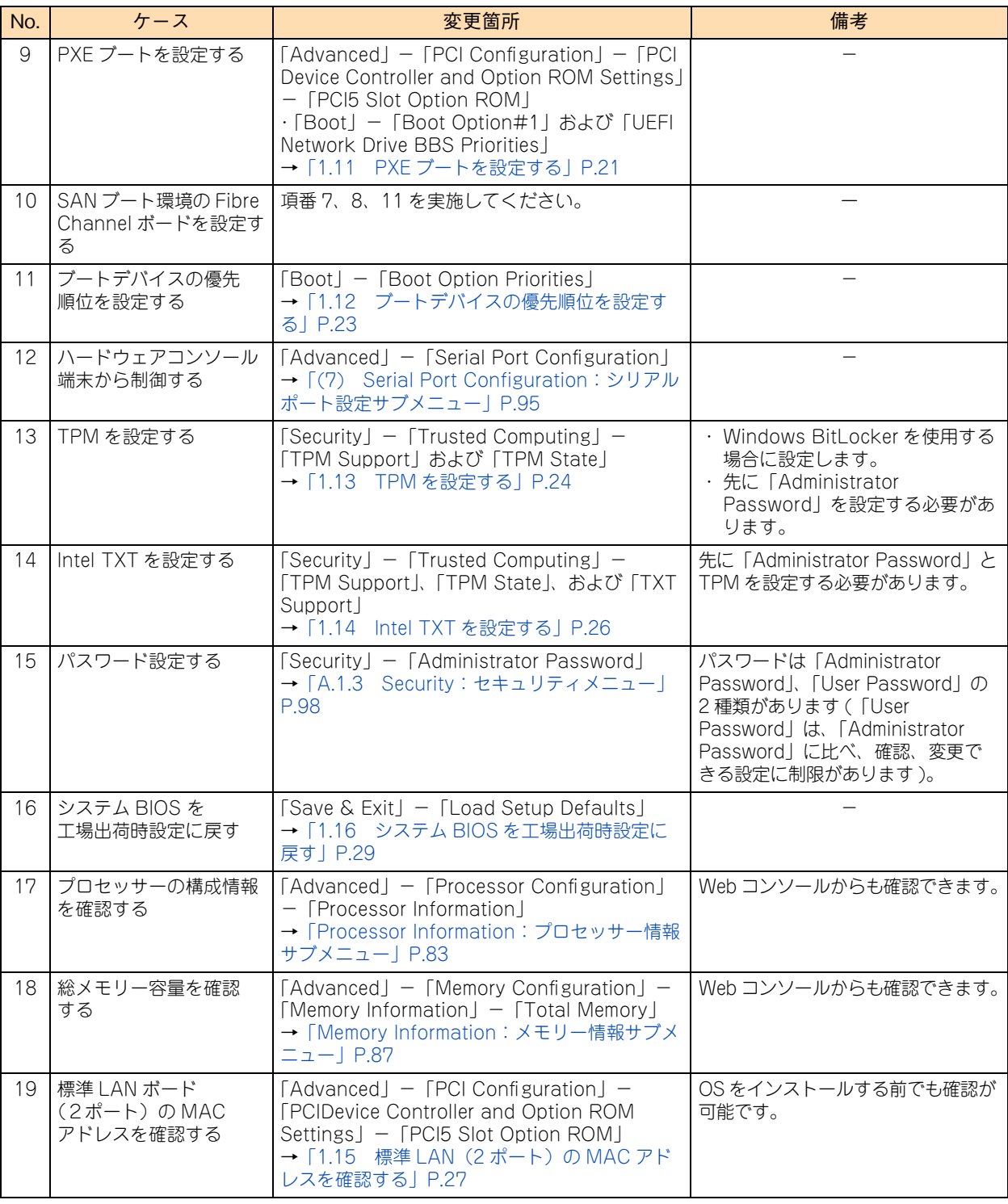

# <span id="page-26-0"></span>**1.5 システム BIOS 使用上の注意**

システム BIOS を使用するうえで注意していただきたい項目について説明します。

# <span id="page-26-1"></span>**1.5.1 システム BIOS 設定値の注意**

システム BIOS の設定値について、次の注意があります。

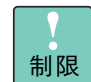

特に指示のない限り、各設定項目は推奨値以外に設定しないでください。推奨値以外に設定された場 合はサポートの対象外となり、正常に動作しないおそれがあります。

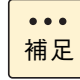

システム情報をバックアップしていない、または設定値をメモして保管していない場合、保守作業に おいてマザーボード交換したときに設定を元に戻せません。 設定を変更したあとは必ずシステム情報のバックアップを行うか、変更した設定項目と設定値を漏ら さずメモして保管してください。

システム情報のバックアップはWeb コンソールの「バックアップ・リストア」機能で行ってください。 →『ユーザーズガイド ~リモートマネジメント編~』

# **(1) 「Execute Disable Bit」**

Execute Disable Bit は、悪意ある特定の「バッファ・オーバーフロー」攻撃を防ぐための機能です。機能を 有効にするためには、本機能に対応した OS を使用する必要があります。 なお、Execute Disable BitはNX Protectionあるいはデータ実行防止(DEP)機能と呼ばれることもあります。

詳細は、「(1) Processor Configuration:プロセッサー設定サブメニュー | P.82 をご参照ください。

# **(2) 「VT-x」**

VT-x は、ハードウェアによる仮想化支援を行う機能です。

通常は「Enabled」のままお使いください。Hyper-V または VMware を使用する場合、「Enabled」である必 要があります。

仮想化環境で使用しない場合のみ、設定値を「Disabled」に変更することができます。

詳細は、「(1) Processor Configuration: プロセッサー設定サブメニュー」P.82 をご参照ください。

システム BIOS

 $\overline{\phantom{a}}$ 

# **(3) 「Hyper-Threading」**

Hyper-Threading は、1 つのプロセッサーコアを論理的に 2 つに見せる機能です。 通常は「Enabled」のままお使いください。

Hyper-Threading を使用しない場合は、設定値を「Disabled」に変更することができます。

詳細は、「(1) Processor Configuration: プロセッサー設定サブメニュー」P.82 をご参照ください。

# **(4) 「POST Error Pause」**

POST Error Pause は、システム起動時の POST においてエラーが検出された場合に、起動を中断してユー ザー入力があるまで OS の起動を抑止する機能です。

ここでいう POST 中のエラーとは修復可能な障害(Correctable Error)ですので、「Disabled」(デフォルト) を推奨します。

この場合、「HCSM」をインストールしてエラー状態の監視も行ってください。

修復可能な障害(Correctable Error)であっても、その後の運用を許さないようなシステムにおいては 「Enabled」に設定します。なお、「Enabled」の設定は推奨するものではありません。

詳細は[、「A.1.4 Server:サーバメニュー」P.102](#page-119-0) をご参照ください。

# **(5) 「Cluster On Die」**

Cluster on Die は、すべてのプロセッサーを論理的に 2 つのクラスタに等分し、プロセッサーで利用できる すべてのコアの半分と利用可能な L3 キャッシュの半分をそれぞれ割り当てる機能です。 設定にあたっては、CPU 構成やメモリ構成が制限されます。 また、システム装置が起動しなくなることがあるので十分ご注意ください。

詳細は[、「\(2\) Memory Configuration:メモリー設定サブメニュー」P.85](#page-102-0) をご参照ください。

# <span id="page-28-0"></span>**1.5.2 システム装置導入時および運用時の注意**

システム装置の導入時および運用時は、次の注意事項があります。

### **(1) システムクロックの確認**

システムクロックは毎月 1 回程度の割合で確認してください。また、高精度で運用したいときは、タイムサー バー(NTPサーバ)などを利用することをお勧めします。

輸送後や長期に保管したあと、本機を再び運用するときも、運用の前にシステムクロックの確認、調整をして ください。

システムクロックを調整しても時間の経過と共に著しい遅れや進みが生じるときは、内蔵タイマーの故障のお それがあります。お買い求め先にご連絡いただくか、保守員をお呼びください。

### **(2) メモリー縮退が発生した場合**

メモリー RAS 機能である Independent + Mirroring 機能および Lock Step + Mirroring 機能使用時にメモ リー縮退が発生し、機能を使用するためのメモリー構成が維持できなくなった状態にて再起動した場合、 「Memory RAS Mode」の設定値が Independent + Mirroring 機能は「Independent 」、Lock Step + Mirroring 機能は「Lock Step」に設定されます。

再度機能を使用する場合は、メモリーボードを交換したあとにあらためて設定値を変更してください。

# <span id="page-28-1"></span>**(3) PCI ボードからブートする場合および PCI ボードの BIOS ユーティリティを使用する場合の設定**

増設した PCI ボードの BIOS ユーティリティの起動は、システム BIOS の工場出荷時設定値では無効になって いるため、そのままでは起動しません。SAN ブート機能を持った Fibre Channel ボードや PXE ブート機能を 持った LAN ボードも同様です。

このため、次の場合は、システム BIOS のセットアップメニューから、PCI ボードを搭載している PCI スロッ トの BIOS ユーティリティ起動設定を有効にする必要があります。

■ PCI ボードに接続されるデバイスから OS をブートする場合 (SAN ブート環境の Fibre Channel ボードなど)

 $\bullet\bullet\bullet$ 補足

RS440 BN1、RS440 CN1(SAN ブート使用時)の Fibre Channel ボードを搭載している PCI スロットは、工場出荷時に有効設定されていますので、そのまま使用してください。

- PXE ブートする場合 (LAN ボード(標準:2ポート))
- PCI ボードの BIOS ユーティリティを起動し、BIOS 設定をする場合

また、PCI ボードの BIOS 設定を行ったあと、この PCI ボードに接続されるデバイスからブートを行わない場 合は、BIOS ユーティリティ起動設定を無効に戻す必要があります。

→ [1.8 PCI ボードの BIOS ユーティリティ起動設定を有効にする」 P.17

 $\overline{\phantom{a}}$ 

- PCIボードのBIOS設定ユーティリティを起動する手順は[、「1.10 PCIボードのBIOSユーティリ](#page-37-0)  $\bullet$   $\bullet$   $\bullet$ [ティを起動する」P.20](#page-37-0) をご参照ください。 補足 なお、UEFI ブート環境の RS440 xN1 モデルは、PCI ボードの BIOS ユーティリティを起動する 手順が、従来のレガシーブート環境とは異なります。 詳細は[、「\(4\) UEFI ブート環境の PCI ボードの BIOS 設定」P.12](#page-29-0) をご参照ください。
	- ディスクアレイコントローラボード(キャッシュバックアップなし)/ディスクアレイコントロー ラボード (キャッシュバックアップ付)の BIOS ユーティリティ起動設定は、工場出荷時の有効 設定のままにしてください。

### <span id="page-29-0"></span>**(4) UEFI ブート環境の PCI ボードの BIOS 設定**

RS440 xN1 モデルは、UEFI ブート環境をサポートしています。 UEFI ブート環境で、PCI ボードの BIOS ユーティリティを起動する手順は、レガシーブート環境と異なります。

UEFI ブート環境では、システム BIOS の HII(Human Interface Infrastructure)機能により、搭載される各 PCI ボードの UEFI ドライバを UEFI でコントロールしています。 このため、搭載された PCI ボードの BIOS ユーティリティメニューは、システム BIOS のセットアップメニュー に取り込まれて表示されます。

以上の理由で、システム装置の起動中、PCI ボードの BIOS ユーティリティを起動して、BIOS を設定するレ ガシーブート環境と異なり、UEFI ブート環境は、システム BIOS のセットアップメニュー上で PCI ボードの BIOS を設定する手順になります。

なお、レガシーブート環境のような、PCI ボードを 1 枚または 1 種類ごと BIOS ユーティリティ起動して、 BIOS を設定したあとにシステム装置の再起動を行う手順は、繰り返す必要がありません。 各 PCI ボードをまとめて BIOS 設定することができます。

設定手順の詳細は[、「1.10 PCI ボードの BIOS ユーティリティを起動する」P.20](#page-37-0) をご参照ください。

### **(5) TPM や Intel TXT を設定する場合の「Administrator Password」設定**

TPM (Trusted Platform Module) や Intel TXT 設定時は、システム BIOS の「Administrator Password」 に、管理者権限のパスワードを設定する必要があります。

[→「A.1.3 Security:セキュリティメニュー」P.98](#page-115-0)

また、パスワード設定後は、次の操作時にパスワードの入力が必要です。

- システム BIOS のセットアップメニュー起動時
- オフラインツール起動時

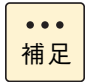

パスワードを忘れた場合、Web コンソールから「BIOS パスワードクリア」を実施してください。 →『ユーザーズガイド ~リモートマネジメント編~』

### **(6) システム BIOS リセット時の工場出荷時の再設定**

RS440 BN1/CN1 モデルの場合、システム BIOS の設定を次の作業でデフォルトに戻したときは、いくつか の設定を工場出荷時の値に再設定する必要があります。

- [「A.1.6 Save & Exit:終了メニュー」P.109](#page-126-0)の「Load Setup Defaults」を実行
- Web コンソールから「BIOS リセット」を実行 →『ユーザーズガイド ~リモートマネジメント編~』

工場出荷時の設定は[、「A.2 システム BIOS の工場出荷時設定値一覧」P.110](#page-127-1) をご参照ください。

### **(7) ブートエントリ情報の再設定**

次の場合[、「A.1.5 Boot:ブートメニュー」P.104](#page-121-0) に表示される OS を起動させるためのブートエントリ情 報(「Windows Boot Manager」や「UEFI OS」など)がクリアされます。

- Web コンソールから「BIOS リセット」を実行した場合
- 装置からブート可能なデバイスを取り外した場合
- Web コンソールの操作や障害発生の影響などで、ブート可能なデバイスが認識されない場合

ブートエントリ情報を復旧させるには、Web コンソールのバックアップ・リストア機能にてあらかじめバッ クアップしておいた設定ファイルをリストアしてください。 設定ファイルのリストアについては、『ユーザーズガイド ~リモートマネジメント編~』をご参照ください。

### **(8) システム BIOS 設定のバックアップ**

システム BIOS の設定を変更した場合は、Web コンソールのバックアップ・リストア機能でシステム情報を バックアップしてください。故障などによりシステム情報が消えた場合には、この情報をリストアすることに よって交換以前と同じ状態にすることができます。 →『ユーザーズガイド ~リモートマネジメント編~』

### **(9) システム BIOS のメモリ容量について**

OS 上で表示されるメモリ容量は、搭載メモリ容量から BIOS が確保するメモリエリアの容量が除かれている 場合があります。 BIOS が確保するメモリエリアの容量は、あらかじめ決まっている訳ではなく、システム起動時に必要になっ た容量を確保します。

このため、構成が同じ装置間であっても、OS 上で表示されるメモリ容量に違いがでることがあります。

# <span id="page-31-0"></span>**1.6 RS440 CN1 モデルの注意**

RS440 CN1 モデルの場合、次の注意事項があります。

# <span id="page-31-1"></span>**1.6.1 構成/設定および運用方法**

RS440 CN1 モデルは「SAP HANA®」専用製品のため、構成、設定および運用方法など RS440 AN1/ BN1 モデルとは異なります。

本マニュアルには、RS440 CN1 モデルのハードウェアの構成や設定についてのみ記載されてます。

RS440 CN1 モデルの詳細については[、http://itdoc.hitachi.co.jp/Pages/document\\_list/manuals/ha8000.html](http://itdoc.hitachi.co.jp/Pages/document_list/manuals/ha8000.html) に掲載の『ユーザーズガイド ~ UCP for SAP HANA 編~』もあわせてご参照ください。

# <span id="page-31-2"></span>**1.6.2 システム BIOS 設定**

RS440 CN1 モデルは、システム BIOS 設定を完了した状態で納入いたします。

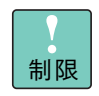

システム BIOS 設定は、RS440 CN1 モデルの形名に含まれているインストール作業代行サービス のみ対応しており、お客様では実施できません。 障害が発生し、システム BIOS の再設定が必要となった場合は、お買い求め先にご連絡ください。

# <span id="page-32-0"></span>**1.7 メモリー RAS 機能を設定する**

ご使用の環境に合わせて、メモリー RAS 機能を設定してください。

システム装置のメモリー RAS モードは、次の 8 種類です。なお、Independent + Reliable Memory / Lock Step + Reliable Memory は、本装置ではサポートしていません。

- Independent 機能 4 つのメモリーチャネルが独立して動作する機能です。
- Independent + Rank Sparing 機能 Independent 機能にスペア Rank を設けて運用し、運用中の Rank で故障の予兆を検出した際に、デー タを同じチャネル上のスペア Rank にコピーして置き換えることで処理を継続させる機能です。
- Independent + Mirroring 機能 Independent 機能にミラーリングメモリーを設けて運用し、ミラーリングメモリーにメモリーの内容を 常時丸ごと複製 ( ミラー ) しておき、メモリー故障を検出した際に、ミラーリングメモリーに切り替え て処理を継続させる機能です。
- Independent + Reliable Memory 機能(サポートしていません) Independent 機能にミラーリングメモリを設けて運用し、VMware カーネルや仮想マシンが配置される 領域をミラーリングメモリに複製 ( ミラー ) しておき、メモリ故障を検出した際には、ミラーされてい た情報によってエラーを訂正することで処理を継続させる機能です。
- Lock Step 機能 メモリーチャネル 0 とメモリーチャネル 1 またはメモリーチャネル 2 とメモリーチャネル 3 をペア (Lock Step PAIR) で使用し、128bit データアクセスを行う機能です。
- Lock Step + Rank Sparing 機能 Lock Step 機能にスペア Rank を設けて運用し、運用中の Rank で故障の予兆を検出した際に、デー タを同じチャネル上のスペアRank にLock Step PAIR 単位でコピーして置き換えることで処理を継続 させる機能です。
- Lock Step + Mirroring 機能 Lock Step 機能にミラーリングメモリーを設けて運用し、ミラーリングメモリーにメモリーの内容を常 時丸ごと複製 ( ミラー ) しておき、メモリー故障を検出した際に、ミラーリングメモリーに切り替えて 処理を継続させる機能です。
- Lock Step + Reliable Memory 機能(サポートしていません) Lock Step 機能にミラーリングメモリを設けて運用し、VMware カーネルや仮想マシンが配置される領 域をミラーリングメモリに複製 ( ミラー ) しておき、メモリ故障を検出した際には、ミラーされていた 情報によってエラーを訂正することで処理を継続させる機能です。

なお、メモリー RAS 機能の詳細は、『ユーザーズガイド ~運用編~』をご参照ください。

制限

Independent + Reliable Memory 機能 / Lock Step + Reliable Memory 機能は、本装置ではサ ポートしていません。

 $\bullet$   $\bullet$   $\bullet$ 補足

Independent + Rank Sparing 機能と Lock Step + Rank Sparing 機能は、運用に合わせて、ス ペア Rank 数を設定することができます。

なお、メモリー構成によっては、設定したスペア Rank 数で動作しない組み合わせがあります。

システム BIOS

 $\mathbf{1}$ 

メモリー RAS 機能は、次のように設定します。

- 1 セットアップメニューを起動し、メインメニューを表示します。 起動方法は[、「1.2.1 セットアップメニューを起動する」P.3](#page-20-1) をご参照ください。
- 2 「Advanced」の位置にカーソルを移動し、Advanced メニューを表示します。 Advanced メニューについては[、「A.1.2 Advanced:拡張メニュー」P.80](#page-97-0) をご参照ください。
- 3 「MemoryConfiguration」を選択し、[Enter] キーを押します。 MemoryConfiguration メニューについては[、「\(2\) Memory Configuration:メモリー設定サブメ](#page-102-0) [ニュー」P.85](#page-102-0) をご参照ください。
- 4 メモリー設定サブメニューの「Memory RAS Mode」で、ご使用になるメモリー RAS モード に合わせて、次の表に示す設定値を選択します。

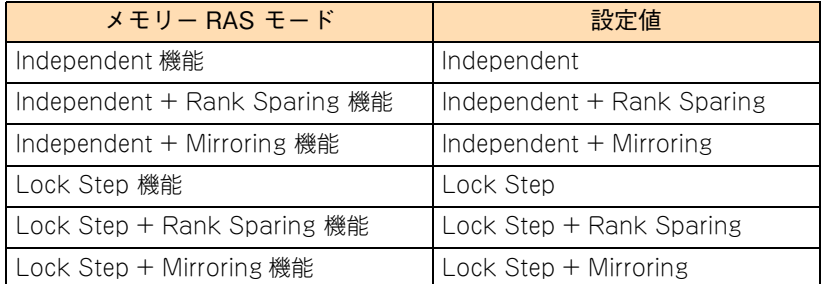

5 手順4で Independent + Rank Sparing 機能または Lock Step + Rank Sparing 機能を選択し た場合、メモリー設定サブメニューに「MRx/MEMBUFFERy/CHz」が表示されます。この 「MRx/MEMBUFFERy/CHz」で、各メモリーチャネル上のご使用になるスペア Rank 数を選 択します。

デフォルトの1 Rank のまま使用する場合は、この手順は実行せず、そのまま手順6に進ん  $\bullet$ でください。補足

- **6** [Esc] キーを押し、Advanced メニューに戻ります。
- 7 「Save & Exit」の位置にカーソルを移動し、Save & Exit メニューを表示します。 Save & Exit メニューについては[、「A.1.6 Save & Exit:終了メニュー」P.109](#page-126-0) をご参照ください。
- 8 「Save Changes and Exit」を選択し、[Enter] キーを押します。
- 9 自動的に再起動します。

# <span id="page-34-0"></span>**1.8 PCI ボードの BIOS ユーティリティ起動 設定を有効にする**

PCI ボードの BIOS ユーティリティ起動を行うには、PCI ボードを搭載している PCI スロットの BIOS ユー ティリティ起動設定を有効にする必要があります。

なお、PCI ボードの BIOS ユーティリティ起動設定を有効にする前[に「\(3\) PCI ボードからブートする場合](#page-28-1) [および PCI ボードの BIOS ユーティリティを使用する場合の設定」P.11](#page-28-1) をご参照ください。

PCI ボードの BIOS ユーティリティ起動は、次のように設定します。

- 1 セットアップメニューを起動し、メインメニューを表示します。 起動方法は[、「1.2.1 セットアップメニューを起動する」P.3](#page-20-1) をご参照ください。
- 2 「Advanced」の位置にカーソルを移動し、Advanced メニューを表示します。 Advanced メニューについては[、「A.1.2 Advanced:拡張メニュー」P.80](#page-97-0) をご参照ください。
- 3 「PCI Configuration」を選択し、[Enter] キーを押します。 PCI Configuration メニューについては、「(3) PCI Configuration: PCI 設定サブメニュー」P.88 を ご参照ください。
- 4 「PCI Device Controller and Option ROM Settings」を選択し、[Enter]キーを押します。 PCI Device Controller and Option ROM Settings メニューについては[、「PCI Device Controller and](#page-106-0) Option ROM Settings: PCI コントローラ / オプション ROM 設定サブメニュー」P.89 をご参照ください。
- 5 PCI コントローラ / オプション ROM 設定サブメニューの、対象となる PCI スロット「PCIxx Slot Option ROM」で、「Enabled」を選択します。
- **6** [Esc] キーを押し、Advanced メニューに戻ります。
- 7 「Save & Exit」の位置にカーソルを移動し、Save & Exit メニューを表示します。 Save & Exit メニューについては[、「A.1.6 Save & Exit:終了メニュー」P.109](#page-126-0) をご参照ください。
- 8 「Save Changes and Exit」を選択し、[Enter]キーを押します。
- 9 自動的に再起動します。

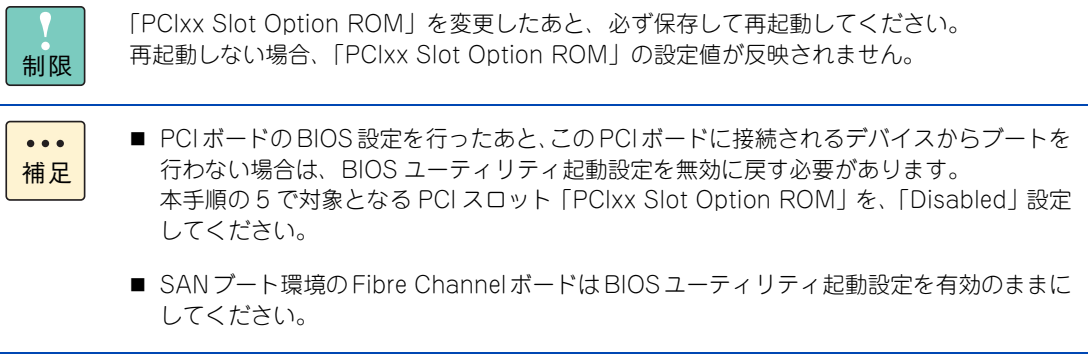

# <span id="page-35-0"></span>**1.9 Fibre Channel ボードを EFI Shell から 設定する**

 $\overline{\phantom{a}}$ 

Fibre Channel ボードは、BIOS ユーティリティである EFI ドライバを使って設定します。 EFI ドライバのオプション設定方法は、「EFIShell からのオプション設定」と「システム BIOS セットアップ メニューからの EFI ドライバ設定」の 2 種類がありますが、RS440 xN1 モデルでは、「EFIShell からのオプ ション設定」を推奨します。

制限 RS440 xN1 モデルでは、Fibre Channel ボード(CC7F12/CC7F22)の機能である「 BIOS Enable 二重化による冗長構成」および 「 EFI ドライバ マルチパス制御機能」は、サポートしていません。

EFI Shell から設定する手順は、次のとおりです。

- 1 Fibre Channel ボード(CC7F12/CC7F22)を搭載している PCI スロットの BIOS ユーティ リティ起動設定を有効にします。
	- → [1.8 PCI ボードの BIOS ユーティリティ起動設定を有効にする」 P.17
- 2 セットアップメニューを起動し、メインメニューを表示します。 起動方法は[、「1.2.1 セットアップメニューを起動する」P.3](#page-20-1) をご参照ください。
- 3 「Boot」の位置にカーソルを移動し、Boot メニューを表示します。 Boot メニューについては[、「A.1.5 Boot:ブートメニュー」P.104](#page-121-0) をご参照ください。
- 4 「Boot」メニューから「AP:Built-in EFI Shell」をブートオーダーの先頭に設定します。
- 5 「Save & Exit」の位置にカーソルを移動し、Save & Exit メニューを表示します。 Save & Exit メニューについては[、「A.1.6 Save & Exit:終了メニュー」P.109](#page-126-0) をご参照ください。
- **6** 「Save Changes and Exit」を選択し、[Enter] キーを押します。
- 7 自動的に再起動し、EFI Shell が起動します。 デバイスのマッピングが行われたあと、しばらくすると「Shell>」プロンプトが表示されます。
<EFI Shell 起動画面例 >

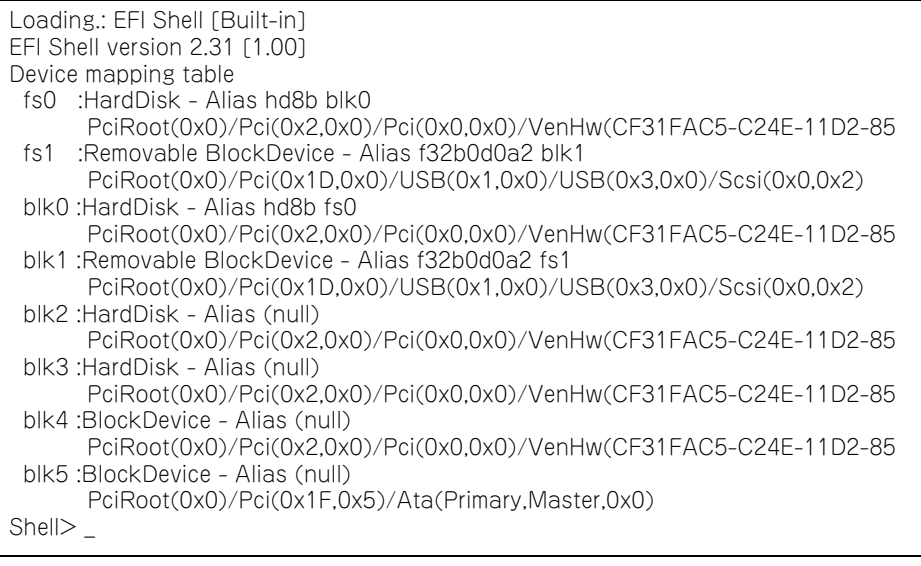

EFI Shell のコマンドは「help」と入力して「Enter] キーを押すと確認できます。 詳細は[、「付録 B EFI シェルコマンド」P.117](#page-134-0) をご参照ください。

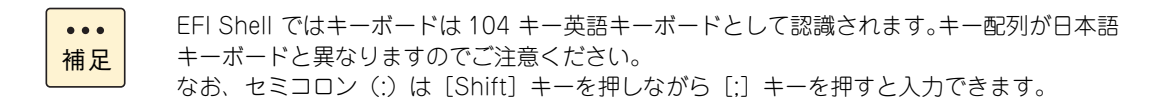

8 connect コマンドを実行します。

Shell> connect

9 drivers コマンドを実行して、「Hitachi 16Gbps Fibre channel Driver」が存在するか確認します。 存在すれば EFI ドライバは正常に起動しています。

Shell> drivers

10 drvcfg コマンドを使用して、必要に応じたパラメータを設定します。

Shell> drvcfg 以降の、パラメータ設定手順については、『HITACHI Gigabit Fibre Channel アダプタ ユーザーズ・ガ イド(BIOS/EFI 編)』をご参照ください。

#### 11 exit コマンドを入力して、EFI shell を終了させます。

自動的に再起動します。 手順 2 から手順 6 でブートオーダーを元に戻してください。  $\overline{\phantom{a}}$ 

 $\overline{\phantom{a}}$ 

## **1.10 PCI ボードの BIOS ユーティリティを 起動する**

PCI ボードの BIOS ユーティリティを起動する手順は、レガシーブート環境と異なります。 レガシーブート環境は、システム装置の起動中、PCI ボードの BIOS ユーティリティを起動して、BIOS を設 定しますが、セットアップメニューに取り込まれた PCI ボードの BIOS ユーティリティメニューで、BIOS を 設定します。

このため、PCI ボードの BIOS を設定するには、セットアップメニュー上で操作する必要があります。

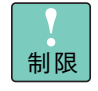

PCI ボードのなかには、BIOS 設定を工場出荷時の値のまま使用する PCI ボードや、お客様での BIOS 設定変更をサポートしていない PCI ボードがあります。 設定変更された場合はサポートの対象外となり、正常に動作しないおそれがあります。

PCI ボードの BIOS ユーティリティメニューを表示する手順は、次のとおりです。

- 1 セットアップメニューを起動し、メインメニューを表示します。 起動方法は[、「1.2.1 セットアップメニューを起動する」P.3](#page-20-0) をご参照ください。
- 2 「Advanced」の位置にカーソルを移動し、Advanced メニューを表示します。 Advanced メニューについては[、「A.1.2 Advanced:拡張メニュー」P.80](#page-97-0) をご参照ください。
- 3 対象 PCI ボードの UEFI ドライバ名称を選択すると、対象 PCI ボードの BIOS ユーティリ ティメニューが表示されます。
- 4 対象 PCI ボードの BIOS を設定します。

詳細は、『ユーザーズガイド』CD-ROM に格納される各 PCI ボードのマニュアルをご参照ください。 なお、ディスクアレイコントローラボード(キャッシュバックアップなし)/ ディスクアレイコントロー ラボード (キャッシュバックアップ付) は、「2 LSI MegaRAID Configuration Utility | P.31 をご参 照ください。

- 5 「Escl キーを押し、Advanced メニューに戻ります。
- 6 「Save & Exit」の位置にカーソルを移動し、Save & Exit メニューを表示します。 Save & Exit メニューについては[、「A.1.6 Save & Exit:終了メニュー」P.109](#page-126-0) をご参照ください。
- 7 「Save Changes and Exit」を選択し、[Enter]キーを押します。
- 8 自動的に再起動します。

 $\mathbf{1}$ 

# <span id="page-38-0"></span>**1.11 PXE ブートを設定する**

PXE ブートをご使用の場合、「PCI5 Slot Option ROM」を「Enabled」に設定してください。また、ブート デバイスの優先順位も変更する必要があります。

なお、PXE ブートの詳細は、『ユーザーズガイド ~運用編~』をご参照ください。あわせて本書の[「1.15 標](#page-44-0) 準 LAN (2 ポート)の MAC アドレスを確認する」P.27 もご参照ください。

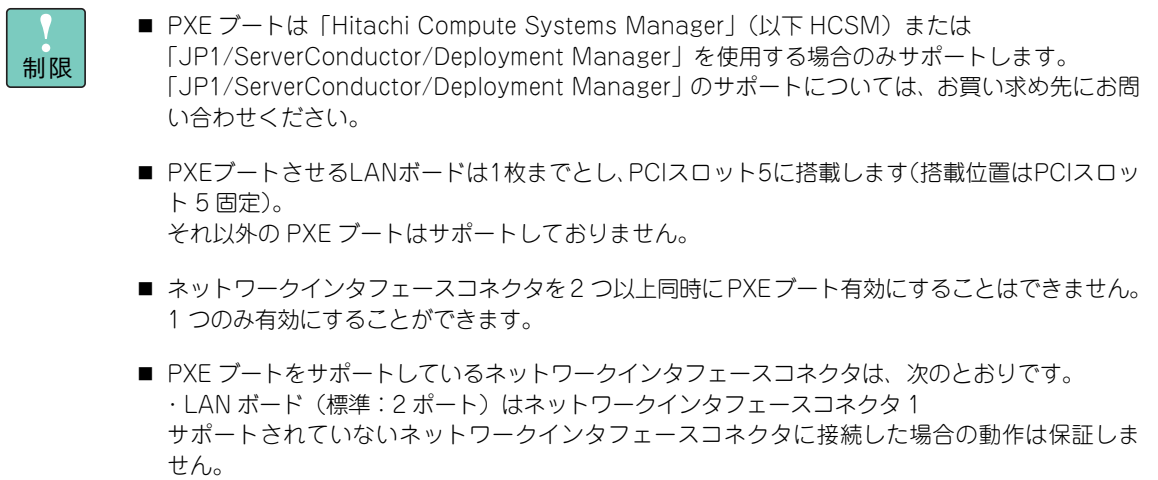

次のように設定します。

- 1 セットアップメニューを起動し、メインメニューを表示します。 起動方法は[、「1.2.1 セットアップメニューを起動する」P.3](#page-20-0) をご参照ください。
- 2 「Advanced」の位置にカーソルを移動し、Advanced メニューを表示します。

Advanced メニューについては[、「A.1.2 Advanced:拡張メニュー」P.80](#page-97-0) をご参照ください。

- 3 「PCI Configuration」を選択し、[Enter] キーを押します。 PCI Configuration メニューについては、「(3) PCI Configuration: PCI 設定サブメニュー」P.88 を ご参照ください。
- 4 「PCI Device Controller and Option ROM Settings」を選択し、[Enter]キーを押します。 PCI Device Controller and Option ROM Settings メニューについては[、「PCI Device Controller and](#page-106-0) [Option ROM Settings:PCIコントローラ/オプションROM設定サブメニュー」P.89](#page-106-0)をご参照ください。
- 5 PCI コントローラ / オプション ROM 設定サブメニューの「PCI5 Slot Option ROM」で、 「Enabled」を選択します。
- **6** [Esc] キーを押し、Advanced メニューに戻ります。
- 7 「Save & Exit」の位置にカーソルを移動し、Save & Exit メニューを表示します。 Save & Exit メニューについては[、「A.1.6 Save & Exit:終了メニュー」P.109](#page-126-0) をご参照ください。
- 8 「Save Changes and Exit」を選択し、[Enter] キーを押します。
- 9 自動的に再起動しますので、再度メインメニューを表示します。 引き続き[、「1.12 ブートデバイスの優先順位を設定する」P.23](#page-40-0) の手順 2、3 で「Boot Option#1」に 「Network:UEFI Network Drive BBS Priorities」を設定してください。
- 10 Boot メニューの「UEFI Network Drive BBS Priorities」内で、LAN ボード(標準:2 ポート) はネットワークインタフェースコネクタ 1 に対応した LAN デバイスを、「Boot Option#1」に 設定してください。

LAN ボード (標準:2 ポート)の LAN デバイスは、次のように表示されます。

- ネットワークインタフェースコネクタ 1:(Bus51:Dev0:Fn0) IP4 Broadcom NetXtreme ・・・ (Bus51:Dev0:Fn0) IP6 Broadcom NetXtreme ・・・
- ネットワークインタフェースコネクタ 2 \*1:(Bus51:Dev0:Fn1) IP4 Broadcom NetXtreme ・・・ (Bus51:Dev0:Fn1) IP6 Broadcom NetXtreme ・・・

\*1 :PXE ブートはサポートしておりません。

制限

■ PXE ブートをサポートしていない LAN ボードについても、ブートデバイスとして認識され てしまう場合がありますが、PXE ブートする LAN ボードには指定しないでください。 (Bus51 以外の LAN デバイスを指定しないでください)

- 「HCSM」または「JP1/ServerConductor/Deployment Manager」からの PXE ブートに、 IP6 を選択することはできません。
- 11 [Esc] キーを押し、Boot メニューに戻ります。
- 12 「Save & Exit」の位置にカーソルを移動し、Save & Exit メニューを表示します。
- 13 「Save Changes and Exit」を選択し、[Enter] キーを押します。
- 14 自動的に再起動します。

 $\mathbf{1}$ 

# <span id="page-40-0"></span>**1.12 ブートデバイスの優先順位を設定する**

次の場合は、ブートデバイスの優先順位を設定する必要があります。

■ SAN ブート環境の Fibre Channel ボードの場合

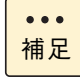

運用に合わせて、ブートデバイスの優先順位を設定することが可能です。 また、内蔵 DVD からの起動や OS 起動などができず、ブートデバイスの優先順位に異常がある場 合、再設定する必要があります。

ブートデバイスの優先順位は、次のように設定します。

- 1 セットアップメニューを起動し、メインメニューを表示します。 起動方法は[、「1.2.1 セットアップメニューを起動する」P.3](#page-20-0) をご参照ください。
- 2 「Boot」の位置にカーソルを移動し、Boot メニューを表示します。 Boot メニューについては[、「A.1.5 Boot:ブートメニュー」P.104](#page-121-0) をご参照ください。
- 3 Boot Option #1 #7 でブート順位を選択します。

Boot Option #x のデバイスの位置にカーソルを合わせて「Enter] キーを押し、ポップメニューに表示 された各デバイスから、設定したいデバイスを選択して[Enter]キーを押してください。

- ◆ SAN ブート環境の Fibre Channel ボードの場合 → 「RS440 BN1、RS440 CN1 モデル (SAN ブート使用)のデバイス優先順位」P.107
- 4 「Save & Exit」の位置にカーソルを移動し、Save & Exit メニューを表示します。 Save & Exit メニューについては[、「A.1.6 Save & Exit:終了メニュー」P.109](#page-126-0) をご参照ください。
- **5** 「Save Changes and Exit」を選択し、[Enter] キーを押します。
- 6 自動的に再起動します。

 $\mathbf{1}$ 

 $\mathbf{1}$ 

## <span id="page-41-0"></span>**1.13 TPM を設定する**

Windows BitLocker 機能を使用するため、TPM による暗号化機能を設定する場合、設定を有効に変更する 必要があります。

なお、TPM を設定する前に[「\(5\) TPM や Intel TXT を設定する場合の「Administrator Password」設定」](#page-29-0) [P.12](#page-29-0) をご参照ください。

TPM を有効にするには、次のように設定します。

- 1 セットアップメニューを起動し、メインメニューを表示します。 起動方法は[、「1.2.1 セットアップメニューを起動する」P.3](#page-20-0) をご参照ください。
- 2 「Security」の位置にカーソルを移動し、Security メニューを表示します。 Security メニューについては[、「A.1.3 Security:セキュリティメニュー」P.98](#page-115-0) をご参照ください。
- 3 セキュリティメニューの「Administrator Password」で、[Enter]キーを押すと、管理者権限 を設定できるパスワード入力画面が表示されます。 パスワードを入力して「Enter] キーを押します。 確認のため、もう一度パスワードを入力して [Enter] キーを押します。
- 4 「Trusted Computing」を選択し、[Enter]キーを押します。 \*1
	- Trusted Computing サブメニューについては[、「\(1\) Trusted Computing:Trusted Computing サ](#page-117-0) [ブメニュー」P.100](#page-117-0) をご参照ください。

\*1:「Administrator Password」を設定すると選択できます。

- 5 「TPM Support」で、「Enabled」を選択します。
- **6** [Esc] キーを押し、Security メニューに戻ります。
- 7 「Save & Exit」の位置にカーソルを移動し、Save & Exit メニューを表示します。 Save & Exit メニューについては[、「A.1.6 Save & Exit:終了メニュー」P.109](#page-126-0) をご参照ください。
- 8 「Save Changes and Exit」を選択し、[Enter] キーを押します。
- 9 自動的に再起動しますので、再度メインメニューから Security メニューの Trusted Computing サブメニューを表示させます。

セットアップメニューを起動時、手順 3 で設定したパスワードを入力して[Enter]キーを押  $\bullet$ します。補足

- 10 「TPM State」で、「Enabled」を選択します。 \*2 \*2:「TPM Support」を「Enabled」に設定すると選択できます。
- 11 [Esc] キーを押し、Security メニューに戻ります。
- 12 「Save & Exit」の位置にカーソルを移動し、Save & Exit メニューを表示します。
- 13 「Save Changes and Exit」を選択し、[Enter] キーを押します。

14 自動的に再起動しますので、再度メインメニューから Security メニューの Trusted Computing サブメニューを表示させます。

システム BIOS

 $\mathbf{1}$ 

セットアップメニューを起動時、手順 3 で設定したパスワードを入力して [Enter] キーを押  $\bullet$ します。補足

15 「Current TPM Status Information」の表示項目、「TPM Enabled Status」が「Enabled」、「TPM Active Status」が「Activated」と表示されていることを確認してください。 \*3

\*3:「TPM Support」を[Enabled] に設定すると表示されます。

- 16 [Esc] キーを押し、Security メニューに戻ります。
- 17 「Save & Exit」の位置にカーソルを移動し、Save & Exit メニューを表示します。
- 18 「Save Changes and Exit」を選択し、[Enter] キーを押します。
- 19 自動的に再起動します。

 $\mathbf{1}$ 

# **1.14 Intel TXT を設定する**

ソフトウェアのセキュリティを高める Intel TXT(Intel® Trusted Execution Technology)機能を使用する 場合、設定を有効に変更する必要があります。

なお、Intel TXT を設定する前[に「\(5\) TPM や Intel TXT を設定する場合の「Administrator Password」](#page-29-0) [設定」P.12](#page-29-0) をご参照ください。

Intel TXT を有効にするには、次のように設定します。

- 1 セットアップメニューを起動し、メインメニューを表示します。 起動方法は[、「1.2.1 セットアップメニューを起動する」P.3](#page-20-0) をご参照ください。
- 2 [「1.13 TPM を設定する」P.24](#page-41-0) の手順 2 から手順 15 で「Administrator Password」を設定 してから TPM を有効に設定してください。
- 3 「TXT Support」で、「Enabled」を選択します。 \*1 \*1:「TPM State」を「Enabled」 に設定すると選択できます。
- 4 [Esc] キーを押し、Security メニューに戻ります。
- 5 「Save & Exit」の位置にカーソルを移動し、Save & Exit メニューを表示します。 Save & Exit メニューについては[、「A.1.6 Save & Exit:終了メニュー」P.109](#page-126-0) をご参照ください。
- **6** 「Save Changes and Exit」を選択し、[Enter] キーを押します。
- 7 自動的に再起動します。

 $\mathbf{1}$ 

## <span id="page-44-0"></span>1.15 標準 LAN (2 ポート)の MAC アドレ **スを確認する**

管理サーバやクライアントにインストールした「HCSM」のデプロイメントリソースに RS440 xN1 モデルを 登録する場合、または「JP1/ServerConductor/DeploymentManager」に RS440 AN1/BN1 モデルを手動 で登録する場合、次の手順で標準 LAN ボード(2 ポート)の MAC アドレスを確認する必要があります。

なお、詳細は、『ユーザーズガイド ~運用編~』をご参照ください。

標準 LAN ボードの MAC アドレス確認は、次のように操作します。この方法は、OS をインストールする前 でも確認が可能です。

- 1 セットアップメニューを起動し、メインメニューを表示します。 起動方法は[、「1.2.1 セットアップメニューを起動する」P.3](#page-20-0) をご参照ください。
- 2 「Advanced」の位置にカーソルを移動し、Advanced メニューを表示します。 Advanced メニューについては[、「A.1.2 Advanced:拡張メニュー」P.80](#page-97-0) をご参照ください。
- 3 「PCI Configuration」を選択し、[Enter] キーを押します。 PCI Configuration メニューについては、「(3) PCI Configuration: PCI 設定サブメニュー」P.88 を ご参照ください。
- 4 「PCI Device Controller and Option ROM Settings」を選択し、[Enter]キーを押します。 PCI Device Controller and Option ROM Settings メニューについては[、「PCI Device Controller and](#page-106-0) [Option ROM Settings:PCIコントローラ/オプションROM設定サブメニュー」P.89](#page-106-0)をご参照ください。
- 5 PCI コントローラ / オプション ROM 設定サブメニューの「PCI5 Slot Option ROM」で、 「Enabled」を選択します。
- **6** [Esc] キーを押し、Advanced メニューに戻ります。
- 7 「Save & Exit」の位置にカーソルを移動し、Save & Exit メニューを表示します。 Save & Exit メニューについては[、「A.1.6 Save & Exit:終了メニュー」P.109](#page-126-0) をご参照ください。
- 8 「Save Changes and Exit」を選択し、[Enter]キーを押します。
- 9 自動的に再起動しますので、再度メインメニューから Advanced メニューを表示させます。

**10** Advanced メニューの下部に「▶ Broadcom Gigabit Ethernet BCM5718 - xx:xx:xx:xx:xx:xx:xx がふたつ表示されます。「xx:xx:xx:xx:xx:xx」が MAC アドレスを示していて、末尾の番号が若 い ( もしくは偶数 ) 方の MAC アドレスが、確認対象であるネットワークインタフェースコネ クタ 1 の MAC アドレスです。

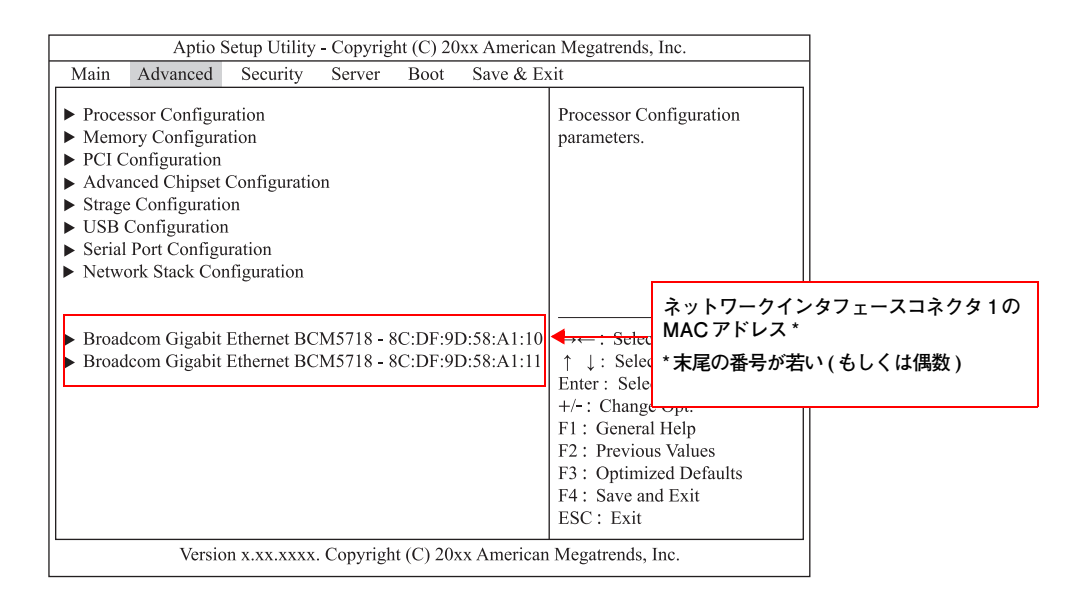

11 本手順の 3 ~ 5 で PCI スロット「PCI5 Slot Option ROM」を、「Disabled」設定してください。

PXE ブートを行う場合は「PCI5 Slot Option ROM」設定を有効のままにしてください。  $\bullet\bullet\bullet$ 引き続き[、「1.11 PXE ブートを設定する」P.21](#page-38-0) の手順 9 に進んでください。 補足

- 12 [Esc] キーを押し、Advanced メニューに戻ります。
- 13 「Save & Exit」の位置にカーソルを移動し、Save & Exit メニューを表示します。
- 14 「Save Changes and Exit」を選択し、[Enter] キーを押します。
- 15 自動的に再起動します。

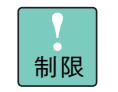

「PCIxx Slot Option ROM」を変更したあと、必ず保存して再起動してください。 再起動しない場合、「PCIxx Slot Option ROM」の設定値が反映されません。

 $\mathbf{1}$ 

## **1.16 システム BIOS を工場出荷時設定に戻す**

セットアップメニューは、次の方法で工場出荷時設定に戻します。

- 1 セットアップメニューを起動し、メインメニューを表示します。 起動方法は[、「1.2.1 セットアップメニューを起動する」P.3](#page-20-0) をご参照ください。
- 2 「Save & Exit」の位置にカーソルを移動し、Save & Exit メニューを表示します。 Save & Exit メニューについては、「A.1.6 Save & Exit: 終了メニュー」P.109 をご参照ください。
- 3 「Load Setup Defaults」を選択し、[Enter] キーを押します。 設定値がデフォルトに戻ります。
- 4 RS440 BN1/CN1 モデルの場合[、「A.2 システム BIOS の工場出荷時設定値一覧」P.110](#page-127-0) を 参照し、デフォルト設定値から工場出荷時設定値へ変更が必要な項目の設定を行います。 そのほかのモデルの場合は、手順5に進んでください。
- 5 「Save Changes and Exit」を選択し、[Enter] キーを押します。
- 6 自動的に再起動します。

 $\mathbf{1}$ 

システム BIOS

1

 $-$  MEMO  $-$ 

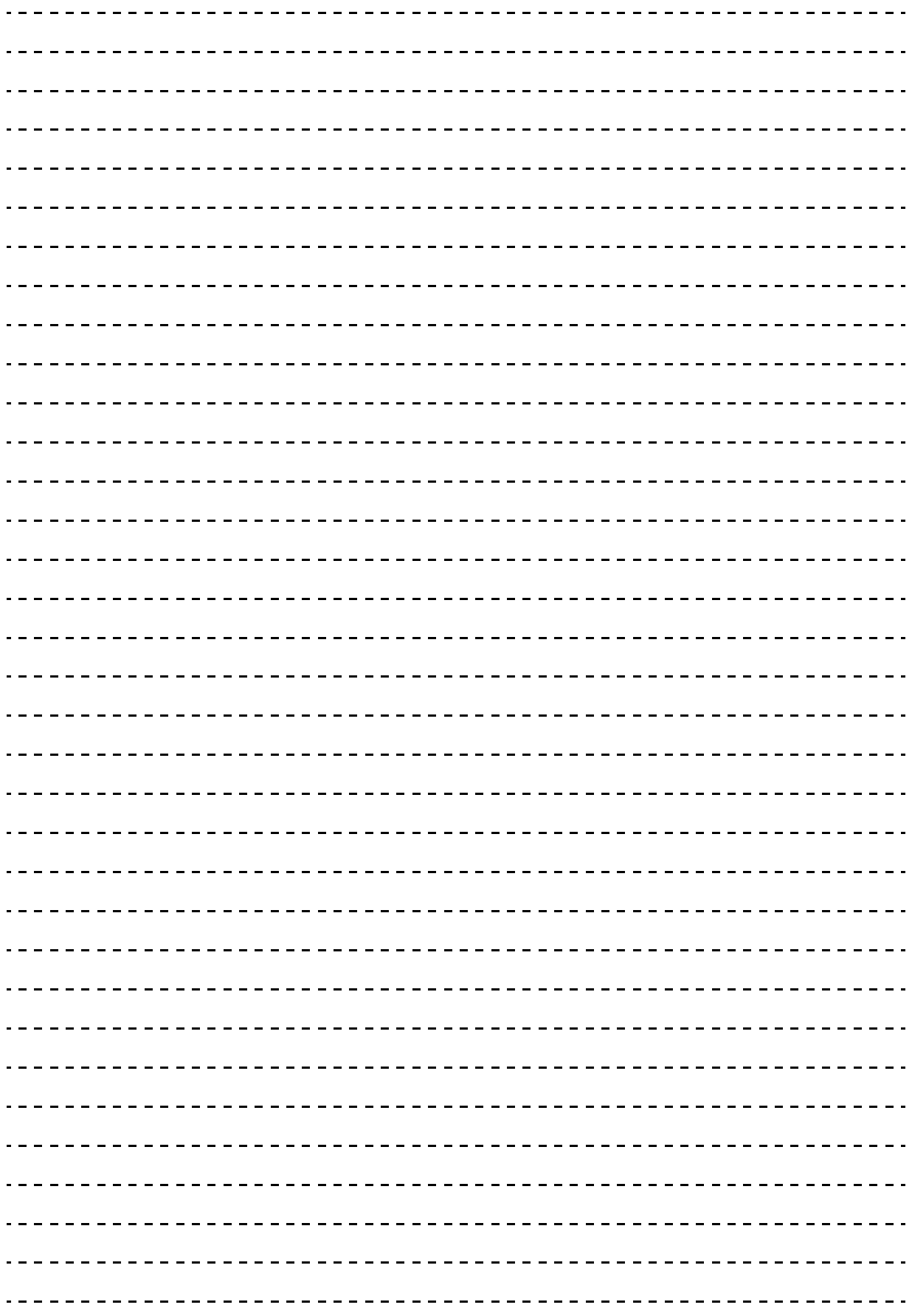

# <span id="page-48-0"></span>**LSI MegaRAID Configuration Utility**

**この章では、「LSI MegaRAID Configuration Utility」によるディスクアレイの設定および操作につ いて説明します。**

**なお、通常の運用では設定を変更する必要はありません。物理ドライブを交換したときなど、シス テム構成を変更する場合のみ行います。**

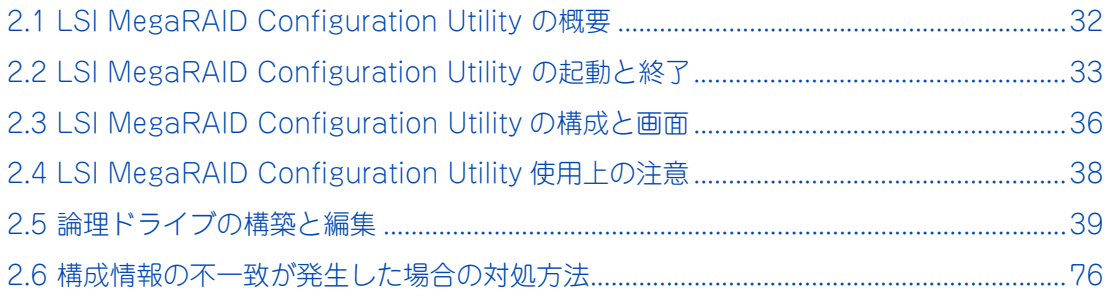

# <span id="page-49-0"></span>**2.1 LSI MegaRAID Configuration Utility の概要**

LSI MegaRAID Configuration Utility は、ディスクアレイを構築/運用するためのユーティリティです。

## **2.1.1 対象モデル**

「LSI MegaRAID Configuration Utility」によってディスクアレイの設定を行うことができるモデルは、次の とおりです。

 $\blacksquare$  RS440 AN1 モデル

## **2.1.2 ディスクアレイコントローラの種類**

システム装置に搭載される内蔵ディスクアレイコントローラには、キャッシュバックアップモジュールの有 無により2種類あります。

- ディスクアレイコントローラボード (内蔵用: 2GB キャッシュ/キャッシュバックアップなし)
- ディスクアレイコントローラボード (内蔵用: 2GB キャッシュ/キャッシュバックアップ付)

ディスクアレイコントローラボード(キャッシュバックアップ付)は、キャッシュバックアップモジュールによ り、UPS を必要とせずにライトキャッシュをライトバックモードで使用することができます。

システム装置により搭載可能なディスクアレイコントローラは、次のとおりです。

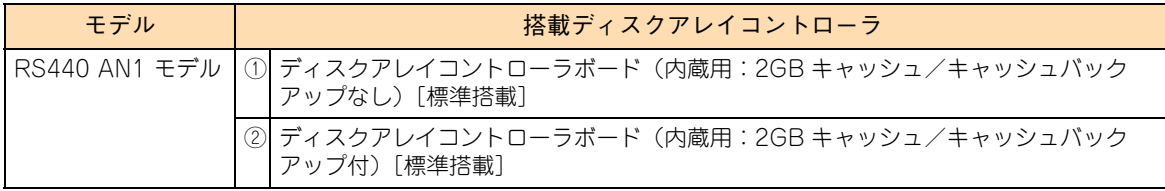

以降の説明で、ディスクアレイコントローラボードにより設定項目や設定手順が異なる場合があります。 ご注意ください。

また、表の①を表すときは「ディスクアレイコントローラボード(キャッシュバックアップなし)」、②を表す ときは「ディスクアレイコントローラボード(キャッシュバックアップ付)」と表記します。

# LSI MegaRAID Configuration Utility LSI MegaRAID Configuration Utility

# <span id="page-50-0"></span>**2.2 LSI MegaRAID Configuration Utility の起動と終了**

「LSI MegaRAID Configuration Utility」を起動/終了する手順は、次のとおりです。

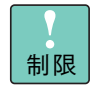

「LSI MegaRAID Configuration Utility」においては、マニュアルに記載されている操作以外は行わ ないでください。 記載されていない操作を行うと、正しく動作しない原因となります。

## **2.2.1 LSI MegaRAID Configuration Utility を起動する**

「LSI MegaRAID Configuration Utility」は、次の方法で起動します。

- 1 システム装置の電源を入れます。
- 2 システム装置の起動中、画面左下に「Press <F2> Setup , <F4> ROM Utility」と表示された ら [F2] キーを押します。

システム BIOS の「セットアップメニュー」が起動します。

ディスクアレイコントローラボード(キャッシュバックアップ付)タイプでは、次の画面が表示される 場合があります。表示された場合は任意のキーを押してください。

Your VDs that configured for write-back are temporarily running in write-through mode. This is caused by the battery being charged, missing or bad. Please allow the battery to charge for 24 hours before evaluating the battery for replacement. The following VDs are affected: X Press any key to continue.

キーの入力が間に合わず OS が起動してしまったら、いったん OS をシャットダウン終了してシステム 装置を再起動してください。

3 [Advanced] メニューを選択します。

#### 4 各コントローラが表示されます。

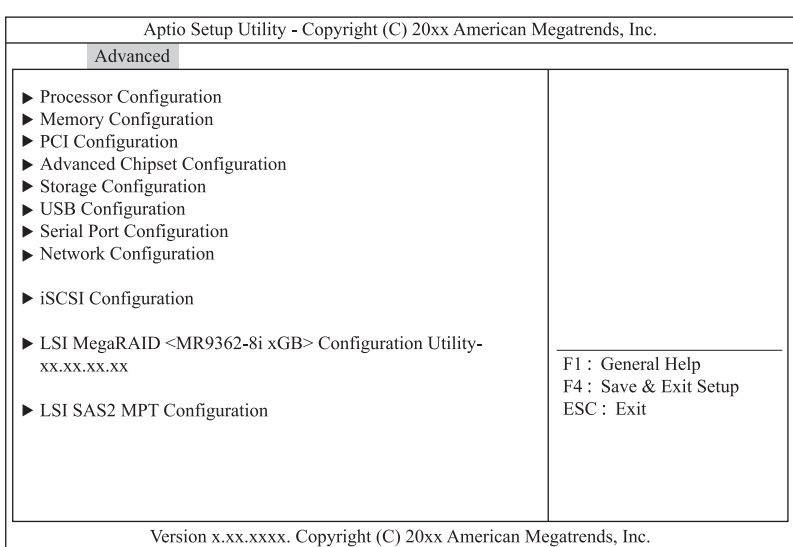

画面に表示される「名称」は、次の表のとおりです。

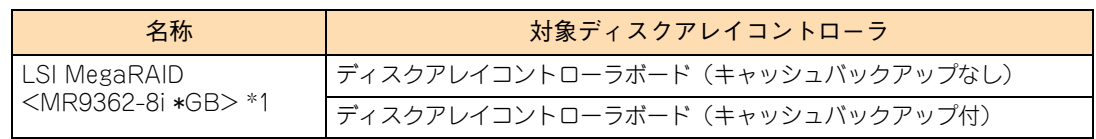

\*1 "\*" は搭載されているキャッシュ容量が表示されます。

#### 5 操作対象の「LSI MegaRAID Configuration Utility」を選択し [Enter] キーを押します。

「LSI MegaRAID Configuration Utility」のメインメニューが表示されます。

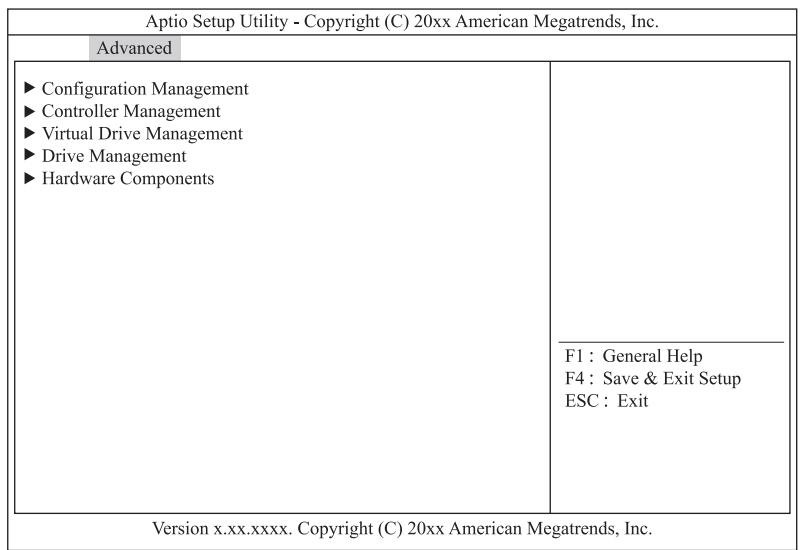

## **2.2.2 LSI MegaRAID Configuration Utility を終了する**

「LSI MegaRAID Configuration Utility」は、次の方法で終了します。

1 次の画面が表示されるまで複数回 [Esc] キーを押します。

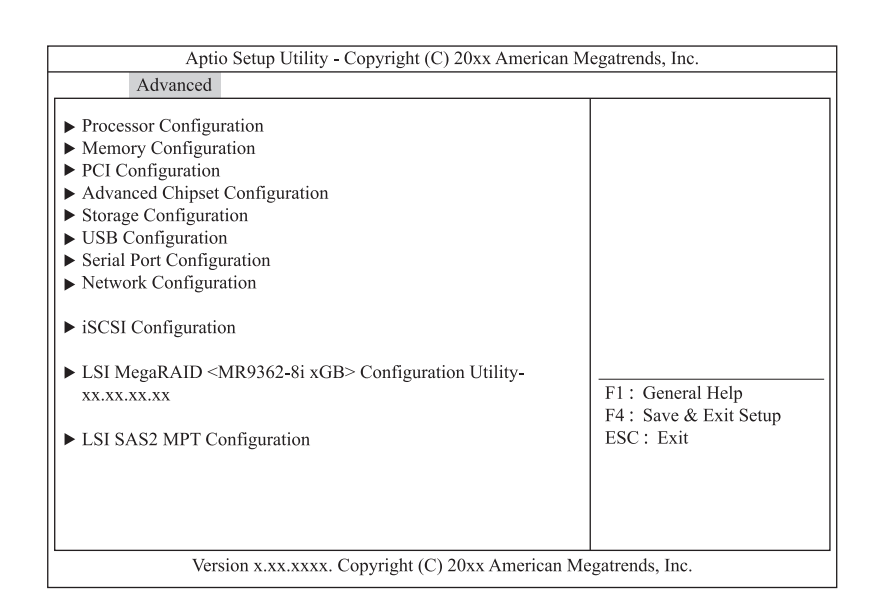

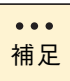

システム BIOS を終了するときには[、「1.2.2 セットアップメニューを終了する」P.3](#page-20-1) をご参 照ください。

# LSI MegaRAID Configuration Utility LSI MegaRAID Configuration Utility

# <span id="page-53-0"></span>**2.3 LSI MegaRAID Configuration Utility の構成と画面**

LSI MegaRAID Configuration Utility の構成と画面 (ユーティリティのメインメニュー) および LSI MegaRAID Configuration Utility で使用するキーは、次のとおりです。

## **2.3.1 LSI MegaRAID Configuration Utility の構成**

「LSI MegaRAID Configuration Utility」は、次のように構成されます。

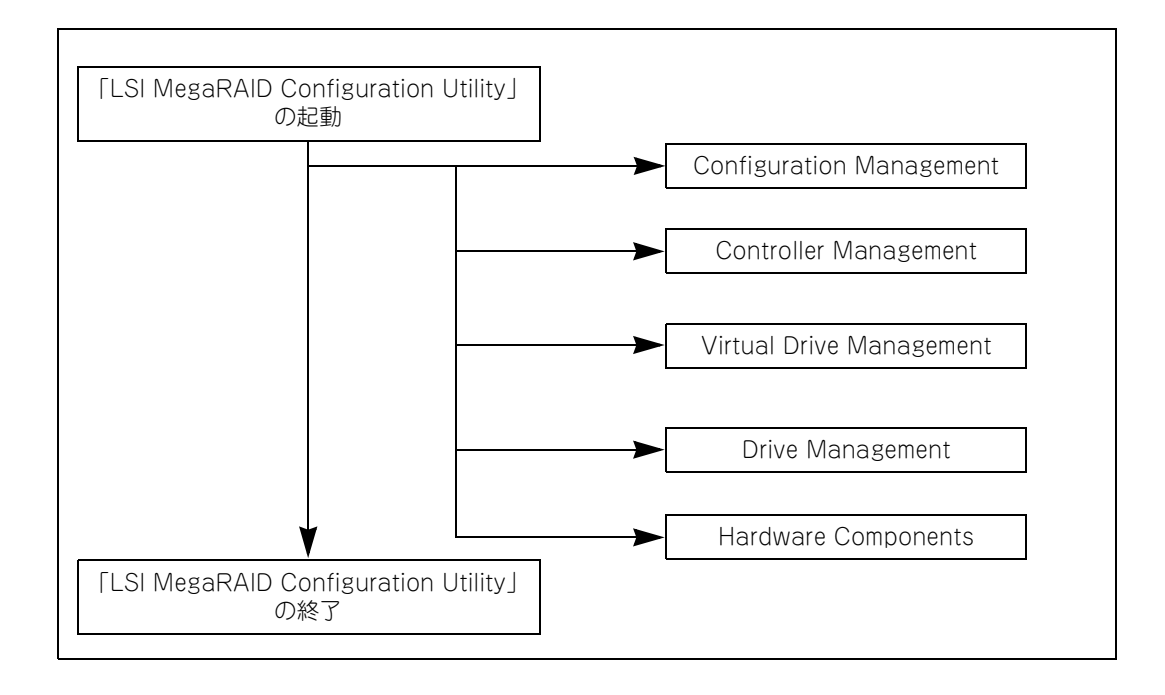

## **2.3.2 LSI MegaRAID Configuration Utility の画面**

「LSI MegaRAID Configuration Utility」ユーティリティのメインメニューは、次のとおり構成されます。

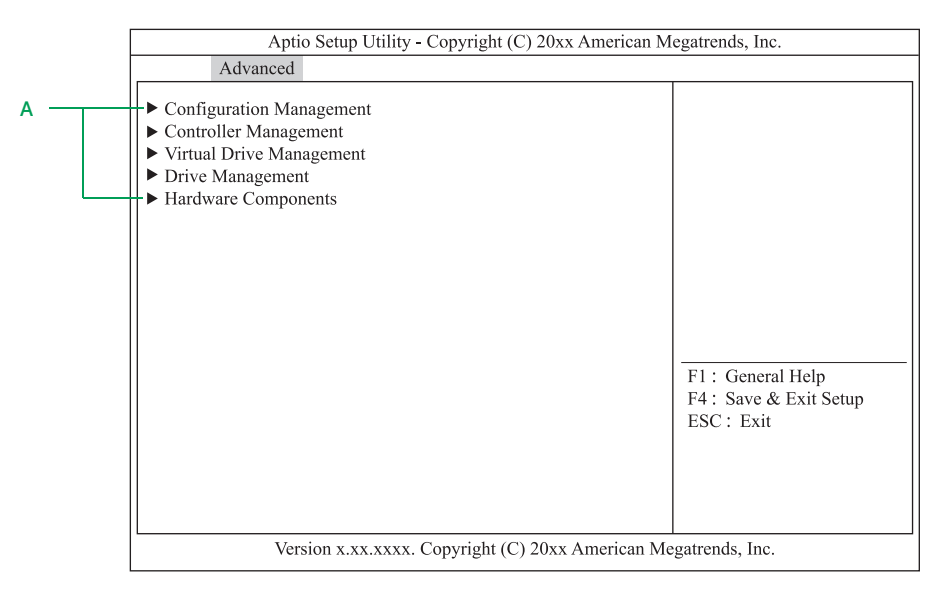

**A メニュー**

「LSI MegaRAID Configuration Utility」のメニュー項目を表示します。各項目を選択し[Enter]キー を押すと、それぞれのメニューへ画面が変わります。

## **2.3.3 LSI MegaRAID Configuration Utility で使用するキー**

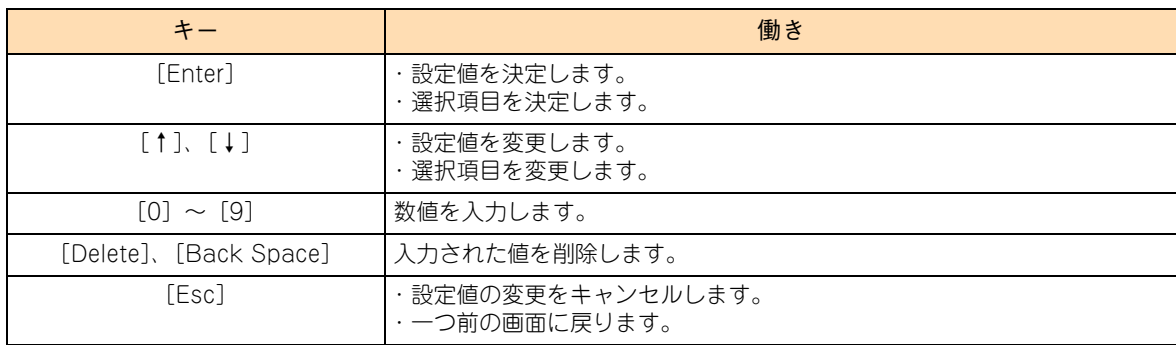

「LSI MegaRAID Configuration Utility」では、次のキー操作で各項目を設定します。

# LSI MegaRAID Configuration Utility -SI MegaRAID Configuration Utility

# <span id="page-55-0"></span>**2.4 LSI MegaRAID Configuration Utility 使用上の注意**

LSI MegaRAID Configuration Utility を使用する上うえで注意していただきたい項目について説明します。

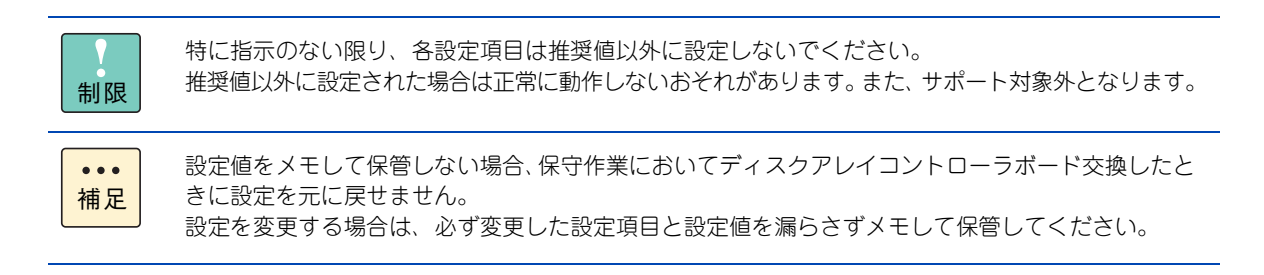

## **2.4.1 LSI MegaRAID Configuration Utility 設定値の注意**

LSI MegaRAID Configuration Utility の設定値について、次の注意があります。

### **(1) OS インストール時のライトキャッシュ設定**

論理ドライブのライトキャッシュを有効にする場合、システム装置の電源を UPS に接続してください。 UPS に接続しないで使用すると、停電や瞬停時、ライトキャッシュ内のデータが消失し、データ破壊を引き 起こすおそれがあります。

## **2.4.2 論理ドライブ構築時および構成変更時の制限**

特に指示のない限り、各設定項目は推奨値以外に設定しないでください。推奨値以外に設定された場合はサ ポートの対象外となり、正常に動作しないおそれがあります。

#### **(1) 構築可能な論理ドライブ数**

ディスクアレイコントローラ 1 枚あたり構築可能な論理ドライブ (LU) は最大 24 個です。 1 つの Drive Group に構築可能な論理ドライブ (LU) は最大 24 個です。

### **(2) 同一 Drive Group 上に複数の論理ドライブを構築する場合**

- Drive Group (ディスクアレイ) に複数の論理ドライブが存在する場合、「Virtual Drive Size」以外は すべて同じ設定値に設定してください。
- 論理ドライブの容量拡張はできません。
- 個別に論理ドライブを削除する場合、最後に構築した論理ドライブの削除のみサポートします。 最後に構築した論理ドライブより古い論理ドライブを削除する場合は、最後に構築した論理ドライブか ら降順に対象の論理ドライブまで削除してください。

# <span id="page-56-0"></span>**2.5 論理ドライブの構築と編集**

「LSI MegaRAID Configuration Utility」による、論理ドライブ(LU)の構築手順および編集方法について 説明します。

論理ドライブ(LU)の構築はすべて「Configuration Management」から行います。

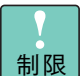

■ 特に指示のない限り、各設定項目は推奨値以外に設定しないでください。推奨値以外に設定され た場合はサポートの対象外となり、正常に動作しないおそれがあります。

■ ディスクアレイコントローラ 1 枚あたり構築可能な論理ドライブ (LU) は最大 24 個です。 1 つの Drive Group に構築可能な論理ドライブ (LU)は最大 24 個です。

## **2.5.1 論理ドライブを構築する**

新しい論理ドライブ(LU)を構築する手順を説明します。

論理ドライブ(LU)の構築は、まず物理ドライブのグループを作成し、そのあと OS に認識される単位であ る論理ドライブ(LU)を設定します。「LSI MegaRAID Configuration Utility」においては、論理ドライブ (LU)は "Virtual Drive" として表示されます。

なお、構築する RAID レベル、論理ドライブの追加により手順が異なります[。「\(1\) RAID 0、1、5、6 の論](#page-56-1) [理ドライブを構築する」P.39](#page-56-1)[、「\(2\) RAID 10 の論理ドライブを構築する」P.45](#page-62-0) または[「\(3\) 論理ドライ](#page-67-0) [ブを追加する」P.50](#page-67-0) を実施してください。

#### <span id="page-56-1"></span>**(1) RAID 0、1、5、6 の論理ドライブを構築する**

RAID 0、1、5、6 の論理ドライブ (LU) を構築する手順を説明します。

必要な物理ドライブ台数は、設定する RAID レベルによって異なります。必要な物理ドライブ台数は、次の表 のとおりです。

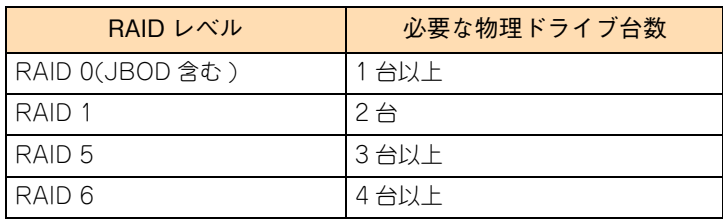

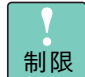

物理ドライブ 3 台での RAID 6 および物理ドライブ 3 台以上での RAID1 はサポートしておりませ ん。設定した場合、正常に動作しないおそれがあります。

- $\ddot{\bullet}$ 補足
- RAID レベルについては、『ユーザーズガイド ~運用編~』をご参照ください。
- ホットスペアの設定については[、「2.5.3 ホットスペアを設定する」P.59](#page-76-0) をご参照ください。

1 メインメニューから「Configuration Management」を選択します。

次の画面が表示されます。

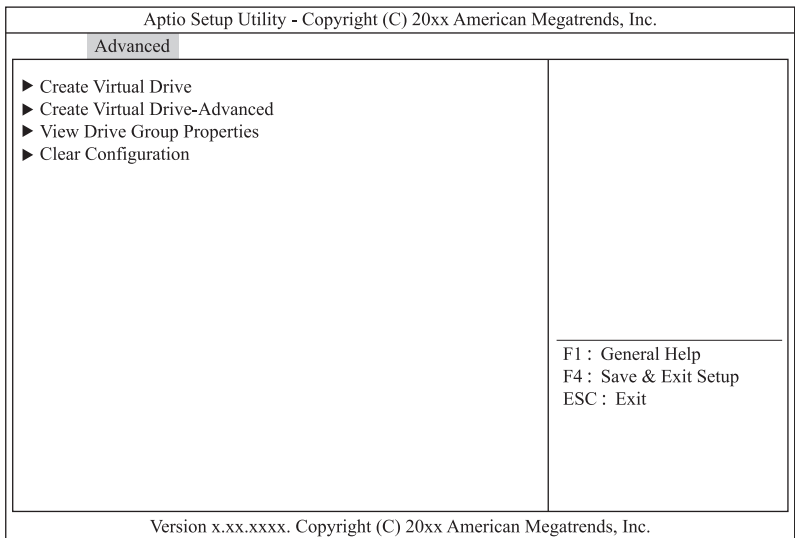

2 「Create Virtual Drive -Advanced」を選択し [Enter] キーを押します。

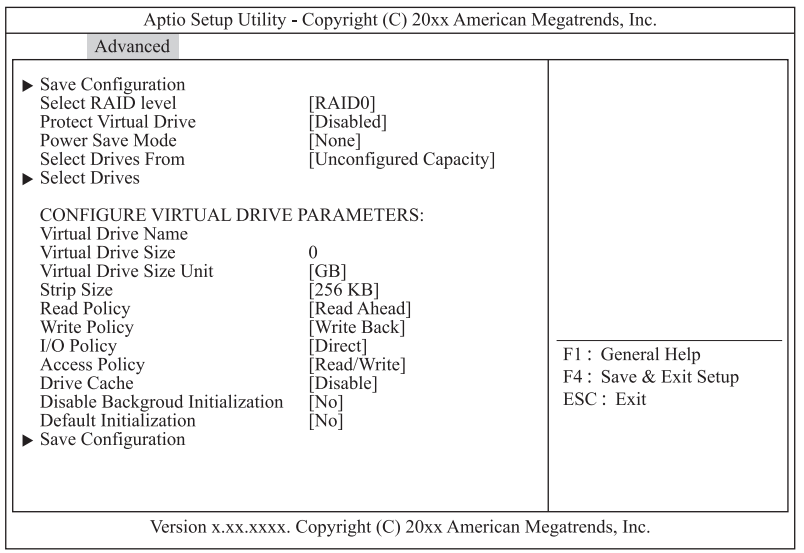

- 3 「Select RAID Level」を選択し [Enter] キーを押します。
- 4 作成する論理ドライブの RAID Level を選択し [Enter] キーを押します。

#### 5 「Select Drives」を選択し [Enter] キーを押します。

次の画面が表示されます。

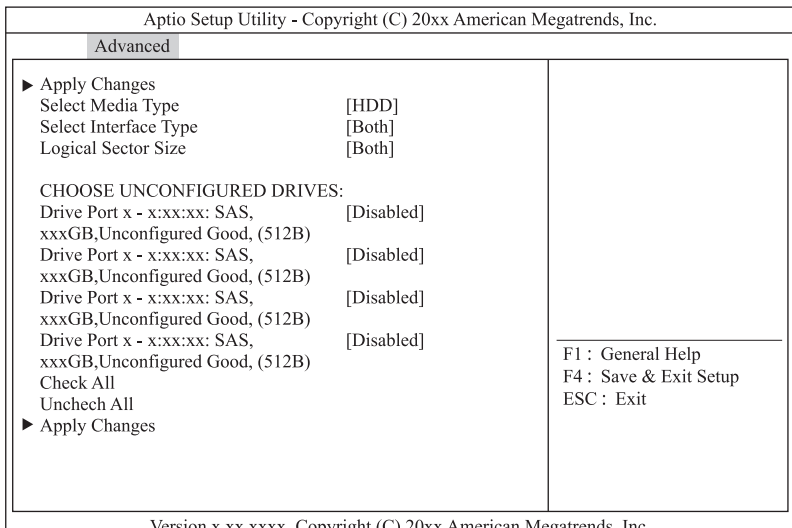

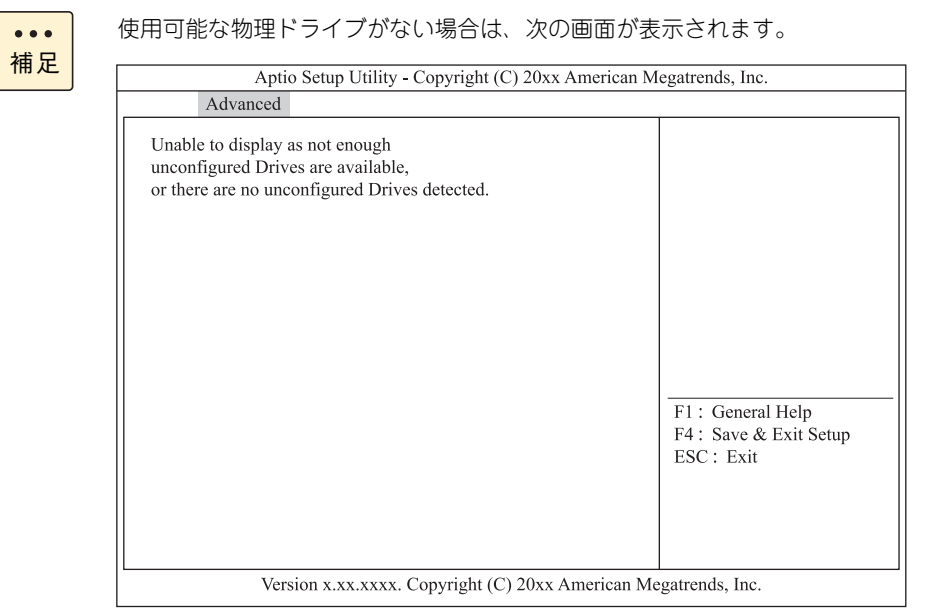

#### 6 SSD を使用して論理ドライブを構築する場合は「Select Media Type」を「SSD」に変更します。

「Select Media Type」を選択し [Enter] キーを押します。 「SSD」を選択し [Enter] キーを押します。

#### 7 論理ドライブの構築に使用する物理ドライブを選択します。

「CHOOSE UNCONFIGURED DRIVES:」から使用する物理ドライブを「Enabled」に変更してくだ さい。 使用する物理ドライブを選択し [Enter] キーを押します。 「Enabled」を選択し[Enter]キーを押します。

8 「Apply Changes」を選択し [Enter] キーを押します。

次の画面が表示されます。

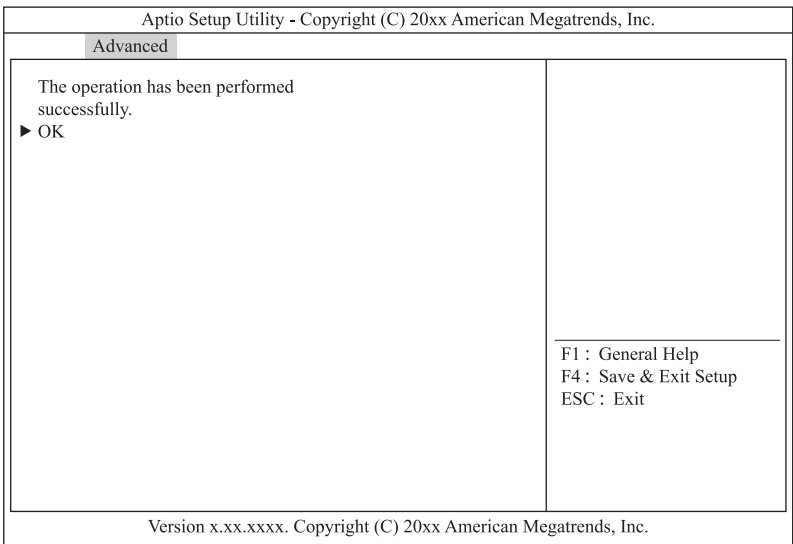

- $9$  [Enter] キーを押します。
- 10 ライトポリシー、論理ドライブサイズを指定します。

ここで指定する内容が、OS に認識される論理ドライブ(LU)となります。

#### **通知**

**ディスクアレイコントローラボード (キャッシュバックアップなし) タイプにおいて論理ドライブの ライトキャッシュを有効にする場合、システム装置を UPSに接続してください。UPSに接続しないで 使用すると、停電や瞬停時、ライトキャッシュ内のデータが消失し、データ破壊を引き起こすおそれが あります。**

次の表のとおり設定します。

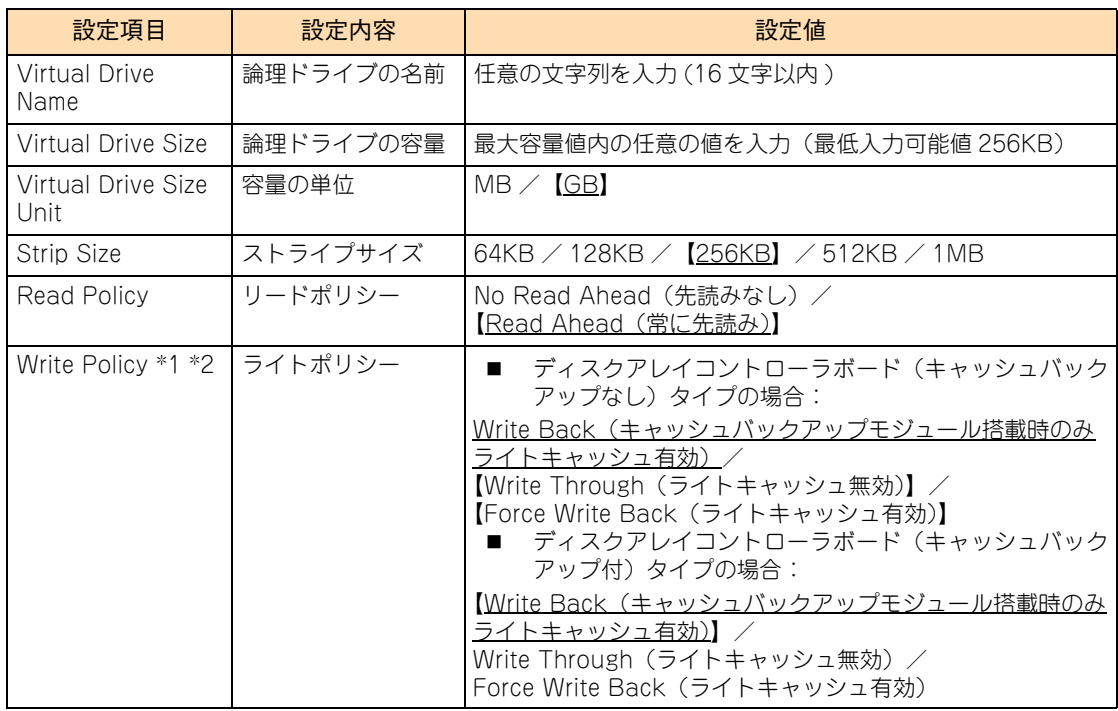

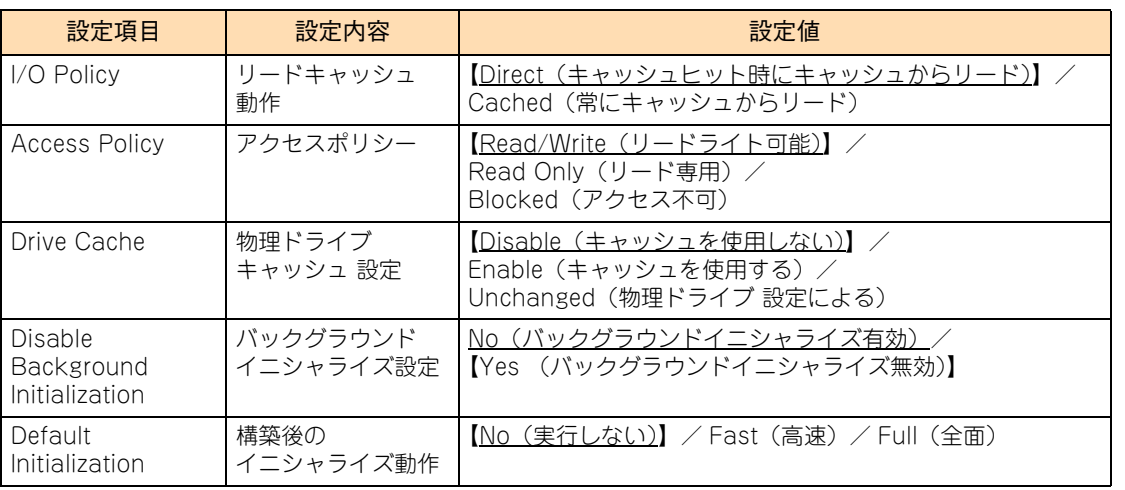

\*1 ディスクアレイコントローラボード(キャッシュバックアップなし)タイプにおいて、「Write Policy」はシステム装置 を UPS に接続している場合のみ、「Force Write Back」での運用をサポートします。ただし、この場合でも OS イン ストール時は「Write Through」に設定してください。インストールが正常に終了しないことがあります。 「Force Write Back」に設定する場合は、OS インストール後に[「2.5.9 ライトポリシーを変更する」P.71](#page-88-0) を参照して 設定を変更してください。

なお、「Write Back」は設定しないでください。

\*2 ディスクアレイコントローラボード (キャッシュバックアップ付) タイプにおいて、「Write Policy」は「Write Back」 以外に設定しないでください。ライト性能が低下する場合があります。

#### 11 「Save Configuration」を選択し [Enter] キーを押します。

次の画面が表示されます。

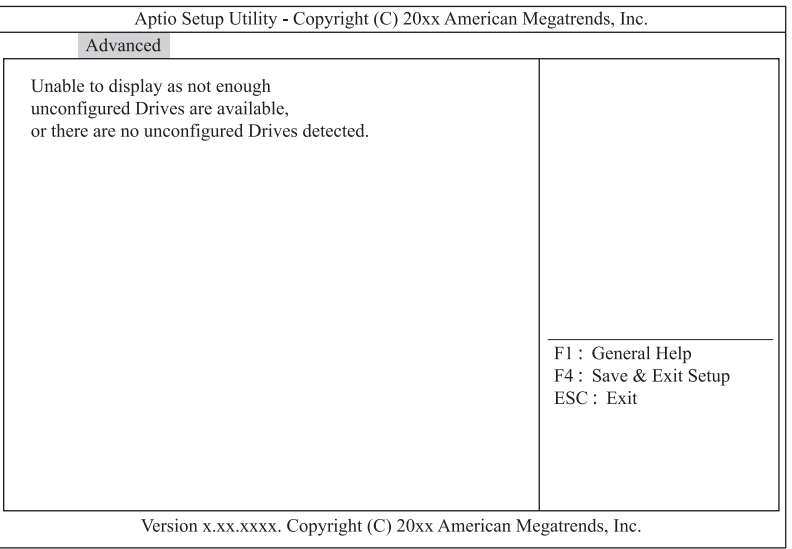

#### 12 「Confirm」を「Enabled」に変更します。

「Confirm」を選択し [Enter] キーを押します。 「Enabled」を選択し[Enter]キーを押します。

#### 13 「Yes」を選択し [Enter] キーを押します。

14 [Enter] キーを押します。

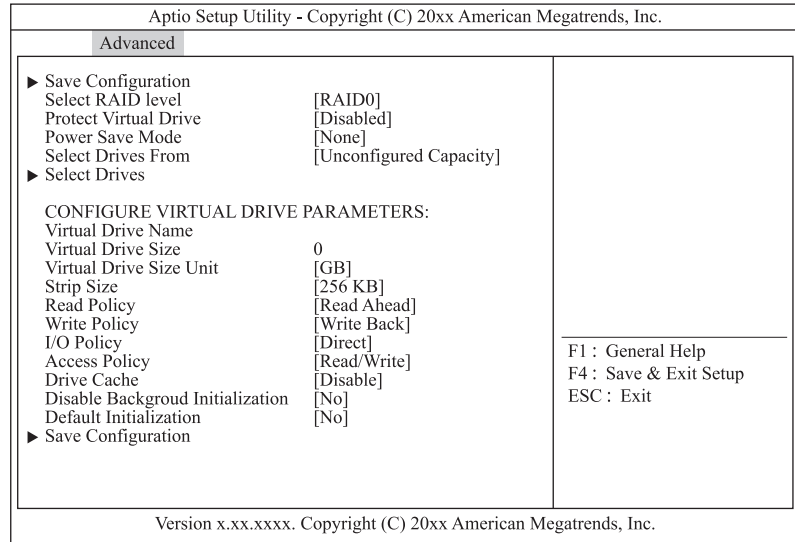

- 15 [Esc] キーを2回押しメインメニューへ戻ります。
- 16 [「2.5.2 論理ドライブを初期化する」P.54](#page-71-0) を参照して、作成した論理ディスクを初期化 (イニシャライズ)してください。

#### <span id="page-62-0"></span>**(2) RAID 10 の論理ドライブを構築する**

RAID 10 の論理ドライブ(LU)を構築する手順を説明します。

必要な物理ドライブ台数は、次の表のとおりです。

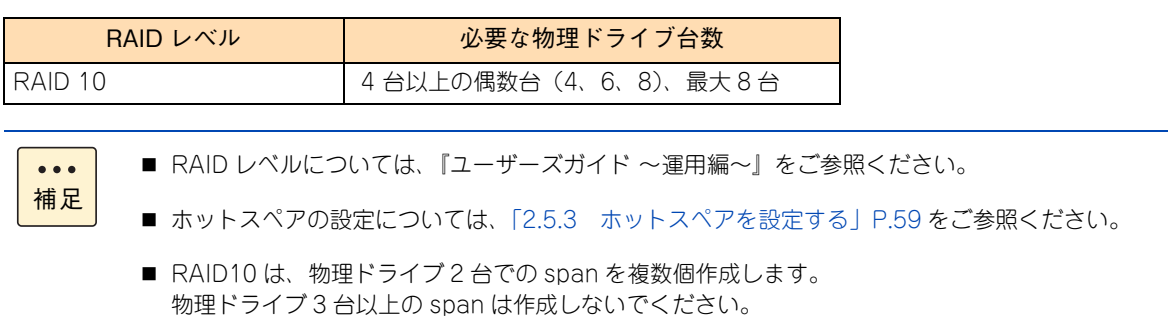

1 メインメニューから「Configuration Management」を選択します。

次の画面が表示されます。

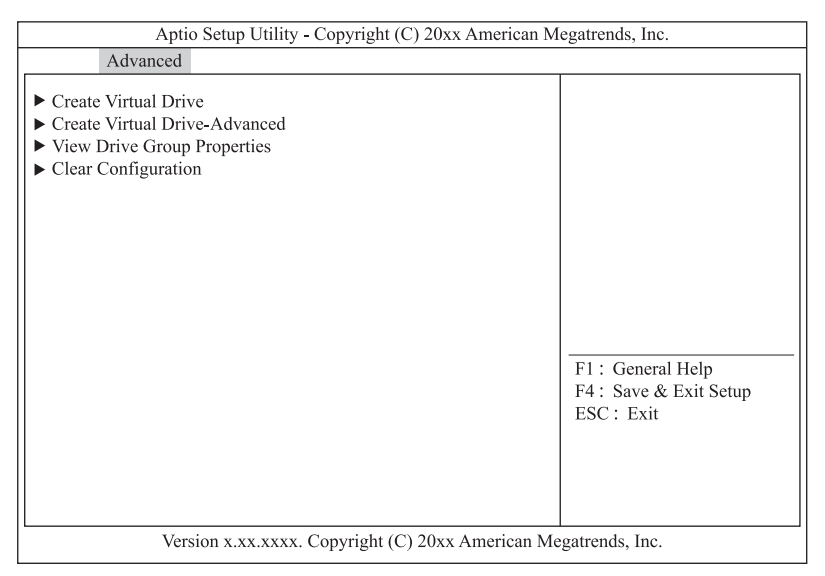

2 「Create Virtual Drive -Advanced」を選択し [Enter] キーを押します。

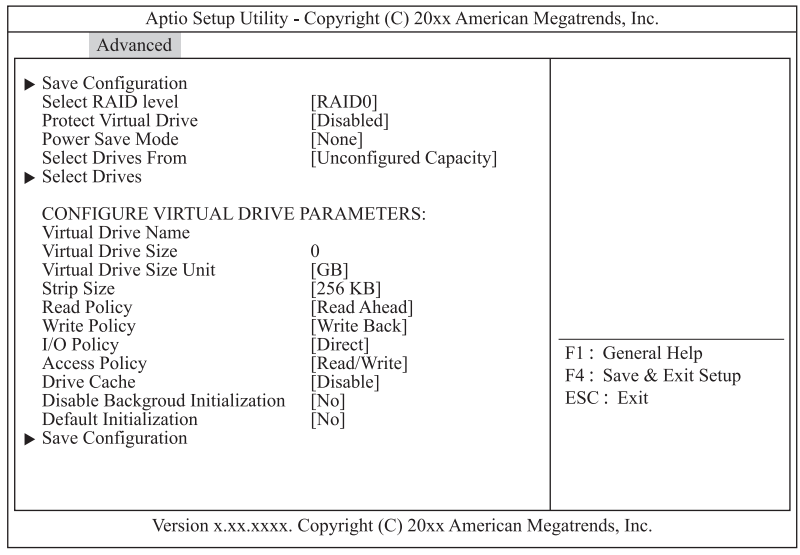

- 3 「Select RAID Level」を選択し [Enter] キーを押します。
- 4 作成する論理ドライブの RAID Level を選択し [Enter] キーを押します。
- 5 「Select Drives」を選択し [Enter] キーを押します。

次の画面が表示されます。

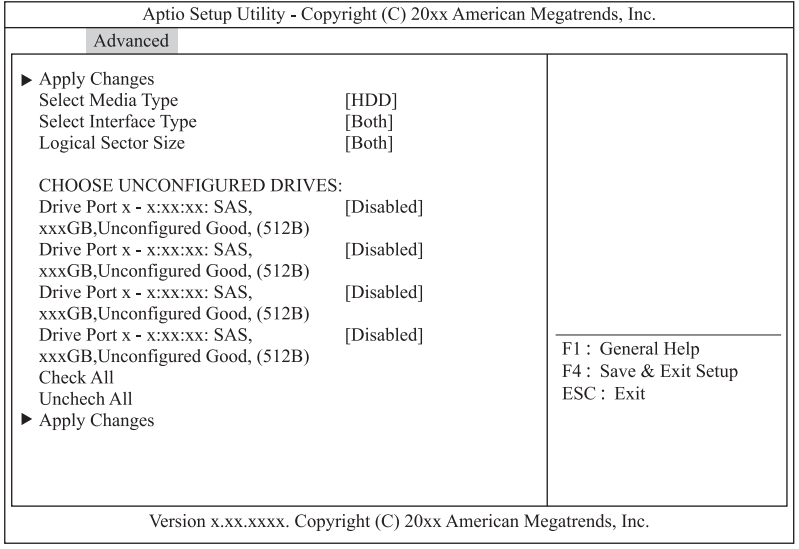

- 6 SSD を使用して論理ドライブを構築する場合は「Select Media Type」を「SSD」に変更します。 「Select Media Type」を選択し [Enter] キーを押します。 「SSD」を選択し[Enter]キーを押します。
- 7 span に使用する物理ドライブを 2 台選択します。

「CHOOSE UNCONFIGURED DRIVES:」から使用する物理ドライブ 2 台を「Enabled」に変更して ください。 使用する物理ドライブを選択し [Enter] キーを押します。 「Enabled」を選択し [Enter] キーを押します。

- 8 「Apply Changes」を選択し [Enter] キーを押します。
- $9$  [Enter] キーを押します。
- <span id="page-63-0"></span>10 「Add More Spans」を選択し [Enter] キーを押します。

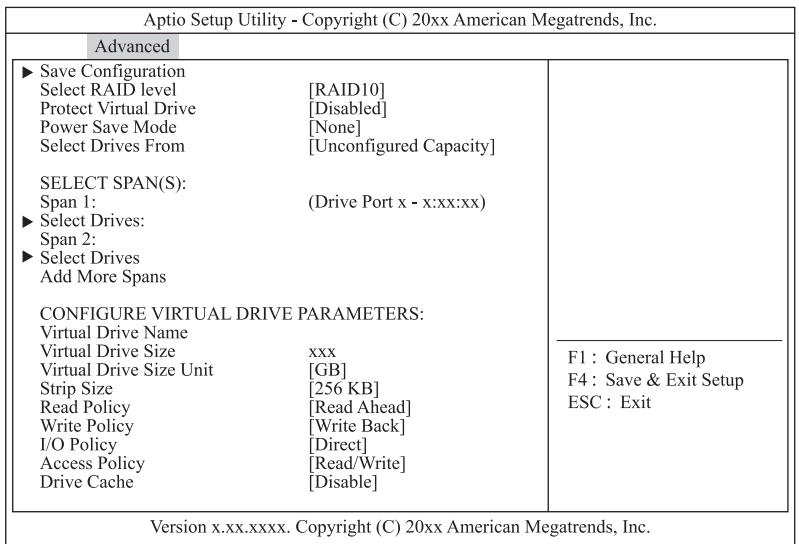

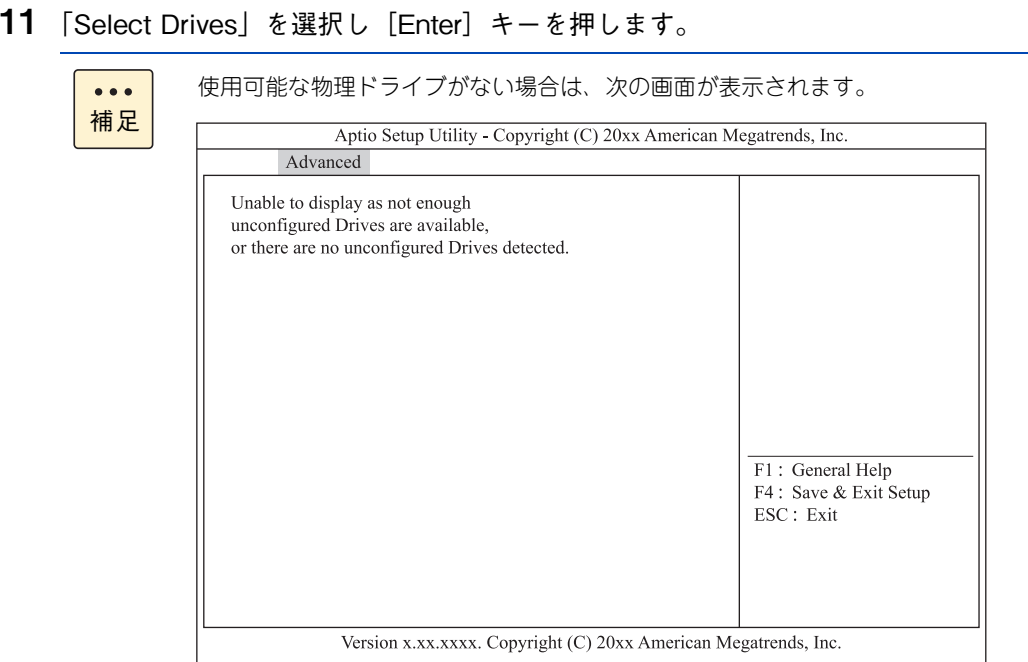

- 12 SSD を使用して論理ドライブを構築する場合は「Select Media Type」を「SSD」に変更します。 「Select Media Type」を選択し[Enter]キーを押します。 「SSD」を選択し[Enter]キーを押します。
- 13 span に使用する物理ドライブを2台選択します。

「CHOOSE UNCONFIGURED DRIVES:」から使用する物理ドライブ 2 台を「Enabled」に変更して ください。 使用する物理ドライブを選択し [Enter] キーを押します。 「Enabled」を選択し[Enter]キーを押します。

- 14 「Apply Changes」を選択し [Enter] キーを押します。
- <span id="page-64-0"></span>15 [Enter] キーを押します。
- 16 RAID 10 に使用するすべての物理ドライブを選択するまで、手順 [10](#page-63-0) から手順 [15](#page-64-0) を繰り返し ます。
- 17 ライトポリシー、論理ドライブサイズを指定します。

ここで指定する内容が、OS に認識される論理ドライブ(LU)となります。

**通知**

**ディスクアレイコントローラボード(キャッシュバックアップなし)タイプにおいて論理ドライブの ライトキャッシュを有効にする場合、システム装置を UPSに接続してください。UPSに接続しないで 使用すると、停電や瞬停時、ライトキャッシュ内のデータが消失し、データ破壊を引き起こすおそれが あります。**

次の表のとおり設定します。

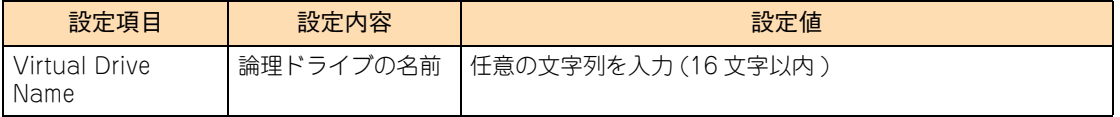

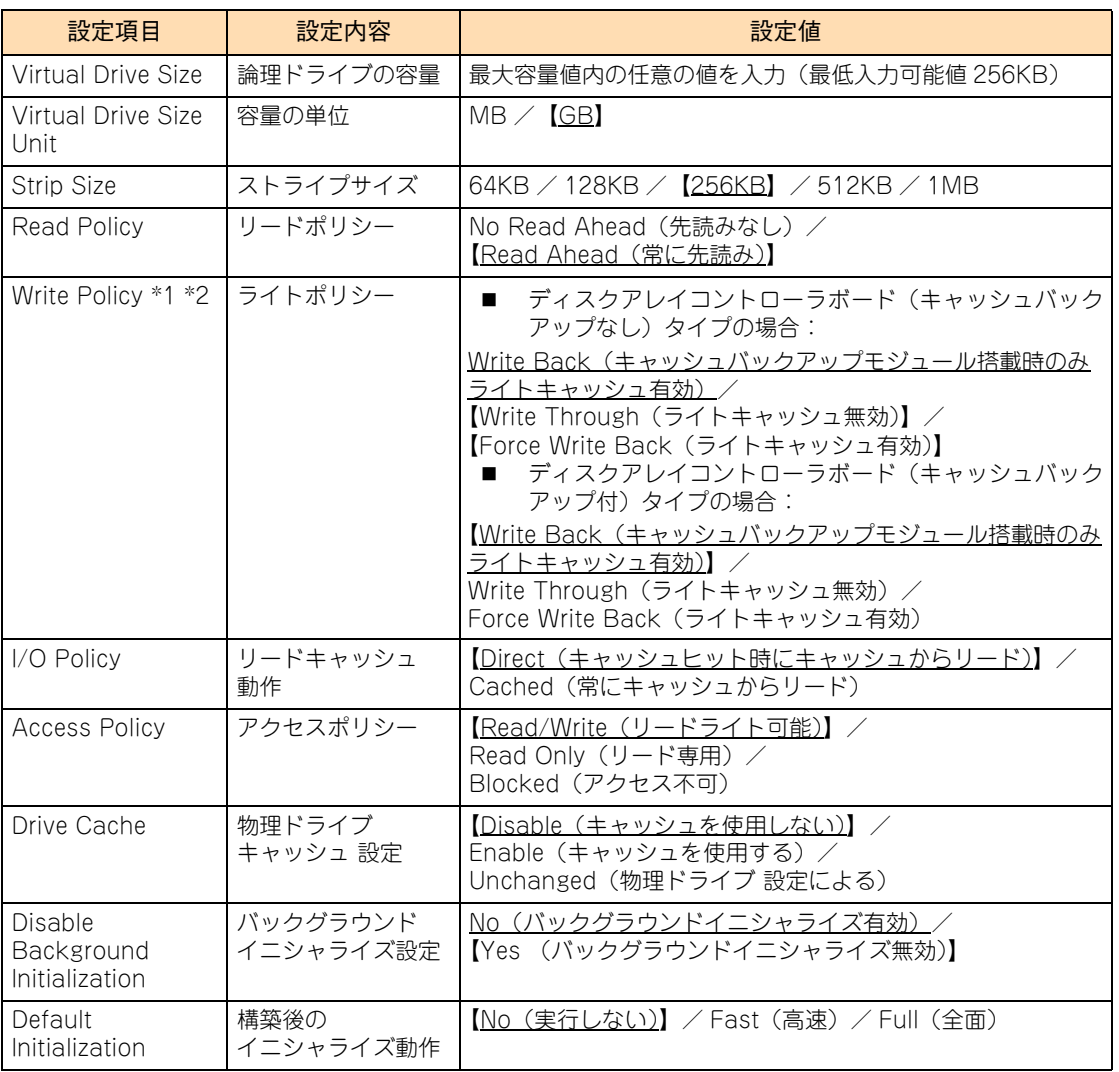

\*1 ディスクアレイコントローラボード(キャッシュバックアップなし)タイプにおいて、「Write Policy」はシステム装置 を UPS に接続している場合のみ、「Force Write Back」での運用をサポートします。ただし、この場合でも OS イン ストール時は「Write Through」に設定してください。インストールが正常に終了しないことがあります。 「Force Write Back」に設定する場合は、OS インストール後に[「2.5.9 ライトポリシーを変更する」P.71](#page-88-0) を参照して 設定を変更してください。

なお、「Write Back」は設定しないでください。

- \*2 ディスクアレイコントローラボード (キャッシュバックアップ付) タイプにおいて、「Write Policy」は「Write Back」 以外に設定しないでください。ライト性能が低下する場合があります。
- 18 「Save Configuration」を選択し [Enter] キーを押します。
- 19 「Confirm」を「Enabled」に変更します。

「Confirm」を選択し[Enter]キーを押します。 「Enabled」を選択し[Enter]キーを押します。

20 [Yes] を選択し [Enter] キーを押します。

#### **21** [Enter] キーを押します。

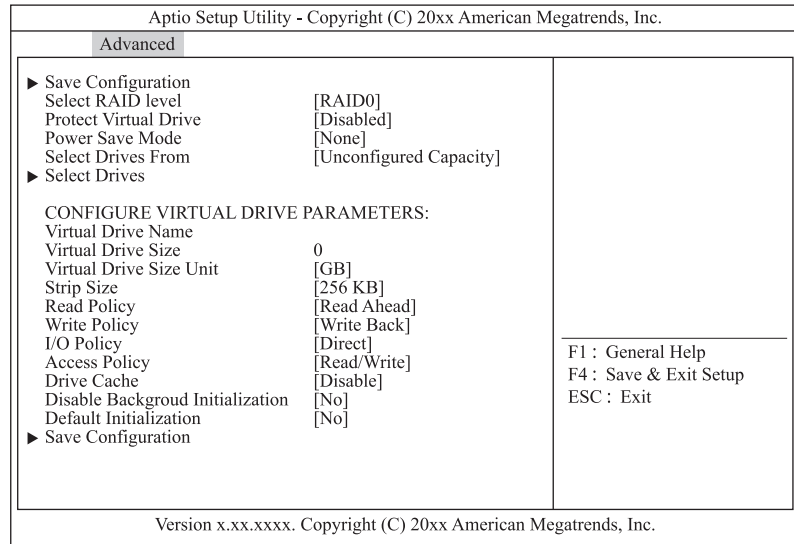

- 22 [Esc] キーを 2 回押しメインメニューへ戻ります。
- 23 [「2.5.2 論理ドライブを初期化する」P.54](#page-71-0) を参照して、作成した論理ディスクを初期化 (イニシャライズ)してください。

### <span id="page-67-0"></span>**(3) 論理ドライブを追加する**

既存の Drive Group に論理ドライブを追加する手順を説明します。

#### 1 メインメニューから「Configuration Management」を選択します。

次の画面が表示されます。

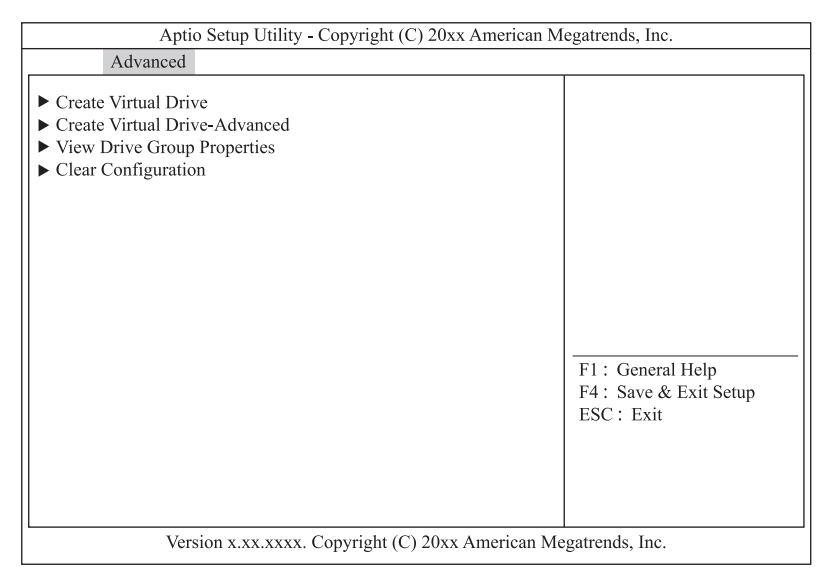

#### 2 「Create Virtual Drive -Advanced」を選択し [Enter] キーを押します。

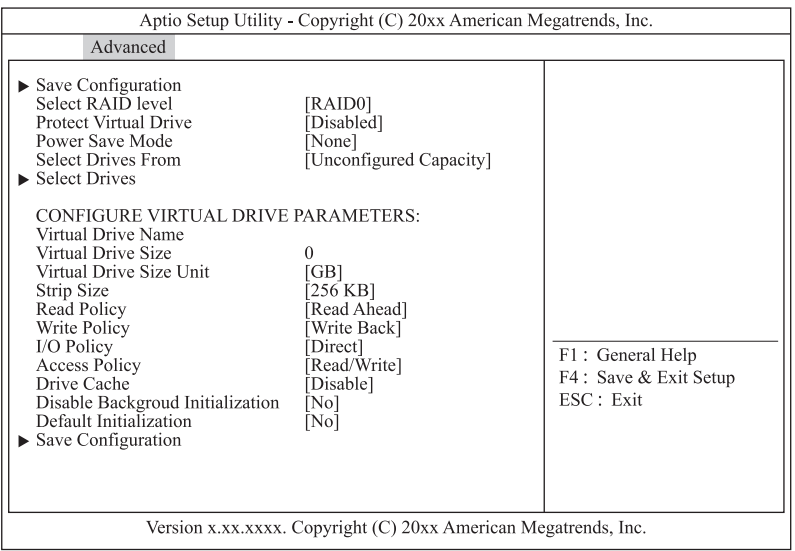

3 「Select Drive From」を選択し [Enter] キーを押します。

次の画面が表示されます。

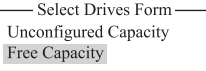

- 4 「Free Capacity」を選択し [Enter] キーを押します。
- 5 「Select Drive Groups」を選択し [Enter] キーを押します。

次の画面が表示されます。

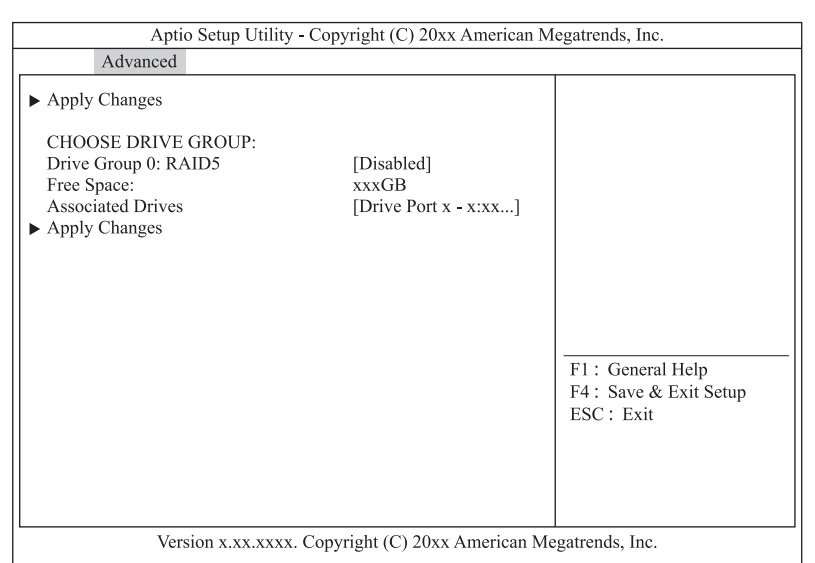

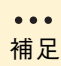

使用可能な物理ドライブがない場合は、次の画面が表示されます。

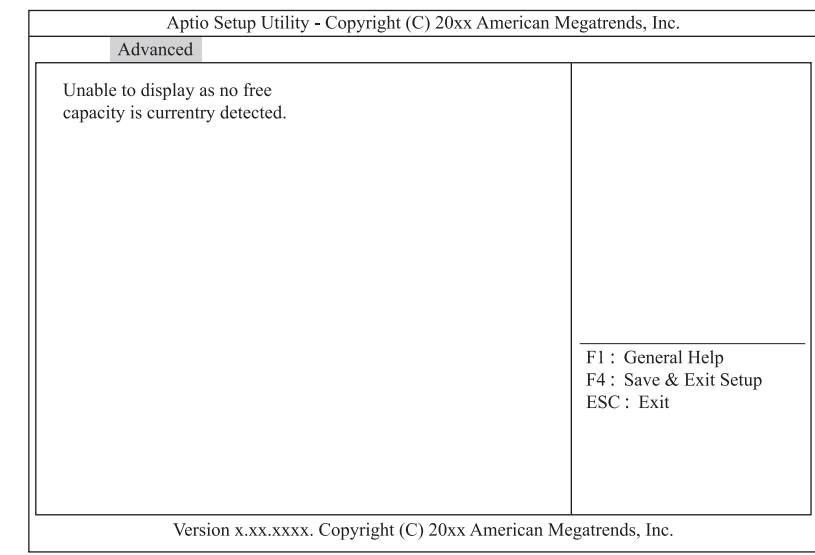

#### 6 論理ドライブを追加する Drive Group を選択します。

「CHOOSE Drive Group:」から論理ドライブを追加する Drive Group を「Enabled」に変更してくだ さい。 使用する Drive Group を選択し [Enter] キーを押します。

「Enabled」を選択し[Enter]キーを押します。

- 7 「Apply Changes」を選択し [Enter] キーを押します。
- $8$  [Enter] キーを押します。
- 9 論理ドライブサイズを指定します。

ここで指定する内容が、OS に認識される論理ドライブ(LU)となります。

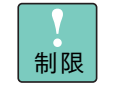

同じ Drive Group 内の複数の論理ドライブは、「Virtual Drive Name」、「Virtual Drive Size」 以外をすべて同じ設定値に設定してください。

#### 次の表のとおり設定します。

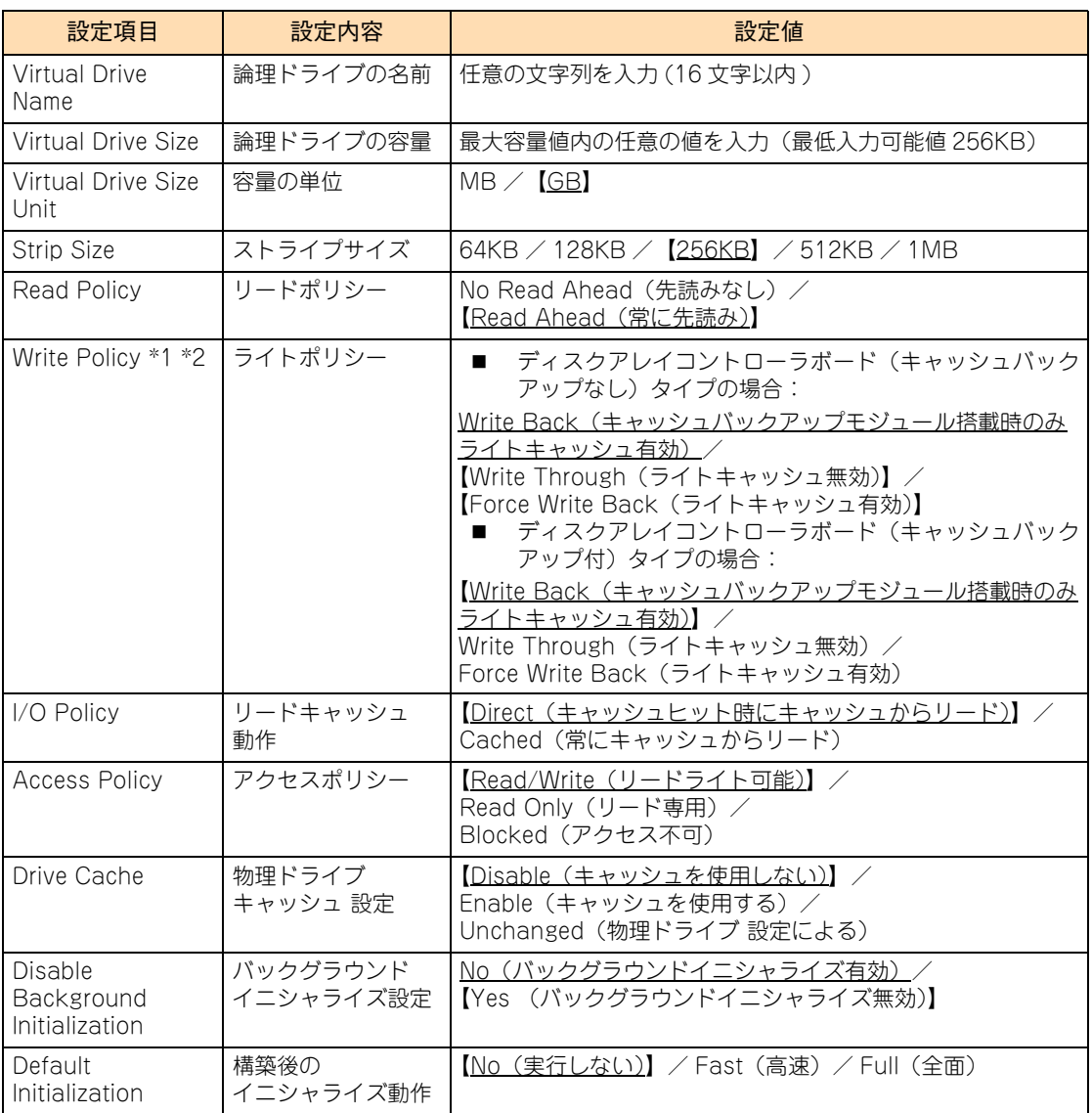

\*1 ディスクアレイコントローラボード(キャッシュバックアップなし)タイプにおいて、「Write Policy」はシステム装置 を UPS に接続している場合のみ、「Force Write Back」での運用をサポートします。ただし、この場合でも OS イン ストール時は「Write Through」に設定してください。インストールが正常に終了しないことがあります。 「Force Write Back」に設定する場合は、OS インストール後に[「2.5.9 ライトポリシーを変更する」P.71](#page-88-0) を参照して 設定を変更してください。 なお、「Write Back」は設定しないでください。

\*2 ディスクアレイコントローラボード (キャッシュバックアップ付) タイプにおいて、「Write Policy」は「Write Back」 以外に設定しないでください。ライト性能が低下する場合があります。

- 10 「Save Configuration」を選択し [Enter] キーを押します。
- 11 「Confirm」を「Enabled」に変更します。

「Confirm」を選択し [Enter] キーを押します。 「Enabled」を選択し [Enter] キーを押します。

- 12 「Yes」を選択し [Enter] キーを押します。
- 13 [Enter] キーを押します。

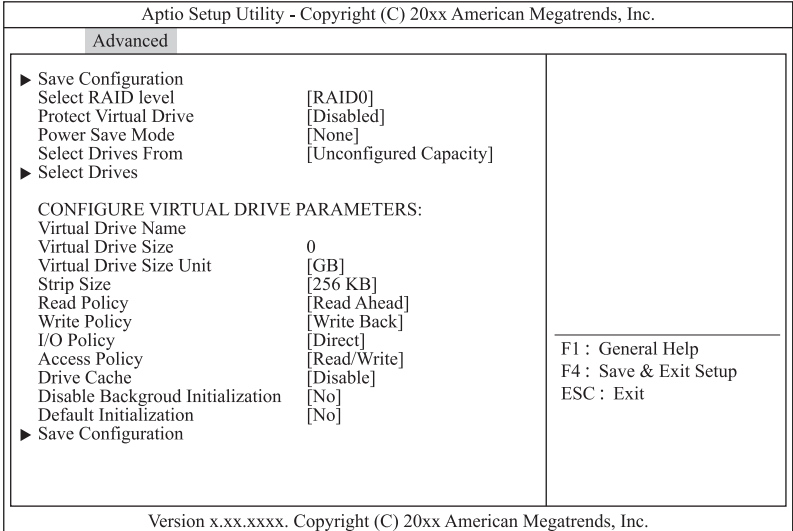

- 14 [Esc] キーを2回押しメインメニューへ戻ります。
- 15 [「2.5.2 論理ドライブを初期化する」P.54](#page-71-0) を参照して、作成した論理ディスクを初期化 (イニシャライズ)してください。

# LSI MegaRAID Configuration Utility LSI MegaRAID Configuration Utility

## <span id="page-71-0"></span>**2.5.2 論理ドライブを初期化する**

論理ドライブを初期化(イニシャライズ)する手順を説明します。

[「\(1\) Slow Initialize の場合」P.54](#page-71-1) または[「\(2\) Fast Initialize の場合」P.57](#page-74-0) を実施してください。

**通知 論理ドライブの初期化を行うと、論理ドライブ情報を含む物理ドライブ内のすべてのデータを消失します。必要な データはバックアップをお取りください。**

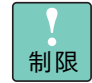

Drive Group 内のほかの論理ドライブに対して整合性検査を実行している場合は、初期化を実施 しないでください。

## <span id="page-71-1"></span>**(1) Slow Initialize の場合**

1 メインメニューから「Virtual Drive Management」を選択し[Enter]キーを押します。

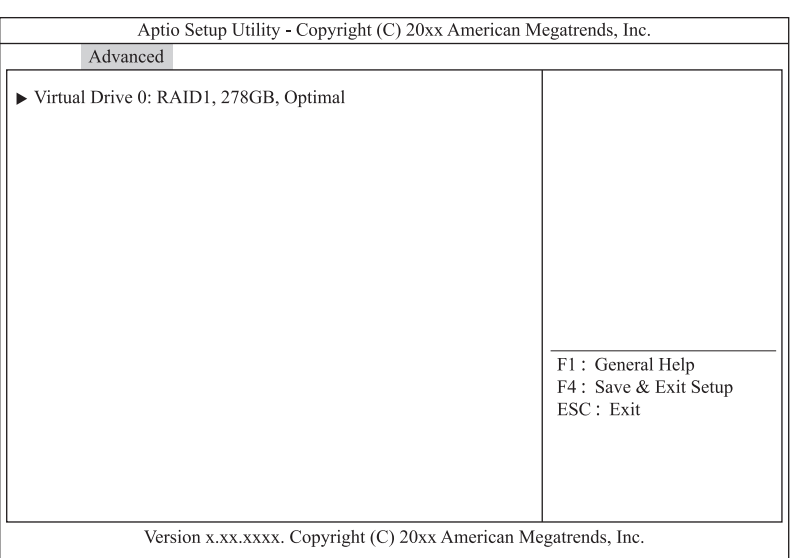
2 初期化を実行する論理ドライブを選択し [Enter] キーを押します。

次の画面が表示されます。

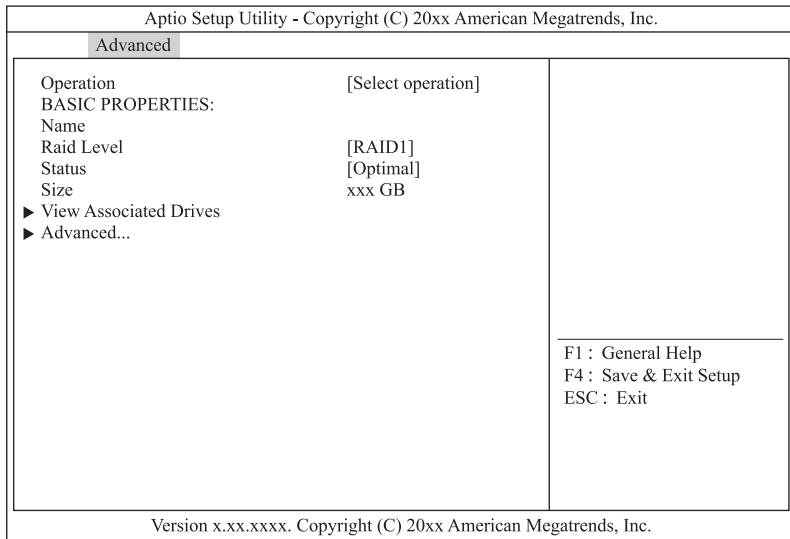

3 「Operation」を選択し [Enter] キーを押します。

次の画面が表示されます。

- Operation -Select operation Start Locate Stop Locate<br>Delete Virtual Drive Expand Virtual Drive Reconfigure Virtual Drives Fast Initialization  $\operatorname{Slow}$  Initialization Check Consistency Virtual Drive Erase
- 4 「Slow Initialization」を選択し [Enter] キーを押します。
- 5 「Go」を選択し [Enter] キーを押します。

次の画面が表示されます。

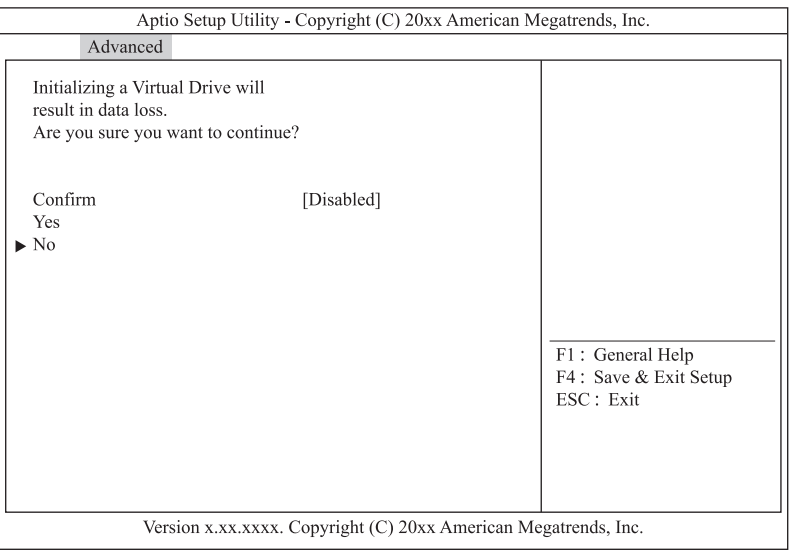

#### 6 「Confirm」を「Enabled」に変更します。

「Confirm」を選択し[Enter] キーを押します。 「Enabled」を選択し[Enter] キーを押します。

#### 7 「Yes」を選択し[Enter]キーを押します。

次の画面が表示されます。

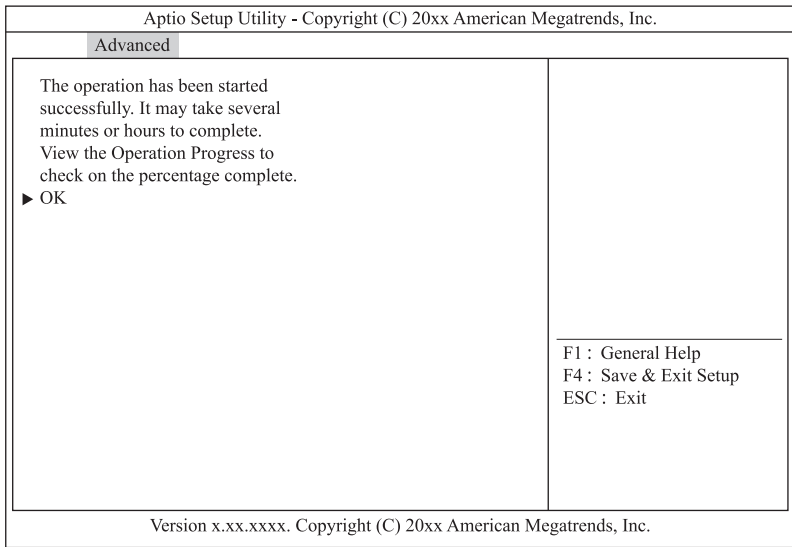

- $8$  [Enter] キーを押します。
- 9 [Esc] キーを2回押しメインメニューに戻ります。
- <span id="page-73-0"></span>10 「Virtual Drive Management」を選択し [Enter] キーを押します。
- 11 イニシャライズの初期化進捗が表示されます。

イニシャライズ時間の目安は[、「\(1\) イニシャライズ時間」P.144](#page-161-0) をご参照ください。

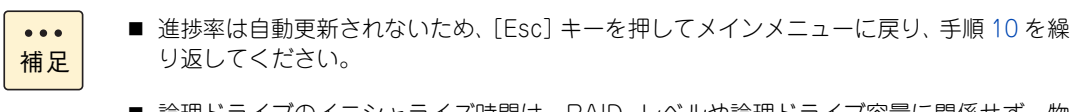

- 論理ドライブのイニシャライズ時間は、RAID レベルや論理ドライブ容量に関係せず、物 理ドライブのタイプと単体容量に比例します。
- 12 進捗率が表示されなくなったら [Esc] キーを押しメインメニューに戻ります。

## **(2) Fast Initialize の場合**

1 メインメニューから「Virtual Drive Management」を選択し [Enter] キーを押します。 次の画面が表示されます。

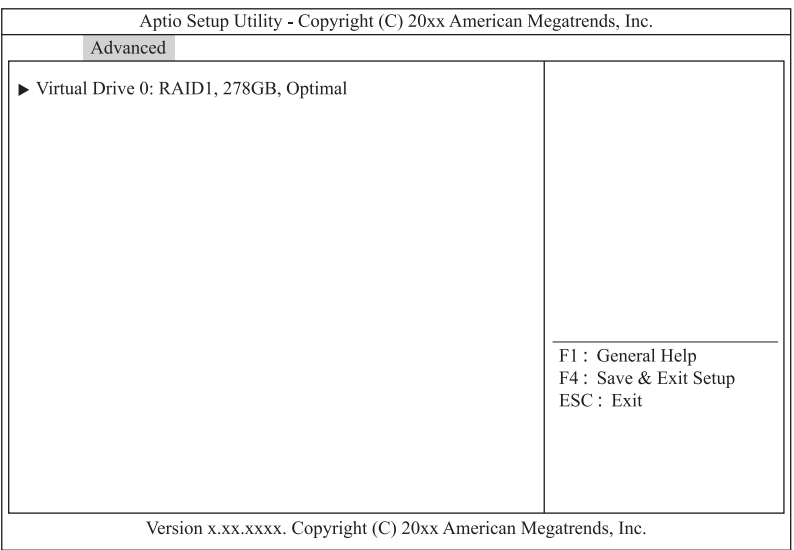

2 初期化を実行する論理ドライブを選択し [Enter] キーを押します。

次の画面が表示されます。

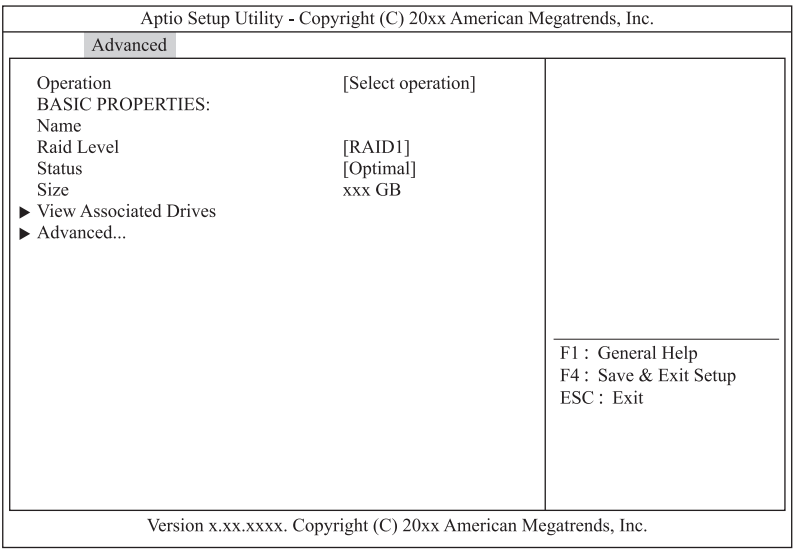

3 「Operation」を選択し [Enter] キーを押します。

次の画面が表示されます。<br>| Select operation |<br>| Select operation | Start Locate Stop Locate Delete Virtual Drive **Expand Virtual Drive**<br> **Expand Virtual Drive** Reconfigure Virtual Drives Fast Initialization Slow Initialization Check Consistency Virtual Drive Erase

4 「Fast Initialization」を選択し [Enter] キーを押します。

5 「Go」を選択し [Enter] キーを押します。

次の画面が表示されます。

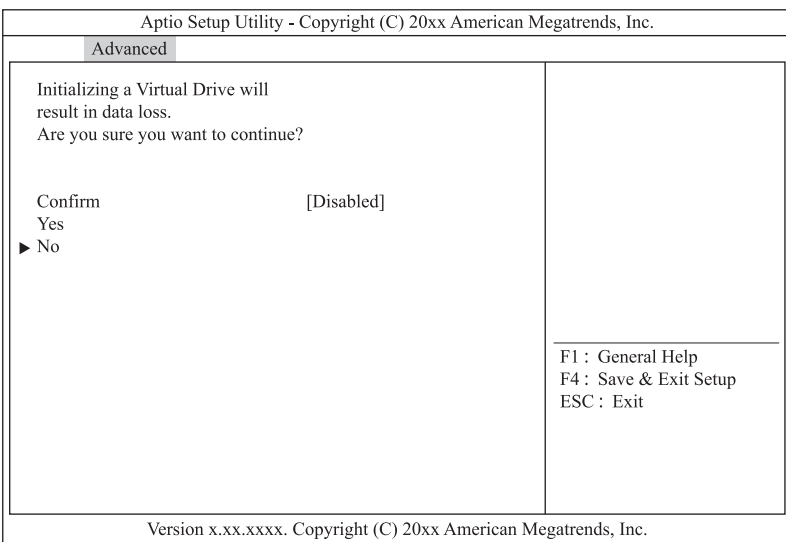

6 「Confirm」を「Enabled」に変更します。

「Confirm」を選択し [Enter] キーを押します。 「Enabled」を選択し[Enter] キーを押します。

7 「Yes」を選択し[Enter]キーを押します。

次の画面が表示されます。

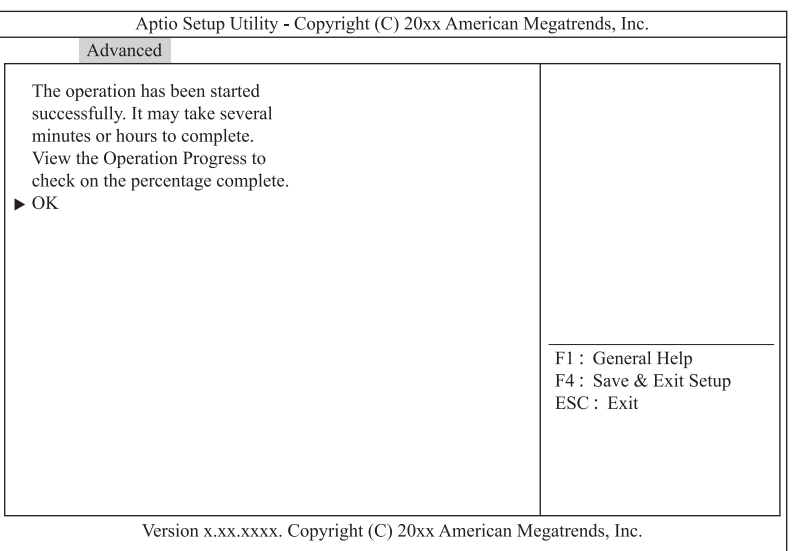

 $8$  [Enter] キーを押します。

補足

 $\ddot{\bullet}$ 

- 9 [Esc] キーを 2 回押しメインメニューに戻ります。
- <span id="page-75-0"></span>10 「Virtual Drive Management」を選択し [Enter] キーを押します。
- 11 イニシャライズの初期化進捗が表示されます。

イニシャライズは約 5 秒で完了します。

進捗率は自動更新されないため、[Esc]キーを押してメインメニューに戻り、手順 [10](#page-75-0) を繰り 返してください。

- 12 進捗率が表示されなくなったら [Esc] キーを押しメインメニューに戻ります。
- 13 作成した論理ドライブの整合性検査を行います。
	- → 「2.5.5 論理ドライブの整合性を検査する」 P.65

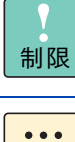

整合性検査が完了する前から論理ドライブを使用できますが、初回の整合性検査が完了するま では OS インストールなどに時間がかかる場合があります。

補足 論理ドライブの整合性検査を行うと、イベントID 327 が発生します。動作上問題はありません。

## **2.5.3 ホットスペアを設定する**

ホットスペア(リザーブディスク)を設定する手順は、次のとおりです。

なお、リザーブディスクには、構成されているすべての論理ドライブに対して有効となる「グローバルホット スペア」と、構成されているうちの特定の論理ドライブに対してのみ有効となる「専用ホットスペア(ローカ ルスペア)」があります。

用途に合わせ[て「\(1\) グローバルホットスペアの場合」P.59](#page-76-0) または[「\(2\) 専用ホットスペアの場合」P.62](#page-79-0) を実施してください。

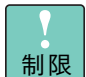

- ホットスペアを設定する場合、先に冗長性のある論理ドライブ (RAID 1、5、6、10) が設定さ れている必要があります。
- ハードディスクで構成される論理ドライブに対してはハードディスクを、SSD で構成される論 理ドライブに対しては SSD をリザーブディスクとして取り付けます。異なるディスクタイプに対 してはリザーブディスクとして設定されません。

### <span id="page-76-0"></span>**(1) グローバルホットスペアの場合**

1 メインメニューから「Drive Management」を選択し [Enter] キーを押します。

次の画面が表示されます。

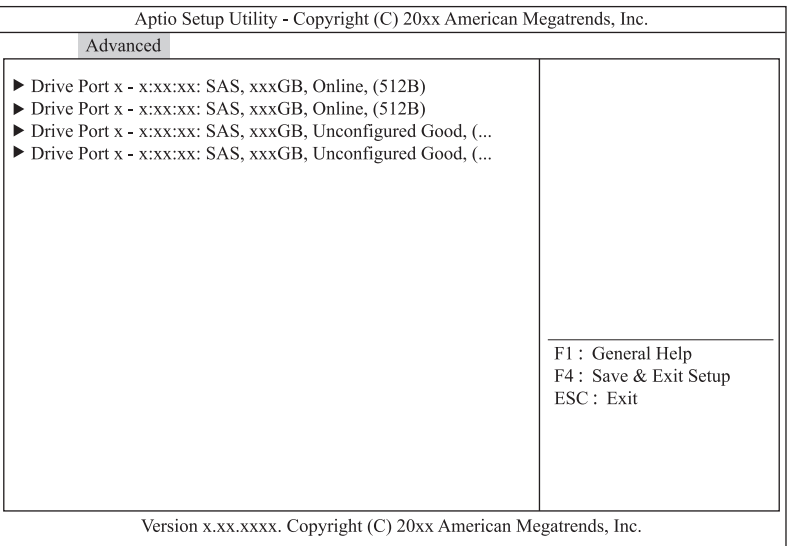

2 ホットスペアに設定する物理ドライブを選択し [Enter] キーを押します。

次の画面が表示されます。

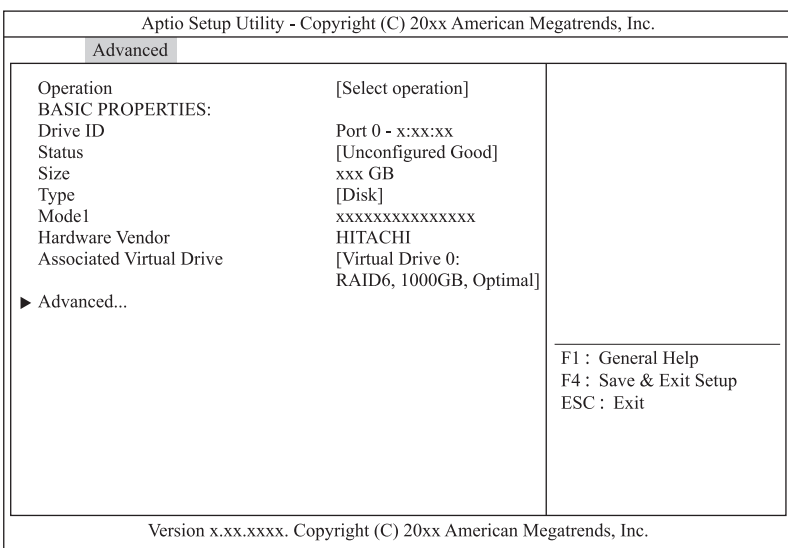

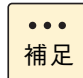

「Unconfigured Good」ステータス(未使用)の物理ドライブのみ選択できます。

#### 3 「Operation」を選択し [Enter] キーを押します。

次の画面が表示されます。

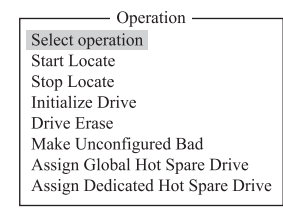

4 「Assign Global Hot Spare Drive」を選択し [Enter] キーを押します。

#### 5 「Go」を選択し [Enter] キーを押します。

次の画面が表示されます。

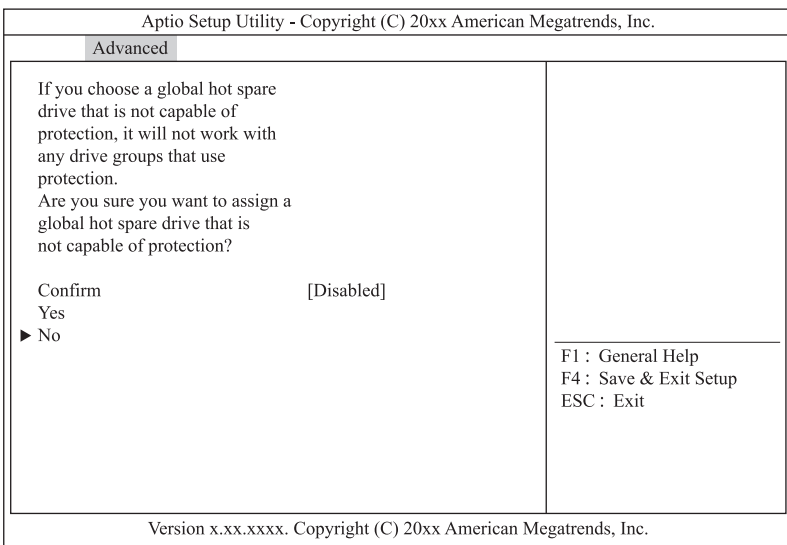

6 「Confirm」を「Enabled」に変更します。

「Confirm」を選択し[Enter]キーを押します。 「Enabled」を選択し[Enter]キーを押します。

- 7 「Yes」を選択し[Enter]キーを押します。
- $8$  [Enter] キーを押します。

ホットスペアが設定されます。

## <span id="page-79-0"></span>**(2) 専用ホットスペアの場合**

1 メインメニューから「Drive Management」を選択し [Enter] キーを押します。

次の画面が表示されます。

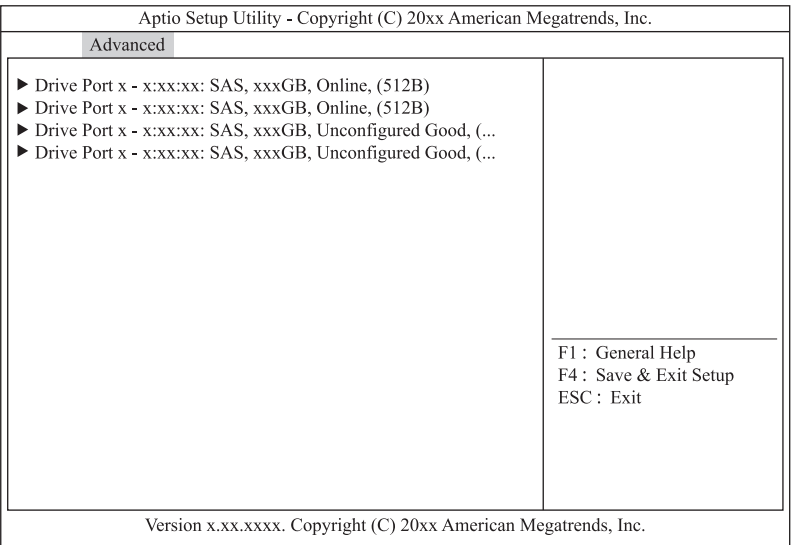

2 ホットスペアに設定する物理ドライブを選択し [Enter] キーを押します。

次の画面が表示されます。

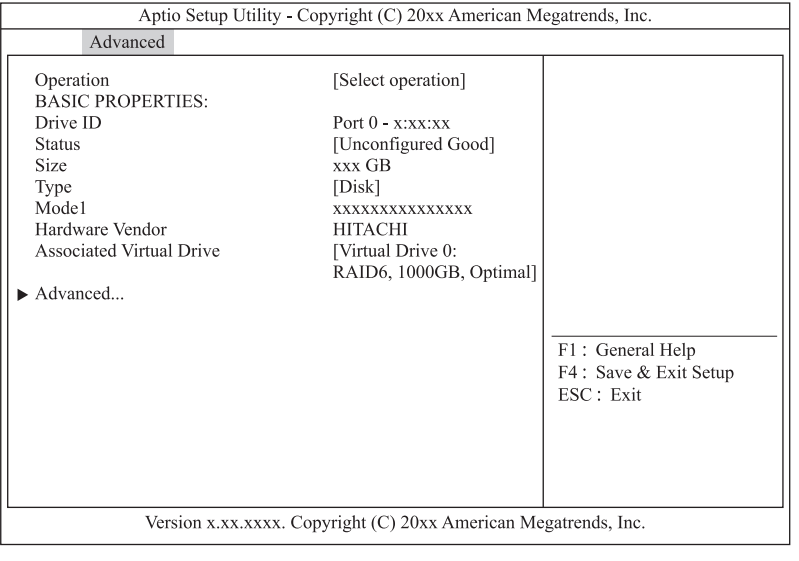

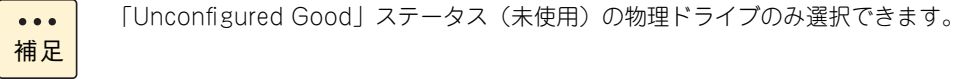

次の画面が表示されます。

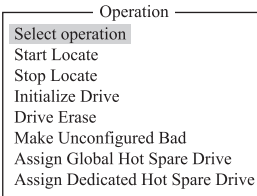

- 4 「Assign Dedicated Hot Spare Drive」を選択し [Enter] キーを押します。
- 5 「Go」を選択し [Enter] キーを押します。

次の画面が表示されます。

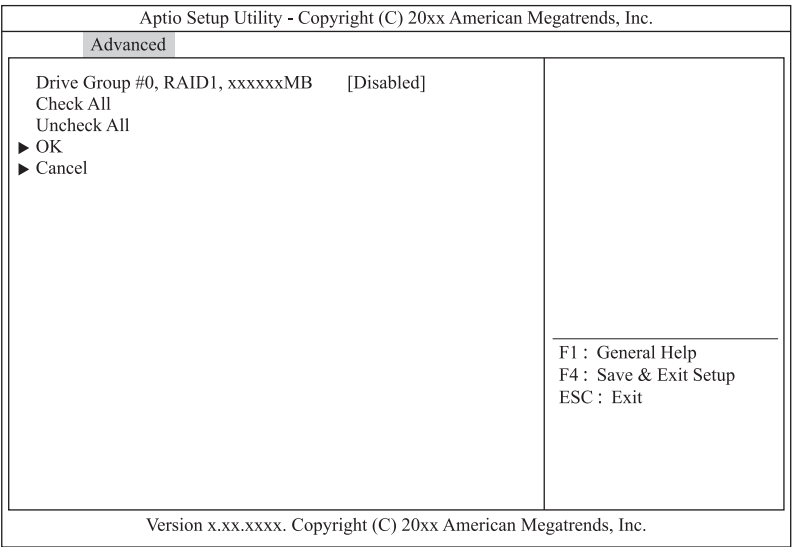

6 保護対象となる論理ドライブを設定します。

保護対象の論理ドライブを選択し[Enter]キーを押します。 「Enabled」を選択し [Enter] キーを押します。

- 7 「OK」を選択し [Enter] キーを押します。
- $8$  [Enter] キーを押します。

ホットスペアが設定されます。

## **2.5.4 ホットスペアを解除する**

ホットスペアを解除する手順は、次のとおりです。

- 1 メインメニューから「Drive Management」を選択し [Enter] キーを押します。
- 2 スペアを解除する物理ドライブを選択し [Enter] キーを押します。

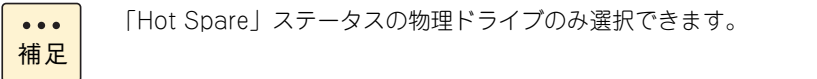

- 3 「Operation」を選択し [Enter] キーを押します。
- 4 「Unassign Hot Spare Drive」を選択し [Enter] キーを押します。
- 5 「Go」を選択し [Enter] キーを押します。

次の画面が表示されます。

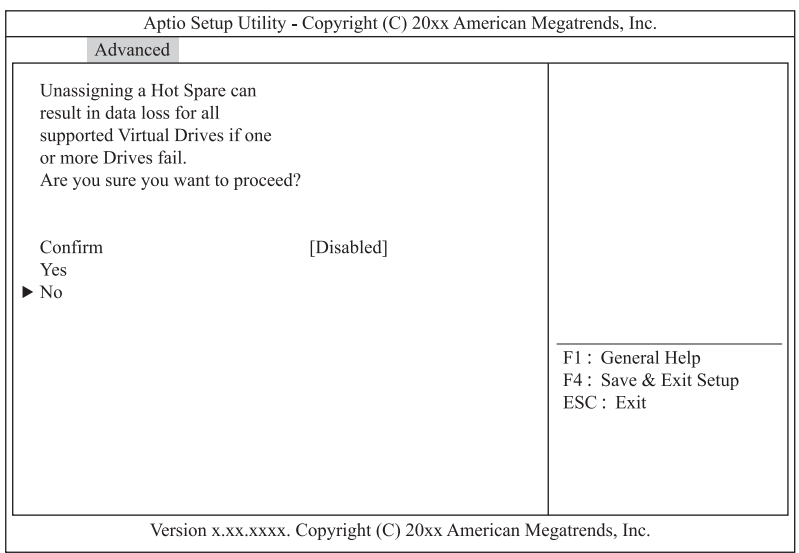

- 6 「Confirm」を「Enabled」に変更します。 「Confirm」を選択し [Enter] キーを押します。 「Enabled」を選択し [Enter] キーを押します。
- 7 「Yes」を選択し[Enter]キーを押します。
- $8$  [Enter] キーを押します。

ホットスペアが解除されます。

## <span id="page-82-0"></span>**2.5.5 論理ドライブの整合性を検査する**

論理ドライブ(LU)の整合性を検査する手順は、次のとおりです。 なお、整合性検査は「Hitachi RAID Navigator」から行うことも可能です。 『ユーザーズガイド』CD-ROM に含まれる『Hitachi Server Navigator ユーザーズガイド RAID 管理機能』 をご参照ください。

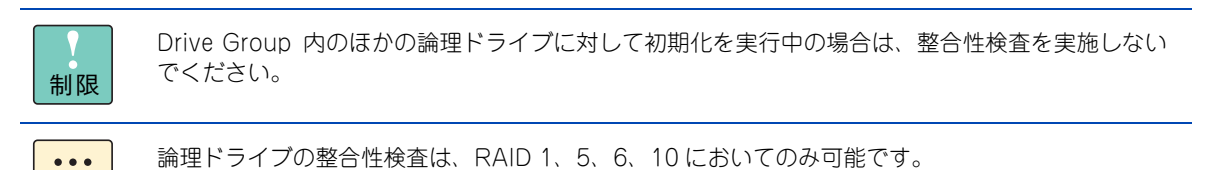

補足

1 メインメニューから「Virtual Drive Management」を選択し[Enter]キーを押します。 次の画面が表示されます。

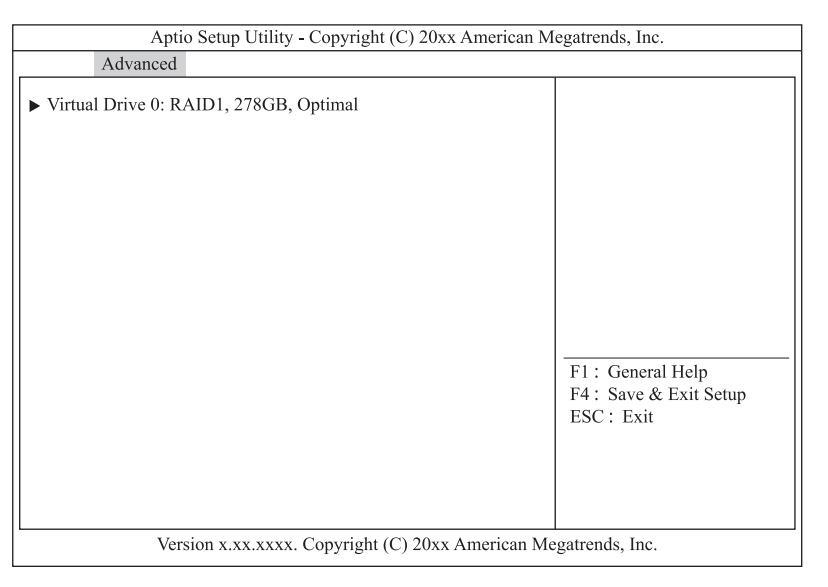

- 2 整合性検査を行う論理ドライブを選択し [Enter] キーを押します。
- 3 [Operation] を選択し [Enter] キーを押します。
- 4 「Check Consistency」を選択し [Enter] キーを押します。

5 「Go」を選択し [Enter] キーを押します。 Slow Initialize がされていない場合で初めて整合性検査をする場合は下記画面が表示される  $\bullet\bullet\bullet$ ので、「Confirm」を「Enabled」に変更したあと、「Yes」を選択し [Enter] キーを押します。 補足 Aptio Setup Utility - Copyright (C) 20xx American Megatrends, Inc. Advanced The Virtual Drive has not been initialized. If Consistency Check is run without initializing the Virtual Drive, there can be messages indicating inconsistency in the log. Are you sure you want to continue? Confirm [Disabled] Yes  $\blacktriangleright$  No  $F1$ : General Help F4 : Save & Exit Setup ESC: Exit Version x.xx.xxxx. Copyright (C) 20xx American Megatrends, Inc.

- $6$  [Enter] キーを押します。
- 7 [Esc]キーを 2 回押しメインメニューに戻ります。
- <span id="page-83-0"></span>8 「Virtual Drive Management」を選択し「Enter]キーを押します。
- 9 整合性検査の初期化進捗が表示されます。

進捗率は自動更新されないため、[Esc]キーを押してメインメニューに戻り、手順 [8](#page-83-0) を繰り  $\bullet \bullet \bullet$ 返してください。補足

10 進捗率が表示されなくなったら[Esc]キーを押しメインメニューに戻ります。

## **2.5.6 論理ドライブのブート順位を変更する**

論理ドライブ(LU)が複数設定されている環境において、ブート順位を変更することができますが、本システ ムではブート順位の変更をサポートしておりません。デフォルトの設定値でお使いください。

# LSI MegaRAID Configuration Utility LSI MegaRAID Configuration Utility

## **2.5.7 論理ドライブをリビルドする**

冗長性のある論理ドライブ (RAID 1、5、6、10)において、1 台の物理ドライブが障害となった場合のリビ ルドについて説明します。

RAID 6 の場合は、2 台の物理ドライブが障害となった場合でもリビルドによる復旧が可能です。  $\ddot{\bullet}$ 補足

ホットスペアが設定されている場合、物理ドライブに障害が発生すると自動的にリビルド(データ再構築)処 理が行われます。また、ホットスペアが設定されていない場合、障害となった物理ドライブをホットプラグ (活線挿抜)交換することで、自動的にリビルド処理が行われます。

ここでは、何らかの要因で自動リビルドが実施されなかった場合の、手動操作によるリビルド手順を説明します。

1 メインメニューから「Drive Management」を選択し[Enter]キーを押します。

次の画面が表示されます。

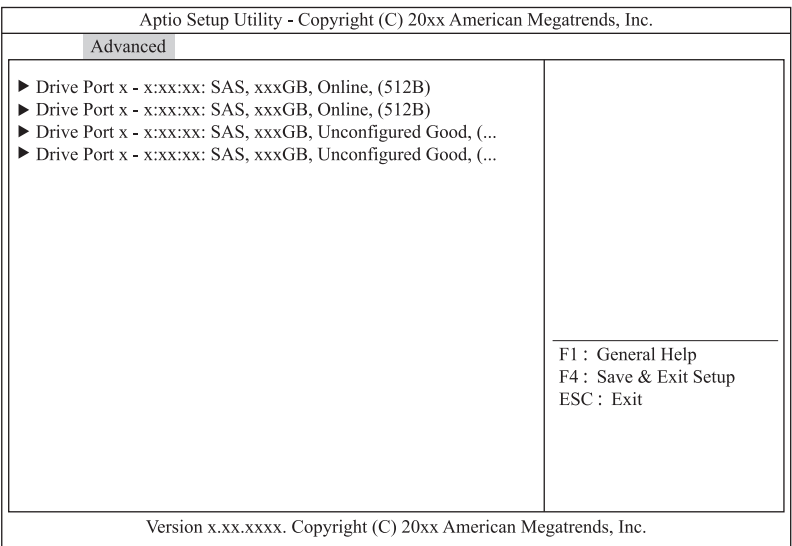

- 2 「Offline」ステータスの物理ドライブを選択し [Enter] キーを押します。
- 3 「Operation」を選択し [Enter] キーを押します。
- 4 「Rebuild」を選択し [Enter] キーを押します。
- 5 「Go」を選択し [Enter] キーを押します。
- $6$  [Enter] キーを押します。
- 7 [Esc]キーを押します。

 $\ddot{\bullet}$ 

- <span id="page-84-0"></span>8 リビルドを実施した物理ドライブを選択し [Enter] キーを押します。
- 9 リビルドの進捗が表示されます。

補足 進捗率は自動更新されないため、[Esc] キーを押してメインメニューに戻り、手順 [8](#page-84-0) を繰り 返してください。

10 進捗率が表示されなくなったら [Esc] キーを押しメインメニューに戻ります。

# LSI MegaRAID Configuration Utility LSI MegaRAID Configuration Utility

## **2.5.8 論理ドライブの容量を拡張する**

RAID 0、5、6 の論理ドライブ (LU)において、使用する物理ドライブを増設して容量を拡張する手順は、次 のとおりです。

なお、論理ドライブの容量拡張は「Hitachi RAID Navigator」から行うことも可能です。

『ユーザーズガイド』CD-ROM に含まれる『Hitachi Server Navigator ユーザーズガイド RAID 管理機能』 をご参照ください。

- 制限 ■ 論理ドライブの容量拡張を途中でキャンセルすることはできません。 ■ 容量拡張を行うには、「Unconfigured Good (未使用)」ステータスの物理ドライブが搭載されて いる必要があります。
	- Drive Group に複数の論理ドライブが存在する場合、または Drive Group の全容量を使用してい ない場合は、容量拡張のサポートをしておりません。
- 1 メインメニューから「Virtual Drive Management」を選択し[Enter]キーを押します。 次の画面が表示されます。

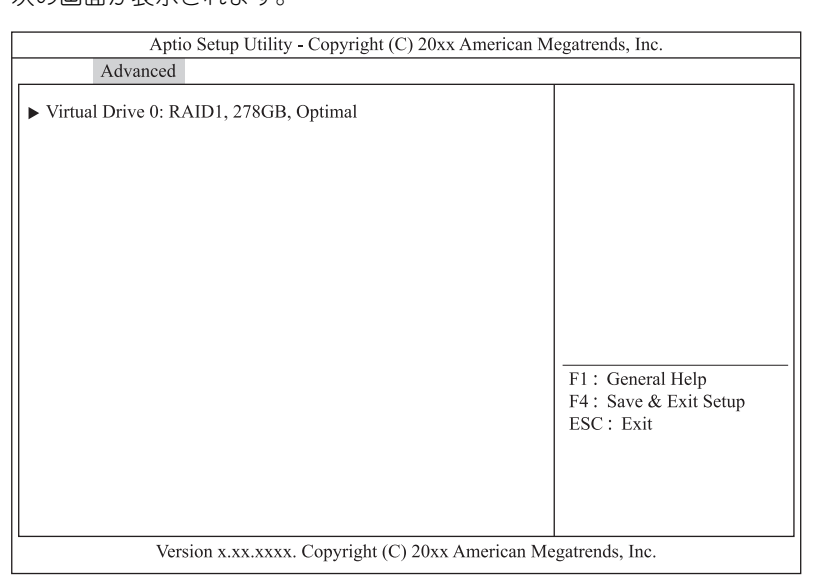

- 2 容量拡張を行う論理ドライブを選択し [Enter] キーを押します。
- 3 「Operation」を選択し [Enter] キーを押します。
- 4 「Reconfigure Virtual Drives」を選択し [Enter] キーを押します。

5 「Go」を選択し [Enter] キーを押します。

次の画面が表示されます。

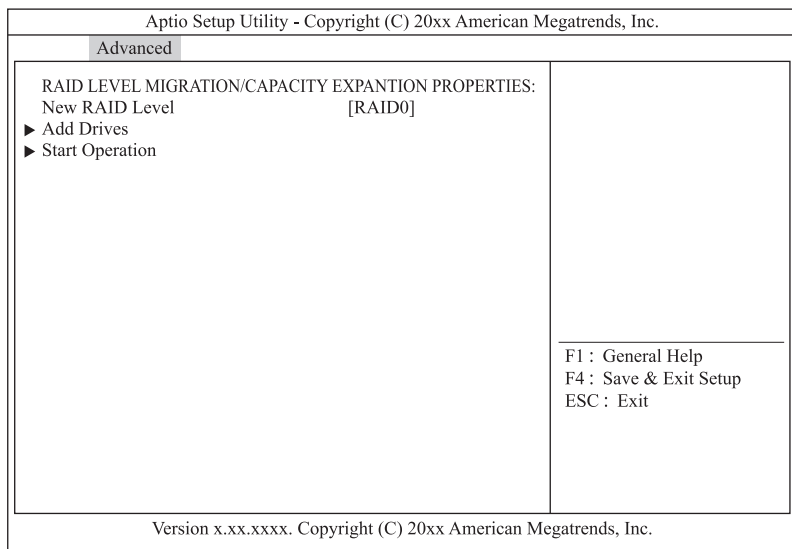

6 「New RAID Level」を既存の RAID レベルに設定します。

「New RAID Level」を選択し[Enter]キーを押します。 RAID レベルを選択し [Enter] キーを押します。

7 「Add Drives」を選択し[Enter]キーを押します。

次の画面が表示されます。

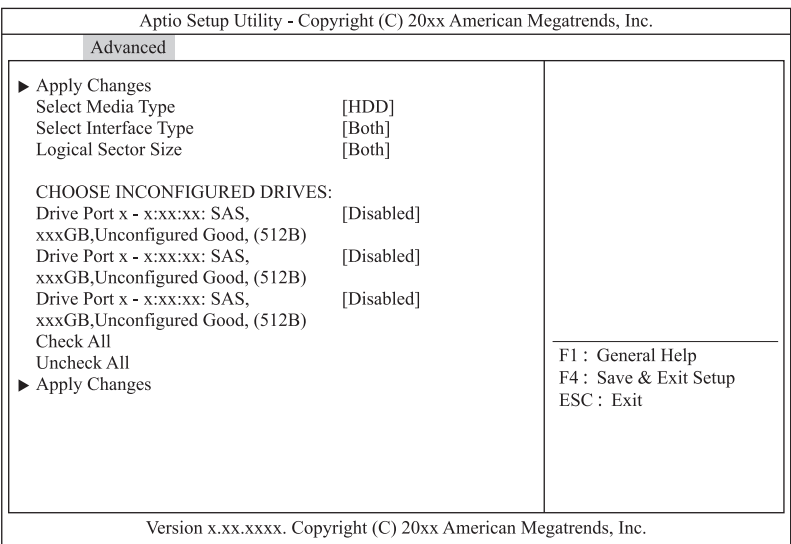

#### 8 SSD を使用して論理ドライブを構築する場合は「Select Media Type」を「SSD」に変更します。

「Select Media Type」を選択し [Enter] キーを押します。 「SSD」を選択し [Enter] キーを押します。

9 「CHOOSE UNCONFIGURRED DRIVES:」から容量拡張に使用する物理ドライブを [Enabled]に変更します。 使用する物理ドライブを選択し [Enter] キーを押します。

「Enabled」を選択し[Enter]キーを押します。

- 10 「Apply Changes」を選択し [Enter] キーを押します。
- 11 「Confirm」を「Enabled」に変更します。 「Confirm」を選択し [Enter] キーを押します。 「Enabled」を選択し[Enter]キーを押します。
- 12 「Yes」を選択し[Enter]キーを押します。
- 13  $[Enter]$  キーを押します。
- 14 「Start Operation」を選択し [Enter] キーを押します。
- 15 [Enter] キーを押します。
- **16** [Esc] キーを3回押します。
- 17 「Virtual Drive Management」を選択し [Enter] キーを押します。
- 18 容量拡張を行った論理ドライブを選択し [Enter] キーを押します。
- 19 容量拡張の進捗が表示されます。

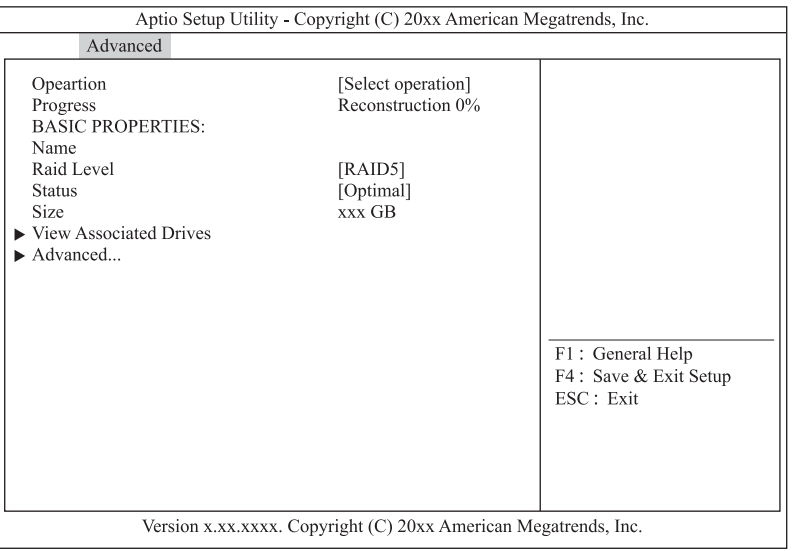

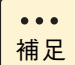

進捗率は自動更新されないため [Esc] キーを押して一つ前の画面に戻ったあと、進捗を確認 する論理ドライブを選択し [Enter] キーを押します。

## **2.5.9 ライトポリシーを変更する**

論理ドライブのライトポリシー設定変更手順は、次のとおりです。 論理ドライブのライトキャッシュを有効にすると、ライト性能の向上が見込めます。

#### **通知**

**ディスクアレイコントローラボード(キャッシュバックアップなし)タイプにおいて、論理ドライブのライト キャッシュを有効にする場合、システム装置を UPS に接続してください。UPS に接続しないで使用すると、 停電や瞬停時、ライトキャッシュ内のデータが消失し、データ破壊を引き起こすおそれがあります。**

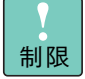

- ディスクアレイコントローラボード(キャッシュバックアップなし)タイプのライトポリシーは、 システム装置の電源をUPSに接続している場合のみ、ライトキャッシュ有効(Force Write Back) での運用をサポートします。 ただし、この場合でも OS インストール時は「Write Through」に設定してください。インストー ルが正常に終了しないことがあります。
- ディスクアレイコントローラボード(キャッシュバックアップ付)タイプは、ライトポリシーは 「Write Back」以外に設定しないでください。
- Drive Group に複数の論理ドライブが存在する場合、すべて同じ設定値に設定してください。
- 1 メインメニューから「Virtual Drive Management」を選択し[Enter]キーを押します。 次の画面が表示されます。

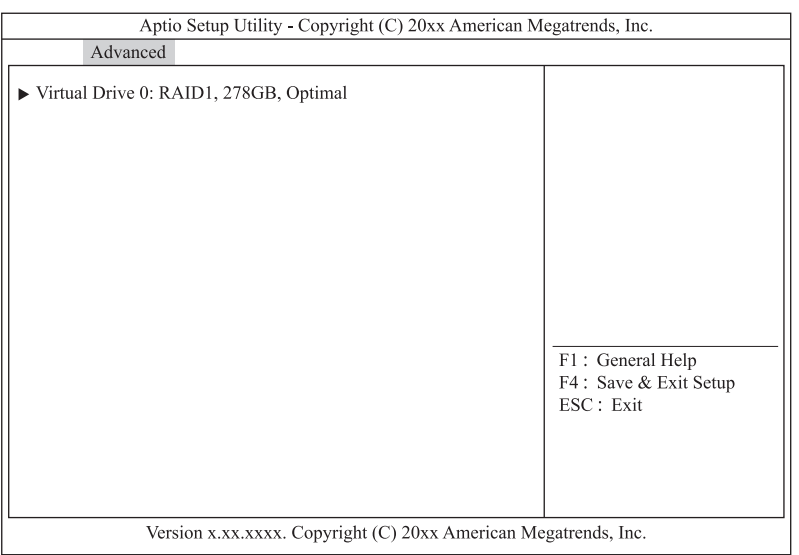

- 2 ライトポリシーを変更する論理ドライブを選択し [Enter] キーを押します。
- 3 「Advanced」を選択し [Enter] キーを押します。
- 4 「Default Write Cache Policy」を選択し [Enter] キーを押します。

5 変更するライトキャッシュ設定を選択し [Enter] キーを押します。

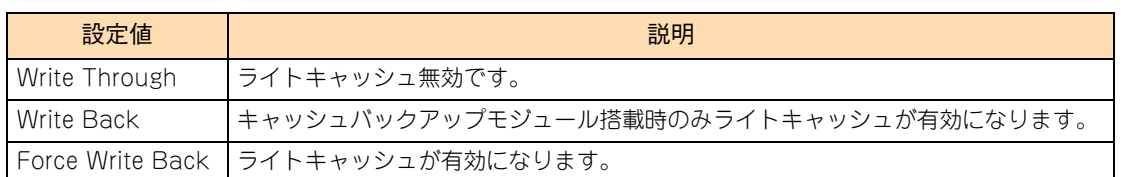

- 制限 ■ ディスクアレイコントローラボード (キャッシュバックアップなし) タイプのライトポリ シーは、システム装置の電源を UPS に接続している場合のみ、「Force Write Back」で の運用をサポートします。 ただし、この場合でも OS インストール時は「Write Through」に設定してください。 インストールが正常に終了しないことがあります。 なお、「Write Back」は設定しないでください。
	- ディスクアレイコントローラボード (キャッシュバックアップ付) タイプでは、ライトポリ シーは「Write Back」以外に設定しないでください。
- **6** 「Apply Changes」を選択し [Enter] キーを押します。
- $7$  [Enter] キーを押します。
- 8 「Default Write Cache Policy」が変更されていることを確認します。
- 9 [Esc] キーを3回押しメインメニューに戻ります。

## **2.5.10 論理ドライブを削除する**

論理ドライブ(LU)を削除する手順は、次のとおりです。 なお、削除方法に[は「\(1\) すべての論理ドライブを一括削除する」P.73](#page-90-0) と[「\(2\) 論理ドライブを個別指定](#page-91-0) [して削除する」P.74](#page-91-0) の 2 種類があります。

**通知**

**論理ドライブの削除を行うと、論理ドライブ情報を含む物理ドライブ内のすべてのデータを消失します。必要 なデータはバックアップをお取りください。**

## <span id="page-90-0"></span>**(1) すべての論理ドライブを一括削除する**

#### 1 メインメニューから「Configuration Management」を選択します。

次の画面が表示されます。

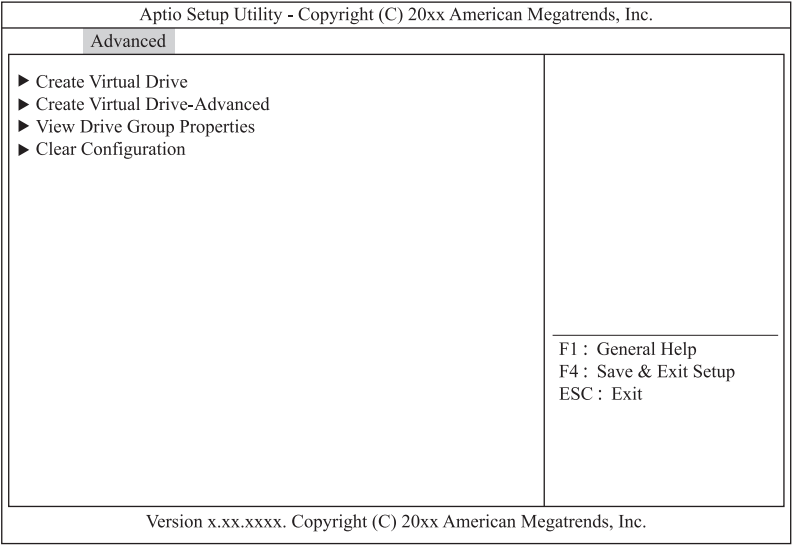

#### 2 「Clear Configuration」を選択し [Enter] キーを押します。

次の画面が表示されます。

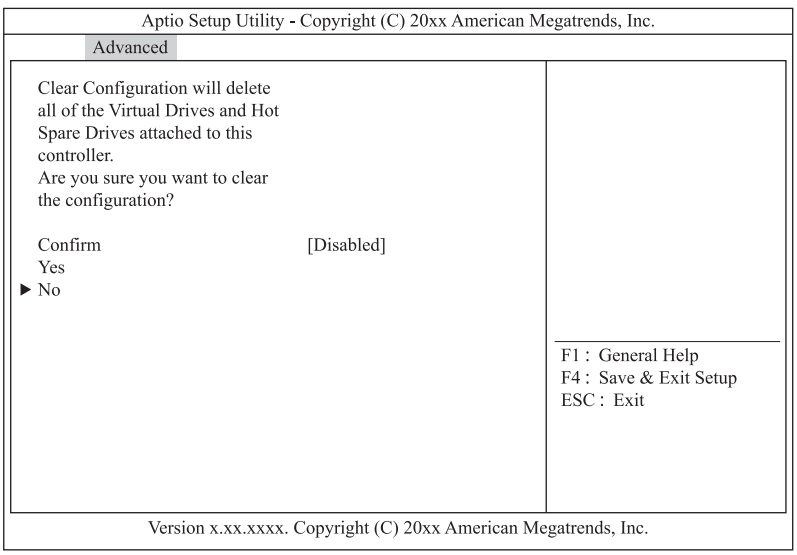

#### 3 「Confirm」を「Enabled」に変更します。

「Confirm」を選択し [Enter] キーを押します。 「Enabled」を選択し[Enter]キーを押します。

- 4 「Yes」を選択し [Enter] キーを押します。
- **5** [Enter] キーを押します。

## <span id="page-91-0"></span>**(2) 論理ドライブを個別指定して削除する**

```
制限
```
Drive Group 内の論理ドライブを削除する場合、最後に構築した論理ドライブの削除のみサポート します。最後に構築した論理ドライブより古い論理ドライブを削除する場合は、最後に構築した論理 ドライブから降順に対象の論理ドライブまで削除してください。

1 メインメニューから「Virtual Drive Management」を選択し [Enter] キーを押します。

次の画面が表示されます。

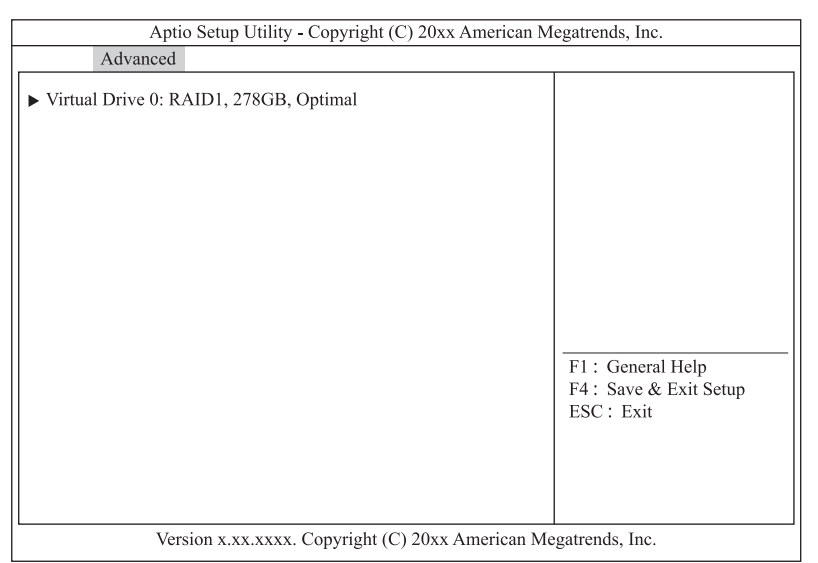

- 2 削除する論理ドライブを選択し [Enter] キーを押します。
- 3 「Operation」を選択し「Enterl キーを押します。
- 4 「Delete Virtual Drive」を選択し [Enter] キーを押します。
- 5 「Go」を選択し [Enter] キーを押します。
- 6 「Confirm」を「Enabled」に変更します。

「Confirm」を選択し[Enter]キーを押します。 「Enabled」を選択し[Enter]キーを押します。

7 「Yes」を選択し[Enter]キーを押します。

#### $8$  [Enter] キーを押します。

次の画面が表示された場合は、[Esc]キーを押します。

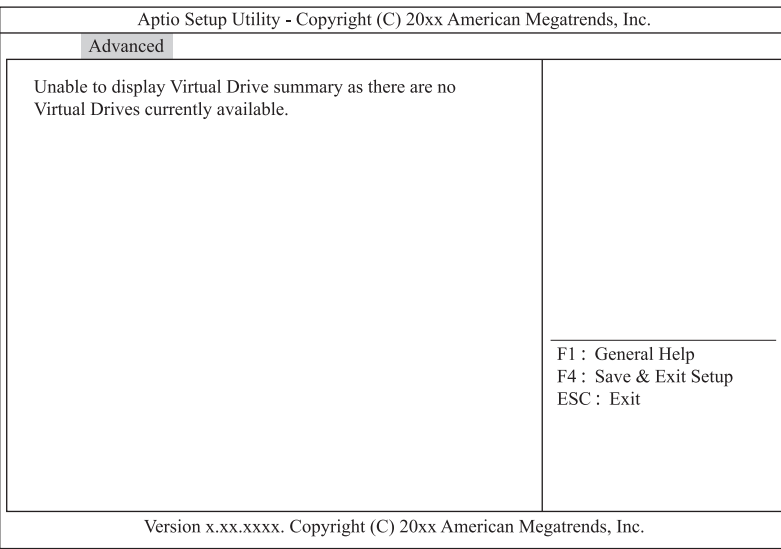

LSI MegaRAID Configuration Utility

LSI MegaRAID Configuration Utility

# **2.6 構成情報の不一致が発生した場合の 対処方法**

構成情報の不一致が発生する条件には、次のことが考えられます。

■ 認識できない状態で故障した物理ドライブが、認識できる状態に回復した。

ディスクアレイコントローラ内構成情報と一致しない物理ドライブが検出された場合の対処方法は、次のとお りです。

1 メインメニューから「Configuration Management」を選択し [Enter] キーを押します。

次の画面が表示されます。

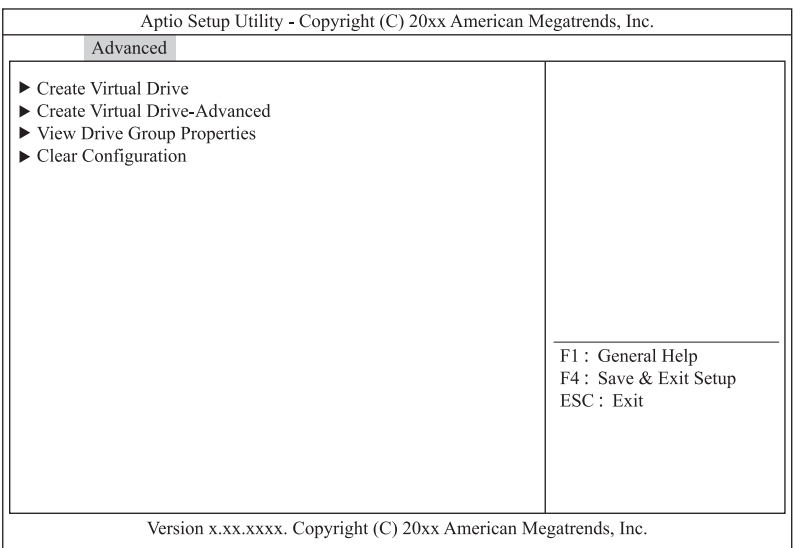

- 2 「Manage Foreign Configuration」を選択し [Enter] キーを押します。
- 3 「Preview Foreign Configuration」を選択し [Enter] キーを押します。
- 4 表示されている構成が正しい場合「Import Foreign Configuration」を選択し [Enter] キーを 押します。

「Clear Foreign Configuration」を選択すると古い構成の削除ができます。 $\bullet\bullet\bullet$ 補足

- 5 「Confirm」を「Enabled」に変更します。 「Confirm」を選択し[Enter]キーを押します。 「Enabled」を選択し[Enter]キーを押します。
- 6 「Yes」を選択し[Enter]キーを押します。
- $7$  [Enter] キーを押します。

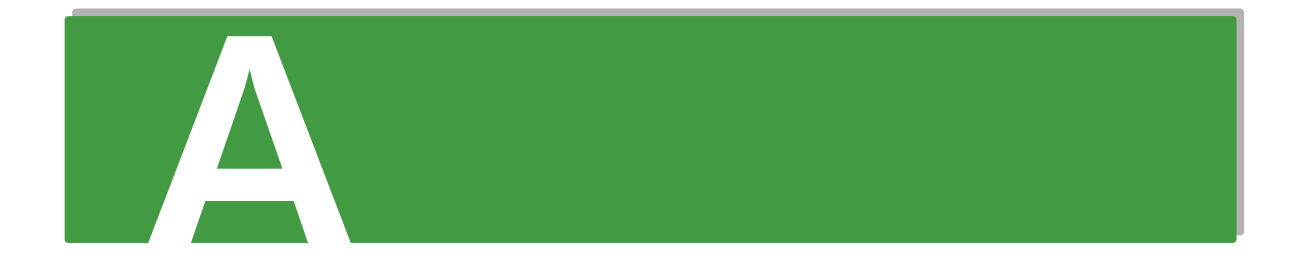

# 付録Aシステム BIOS のセットアップ メニュー一覧

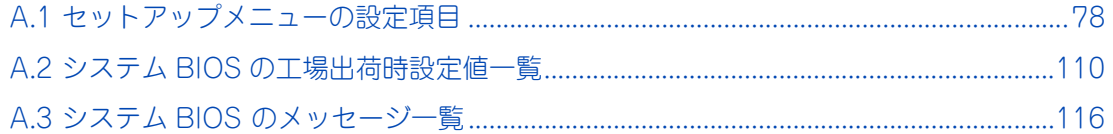

# <span id="page-95-0"></span>**A.1 セットアップメニューの設定項目**

ここでは、「システム BIOS」の設定項目と設定値について説明します。

- 英数字は、設定画面と各項目で対応しています。
- 表中の下線で表記されているのは、システム BIOS のデフォルト設定をロードしたときに設定されるデ フォルト設定値です。また、【 】で表記されているのは、推奨設定値です。
	- 例: [Enabled (有効)] / Disabled (無効)・・・デフォルト、推奨ともに「Enabled」 【Enabled(有効)】/ Disabled(無効)・・・デフォルトは「Disabled」だが、推奨は「Enabled」 (設定変更が必要)
- 工場出荷時、デフォルト設定値から変更される設定項目がある場合、その設定値を赤字にて強調します。 また、設定してはいけない設定値をグレーで表記します。

設定値を工場出荷時設定から変更する場合、変更した設定項目と設定値を漏らさずメモして保管してください。 システム情報のバックアップは Web コンソールの「バックアップ・リストア」機能で行ってください。 →『ユーザーズガイド~リモートマネジメント編~』

工場出荷時の設定は[、「A.2 システム BIOS の工場出荷時設定値一覧」P.110](#page-127-0) をご参照ください。

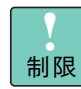

特に指示のない限り、各設定項目は推奨値以外に設定しないでください。推奨値以外に設定された場 合はサポートの対象外となり、正常に動作しないおそれがあります。

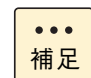

設定値をメモして保管しない場合、保守作業においてマザーボード交換したときに設定を元に戻せま せん。

付録

A システム

## **A.1.1 Main:メインメニュー**

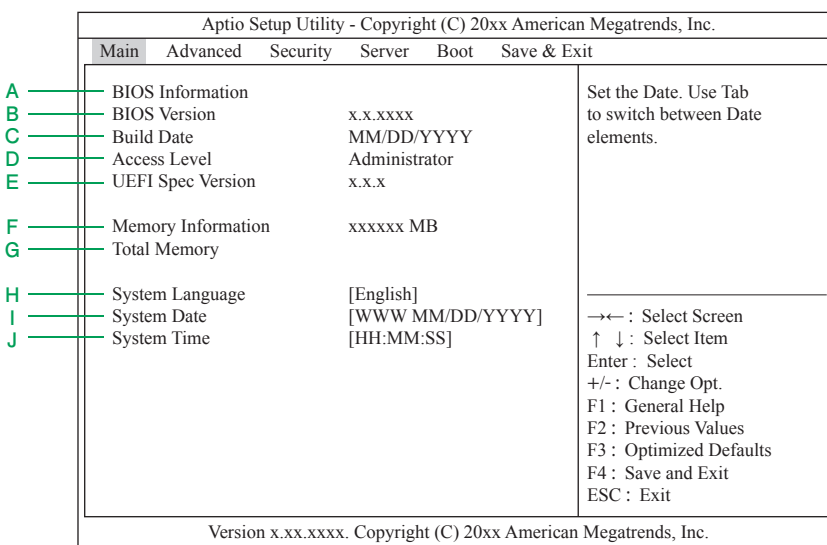

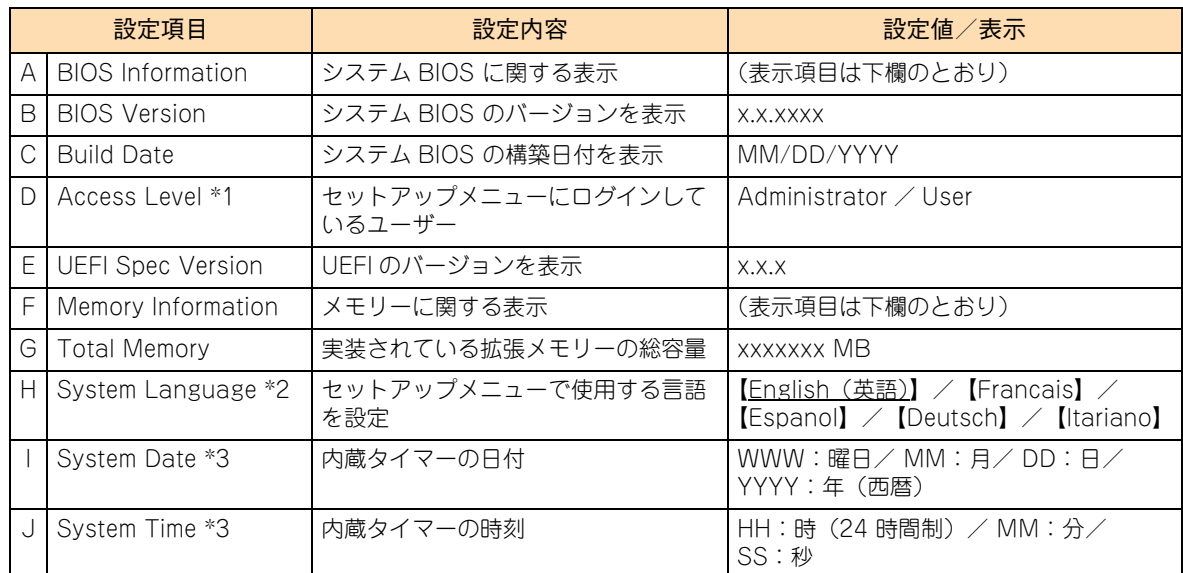

\*1 管理者 (Administrator) /ユーザー (User) のどちらでログインしているかが表示されます。

「Administrator Password」または「User Password」が設定されていないときは「Administrator」と表示されます。 \*2 「BIOS Redirection Port」が有効な状態 ([Disabled] 以外 ) でセットアップメニューを起動したとき、自動的に英語表示にな ります。また、このとき System Language の設定を変更することはできません。 「BIOS Redirection Port」を [Disabled] にすると、次回セットアップメニューを起動したときに、選択可能な言語が表示さ れ、設定を変更することができます。

\*3 「System Time」「System Date」内でのカーソルの移動には、[Tab] キー、[Shift] + [Tab] キー、[Enter] キーのいずれ かを押してください。

## **A.1.2 Advanced:拡張メニュー**

カーソルを[Advanced]の位置に移動させると、Advanced メニューが表示されます。

「▶」が表示されている設定項目にカーソルを合わせて [Enter] キーを押すとサブメニューが表示されます。

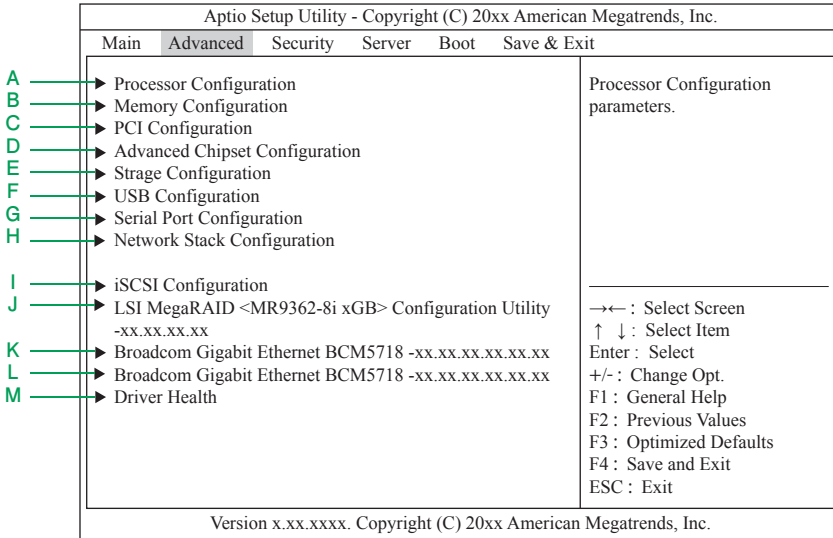

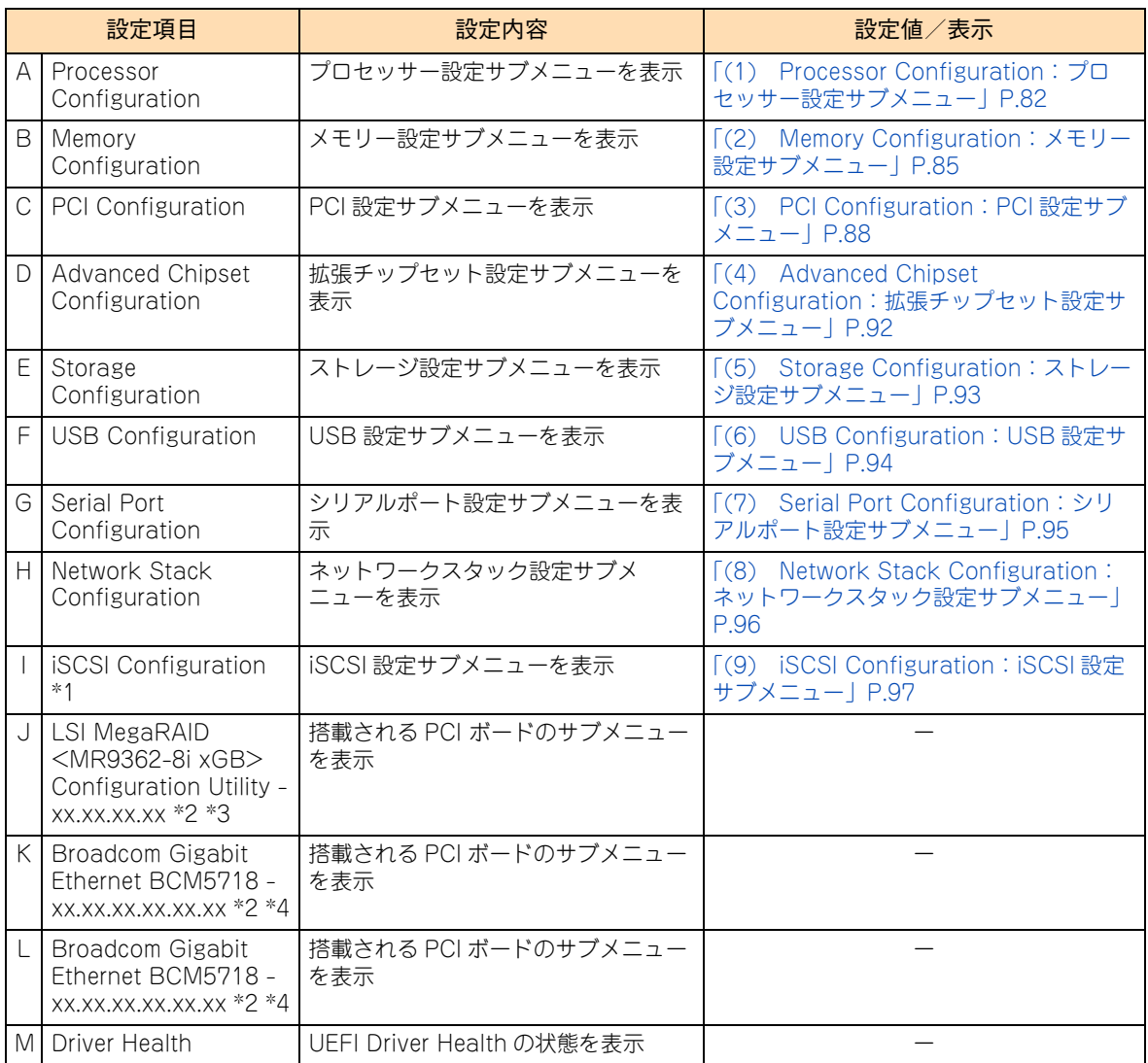

- \*1 本機能は、サポートしていません。
- \*2 PCI コントローラ/オプション ROM 設定サブメニューにあるそれぞれの PCI スロットの「PCIx Slot Option ROM」が 「Enabled」の場合、搭載される PCI ボードが表示されます。表示内容やサブメニューは、搭載される PCI ボードの仕様によ り異なります。
- \*3 ディスクアレイコントローラボード(内蔵用)/ ディスクアレイコントローラボード(内蔵用:キャッシュバックアップ付)
- \*4 LAN ボード(標準:1G 2 ポート)

## <span id="page-99-0"></span>**(1) Processor Configuration:プロセッサー設定サブメニュー**

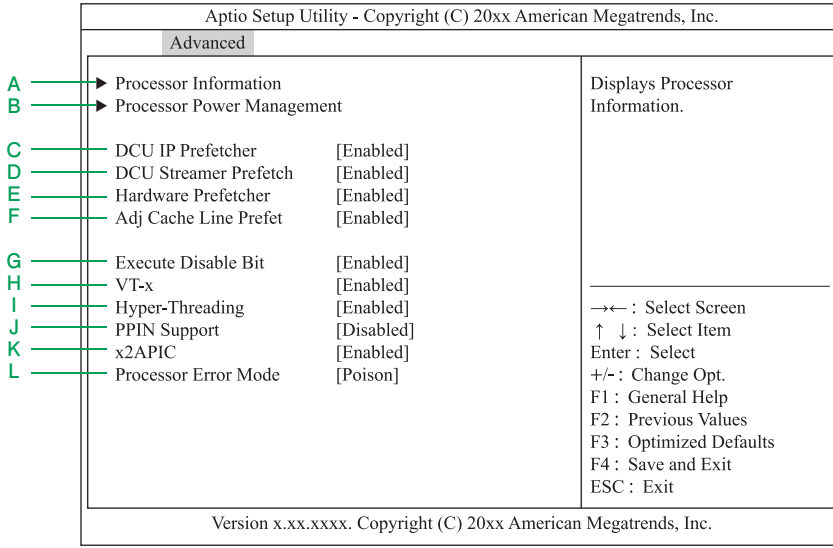

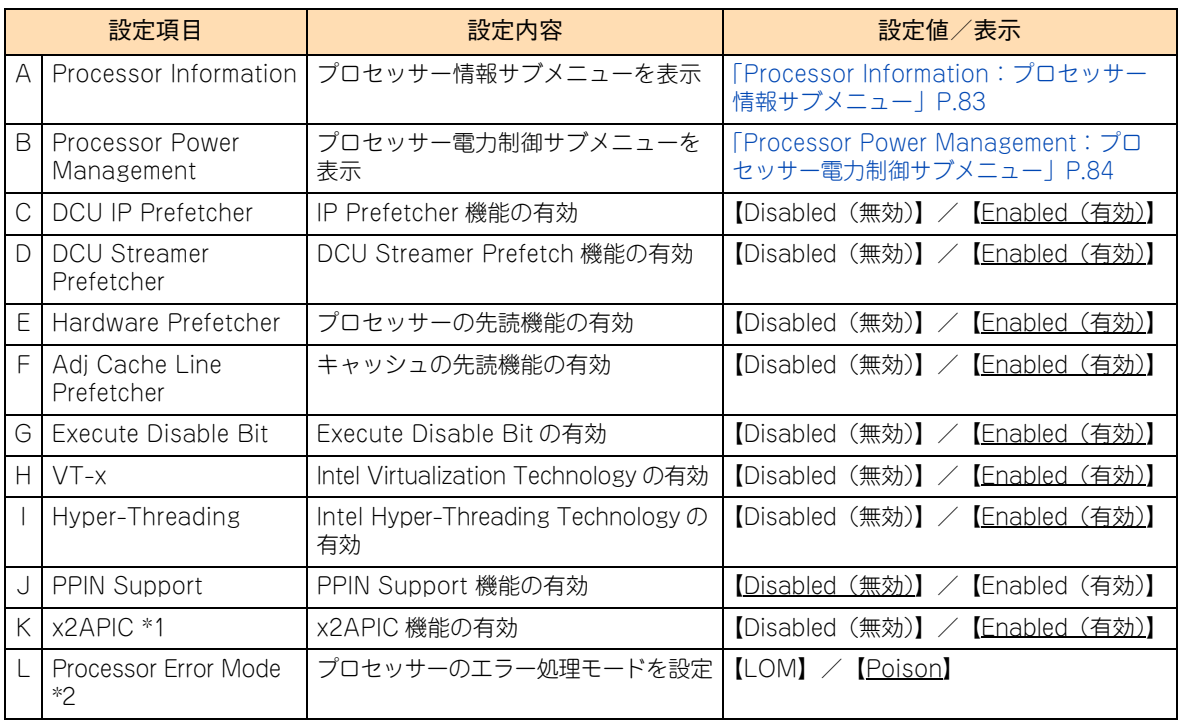

\*1 「x2APIC」および「Advanced」-「Advanced Chipset Configuration」にある「VT-d」は、セットで「Enabled」に設定 する必要があります。 なお、「VT-d」の工場出荷時設定値は「Enabled」です。

→ 「(4) Advanced Chipset Configuration: 拡張チップセット設定サブメニュー」P.92

\*2 データの訂正不可能障害を検出した際の、エラー処理モードを設定します。 障害を検出した時点では障害処理を開始せず、実際にそのデータが使用される際に、OS にリカバリーを試させる場合は、 「Poison」に設定してください。 障害を検出した時点で通常運用を停止し、障害処理を開始させる場合は「LOM」に設定してください。

#### <span id="page-100-0"></span>◆ Processor Information: プロセッサー情報サブメニュー

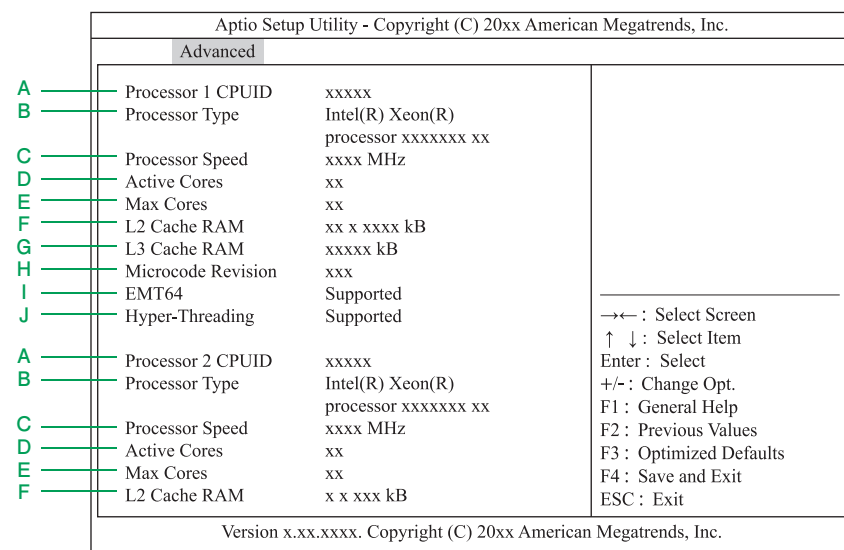

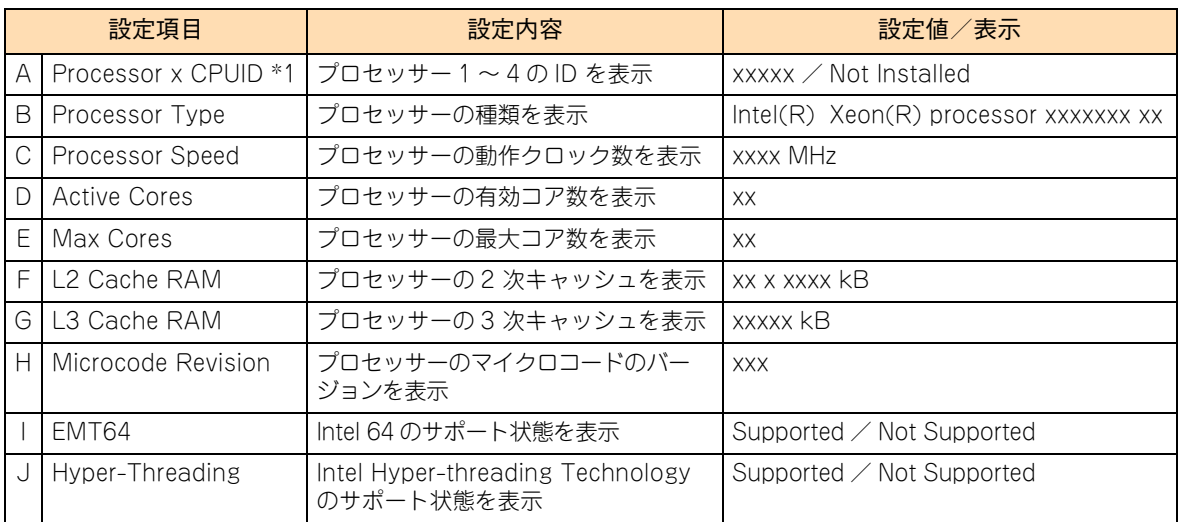

\*1 プロセッサーが搭載されていない「Processor x CPUID」は「Not Installed」と表示され、「Processor Type」以下は表示さ れません。

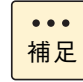

システム装置に搭載されているプロセッサーは、Web コンソールで確認することもできます。詳細 は、『ユーザーズガイド ~リモートマネジメント編~』をご参照ください。

### <span id="page-101-0"></span>◆ Processor Power Management: プロセッサー電力制御サブメニュー

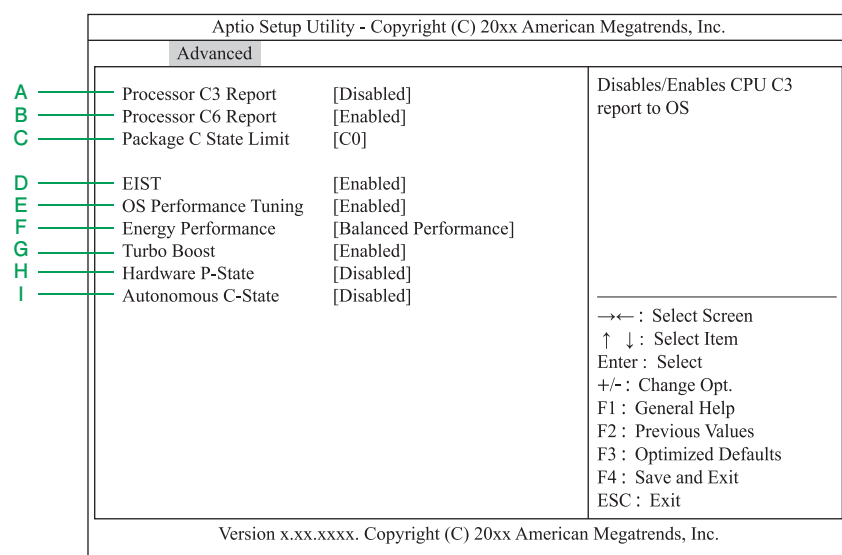

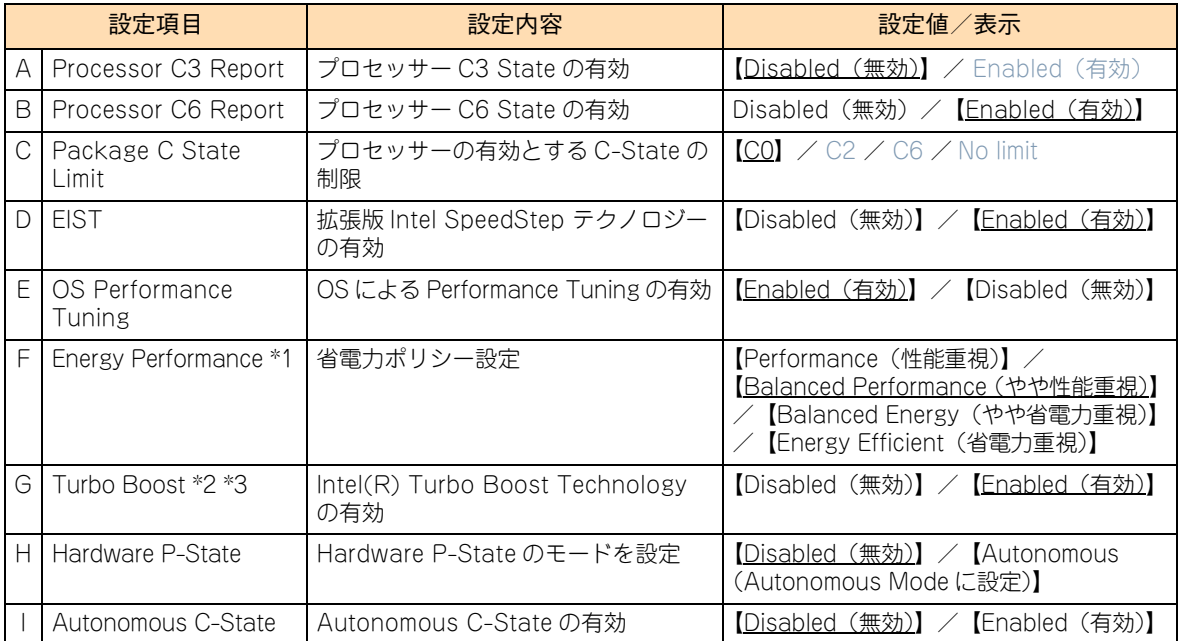

\*1 「OS Performance Tuning」の設定値を「Disabled」に設定した場合に表示されます。

\*2 「EIST」の設定値を「Enabled」に設定した場合に表示されます。

\*3 インテル Xeon プロセッサー E7-4809v4 搭載時は、プロセッサーが Turbo Boost Technology をサポートしていないため 表示されません。

## <span id="page-102-0"></span>**(2) Memory Configuration:メモリー設定サブメニュー**

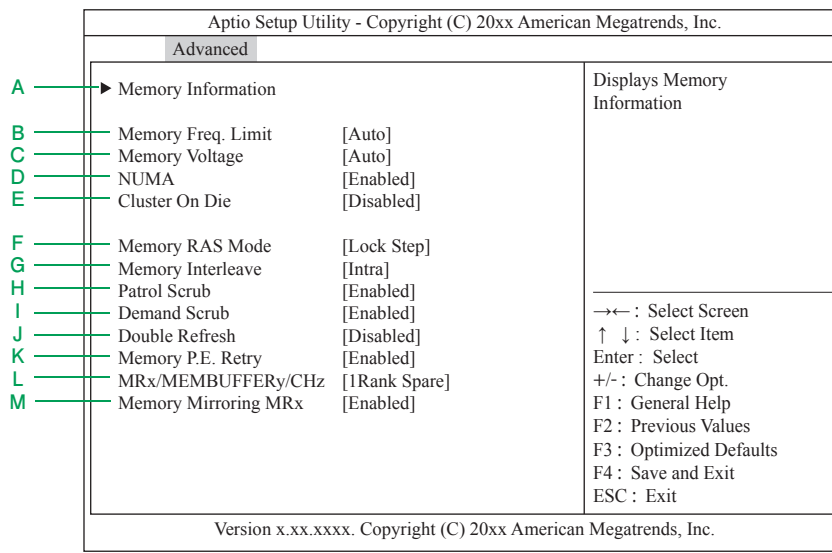

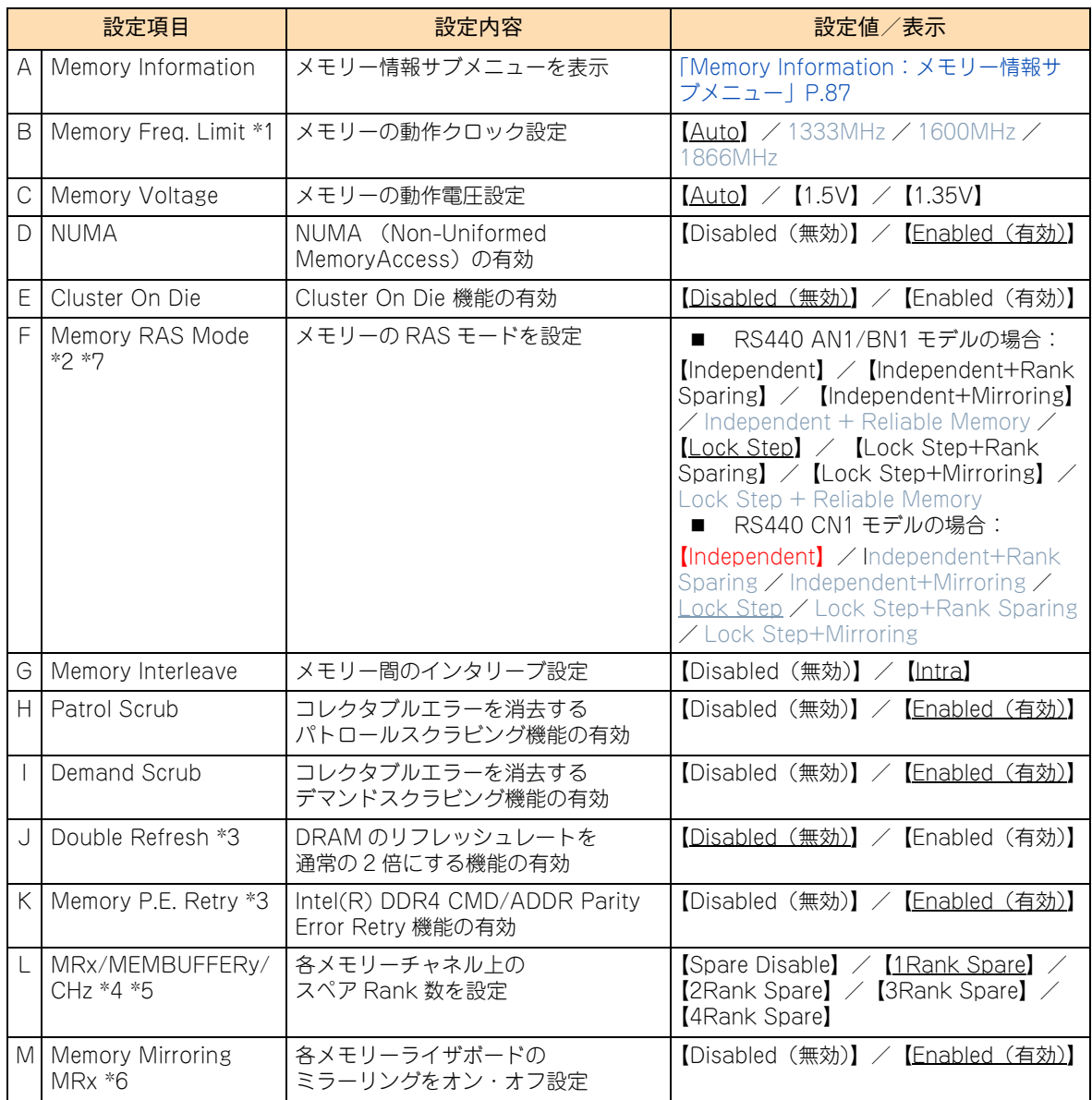

- \*1 動作クロック設定「Auto」は、BIOS がメモリーの動作電圧や動作モード、およびメモリ構成を確認し、最も速い動作クロッ クでメモリを動作させます。メモリーの動作クロックの詳細については、『ユーザーズガイド ~オプションデバイス編~』を ご参照ください。
- \*2 メモリーの動作モードの特徴については、『ユーザーズガイド ~運用編~』をご参照ください。
- \*3 DRAM 障害の発生を低減できますが、メモリアクセス性能は低下する可能性があります。
- \*4 スペア Rank 数の設定については、『ユーザーズガイド ~運用編~』をご参照ください。
- \*5 メモリーの RAS モードで【Independent+Rank Sparing】または【Lock Step+Rank Sparing】を選択した場合に表示さ れます。また、「Spare Disable」は該当メモリーチャネル上のスペア Rank を無効設定します。
- \*6 メモリーの RAS モードで【Independent+Mirroring】または【Lock Step+Mirroring】を選択した場合に表示されます。
- \*7 「Independent + Reliable Memory 機能」 / 「Lock Step + Reliable Memory 機能」は、VMware vSphere ESXi 環境の場 合に利用できるメモリー RAS モードです。本装置では、サポートしていません。

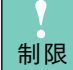

■ Cluster On Die を「Enabled Iに設定後は、4CPU かつ 8MR 構成 (\*1) 以外では起動することがで きません。また、1 つ以上のプロセッサーのコアが、障害または、WEB コンソールにより「Disable」 になった場合も (\*2)、起動することができません。 『ユーザーズガイド ~ オプションデバイス編~』もあわせてご参照ください。

Cluster On Die をサポートする OS は、次のとおりです。 - Windows Server 2012 R2、Windows Server 2016、RHEL7、VMware vSphere ESXi 6.0、 VMware vSphere ESXi 6.5

- \*1 8 個の MR は同一の DIMM 構成でなければなりません。また、各 MR の DIMM 構成は以下 のいずれかでなければなりません。
	- ・ DIMM#1、DIMM#2 DIMM#1、DIMM#2、DIMM#3、DIMM#4 DIMM#1、DIMM#2、DIMM#3、DIMM#4、DIMM#5、DIMM#6、DIMM#7、DIMM#8
- \*2 本項目を有効にするときは Web コンソールにて「Disable CPU Cores」を「0」以外に設 定しないでください。
	- →『ユーザーズガイド ~リモートマネジメント編~』
- Cluster On Die を有効にしたときは、NUMA は「Enabled」、メモリーの RAS モードは 「Independent」から設定を変更できません。

#### <span id="page-104-0"></span>**Memory Information:メモリー情報サブメニュー**

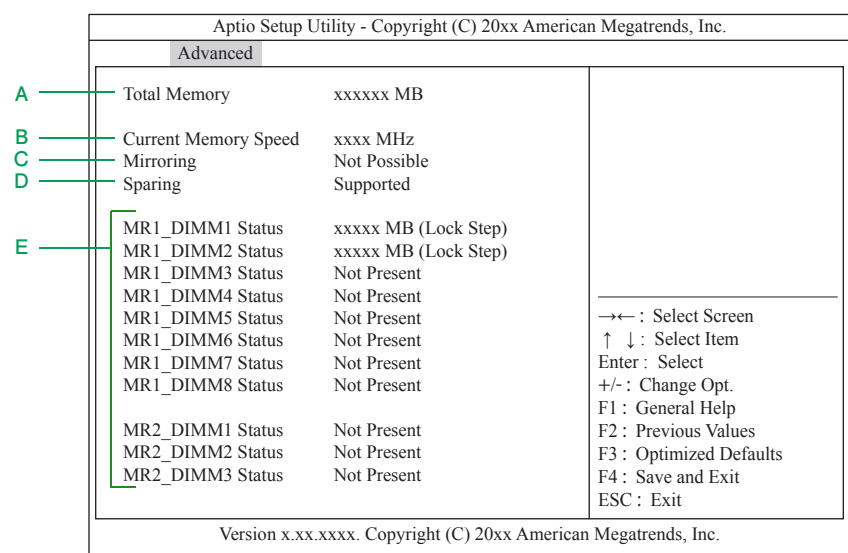

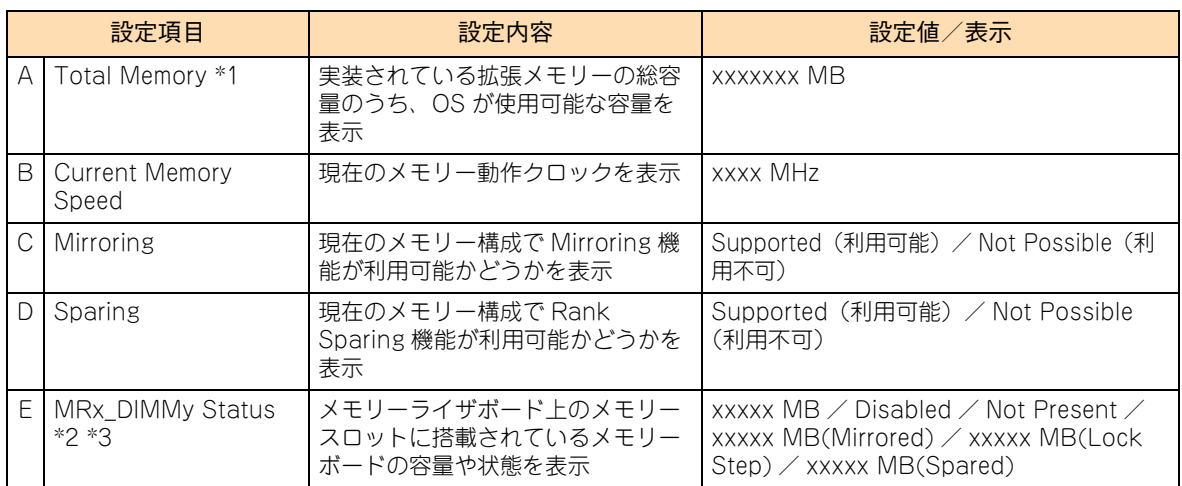

\*1 メモリーの RAS モード「Memory RAS Mode」を「Mirroring」に設定した場合、搭載されているメモリーボードの半分がミ ラーとなるため、「Total Memory」の表示は実際に搭載されている容量の半分になります。 メモリーの RAS モード「Memory RAS Mode」を「Rank Sparing」に設定した場合、各チャネルに搭載されているメモリー ボードの Rank がスペアとなり、「Total Memory」の表示は、搭載されているメモリーボードの Rank が「1Rank」、「2Rank」、 または「4Rank」の違いにより異なります。 また、スペアランク数の設定「MRx/MEMBUFFERy/CHz」の値が、「1Rank Spare」、「2Rank Spare」、「3Rank Spare」、 または「4Rank Spare」の違いによっても異なります。 \*2 "x" は、1 ~ 8 を、"y" は、1 ~ 8 を示します。 "x" の 1 ~ 8 は、メモリーライザスロットの番号 1 ~ 8 に、"y" の 1 ~ 8 は、メモリーライザボード上のメモリースロッ トの番号 1 ~ 8 に対応します。 \*3 メモリーの RAS モード「Memory RAS Mode」が「Independent」の場合、メモリー容量「xxxxx MB」と表示されます。 メモリースロットにメモリーが実装されていない場合は「Not Present」、メモリー縮退が発生した場合は「Disabled」と表示 されます。 メモリーの RAS モード「Memory RAS Mode」が「Mirroring」/「Lock Step」/「Rank Sparing」に設定されている場

合、「xxxxx MB(Mirrored / Lock Step / Spared)」と表示されます。

 $\bullet\bullet\bullet$ 補足

システム装置に搭載されているメモリーボードは、Web コンソールで確認することもできます。詳 細は、『ユーザーズガイド ~リモートマネジメント編~』をご参照ください。

## <span id="page-105-0"></span>**(3) PCI Configuration:PCI 設定サブメニュー**

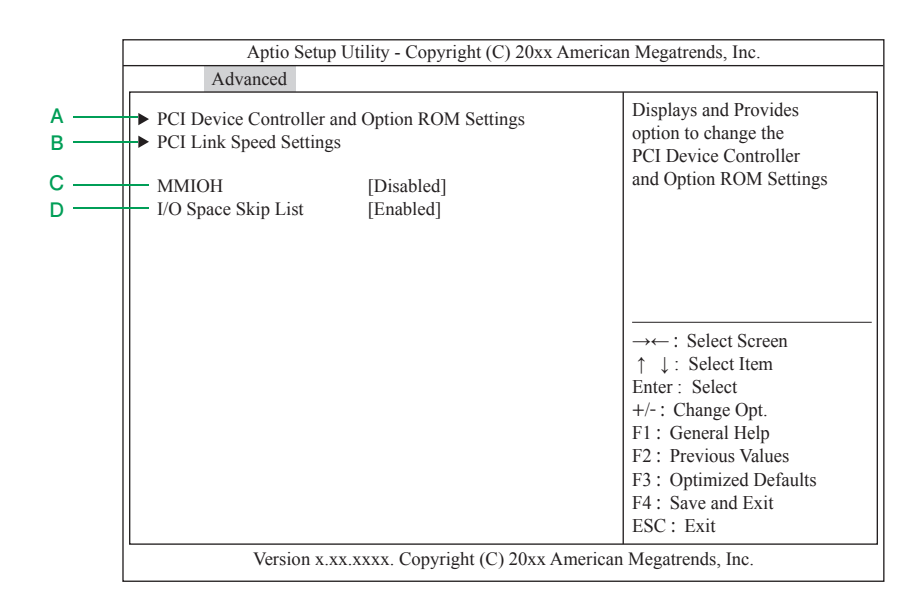

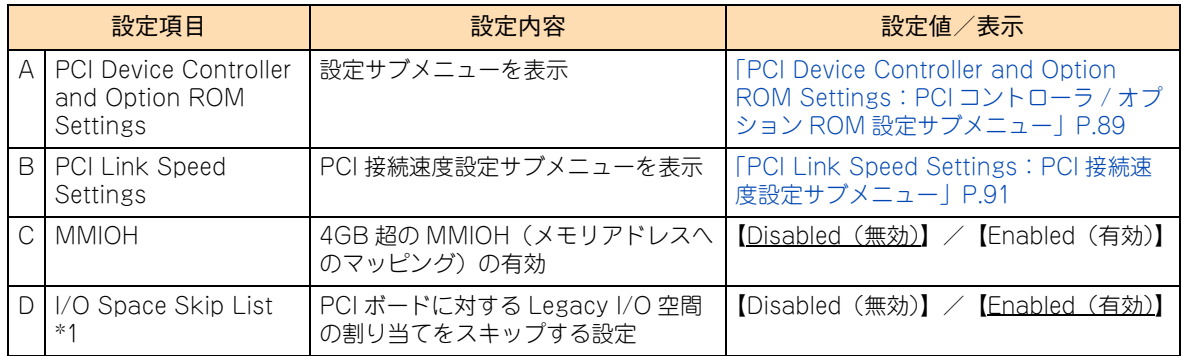

\*1 PCI ボードに対する Legacy I/O 空間の割り当てをスキップする設定です。 明確に Legacy I/O 空間の割り当てが必要になる場合を除いては、工場出荷時設定値の「Enabled」のままお使いください。

#### <span id="page-106-0"></span>◆ PCI Device Controller and Option ROM Settings: PCI コントローラ / **オプション ROM 設定サブメニュー**

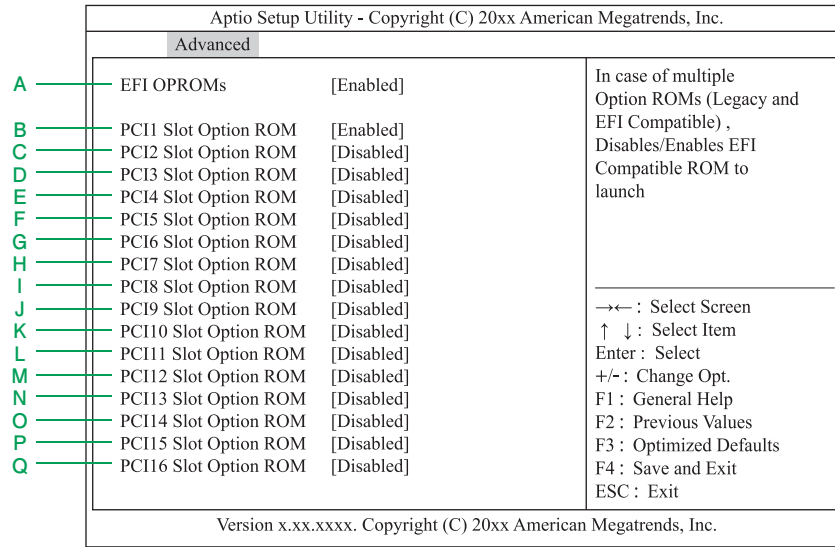

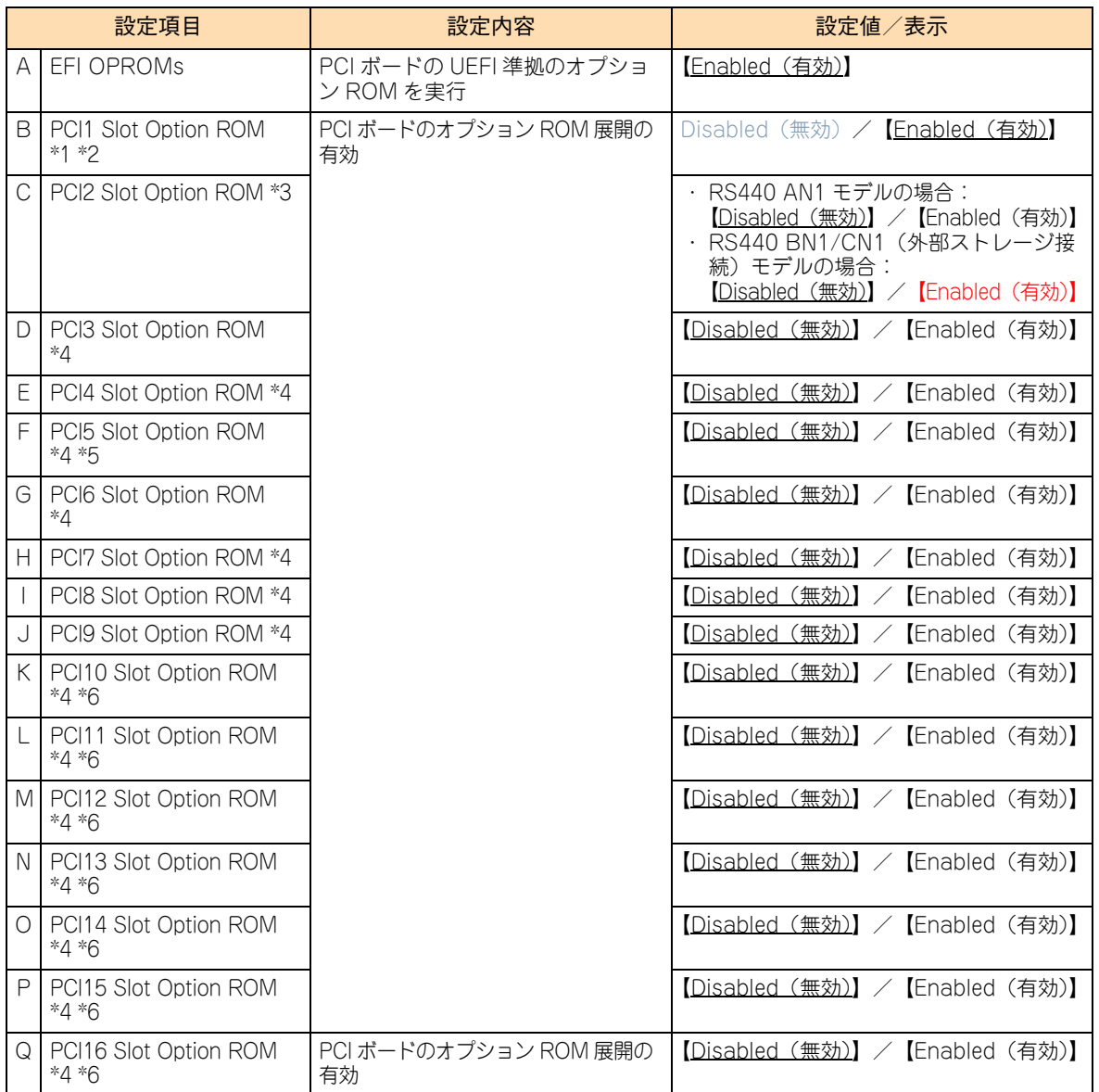

- \*1 RS440 AN1 モデルの場合、ディスクアレイコントローラボード(内蔵用)/ディスクアレイコントローラボード(内蔵用: キャッシュバックアップ付)が搭載されています。 工場出荷時の「Enabled」のままにしてください。
- \*2 RS440 BN1 モデルの場合、ご購入時に選択された Fibre Channel ボード(CC7F12/CC7F22)が搭載されています。 RS440 CN1(外部ストレージ接続)モデルの場合、Fibre Channel ボード(CC7F22)が搭載されています。 工場出荷時の「Enabled」のままにしてください。
- \*3 RS440 BN1 モデルの場合、ご購入時に追加された 2 枚目の Fibre Channel ボード(CC7F12/CC7F22)が搭載されている ときがあります。 RS440 CN1(外部ストレージ接続)モデルの場合、Fibre Channel ボード(CC7F22)が搭載されています。 工場出荷時の「Enabled」のままにしてください。
- \*4 PCI ボードに搭載されたオプション ROM を実行する場合、「Enabled」に設定します。必要な場合を除き、「Disabled」設定で お使いください。
- \*5 LAN ボード(標準:2ポート)が搭載されています。PXE ブートする場合、「Enabled」に設定する必要があります。
- \*6 プロセッサーを 4 個搭載した場合のみ使用できます。
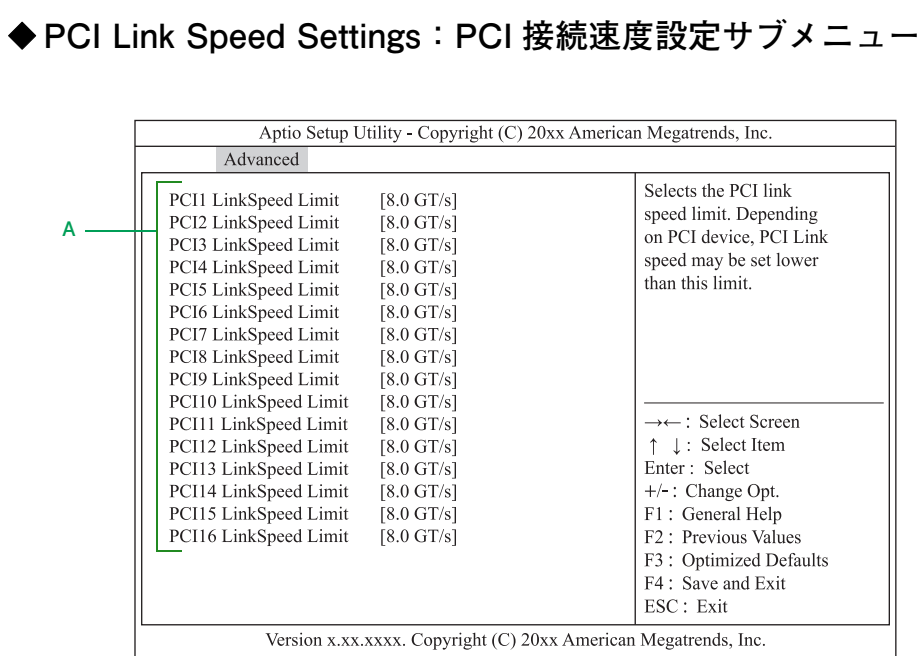

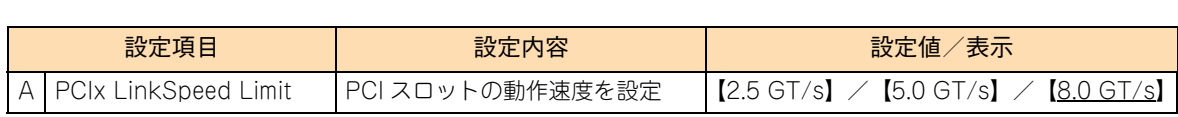

## <span id="page-109-0"></span>**(4) Advanced Chipset Configuration:拡張チップセット設定 サブメニュー**

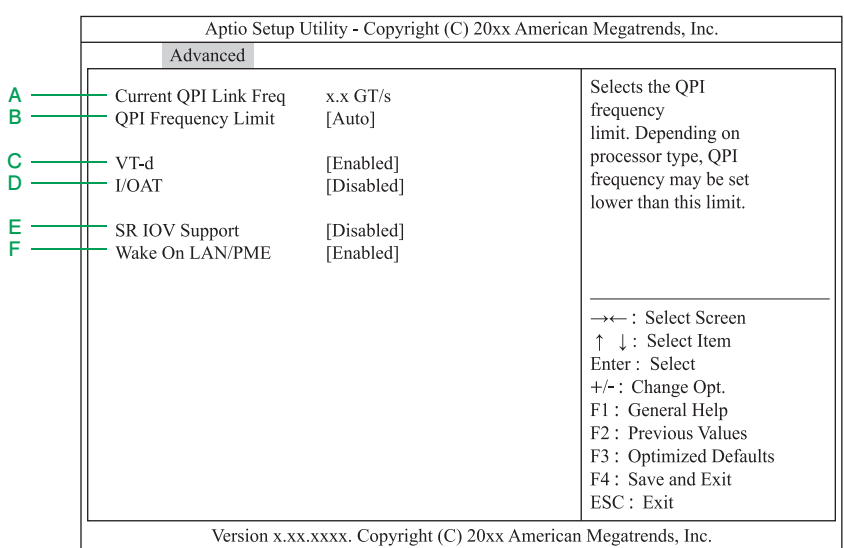

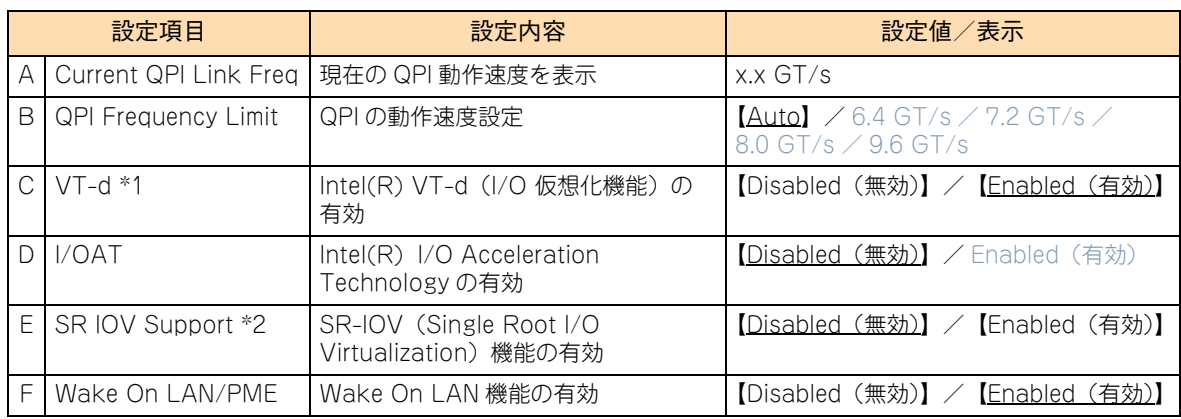

\*1 「VT-d」および「Advanced」-「Processor Configuration」にある「x2APIC」は、セットで「Enabled」に設定する必要 があります。 なお、「x2APIC」の工場出荷時設定値は「Enabled」です。

\*2 SR-IOV 機能対応の PCI ボードにおいて、SR-IOV 機能を使用する場合、「Enabled」に設定する必要があります。 なお、Windows 環境では SR-IOV 機能をサポートしていません。

# **(5) Storage Configuration:ストレージ設定サブメニュー**

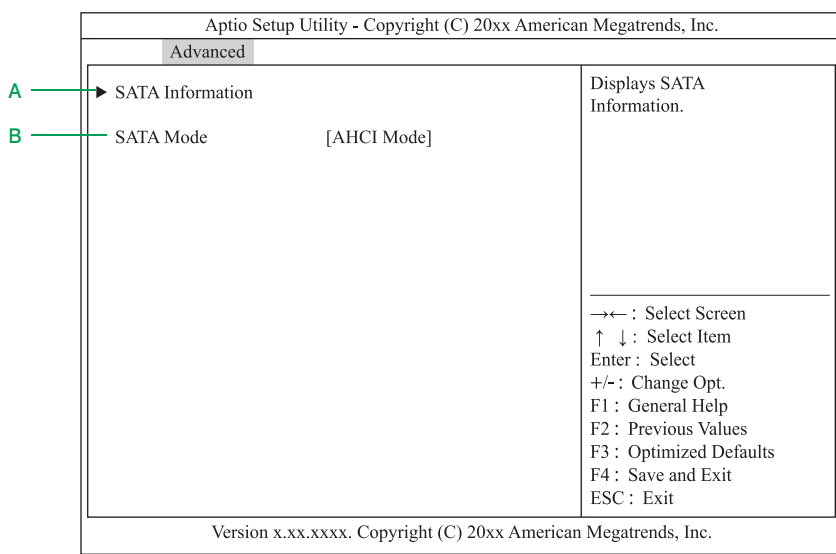

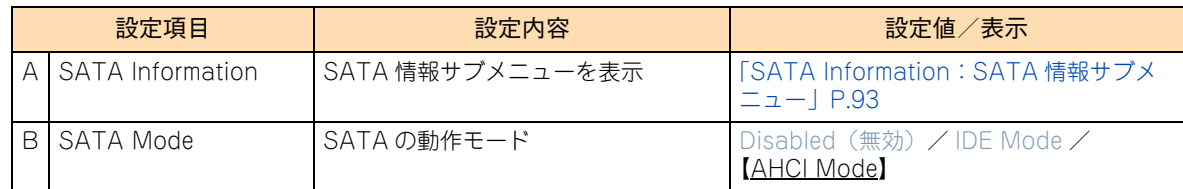

#### <span id="page-110-0"></span>◆ SATA Information: SATA 情報サブメニュー

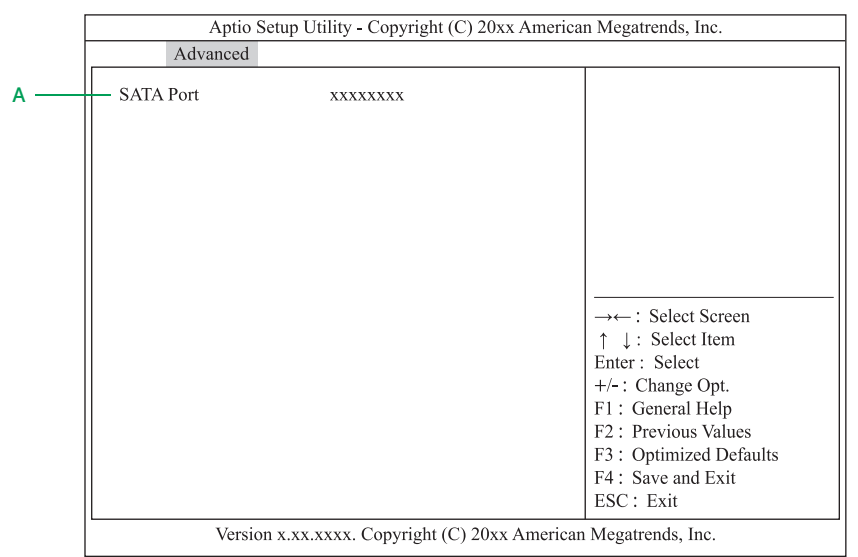

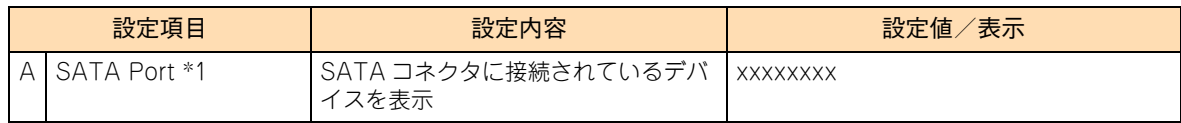

\*1 搭載されている内蔵 DVD ドライブにより、表示が異なります。

# **(6) USB Configuration:USB 設定サブメニュー**

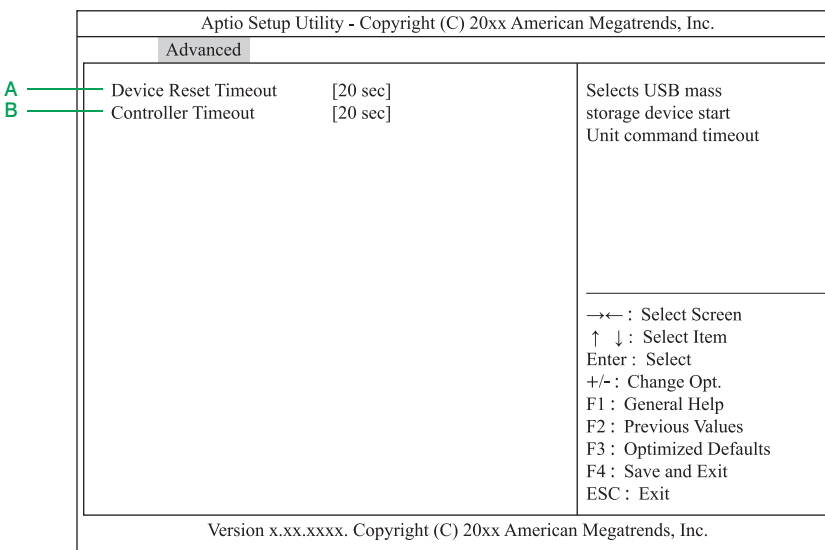

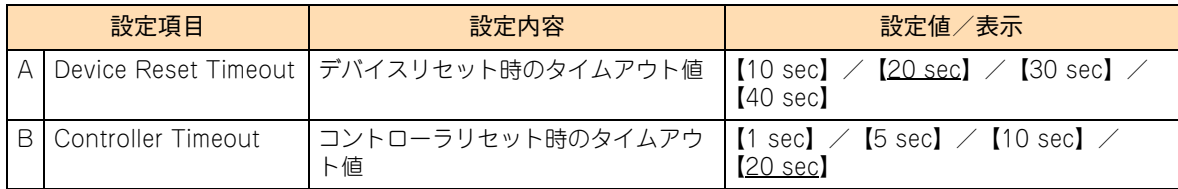

## **(7) Serial Port Configuration:シリアルポート設定サブメニュー**

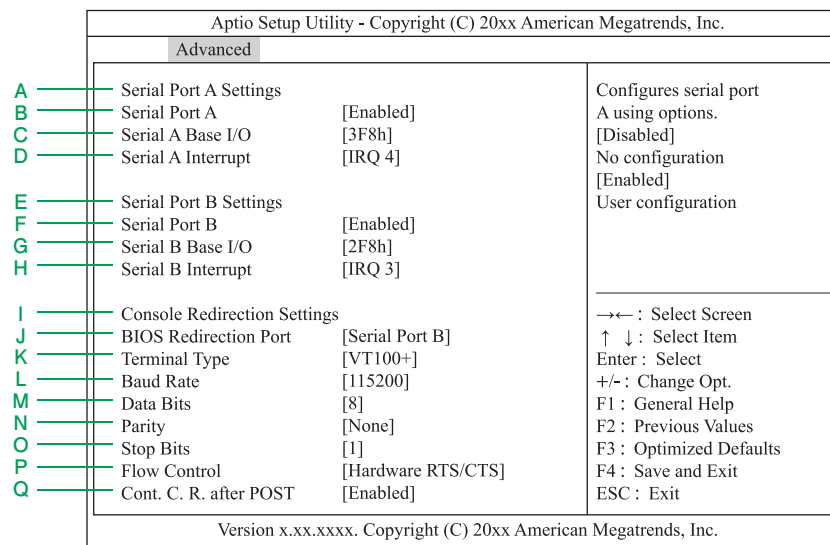

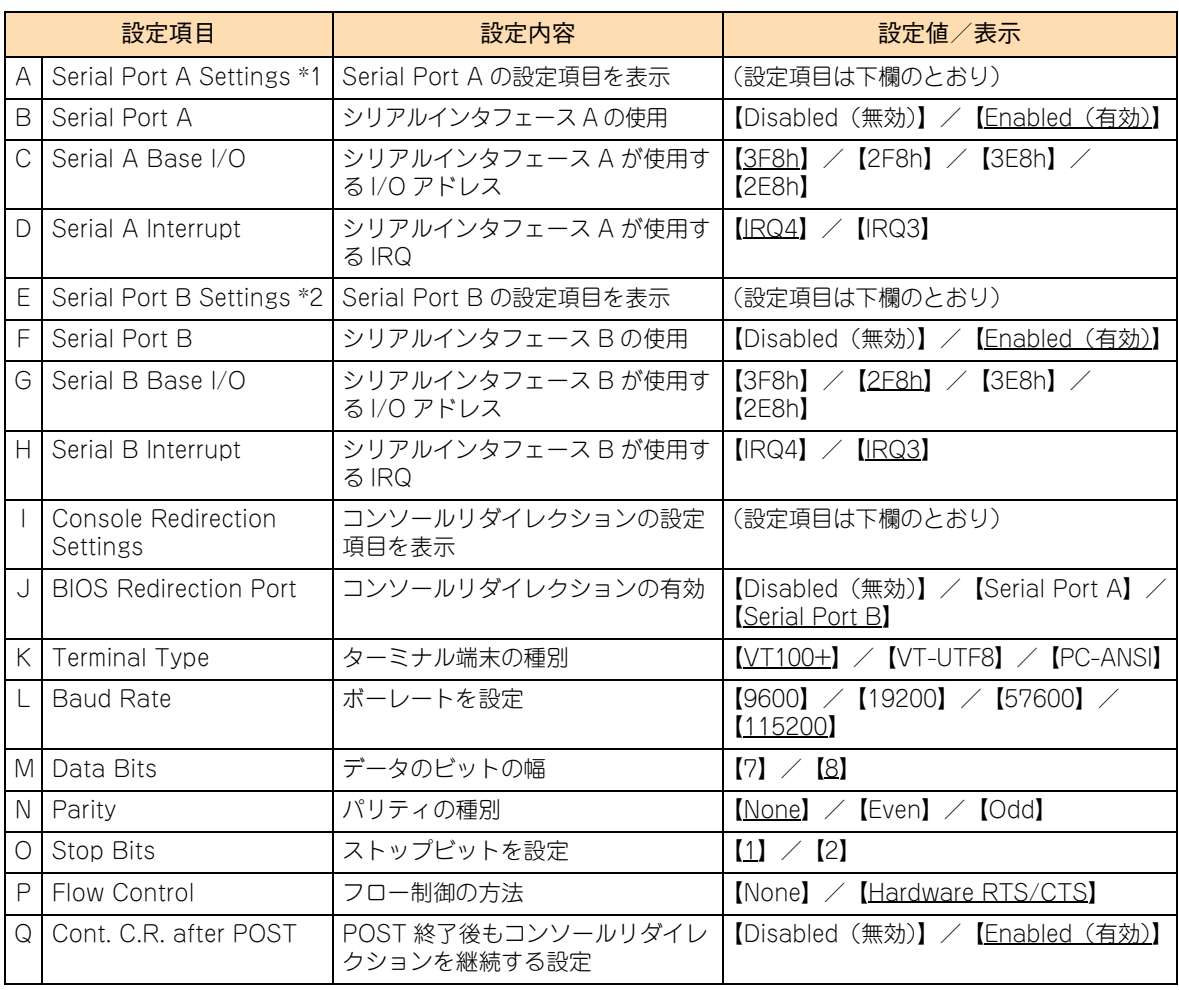

\*1 シリアルインタフェース A のコネクタは、SUV ケーブルで接続されるシリアルインタフェースコネクタになります。

\*2 システム装置にはシリアルインタフェース B のコネクタはありません。

シリアルインタフェース B は BMC へ接続されており、BMC が持つマネジメントインタフェースコネクタを使用します。

 $\bullet\bullet\bullet$ 補足 シリアルポート設定は、Web コンソールで設定することもできます。

→『ユーザーズガイド~リモートマネジメント編~』

## **(8) Network Stack Configuration:ネットワークスタック設定サ ブメニュー**

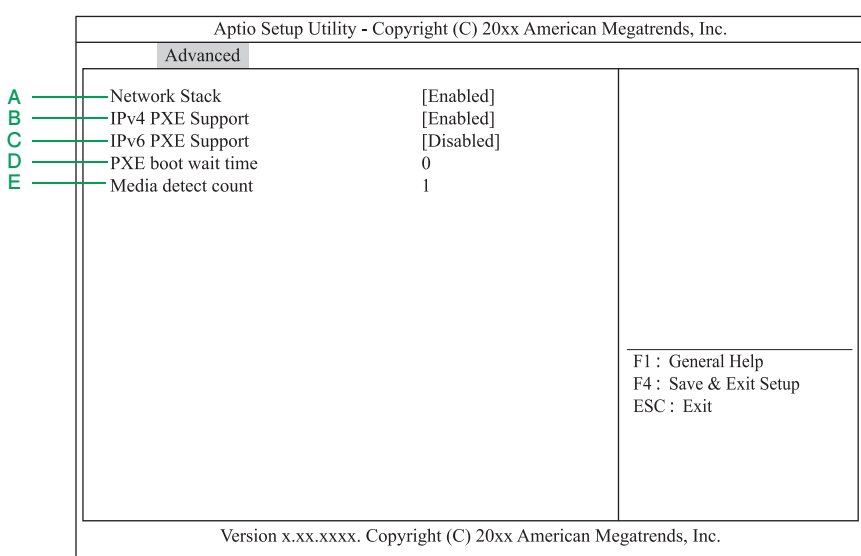

UEFI ブートモードの場合のみ設定可能です。

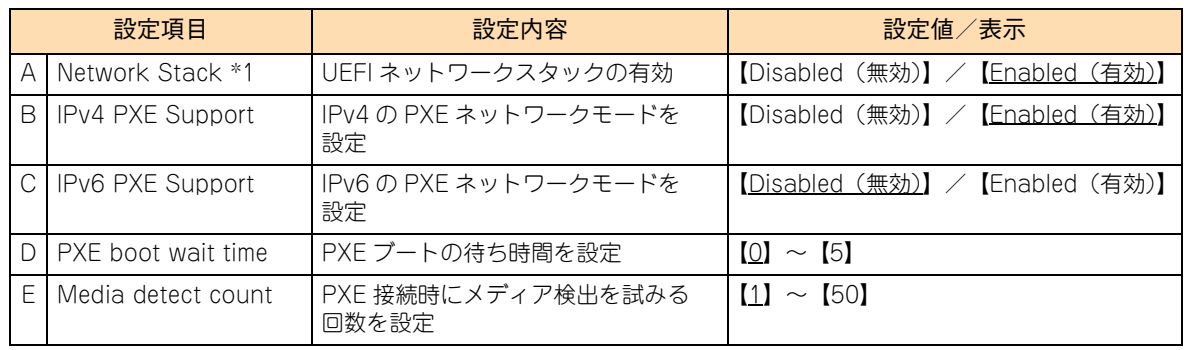

\*1 PXE ブートを使用する場合は、「Enabled」に設定する必要があります。 なお、PXE ブートの詳細は、『ユーザーズガイド ~運用編~』をご参照ください。

## <span id="page-114-0"></span>**(9) iSCSI Configuration:iSCSI 設定サブメニュー**

本システムは、iSCSI 設定サブメニューをサポートしておりません。すべての項目はデフォルトの設定値でお 使いください。

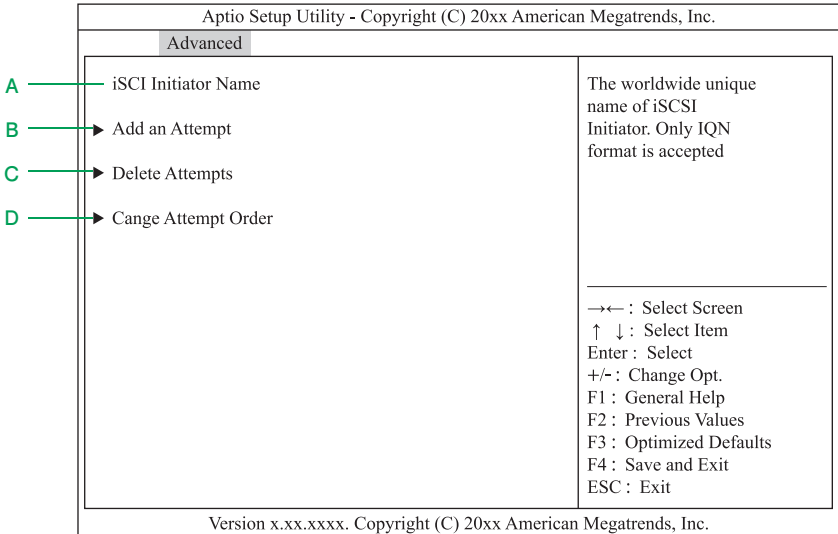

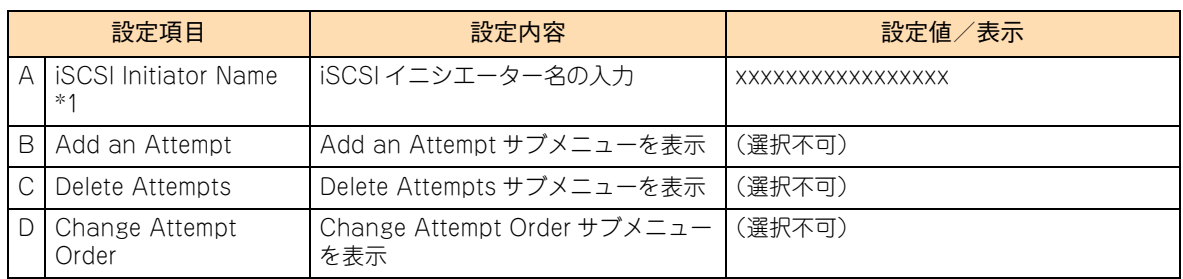

\*1 IQN フォーマットの名前を指定します。

# **A.1.3 Security:セキュリティメニュー**

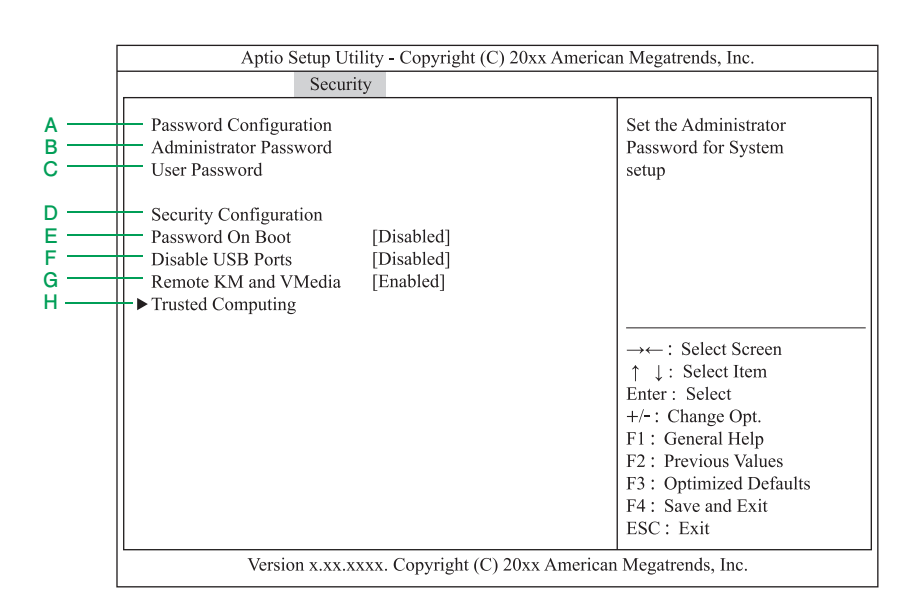

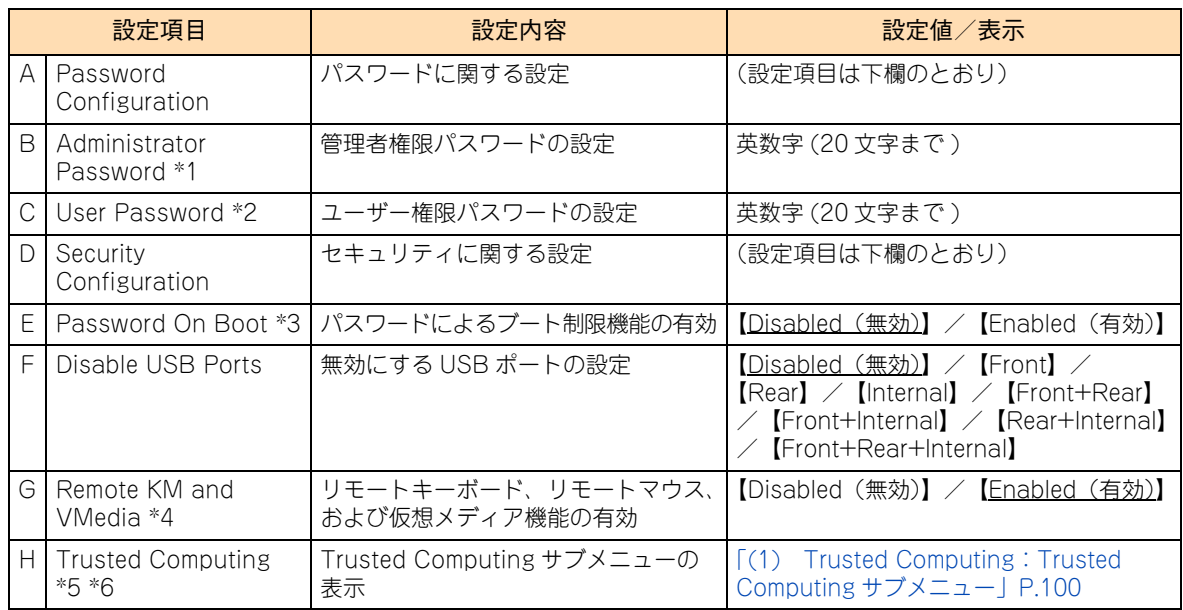

- \*1 [Enter]キーを押すと管理者権限を設定できるパスワード入力画面が表示されます。 管理者権限ではすべてのセットアップメニューを設定できます。パスワードは管理者権限でセットアップメニューを起動した とき設定できます。パスワードを設定していないときは管理者権限になります。
- \*2 [Enter]キーを押すとユーザー権限を設定するパスワード入力画面が表示されます。 ユーザー権限ではセットアップメニューの設定範囲に制限があります。パスワードは管理者権限またはユーザー権限でセット アップメニューを起動したとき設定できます。 なお、「User Password」を設定するには「Administrator Password」を先に設定する必要があります。
- \*3 「Enabled」にすると、POST の内容が表示されたあとにパスワードを入力する画面が表示されます。パスワード入力を 3 回誤 ると POST が停止して、これより先の操作を行えません。 この場合、システム装置の再起動を行い、入力し直してください。 なお、「Password On Boot」を設定するには「Administrator Password」を先に設定する必要があります。
- \*4 「Disabled」に設定した場合、BMC を利用したシステム BIOS のアップデートを行うことはできません。
- \*5 TPM ボード(ES7649) が搭載されたときのみ使用できます。 なお、TPM ボードが搭載されいなくても表示されることがありますが設定しないでください。
- \*6 「Administrator Password」を設定すると選択できます。

付録

A システム

BIOS

のセットアップメニュー一覧

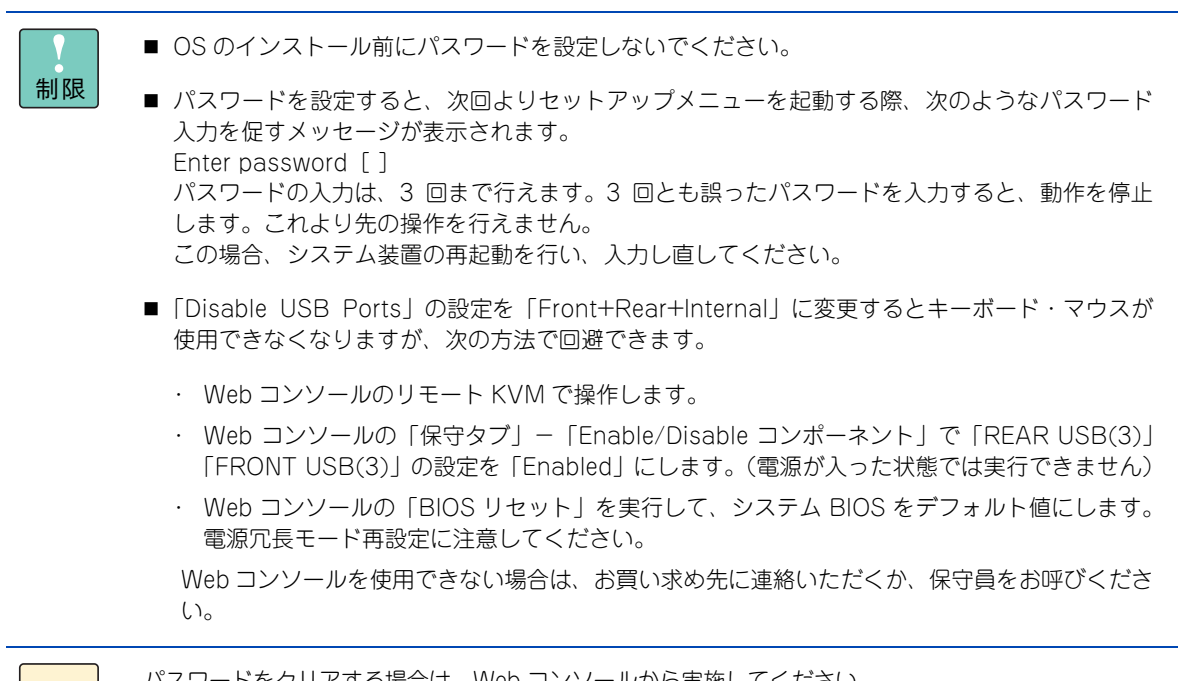

 $\bullet$   $\bullet$   $\bullet$ 補足 パスワードをクリアする場合は、Web コンソールから実施してください。 →『ユーザーズガイド~リモートマネジメント編~』

## <span id="page-117-0"></span>**(1) Trusted Computing:Trusted Computing サブメニュー**

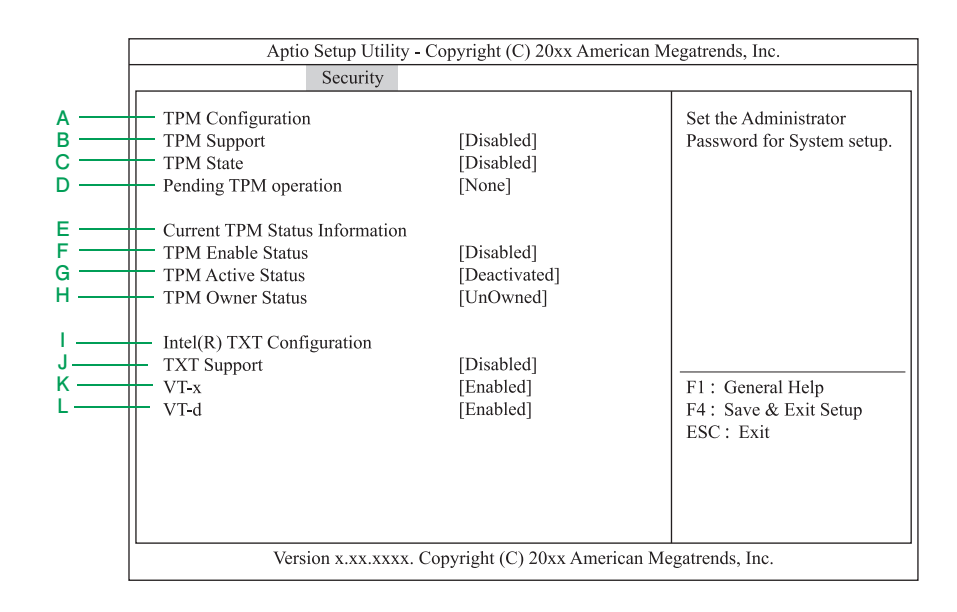

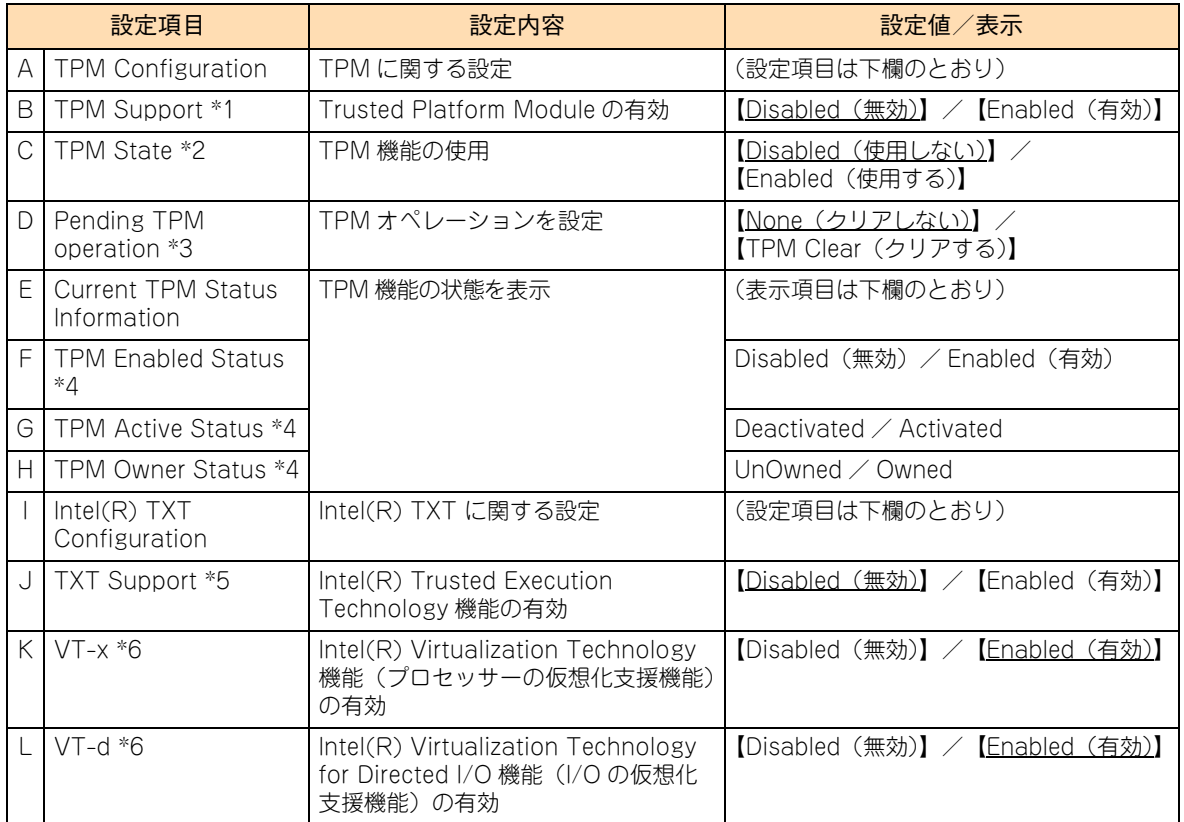

\*1 「TXT Support」を「Disabled」にした場合、設定変更できます。

- \*2 「TPM Support」を「Enabled」 、かつ、「TXT Support」を「Disabled」にした場合、設定変更できます。
- \*3 「TPM State」 を「Enabled」 にし[、「A.1.6 Save & Exit:終了メニュー」P.109](#page-126-0) から「Save Changes and Exit」を実行し て、システム装置を再起動すると表示されます。
- \*4 「TPM Support」を [Enabled]に設定した場合に表示されます。
- \*5 「VT-x」、「VT-d」 および「TPM State」を「Enabled」 にした場合、設定変更できます。
- \*6 [「A.1.2 Advanced:拡張メニュー」P.80](#page-97-0) の[「\(4\) Advanced Chipset Configuration:拡張チップセット設定サブメニュー」](#page-109-0) [P.92](#page-109-0) にある「X2APIC」と、「TXT Support」を「Disabled」にした場合、設定変更できます。

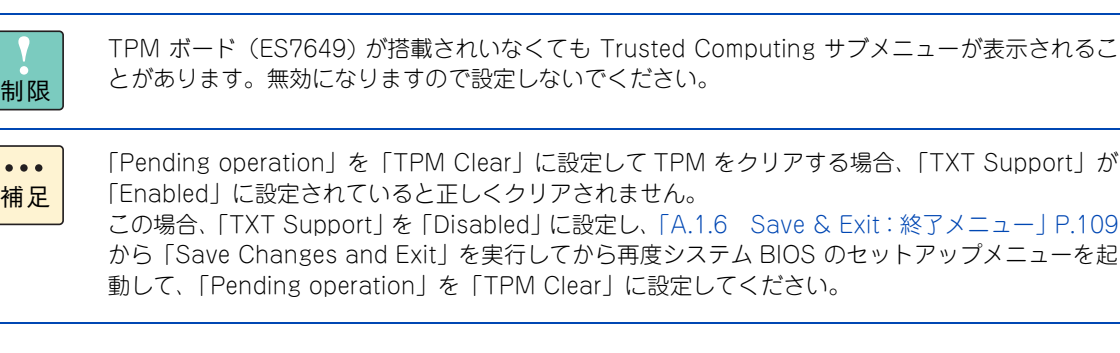

#### **「TPM Configuration」と「Intel(R) TXT Configuration」の設定値一時保存**

Windows BitLocker 機能を使用する場合、「TPM Configuration」の設定値は、次のとおり一時保存してく ださい。設定値を順番に一時保存しない場合、途中の設定値を変更できなくなることがあります。 「Intel(R) TXT Configuration」も同様、に次のとおり、一時保存してください。

「TPM Support」を「Enabled」に設定し[、「A.1.6 Save & Exit:終了メニュー」P.109](#page-126-0) から「Save Changes and Exit」を選択してセットアップデータを保存し終了します。

システム装置を再起動したあとにシステム BIOS のセットアップメニューを起動すると「TPM State」が表示 されるので、これを「Enabled」に設定し[、「A.1.6 Save & Exit:終了メニュー」P.109](#page-126-0) から「Save Changes and Exit」を選択して再度セットアップデータを保存し終了します。

さらにシステム装置を再起動したあと、システム BIOS のセットアップメニューを起動して「Current TPM Status Information」の表示項目「TPM Enabled Status」が「Enabled」、「TPM Active Status」が 「Activated」と表示されていることを確認してください。

制限 「TPM Support」を「Enabled」に設定し、システム装置を再起動したあと「TPM State」の設定 値がすでに「Enabled」になっていることがありますが、「TPM Enabled Status」が「Disabled」 または「TPM Active Status」が「Deactivated」になっており、正常に設定されていない場合が あります。 この場合は、そのまま[「A.1.6 Save & Exit:終了メニュー」P.109](#page-126-0) から「Save Changes and Exit」を実行し、システム装置が再起動したあとにシステム BIOS のセットアップメニューを起動し て、「TPM Enable Status」が「Enabled」、「TPM Active Status」が「Activated」と表示されて いることを確認してください。

付録 $\triangleright$ 

A システム

 $\checkmark$ 

BIOS

のセットアップメニュー一覧

 $\overline{\phantom{a}}$ 贒

## **A.1.4 Server:サーバメニュー**

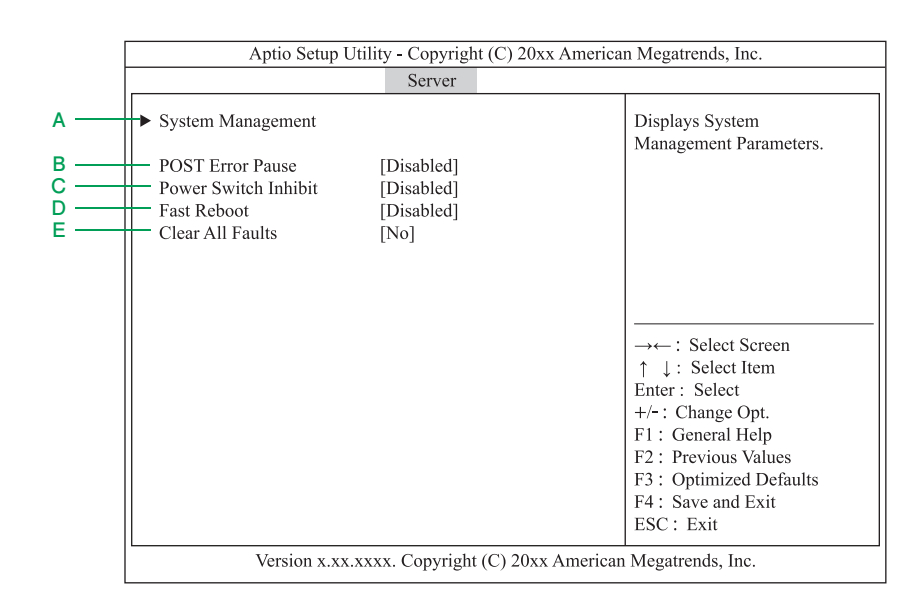

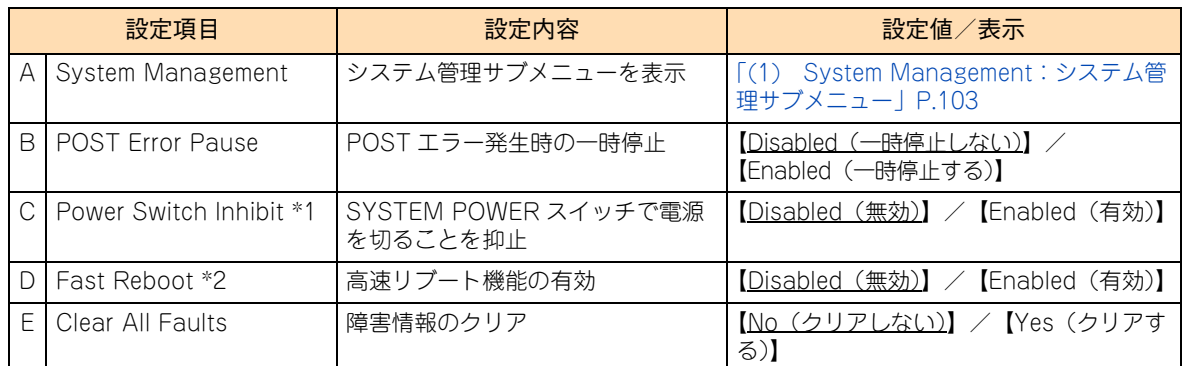

\*1 SYSTEM POWER スイッチで電源を切ることできないように設定します(強制的に電源を切るを含む)。なお、電源を入れる ことは可能です。

\*2 リブートを高速に設定します。

工場出荷時設定値の「Disabled」は、メモリと PCI カードの POST が実行されます。「Enabled」は、メモリと PCI カードの POST を実行しないため、時間短縮できます。

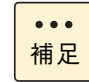

[POST Error Pause」は、Web コンソールで設定することもできます。 →『ユーザーズガイド~リモートマネジメント編~』

# <span id="page-120-0"></span>**(1) System Management:システム管理サブメニュー**

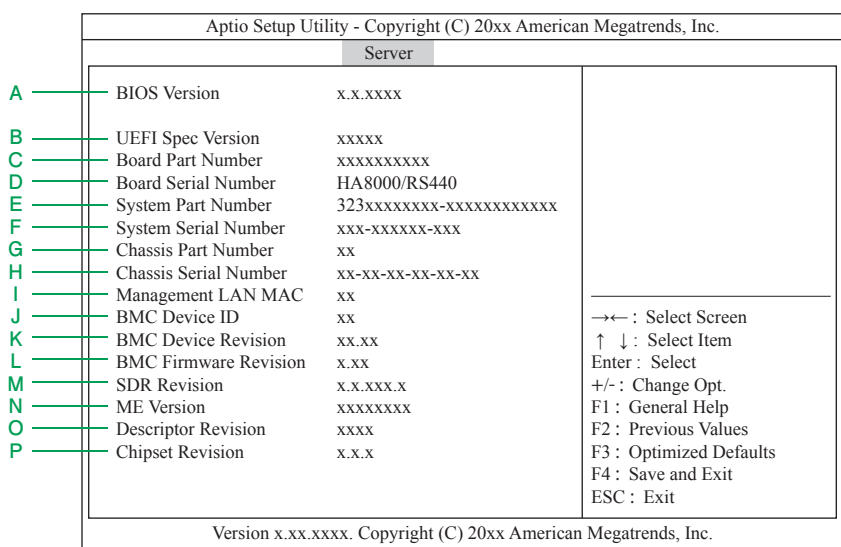

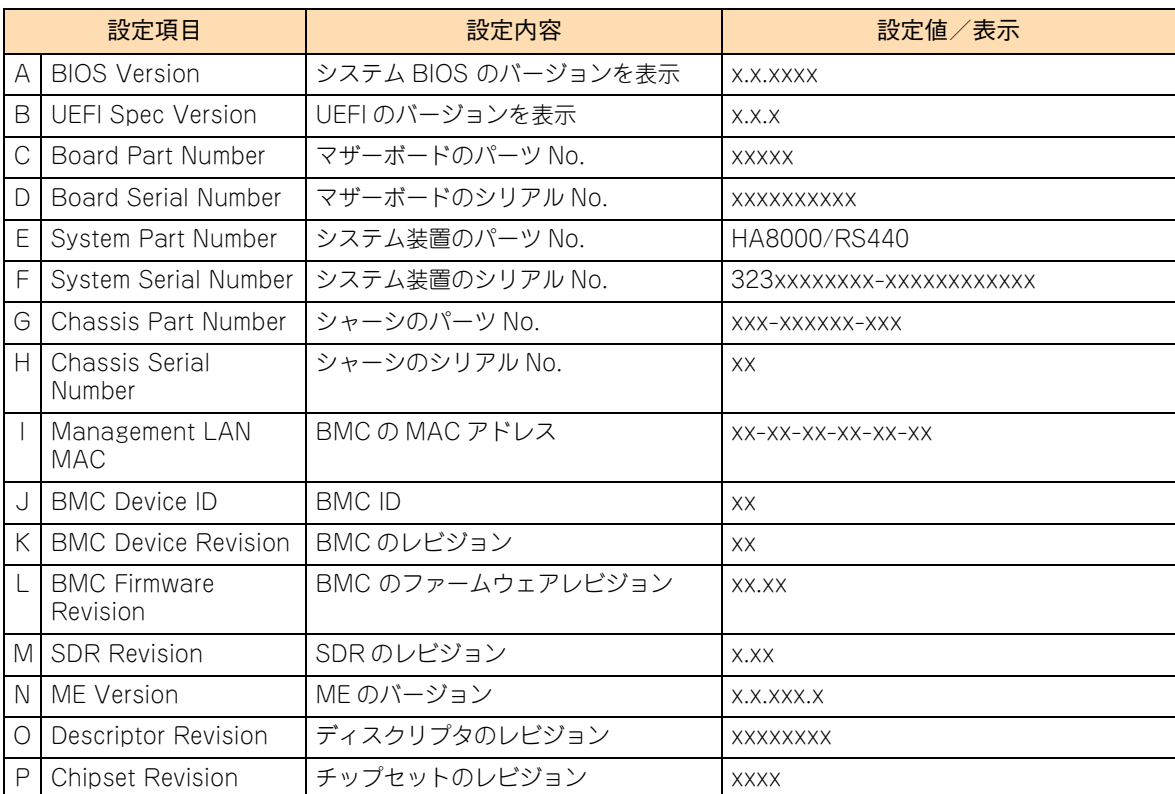

# **A.1.5 Boot:ブートメニュー**

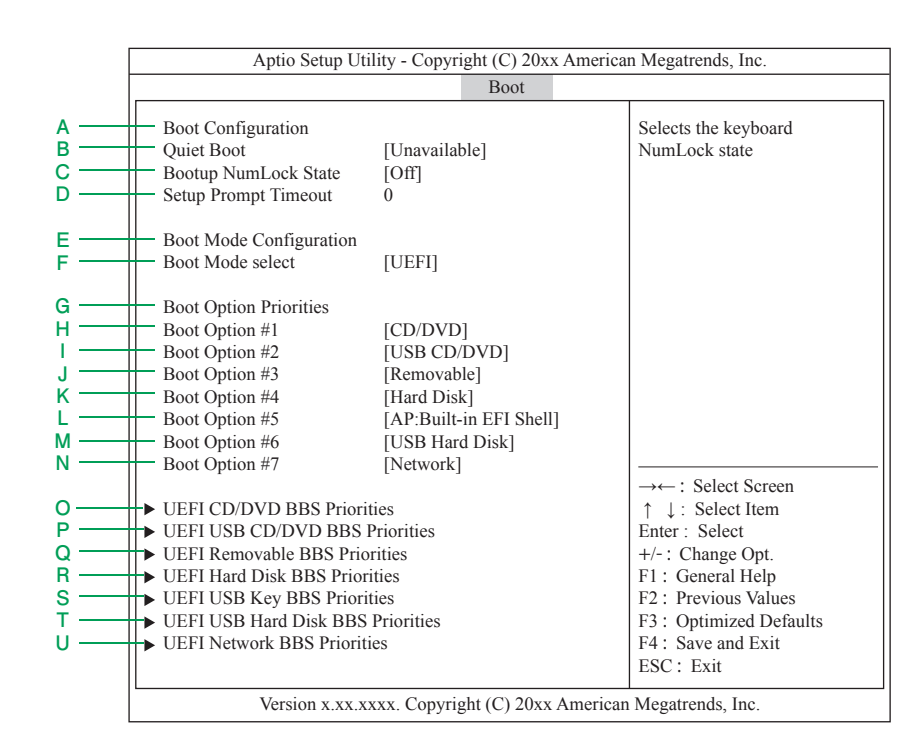

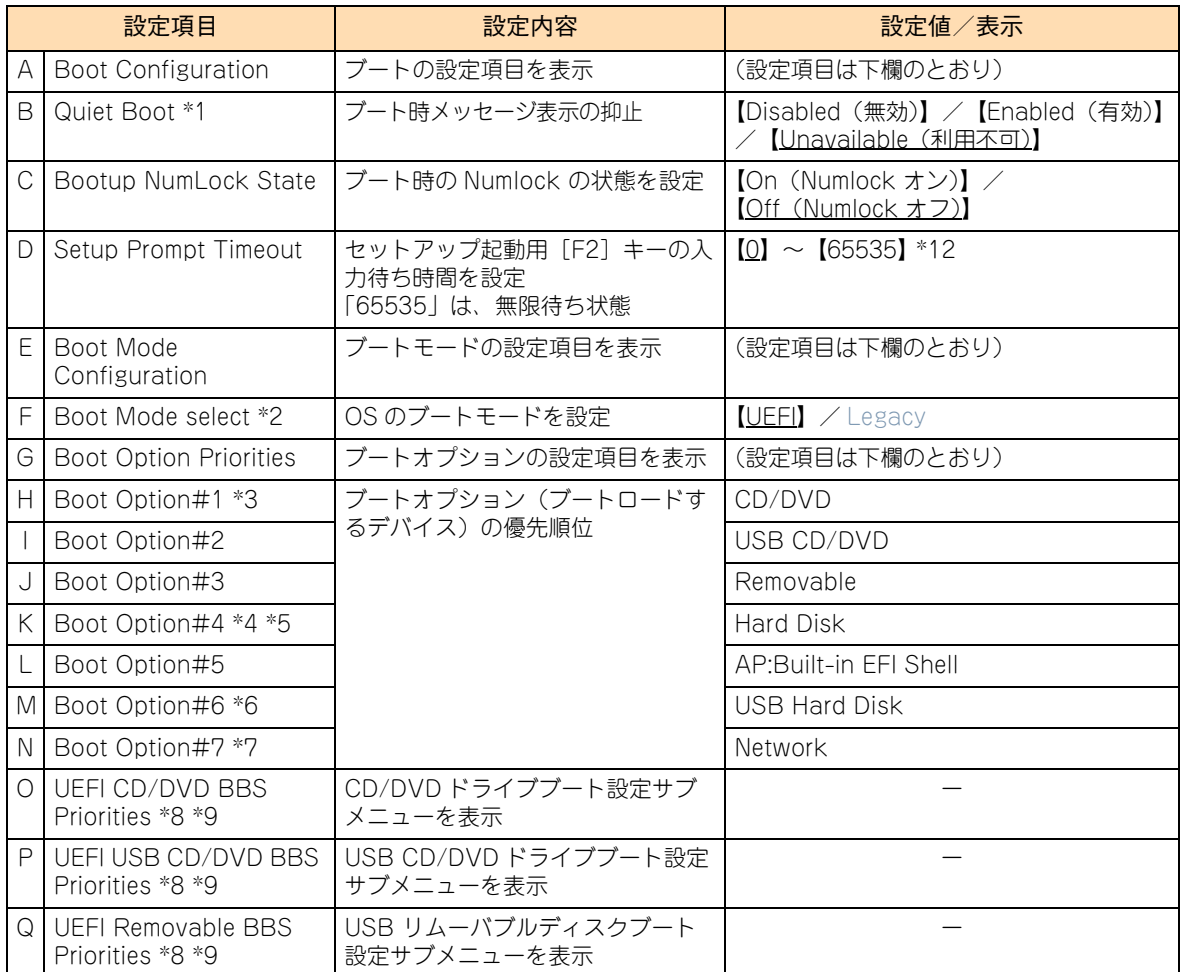

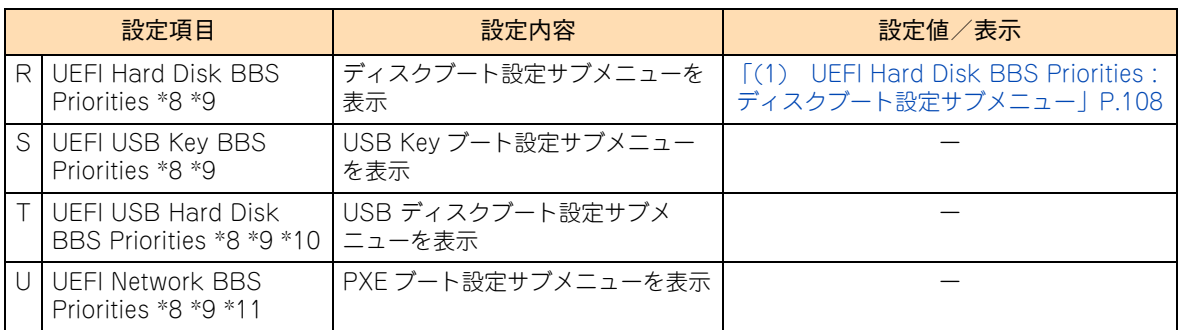

- \*1 「Advanced」-「Serial Port Configuration」にある「BIOS Redirection Port」が有効な状態 (「Disabled」以外 ) でセッ トアップメニューを起動したとき、「Unavailable」となります。このとき「Quiet Boot」の設定を変更することはできません。 「BIOS Redirection Port」を「Disabled」にすると、次回セットアップメニューを起動したときに、設定を変更することがで きます。「Unavailable」では自動的に「Disabled」設定で動作します。
- \*2 OSのブートモードはUEFIブートのみサポートしております。従来のBIOSブート(レガシーブート)はサポートしておりません。
- \*3 「CD/DVD」は、搭載されている内蔵 DVD ドライブにより表示が異なります。「CD/DVD:xxxxxx」と表示されます。
- \*4 インストールする OS の種類により、OS を起動させるためのブートエントリ情報が次のとおり表示されます。

Windows をインストールした場合 :「Hard Disk: Windows Boot Manager」 Linux をインストールした場合 :「Hard Disk : Red Hat Boot Manager」 VMware をインストールした場合 :「Hard Disk : UEFI OS」

- \*5 RS440 BN1、RS440 CN1 モデル (SAN ブート)の場合、Fibre Channel ボードの HBA-BIOS 設定とブートデバイス設定 が完了していると、 Fibre Channel ボードのポートが認識され、「Hard Disk」と表示されます。 なお、OS を外付けディスクアレイ装置にインストールしたあとは、OS を起動させるためのブートエントリ情報が \*4 のとお り表示されます。
- \*6 オプションの USB メモリー (FK808G) を接続している場合、USB メモリーが認識されて「USB Hard Disk : HITACHI FK80xG」と表示されます。
- \*7 PXE ブートを設定している場合、「Network:UEFI:(Bus51:Devx:Fnx) IPx Broadcom Nextreme Gigabit Ethernet (BCM57xx)」と表示されます。
- \*8 システム装置の構成により、表示される順番が入れ替わります。
- \*9 サブメニューは、デバイスの仕様により異なります。
- \*10 オプションの USB メモリー (FK808G) が接続されている場合に表示されます。
- \*11 PCI コントローラ / オプション ROM 設定サブメニューの「PCI5 Slot Option ROM 」が「Enabled」に設定されている場合 に表示されます。
- \*12 工場出荷時設定値は「2」となる場合があります。

#### **ブートオプションの優先順位設定方法 「Boot Option#x」「xxxxxBBS Priorities」**

各デバイスの位置にカーソルを合わせて[Enter]キーを押し、表示されるデバイスから設定したいデバイス、 または「Disabled」を選択して [Enter] キーを押してください。

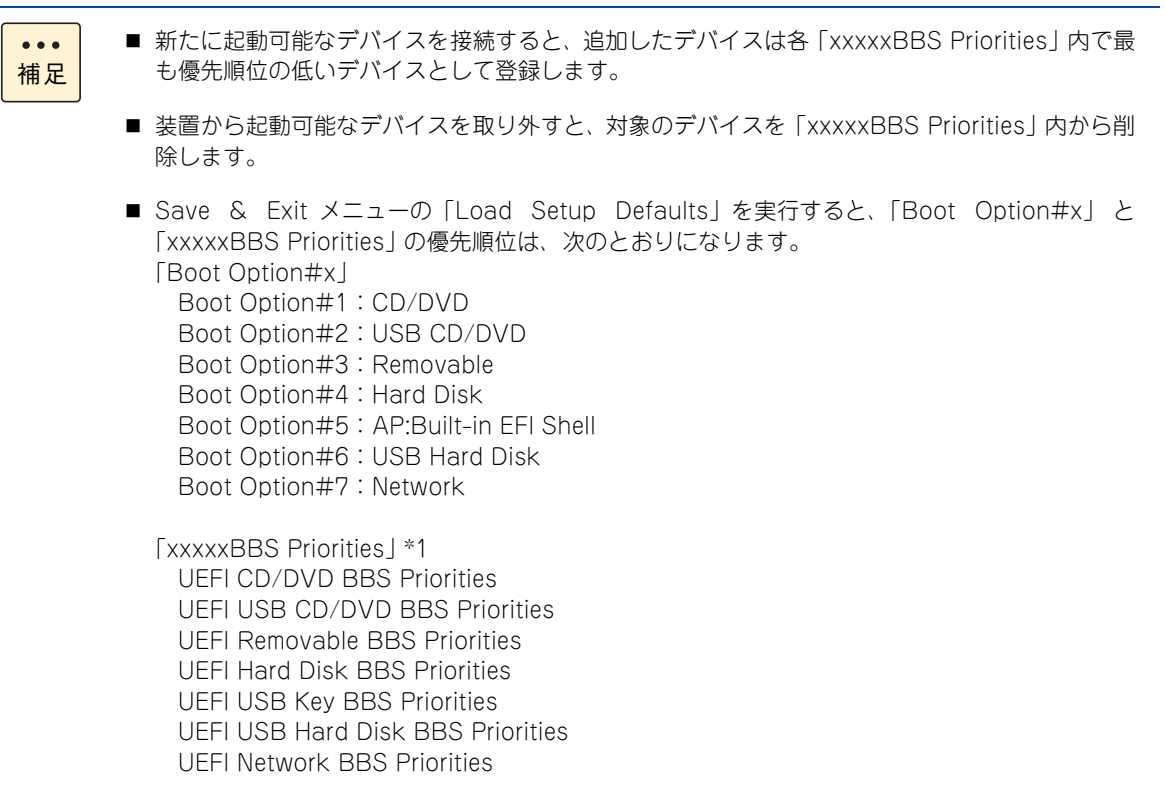

- 起動可能デバイスの順番変更は、WindowsのbcdeditやLinuxのefibootmgrのコマンドから設定 しないでください。
- \*1 起動可能なデバイスを「Disabled」設定にしていた場合、「Disabled」 の状態を解除し「xxxxxBBS Priorities」内に再登録し ます。

#### **OS を起動させるためのブートエントリ情報のデバイス優先順位について 「UEFI Hard Disk BBS Priorities」**

通常 OS を起動するには[、「\(1\) UEFI Hard Disk BBS Priorities : ディスクブート設定サブメニュー」P.108](#page-125-0) 内でブートエントリ情報(「Windows Boot Manager」や「UEFI OS」など)をほかの起動デバイスより上 位に設定する必要があります。

また、バックアップデバイスで媒体が「UEFI Hard Disk BBS Priorities」として認識されるデバイスについ ては、ブートエントリ情報より下位に設定してしてください。

#### **▶ RS440 BN1、RS440 CN1 モデル(SAN ブート使用)のデバイス優先順位**

SAN ブートを行う Fibre Channel ボードと外付けディスクアレイ装置を設定し、Fibre Channel ボードから 外付 けディスクアレイ装置の LU(Logical Unit:論理ドライブ)をブートできるようになると、「Boot Option#x」(x は任意の値)に「Hard Disk」と表示されます。

この「Hard Disk」の優先順位を、Removable「Boot Option#3」の次、「Boot Option#4」に設定してください。 「Boot Option #x」に「Hard Disk」 が表示されていない場合、「HDD Priorities」からディスクブートの優先順位 を変更してください。

→ 「(1) UEFI Hard Disk BBS Priorities : ディスクブート設定サブメニュー」 P.108

なお、Fibre Channel ボードや外付けディスクアレイ装置の設定については、『ユーザーズガイド ~ SAN ブート 編~』をご参照ください。

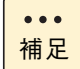

OS を UEFI ブートモードで外付けディスクアレイ装置にインストールしたあとは、OS を起動させ るためのブートエントリ情報が次のとおり表示されます。

- ・ Windows をインストールした場合 :「Hard Disk : Windows Boot Manager」
- ・ Linux をインストールした場合 :「Hard Disk : RedHat Boot Manager」
- ・ VMware をインストールした場合 :「Hard Disk : UEFI OS」

### <span id="page-125-0"></span>**(1) UEFI Hard Disk BBS Priorities : ディスクブート設定サブメ ニュー**

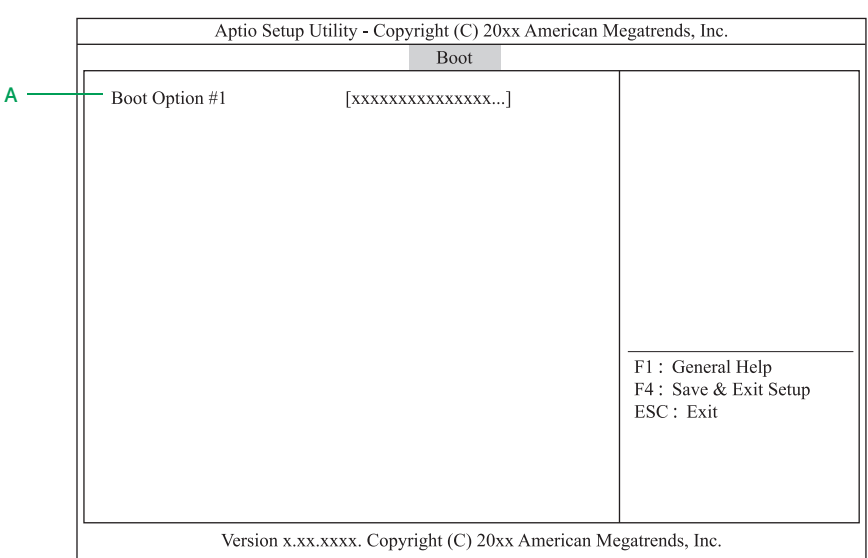

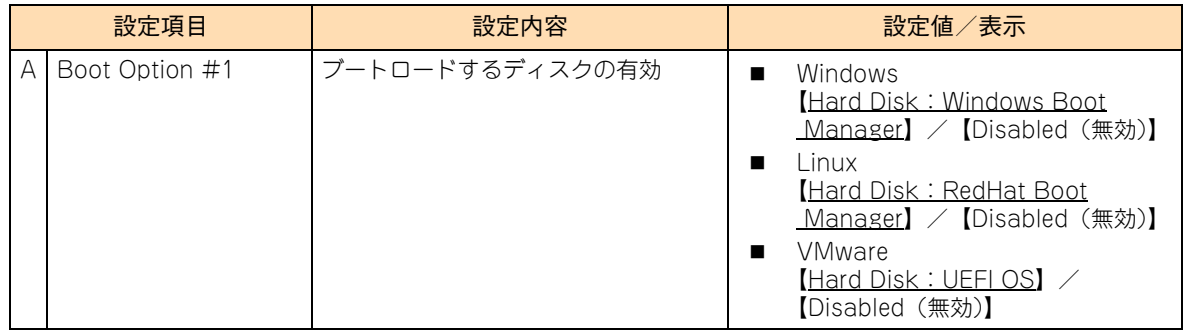

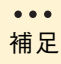

オプションの USB メモリーを接続している場合、「Boot Option #2」が追加され、次のとおり表 示されます。

· USB メモリー (FK808G) の場合: 「HDD: HITACHI FK808G PMAP」

# <span id="page-126-0"></span>**A.1.6 Save & Exit:終了メニュー**

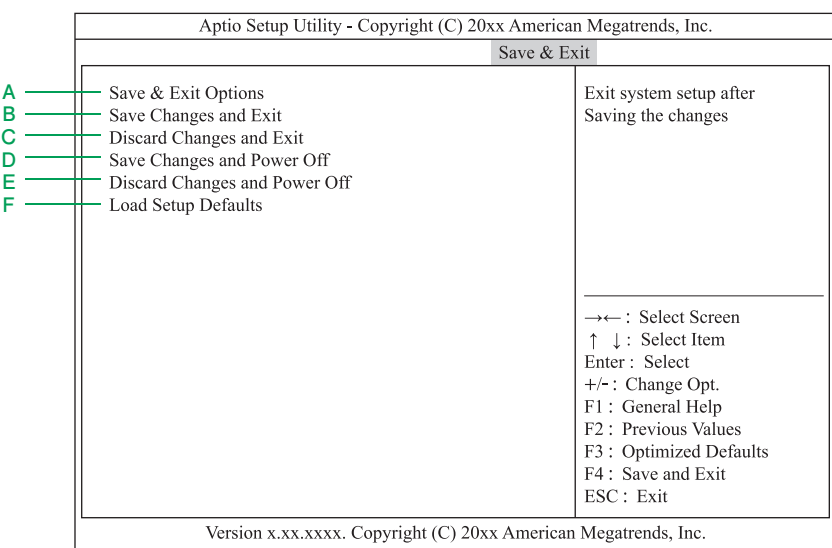

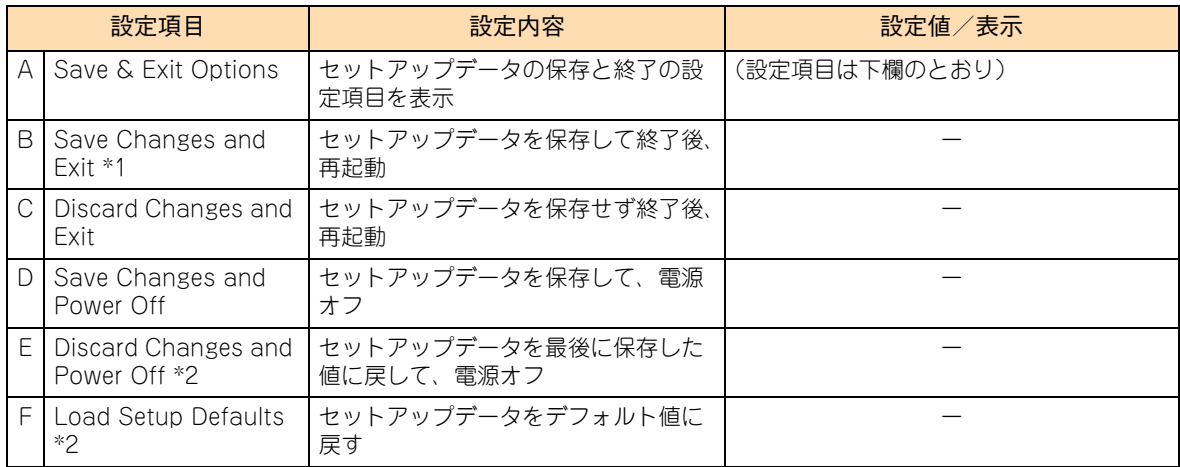

\*1 セットアップデータを変更しないまま選択すると、システム装置は再起動せずそのままブートします。

\*2 次の項目については、設定の変更を行いません。

・System Date / System Time / Administrator Password / User Password

[・「\(9\) iSCSI Configuration:iSCSI 設定サブメニュー」P.97](#page-114-0) の設定値

 $\bullet\bullet\bullet$ 補足 ■ 故障などで部品交換が行われた場合に、セットアップユーティリティで変更した設定内容が出荷 時の状態に戻ってしまう場合があります。設定を変更したあとは必ずシステム情報のバックアッ プを行うか、変更した設定項目と設定値を漏らさずメモして保管してください。 システム情報のバックアップは Web コンソールの「バックアップ・リストア」機能で行ってくだ さい。

→『ユーザーズガイド~リモートマネジメント編~』

■ セットアップデータをデフォルト値に戻すには、「Load Setup Defaults」実行のほかに、Web コンソールから「BIOS リセット」を実行しても可能です。 →『ユーザーズガイド~リモートマネジメント編~』

# **A.2 システム BIOS の工場出荷時設定値 一覧**

ここでは、セットアップメニューの出荷時設定を記載しています。デフォルト値をロードしたあとに変更が必 要な設定項目([ ] で囲んだ項目)がありますので、各設定を確認してください。

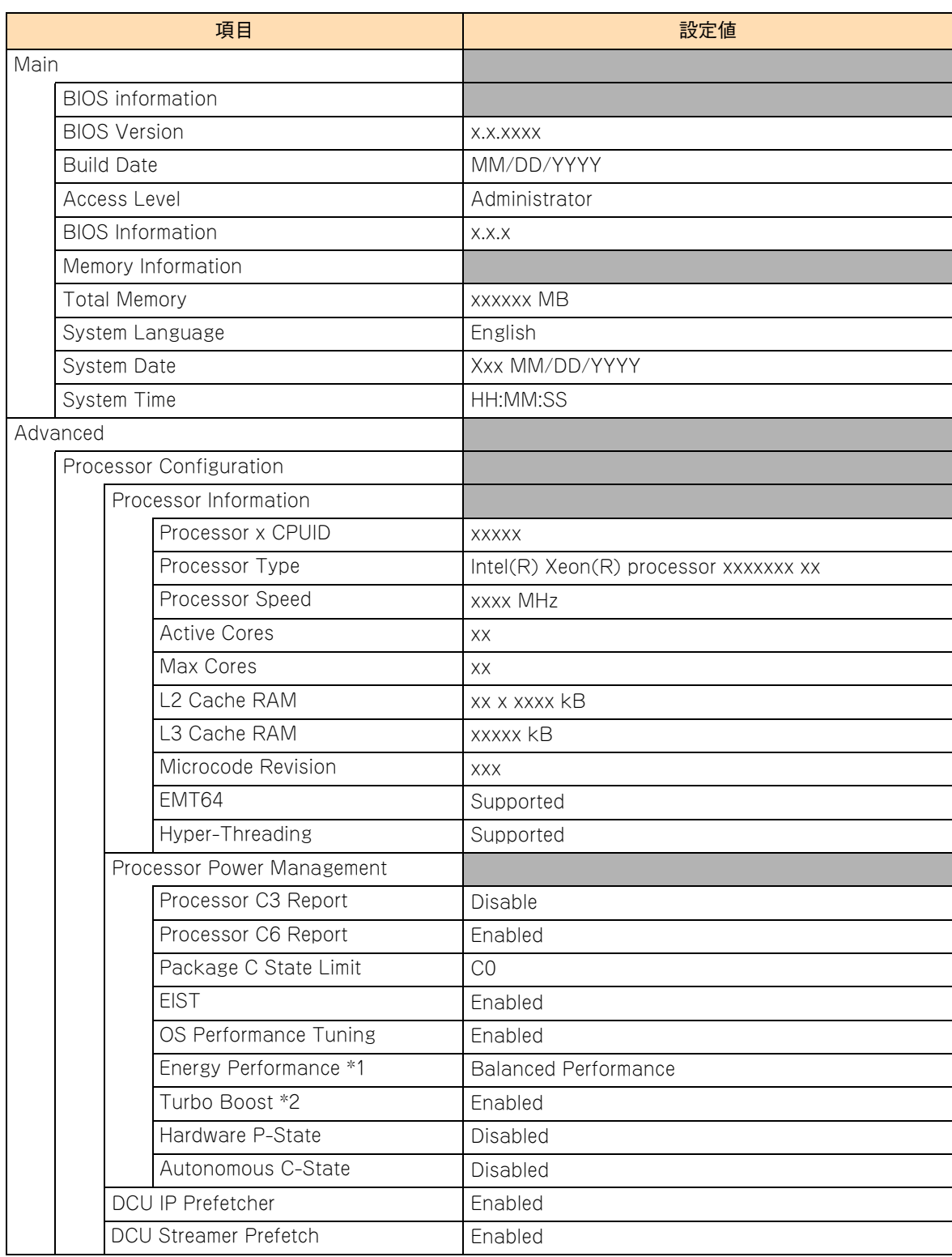

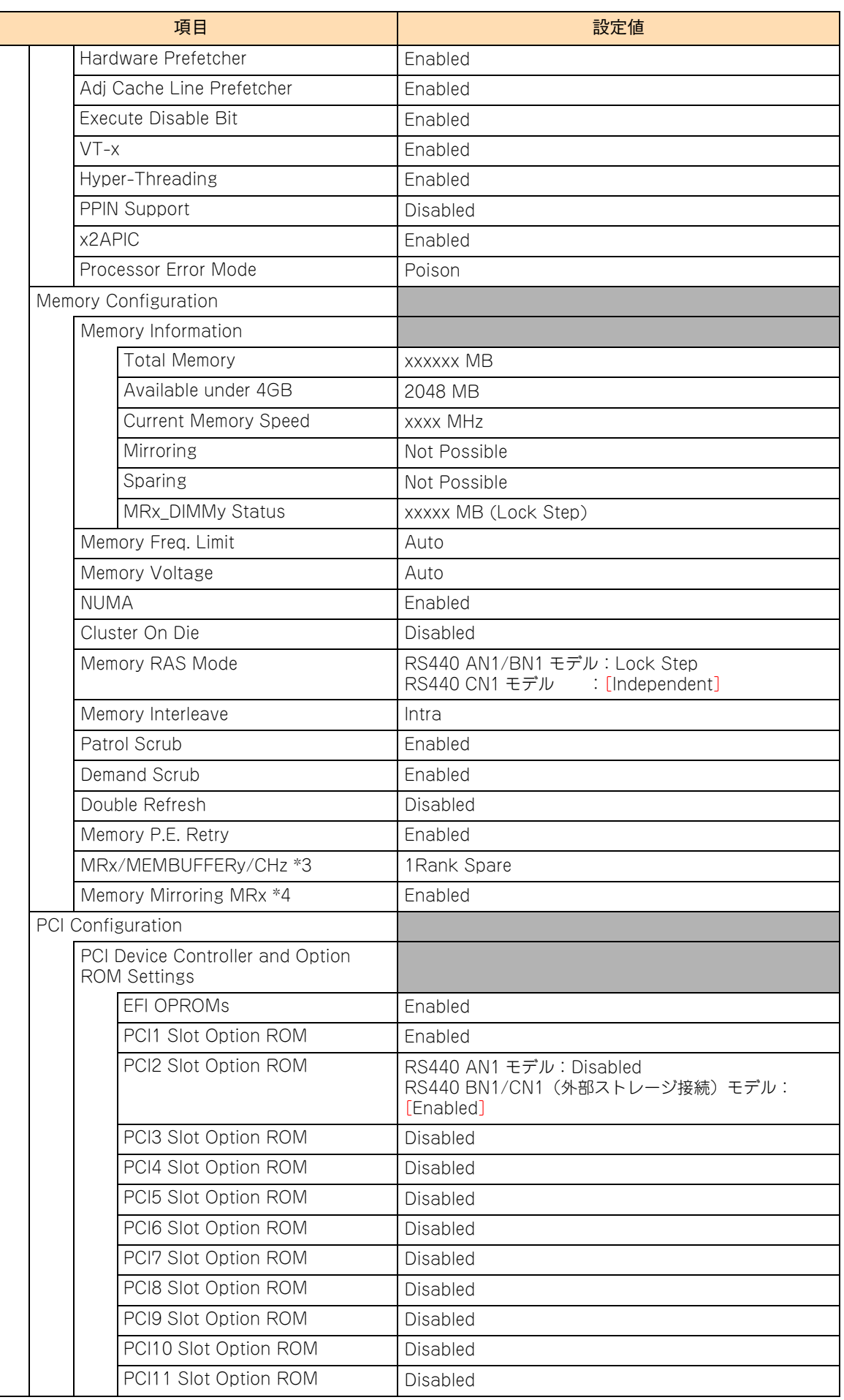

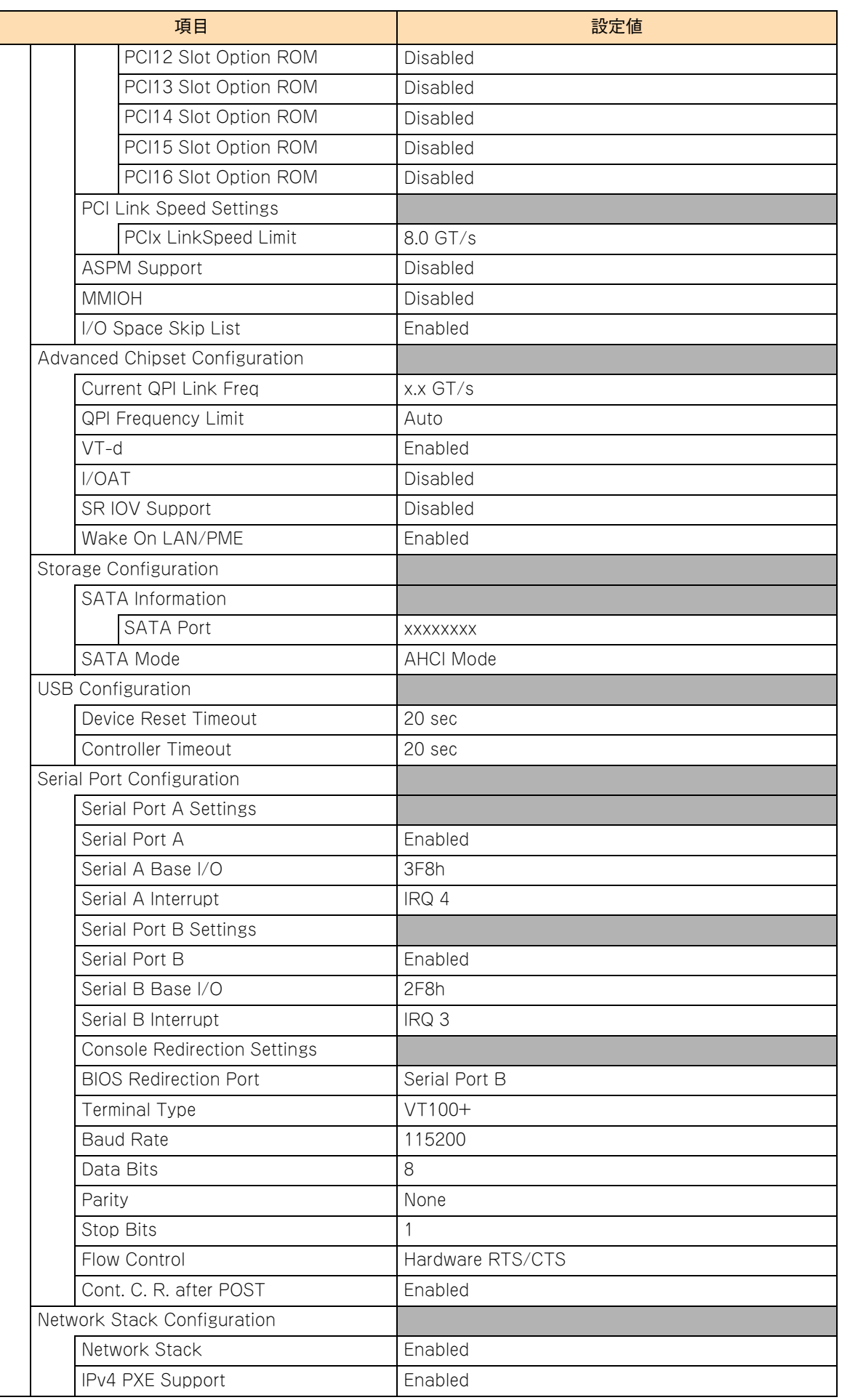

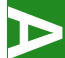

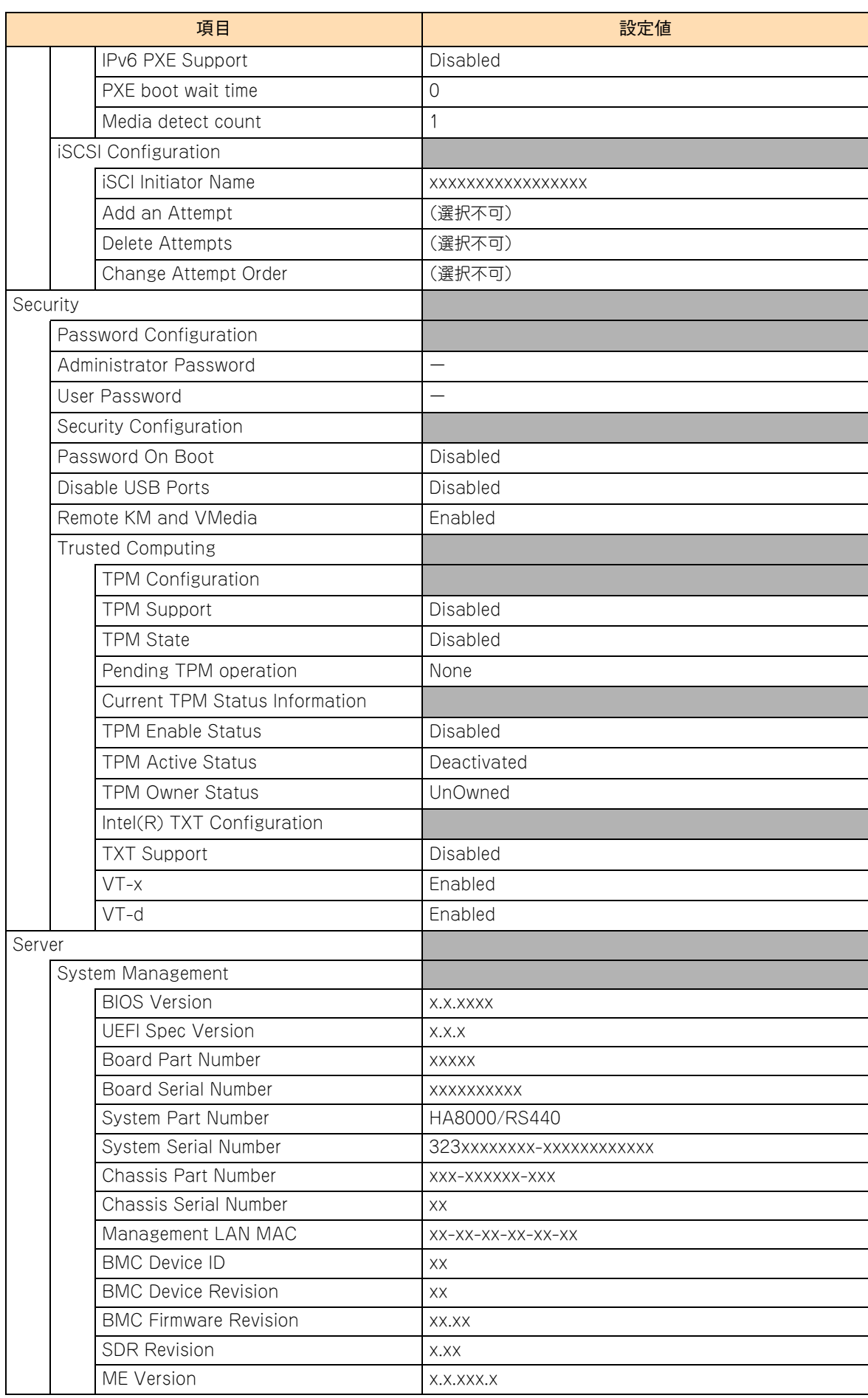

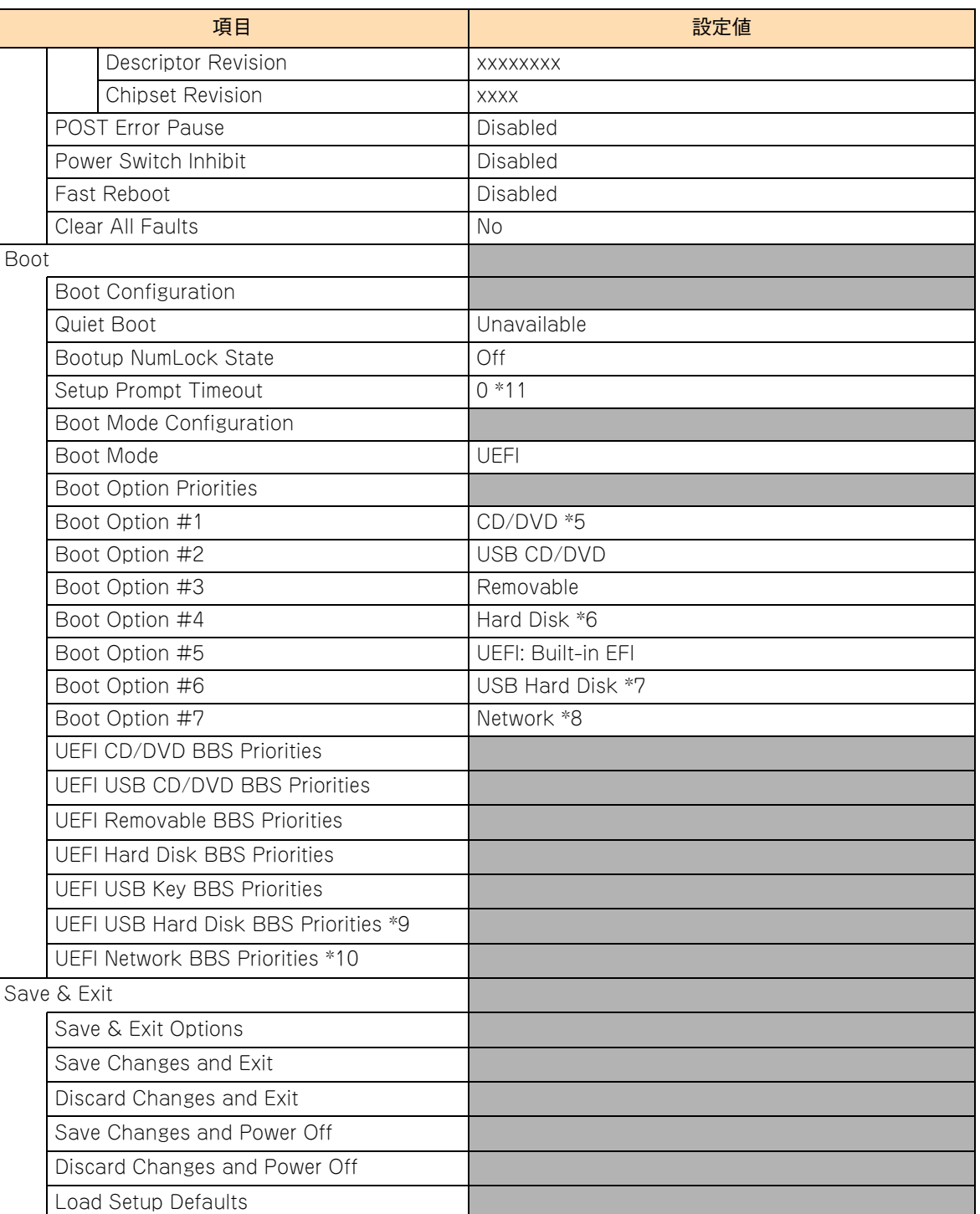

\*1 「OS Performance Tuning」の設定値を「Disabled」に設定した場合に表示されます。

\*4 メモリーの RAS モードで【Independent+Mirroring】または【Lock Step+Mirroring】を選択した場合に表示されます。

- \*6 インストールする OS の種類により、OS を起動させるためのブートエントリ情報が次のとおり表示されます。 Windows をインストールした場合 :「Hard Disk : Windows Boot Manager」<br>Linux をインストールした場合 :「Hard Disk : Linux」 Linux をインストールした場合
	- VMware をインストールした場合 :「Hard Disk : UEFI OS」
- \*7 オプションの USB メモリー (FK808G) を接続している場合、USB メモリーが認識されて「USB Hard Disk : HITACHI FK80xG」と表示されます。

<sup>\*2</sup> インテル Xeon プロセッサーE7-4809v4 搭載時は、プロセッサーが Turbo Boost Technology をサポートしていないため表 示されません。

<sup>\*3</sup> メモリーの RAS モードで【Independent+Rank Sparing】または【Lock Step+Rank Sparing】を選択した場合に表示さ れます。また、「Spare Disable」は該当メモリーチャネル上のスペア Rank を無効設定します。

<sup>\*5 「</sup>CD/DVD」は、搭載されている内蔵 DVD ドライブにより表示が異なります。「CD/DVD:UEFI:xxxxxx」と表示されます。

- \*8 PXE ブートを設定している場合、「Network:UEFI:(Bus51:Devx:Fnx) IPx Broadcom Nextreme Gigabit Ethernet (BCM57xx)」 と表示されます。
- \*9 オプションの USB メモリー (FK808G) が接続されている場合に表示されます。
- \*10 PCI コントローラ/オプション ROM 設定サブメニューの「PCI5 Slot Option ROM 」が「Enabled」に設定されている場合 に表示されます。
- \*11 工場出荷時設定値は「2」となる場合があります。

# **A.3 システム BIOS のメッセージ一覧**

システム起動時の POST (Power On Self Test) にてエラーが検出されると、システム BIOS のエラーメッ セージが表示されます

表示されるエラーメッセージについては、『ユーザーズガイド ~運用編 ~』をご参照ください。

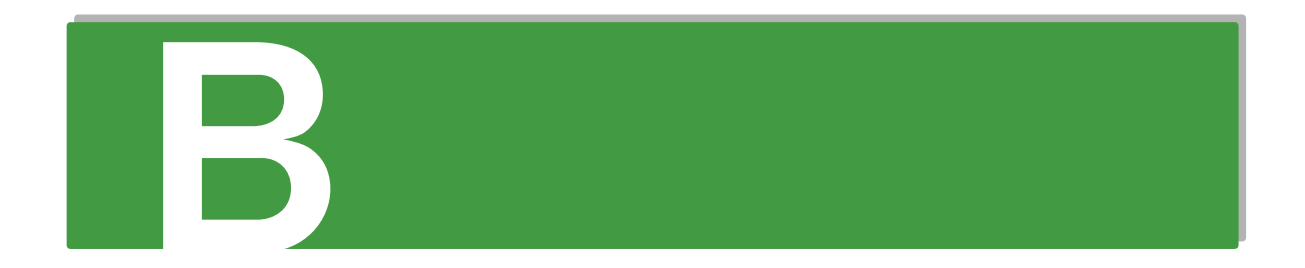

# 付録 B EFI シェルコマンド

# 付録 B EFI シェルコインド

# <span id="page-135-0"></span>**B.1 コマンド一覧**

EFI Shell 上で実行できる Shell コマンドの一覧とそれぞれの機能は、次のとおりです。 EFI shell コマンドを入力して [Enter] キーを押すと、Shell コマンドが実行されます。

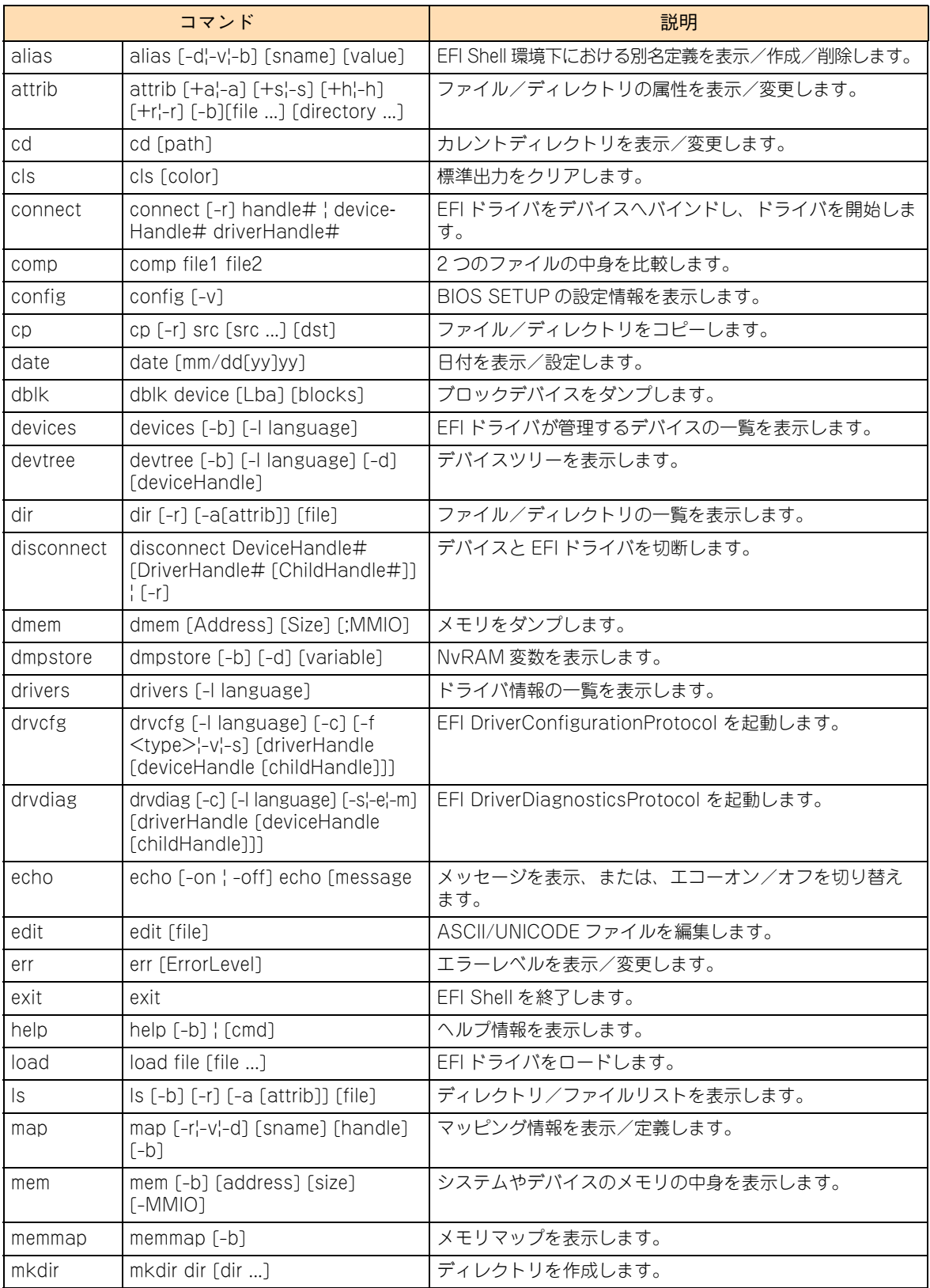

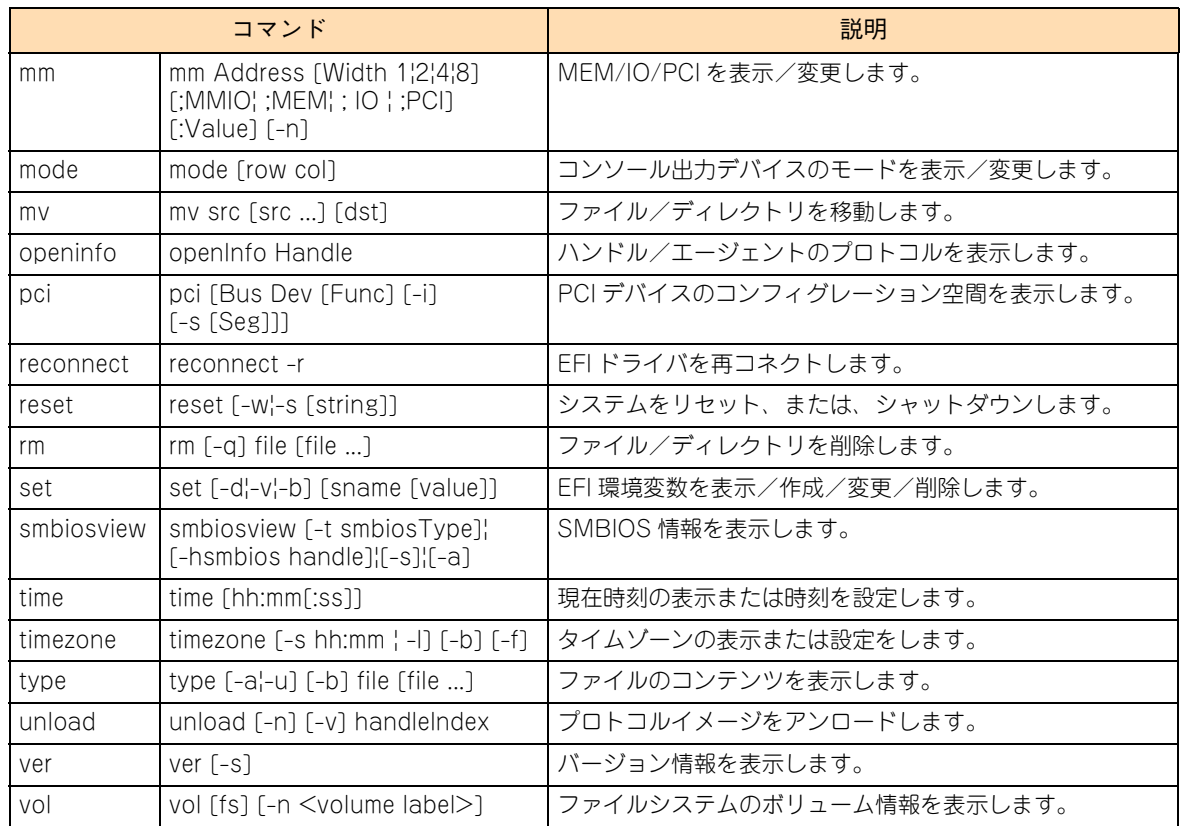

Shell コマンドの標準オプションは、次のとおりです。上表のオプション欄に記載があるコマンドで使用できま す。コマンドに固有のオプションは、コマンドのヘルプを参照ください。

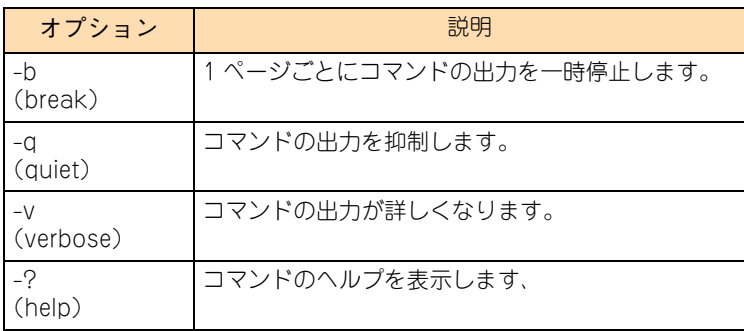

付録 B EFI シェルコマンド

 $-$  MEMO  $-$ 

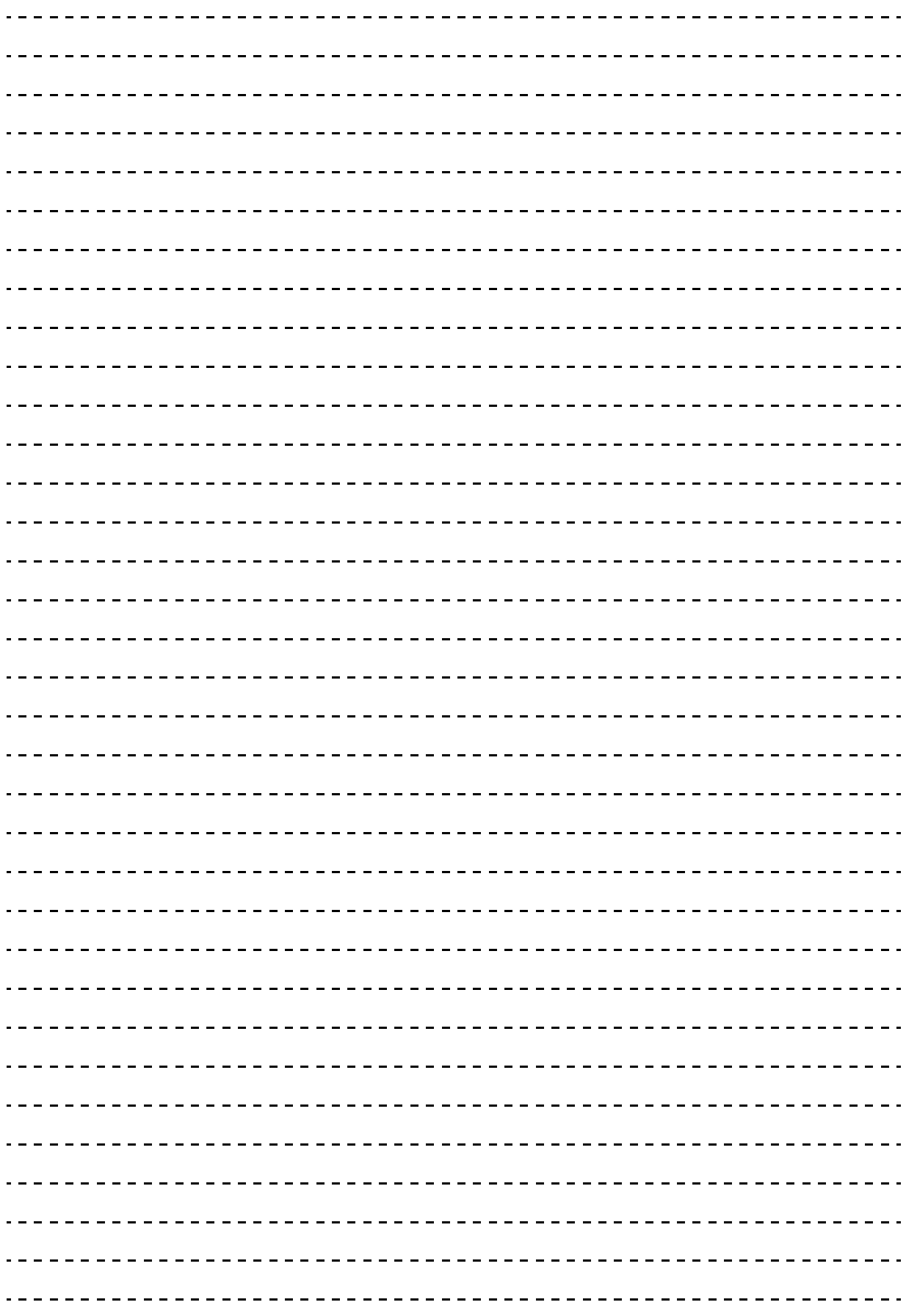

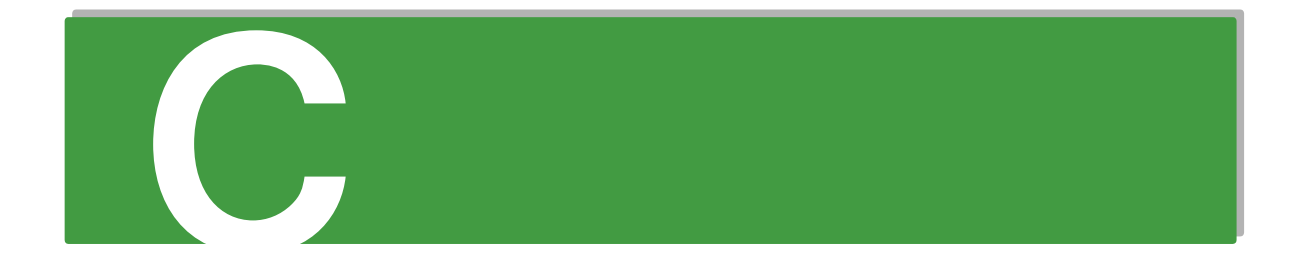

# **付録C LSI MegaRAID Configuration Utility のメニュー一覧**

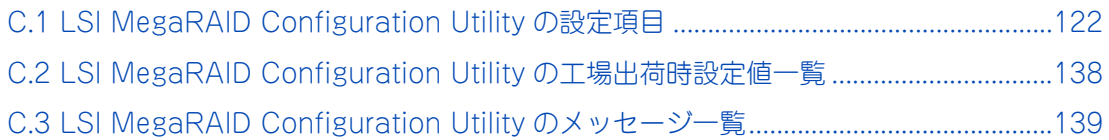

# <span id="page-139-0"></span>**C.1 LSI MegaRAID Configuration Utility の設定項目**

ここでは、「LSI MegaRAID Configuration Utility」の設定項目と設定値について説明します。

- 英数字は、設定画面と各項目で対応しています。
- 表中の下線で表記されているのは、デフォルト設定値です。また、【 】で表記されているのは、推奨設 定値です。
	- 例: 【Enabled (有効)】/ Disabled (無効) ··· デフォルト、推奨ともに「Enabled」
		- 【Enabled(有効)】/ Disabled(無効)・・・デフォルトは「Disabled」だが、推奨は「Enabled」 (設定変更が必要)
- 工場出荷時、デフォルト設定値から変更される設定項目がある場合、その設定値を赤字にて強調します。 また、設定してはいけない設定値をグレーで表記します。

設定値を工場出荷時設定から変更する場合、変更した設定項目と設定値を漏らさずメモして保管してくださ い。工場出荷時の設定は[、「C.2 LSI MegaRAID Configuration Utility の工場出荷時設定値一覧」P.138](#page-155-0) を ご参照ください。

制限

特に指示のない限り、各設定項目は推奨値以外に設定しないでください。推奨値以外に設定された場 合はサポートの対象外となり、正常に動作しないおそれがあります。

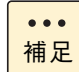

設定値をメモして保管しない場合、保守作業においてディスクアレイコントローラボード交換したと きに設定を元に戻せません。

# **C.1.1 メインメニュー**

「LSI MegaRAID Configuration Utility」を起動すると、次のメインメニューが表示されます。

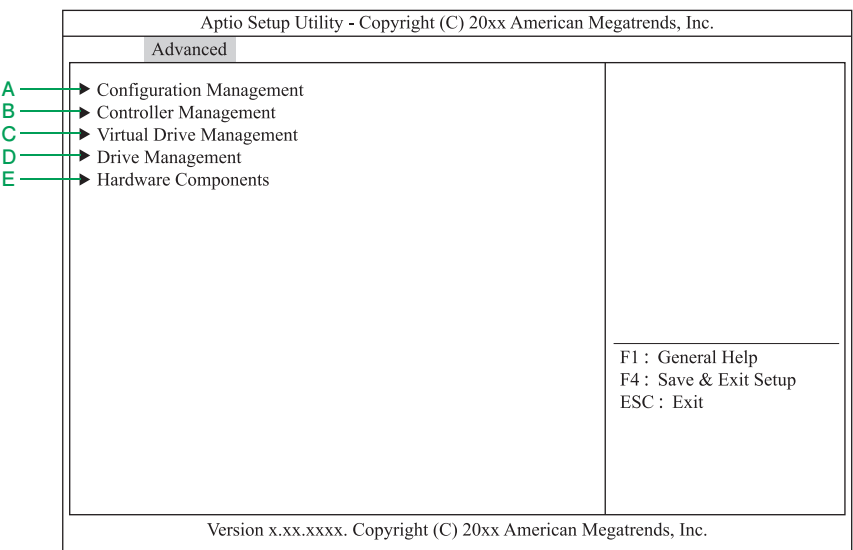

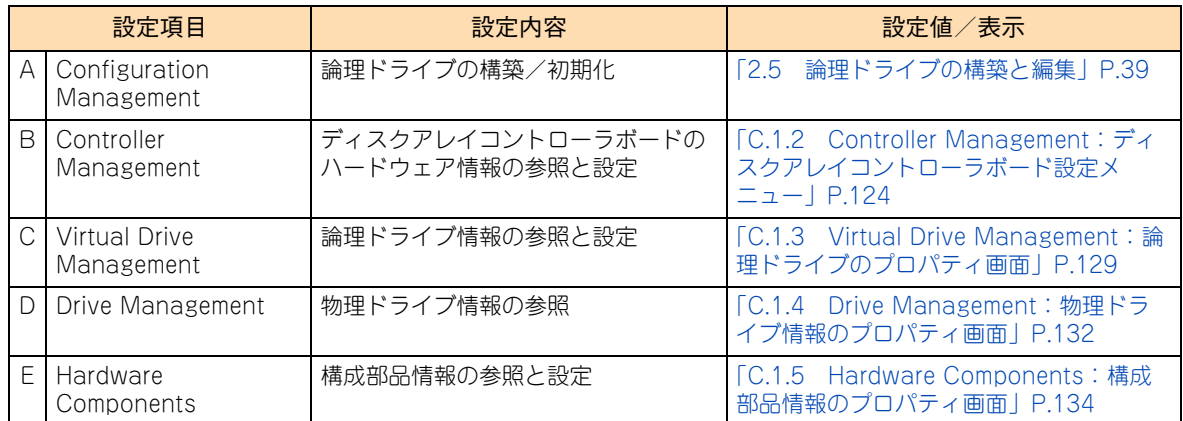

# <span id="page-141-0"></span>**C.1.2 Controller Management:ディスクアレイコント ローラボード設定メニュー**

ディスクアレイコントローラボードのハードウェア情報表示・設定を行います。 メインメニューで「Controller Management」を選択すると、次の画面が表示されます。

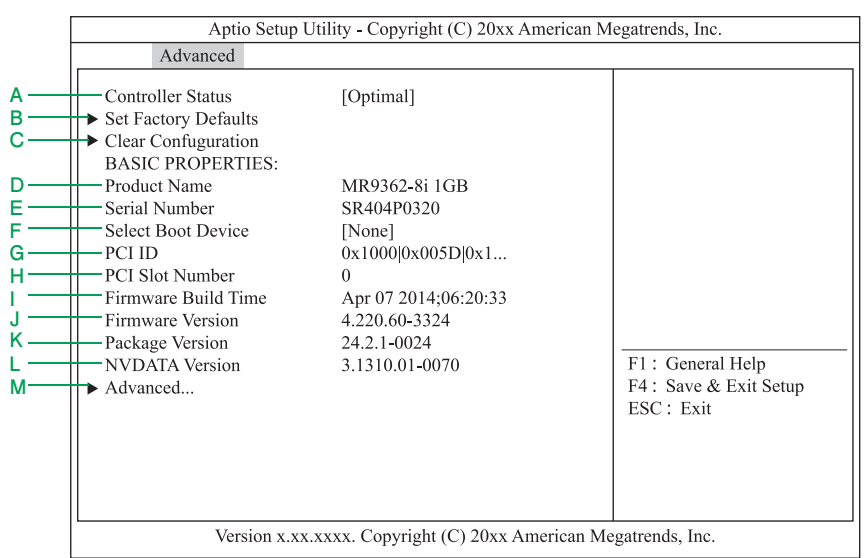

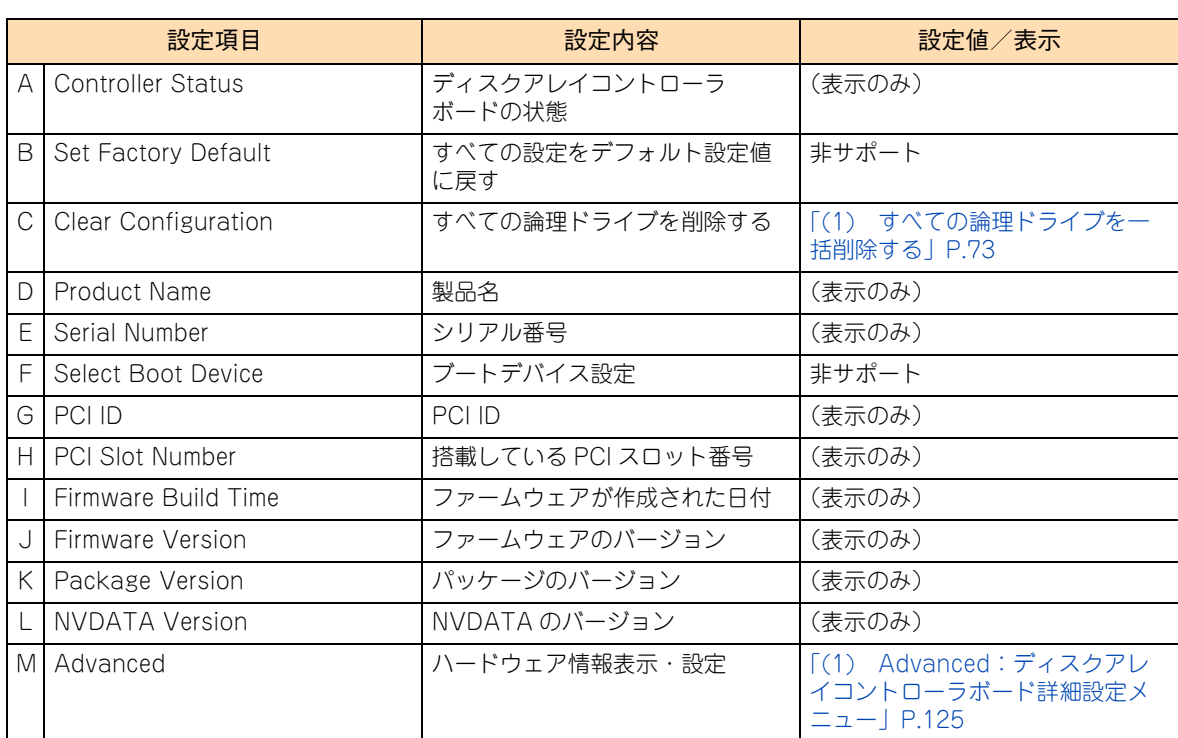

#### <span id="page-142-0"></span>**(1) Advanced:ディスクアレイコントローラボード詳細設定メ ニュー**

ディスクアレイコントローラボード設定メニューで「Advanced」を選択し [Enter] キーを押すと、次の画 面が表示されます。 メニュー画面は 4 つに分けて説明します。

[↑]キー、[↓]キーでスクロールできます。

**ディスクアレイコントローラボード詳細設定メニュー (1)**

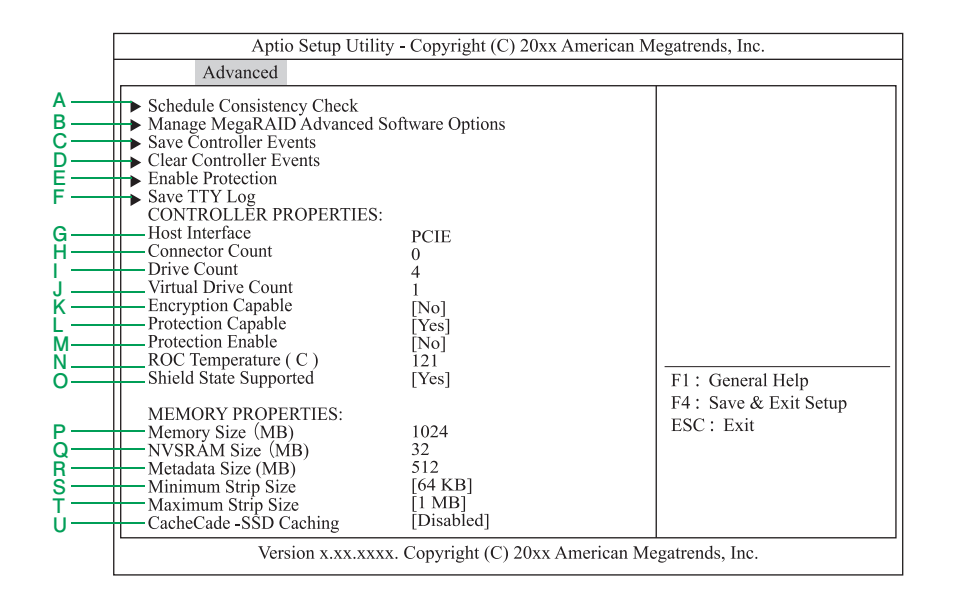

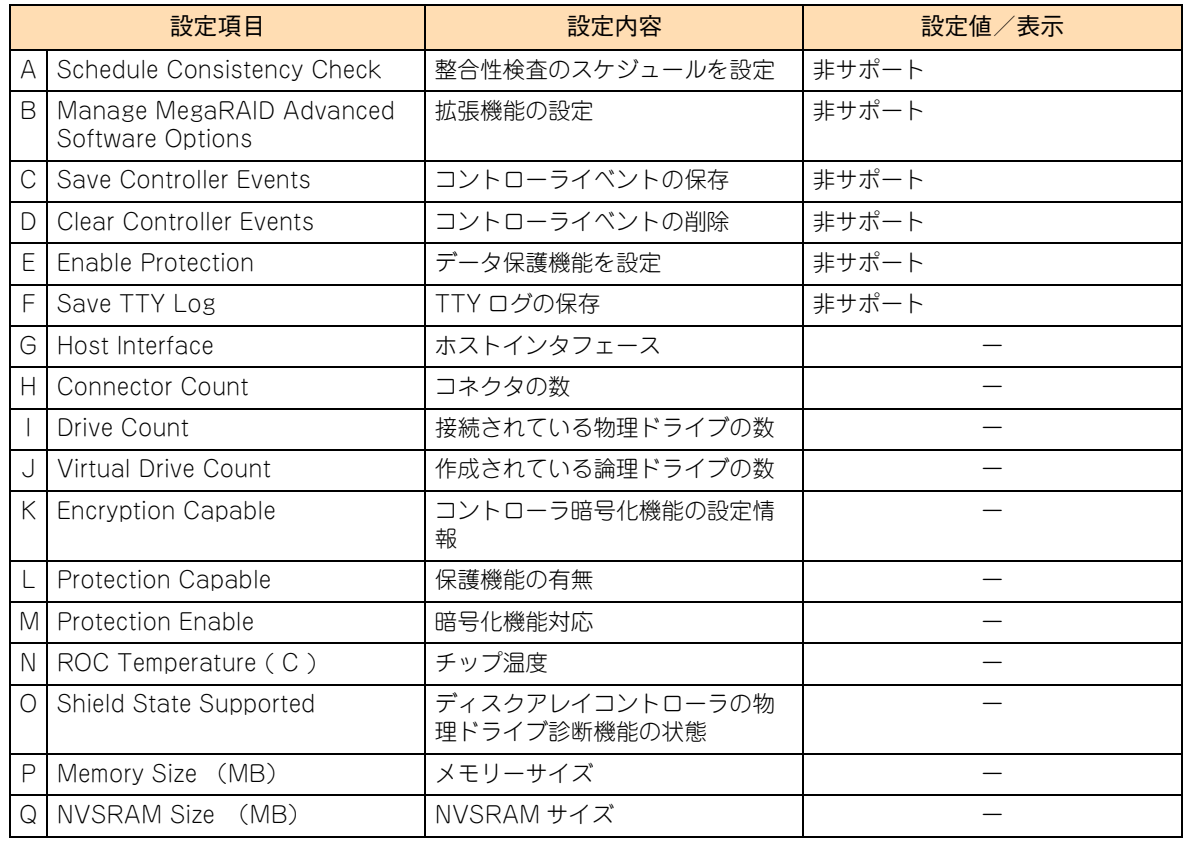

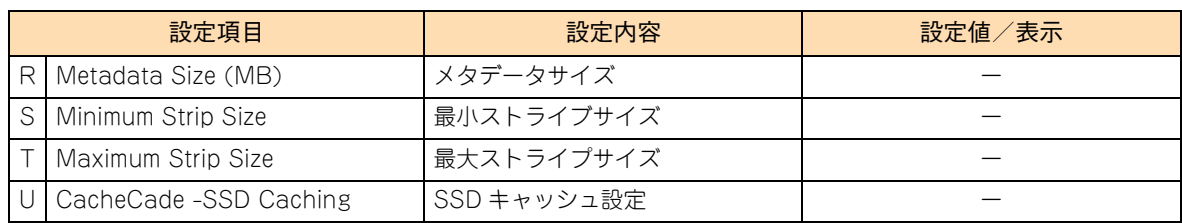

#### **ディスクアレイコントローラボード詳細設定メニュー (2)**

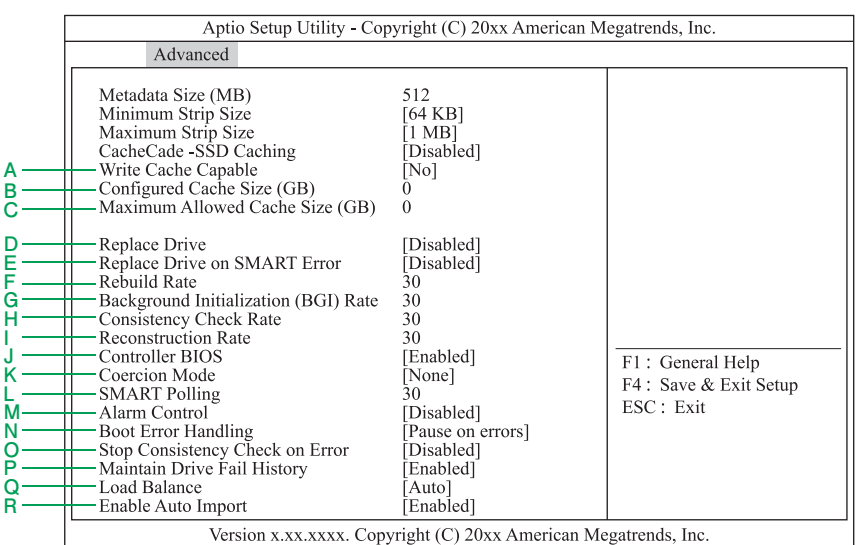

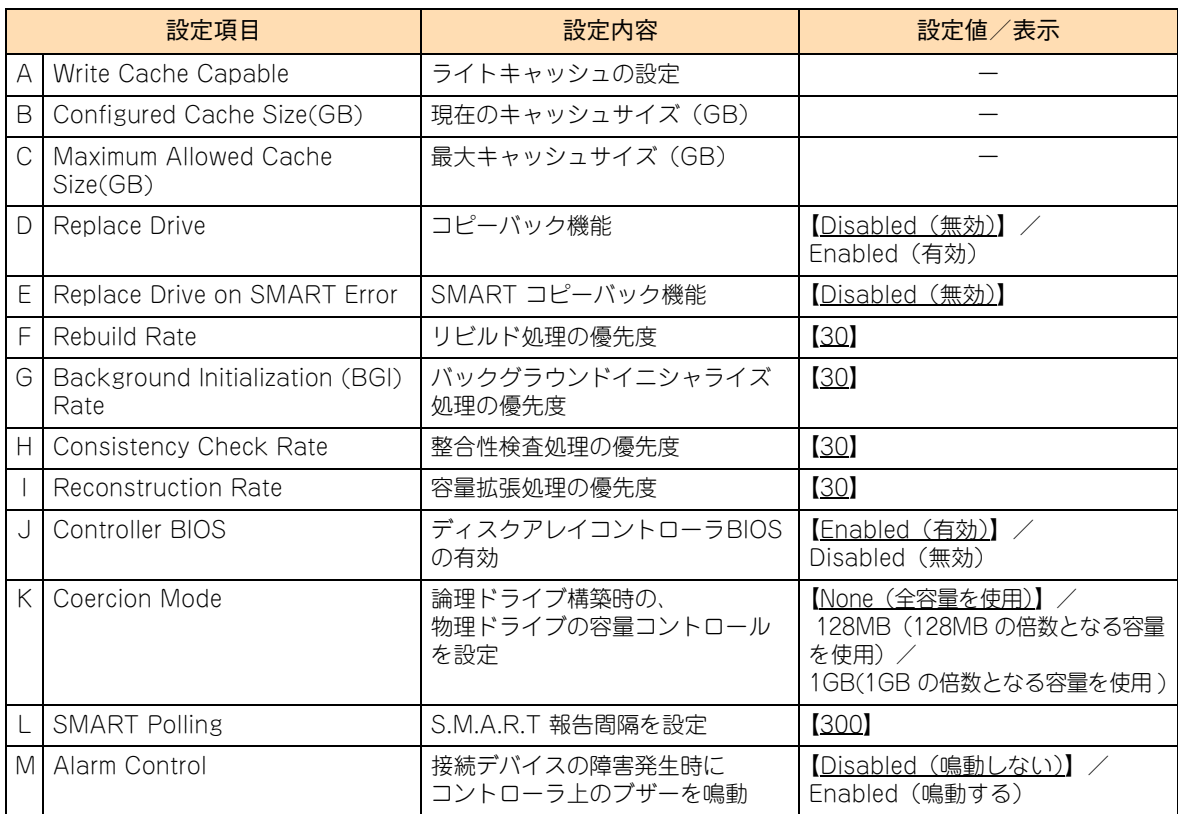
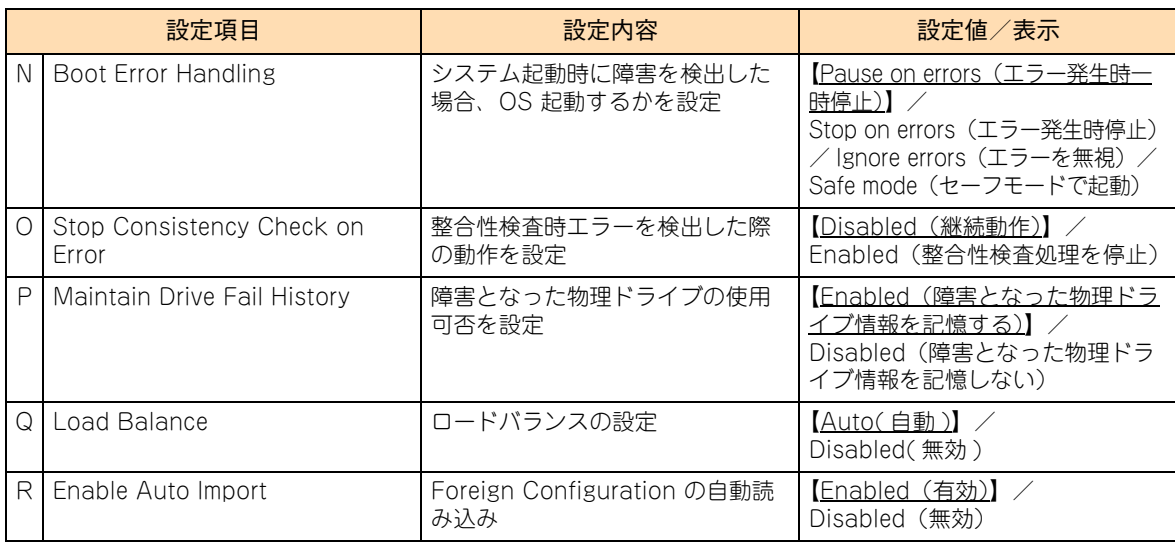

# **ディスクアレイコントローラボード詳細設定メニュー (3)**

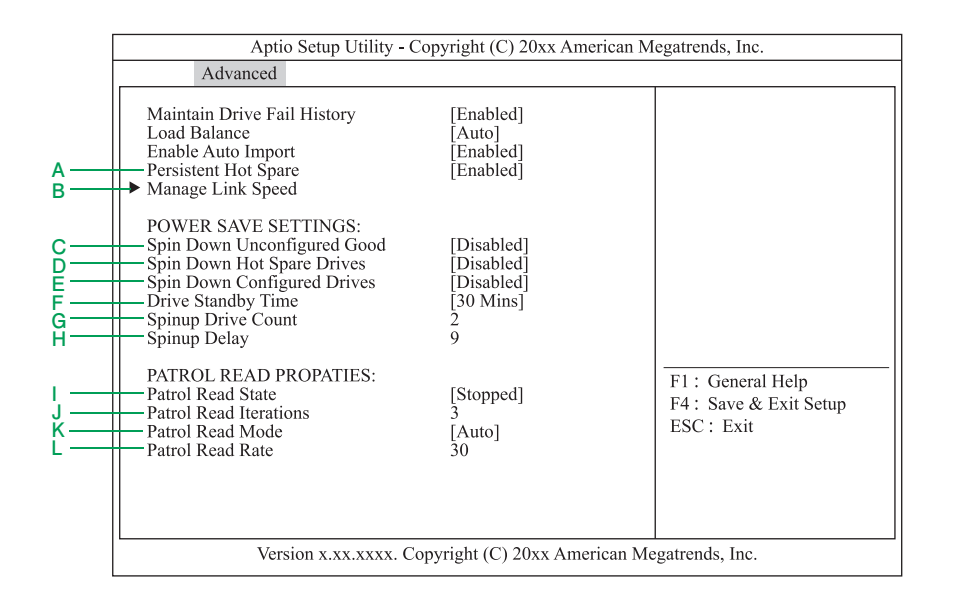

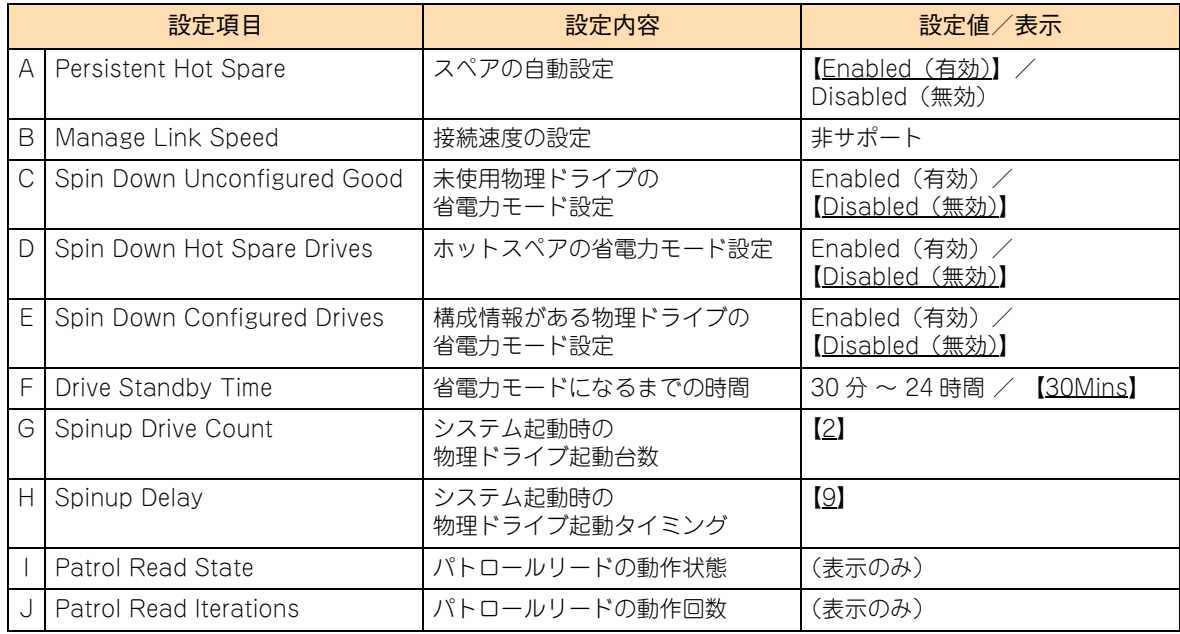

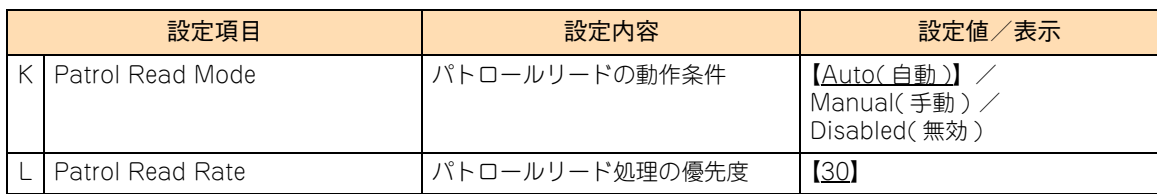

**ディスクアレイコントローラボード詳細設定メニュー (4)**

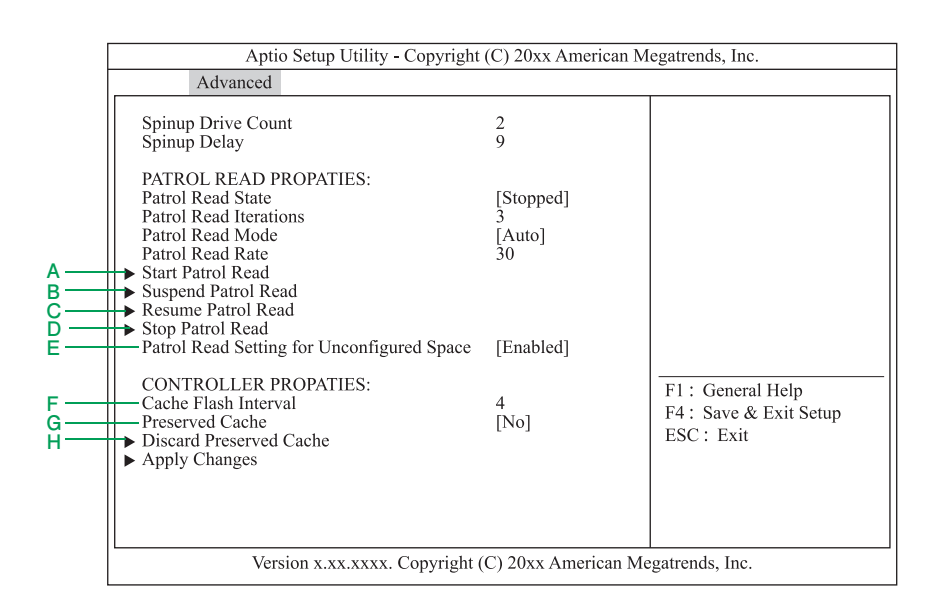

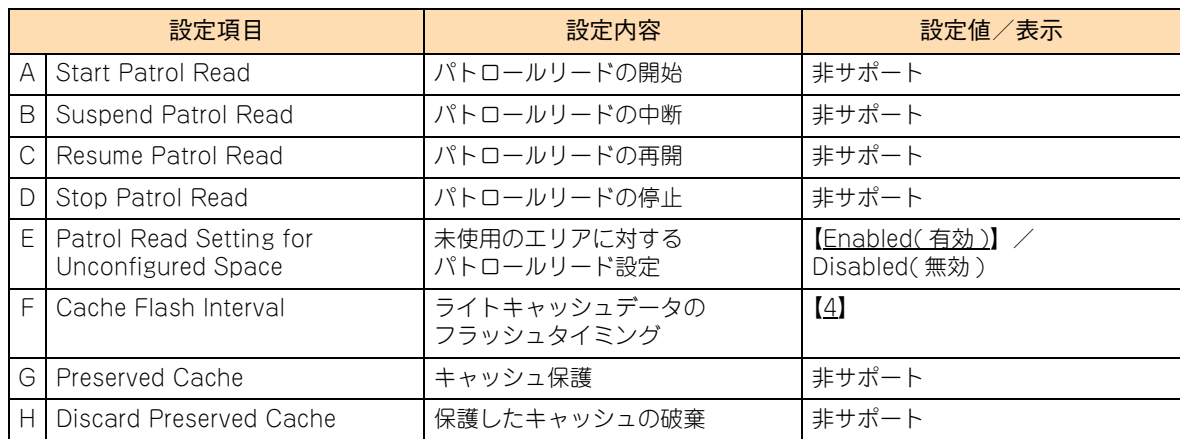

# **C.1.3 Virtual Drive Management:論理ドライブのプロパ ティ画面**

設定されている論理ドライブ (LU:Logical Unit) の情報表示·設定を行います。論理ドライブは、物理ドライ ブのグループで構築されたディスクアレイに設定する、OS に認識される論理的なドライブのことです。「LSI MegaRAID Configuration Utility」では 1 つのディスクアレイに複数の論理ドライブを設定することもできます。 メインメニューで「Virtual Drive Management」を選択し[Enter]キーを押すと、次の画面が表示されます。

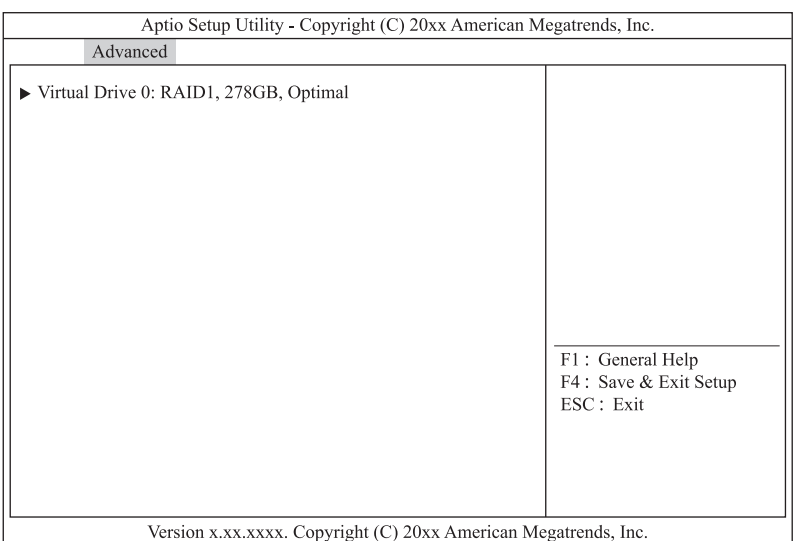

### 情報参照および設定変更を行う論理ドライブを選択し [Enter] キーを押すと、次の画面が表示されます。

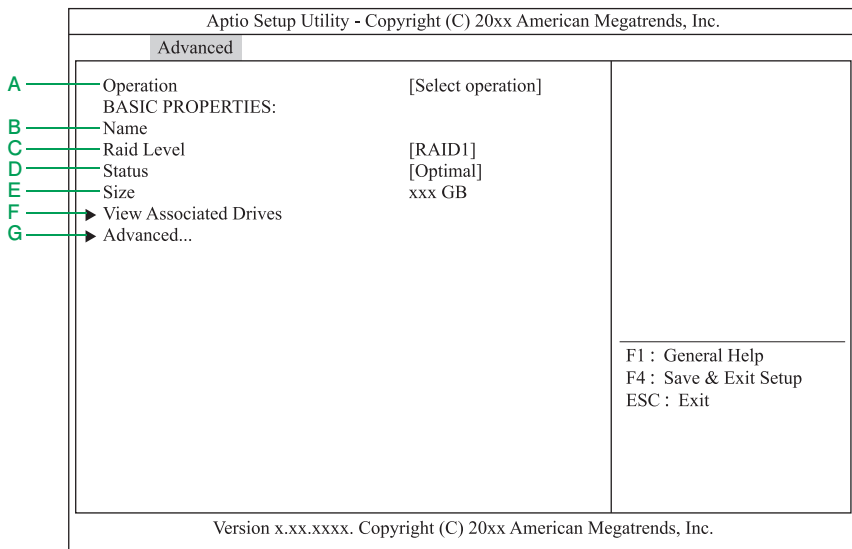

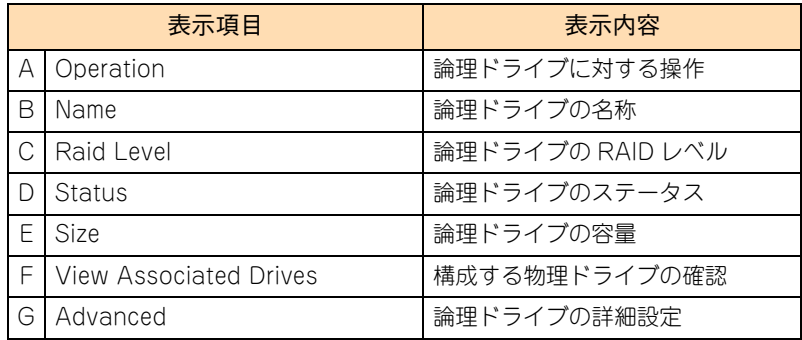

「Advanced」を選択し [Enter] キーを押すと、論理ドライブのプロパティ画面が表示されます。

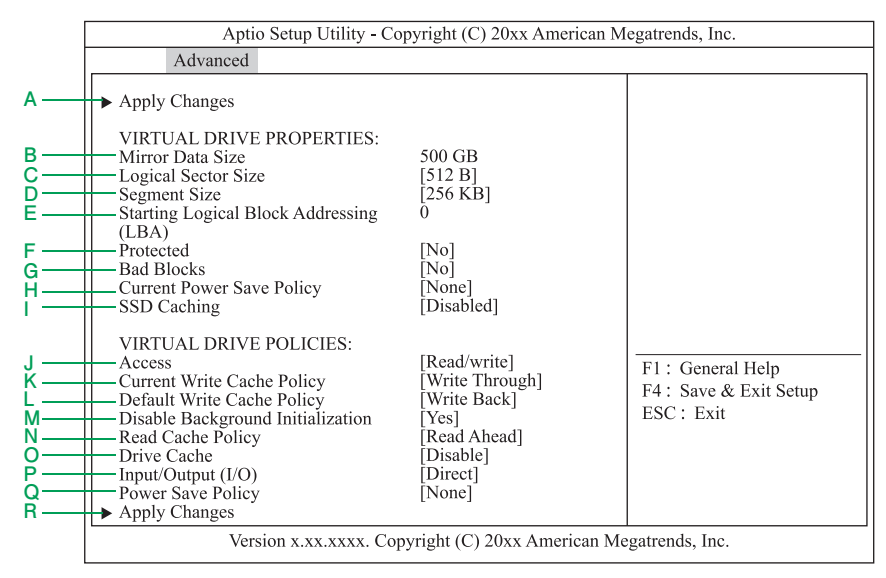

# 付録 C LSI MegaRAID Configuration Utilityのメニュー一覧 瓢

# **通知**

**ディスクアレイコントローラボード(キャッシュバックアップなし)タイプにおいて論理ドライブのライト キャッシュを有効にする場合、システム装置を UPS に接続してください。UPS に接続しないで使用すると、 停電や瞬停時、ライトキャッシュ内のデータが消失し、データ破壊を引き起こすおそれがあります。**

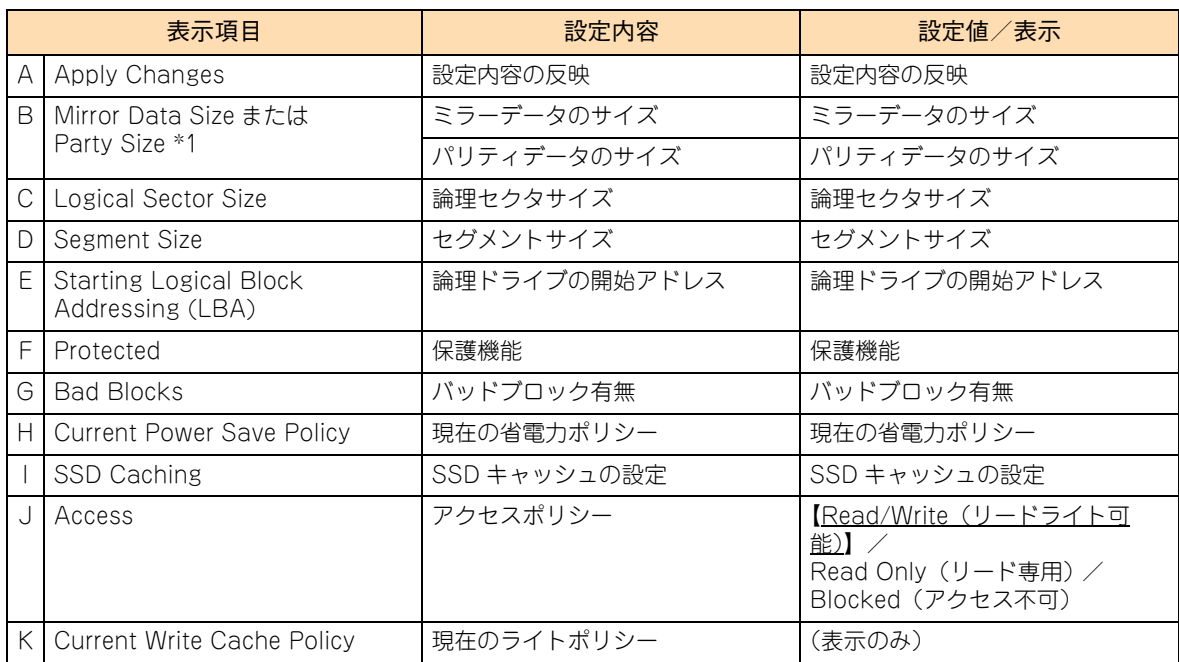

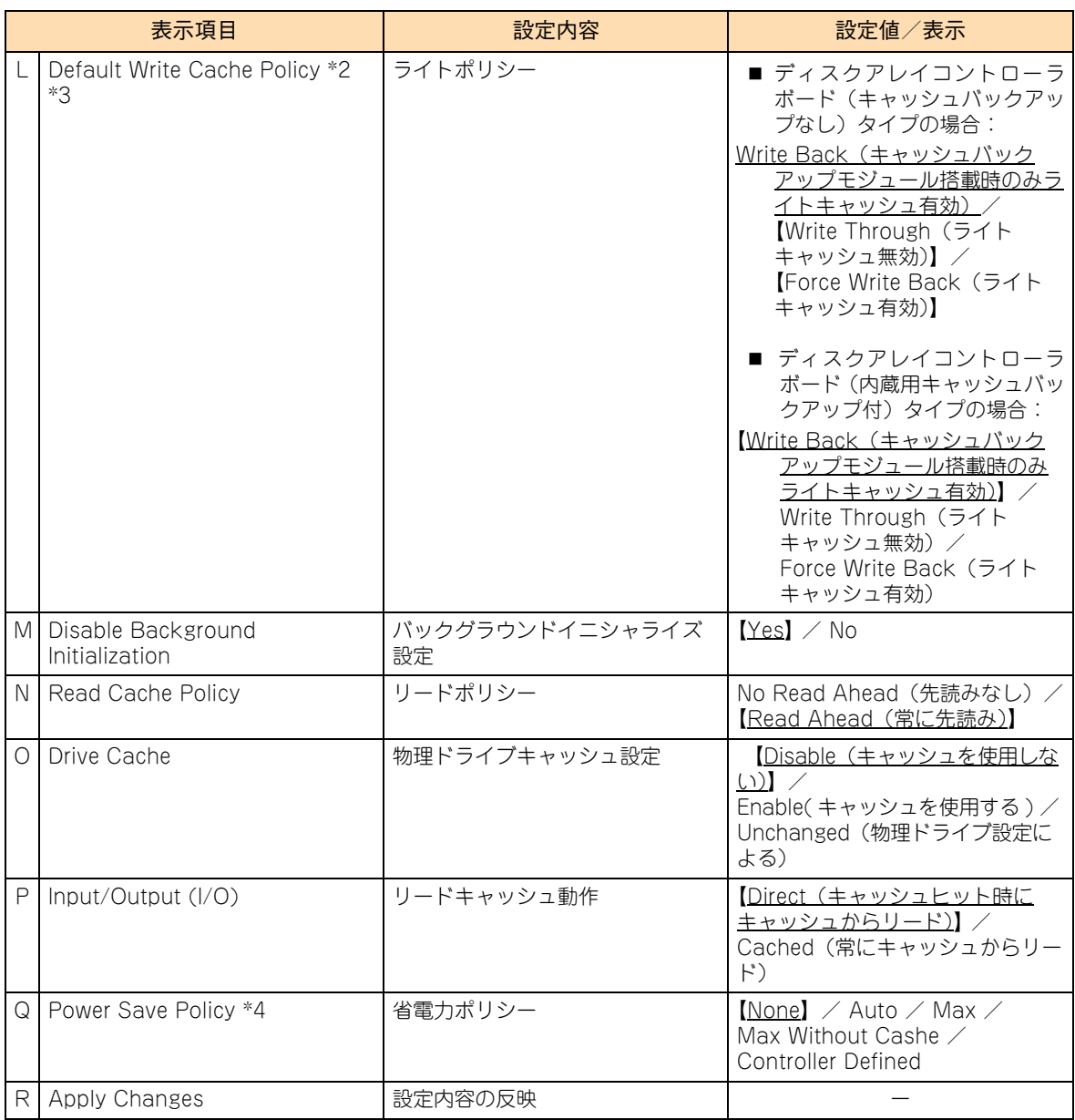

\*1:RAID の種類によって表示内容が異なります。

RAID0 :表示なし RAID1、10:Mirror Data Size RAID5、6 : Parity Size

- \*2:ディスクアレイコントローラボード(キャッシュバックアップなし)タイプにおいて、「Default Write Cache Policy」はシス テム装置を UPS に接続している場合のみ、「Always Write Back」での運用をサポートします。ただし、この場合でも OS イ ンストール時は「Write Through」に設定してください。インストールが正常に終了しないことがあります。 なお、「Write Back With BBU」は設定しないでください。
- \*3:ディスクアレイコントローラボード (キャッシュバックアップ付) タイプにおいて、「Default Write Cache Policy」は「Write Back With BBU」以外に設定しないでください。ライト性能が低下する場合があります。
- \*4:「Power Save Policy」の設定値は、論理ドライブの構築・設定方法により「None」または「Controller Define」となります が、いずれの値でも動作に差はありません。

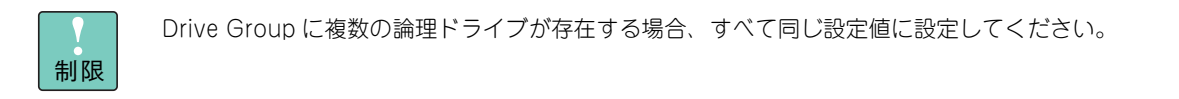

# **C.1.4 Drive Management:物理ドライブ情報のプロパ ティ画面**

ディスクアレイコントローラに接続されている物理ドライブの情報表示を行います。

メインメニューで「Drive Management」を選択し[Enter]キーを押すと、次の画面が表示されます。

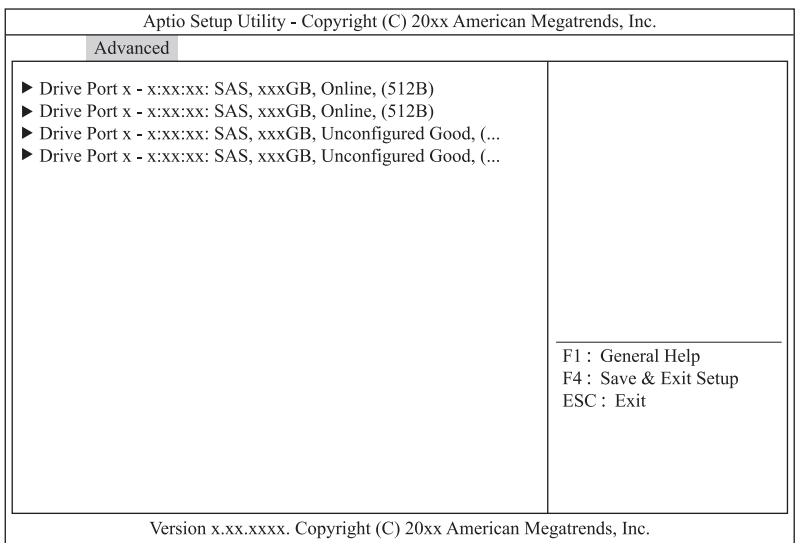

## 情報参照する物理ドライブを選択し [Enter] キーを押すと、次の画面が表示されます。

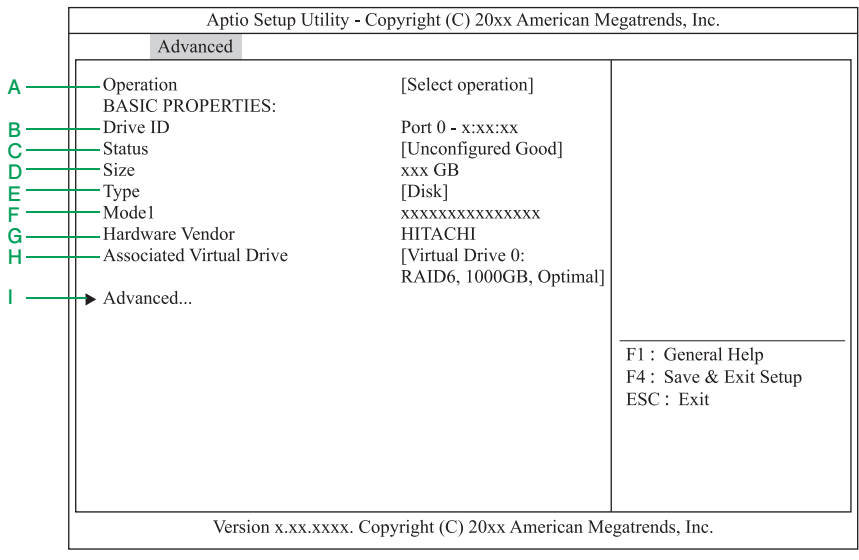

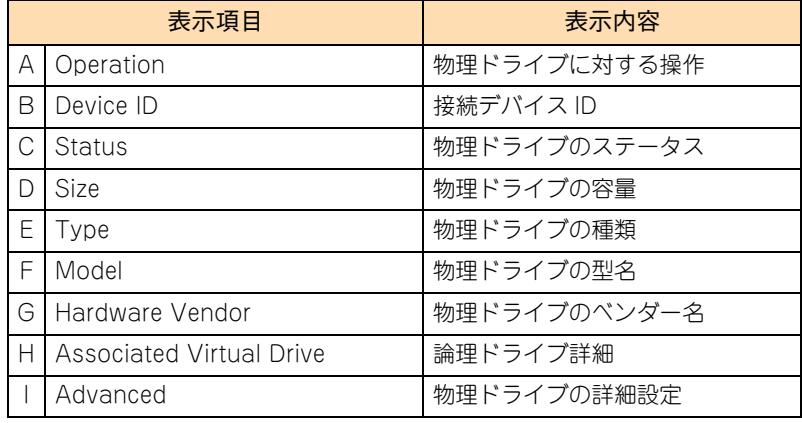

「Advanced」を選択し [Enter] キーを押すと、物理ドライブのプロパティ画面が表示されます。

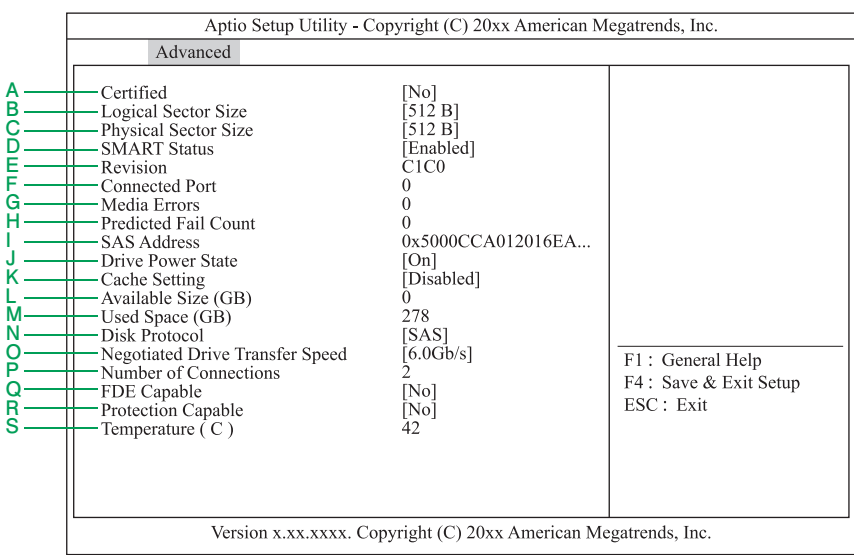

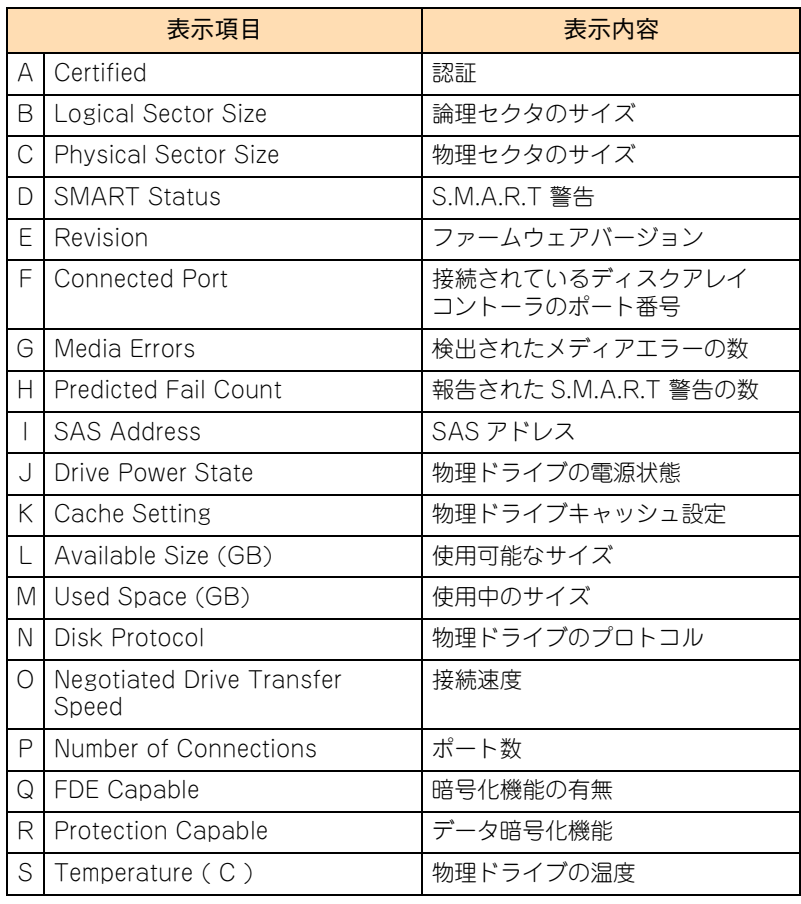

#### $\bullet\bullet\bullet$ 補足

- ここで表示される項目については、設定変更できません。
- 物理ドライブのステータスは[、「D.2 物理ドライブステータス一覧」P.143](#page-160-0) をご参照ください。
- 「Media Errors」「Pred Fail Count」はシステム装置の電源を切る、もしくはリブートするとク リアされます。

# **C.1.5 Hardware Components:構成部品情報のプロパ ティ画面**

ディスクアレイコントローラに付随する構成部品の情報表示・設定を行います。

メインメニューで「Hardware Components」を選択し[Enter]キーを押すと、次の画面が表示されます。

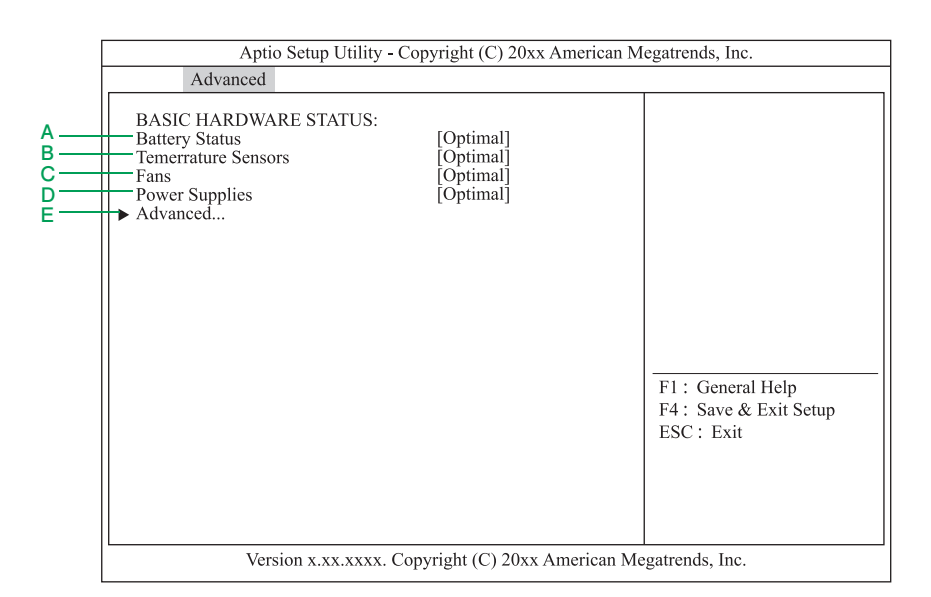

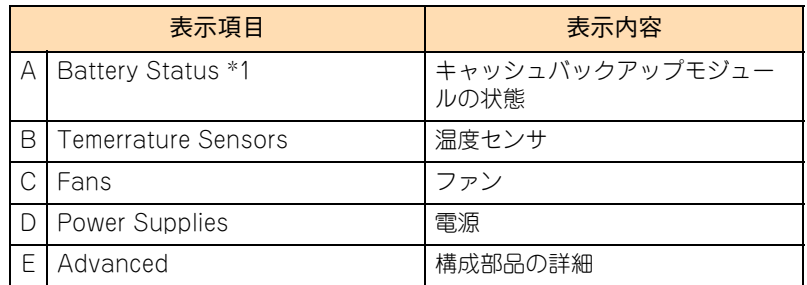

\*1:ディスクアレイコントローラボード(キャッシュバックアップ付) の場合に表示されます。

「Advanced」を選択し [Enter] キーを押すと、次の画面が表示されます。

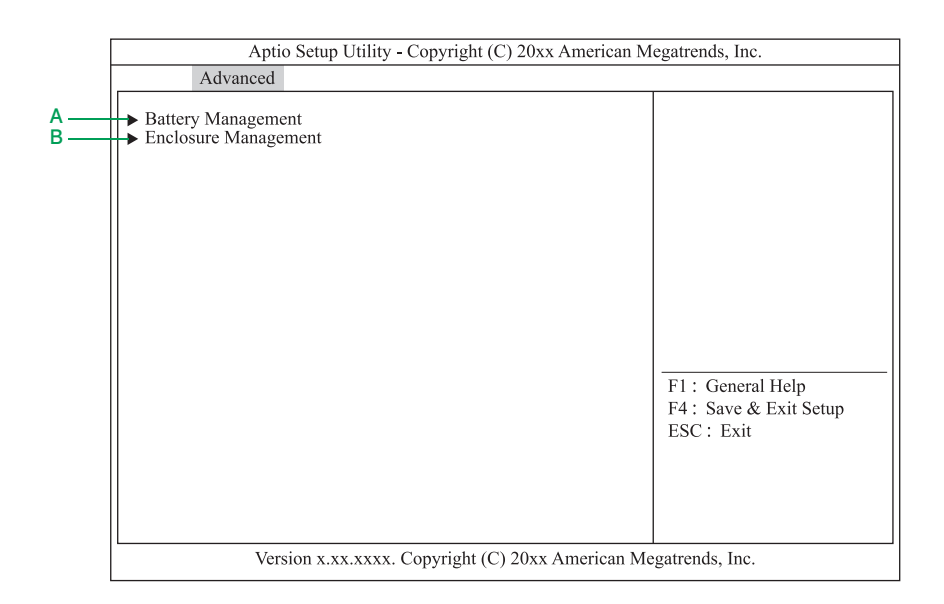

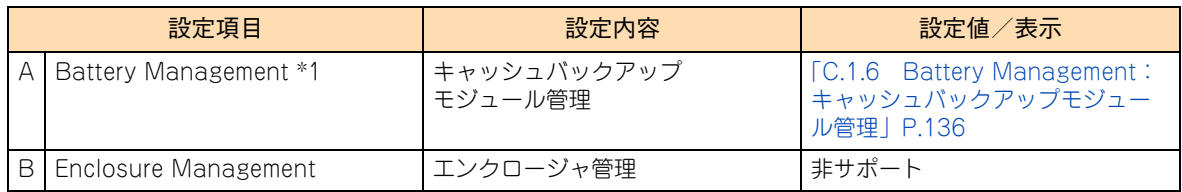

# <span id="page-153-0"></span>**C.1.6 Battery Management:キャッシュバックアップモ ジュール管理**

キャッシュバックアップモジュールの情報表示・設定を行います。

キャッシュバックアップモジュールの設定を変更できますが、本システムではキャッシュバックアップモ ジュールの設定変更をサポートしておりません。デフォルトの設定値でお使いください。

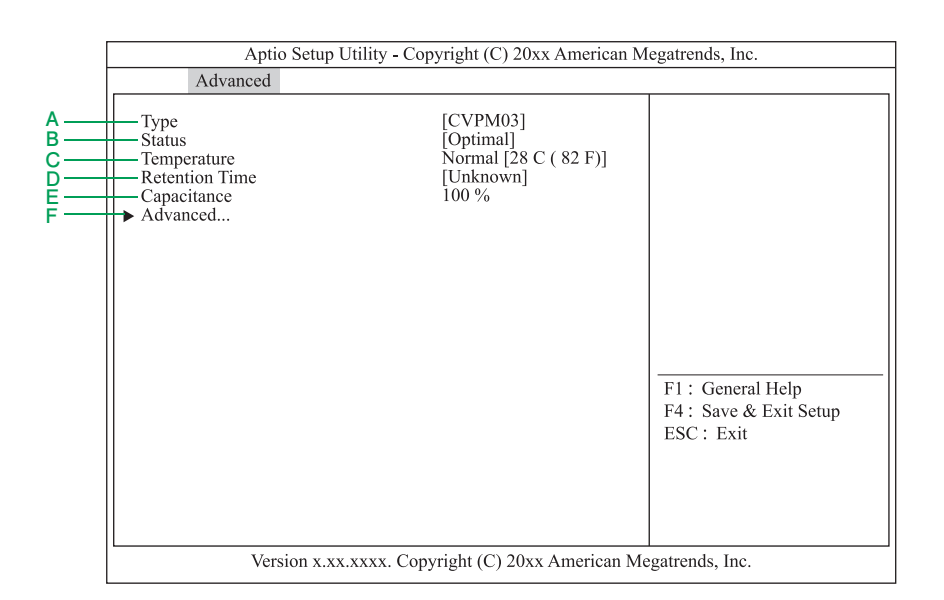

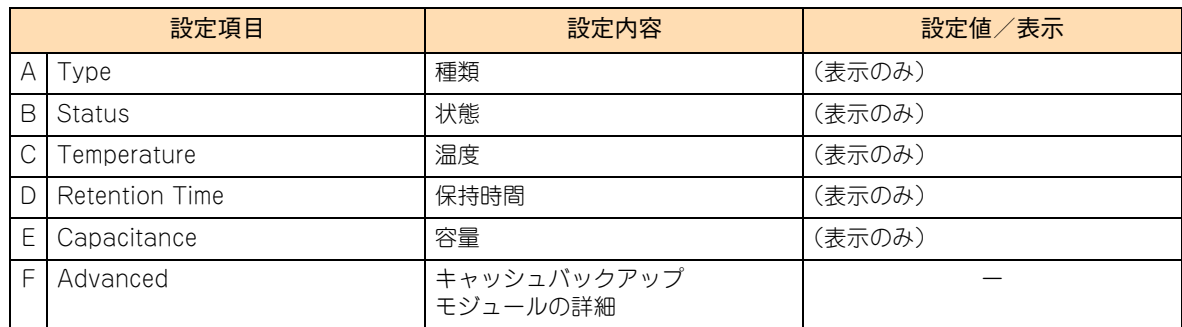

「Advanced」を選択し [Enter] キーを押すと、次の画面が表示されます。

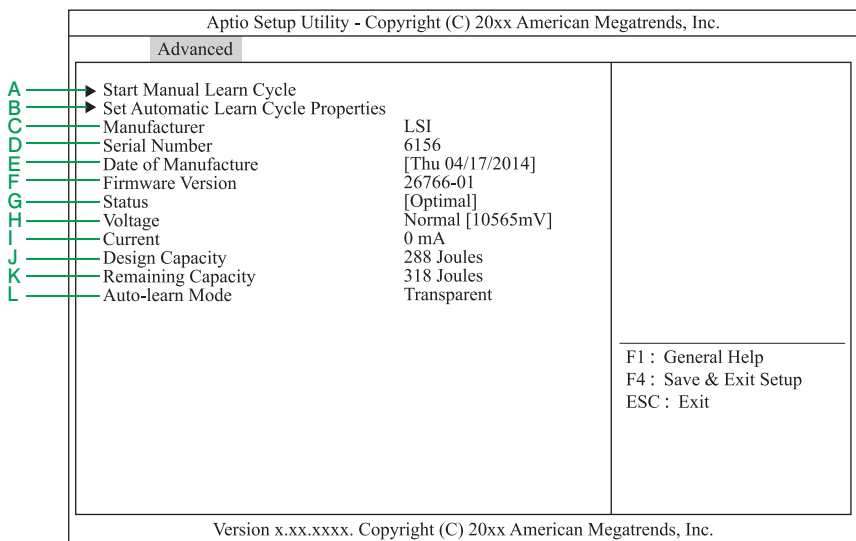

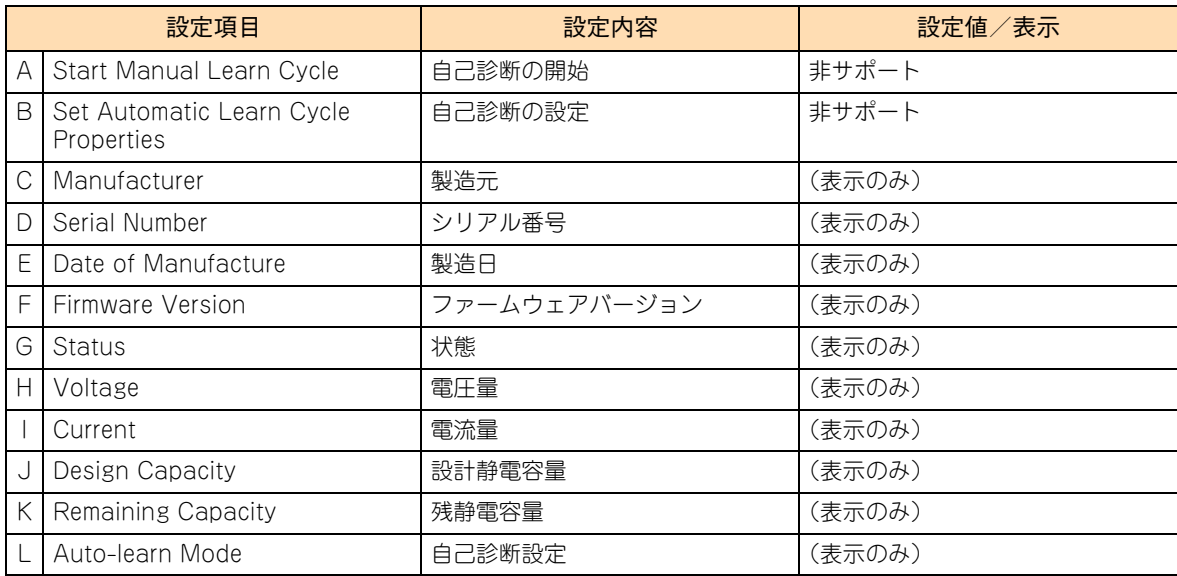

# **C.2 LSI MegaRAID Configuration Utility の 工場出荷時設定値一覧**

ここでは、「LSI MegaRAID Configuration Utility」の設定項目および設定値について説明します。 次の LSI MegaRAID Configuration Utility の出荷時設定を参照して、変更が必要な項目の設定を行ってください。

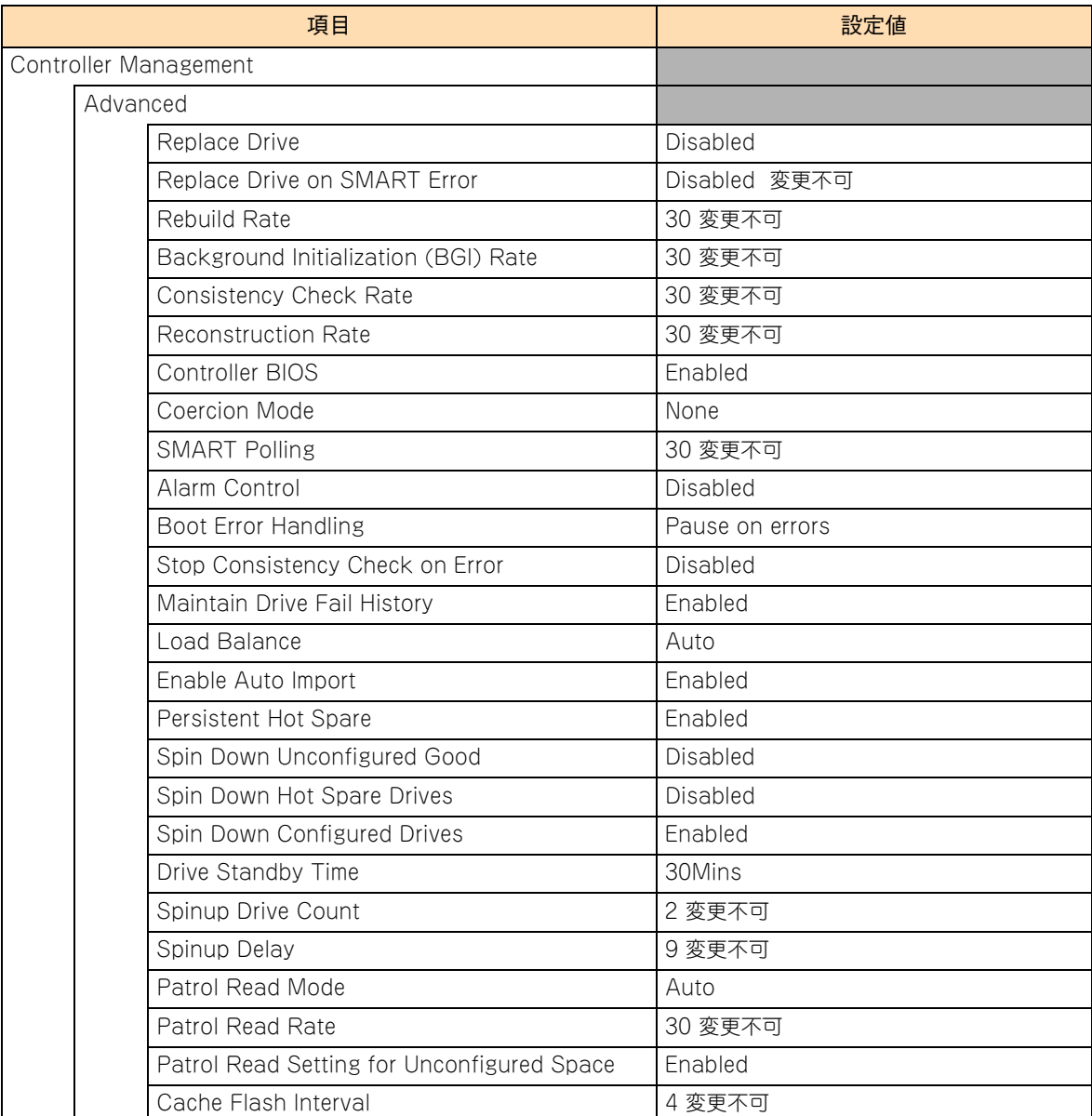

# **C.3 LSI MegaRAID Configuration Utility のメッセージ一覧**

システム装置起動時に「LSI MegaRAID Configuration Utility」のメッセージが表示されることがあります。

表示されるエラーメッセージについては、『ユーザーズガイド ~運用編 ~』をご参照ください。

 $-$  MEMO  $-$ 

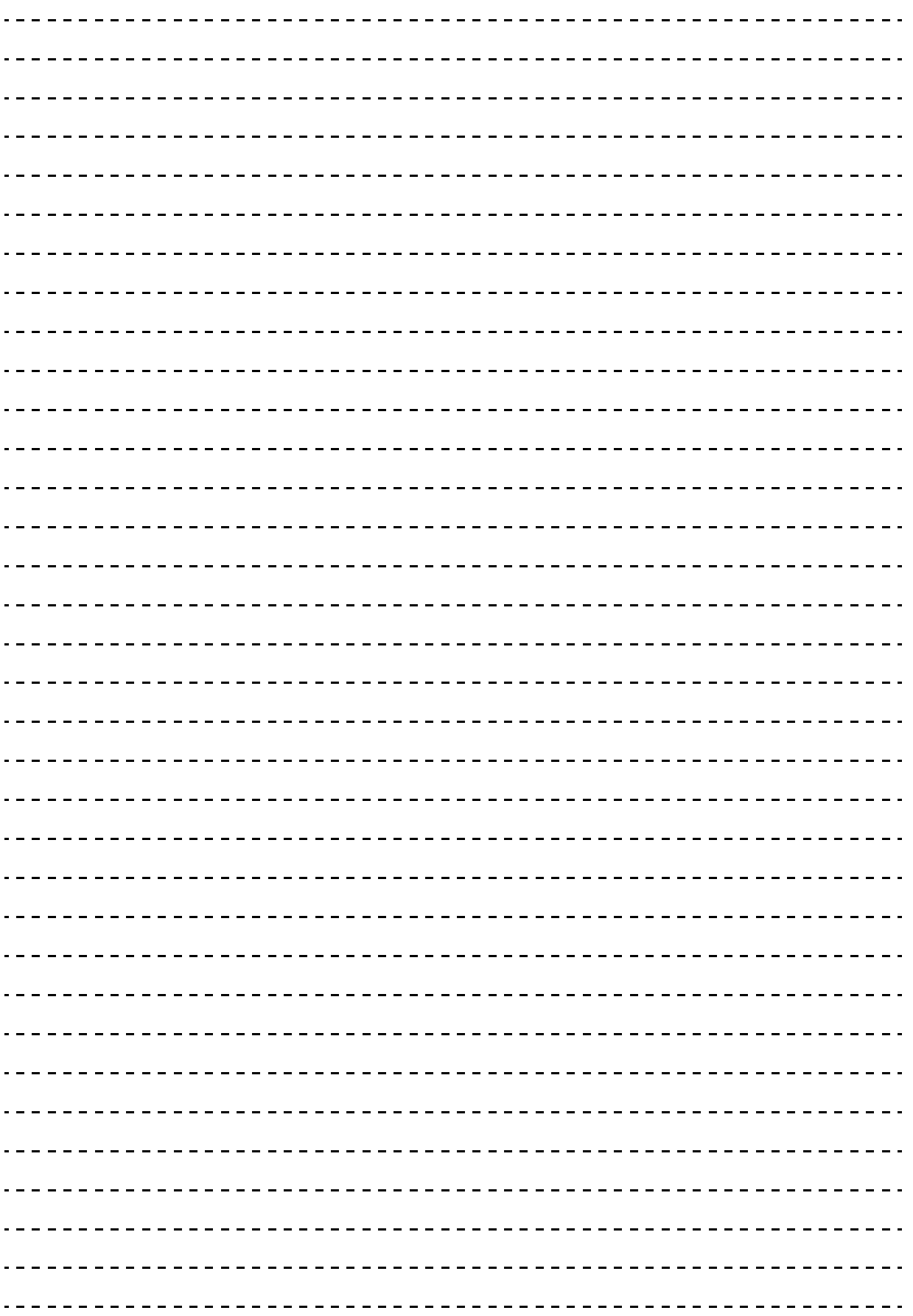

# 付録 D 論理ドライブ構築時の参考情報

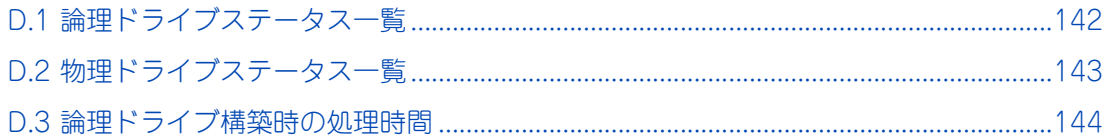

# <span id="page-159-0"></span>**D.1 論理ドライブステータス一覧**

論理ドライブのステータスは、次のとおりです。

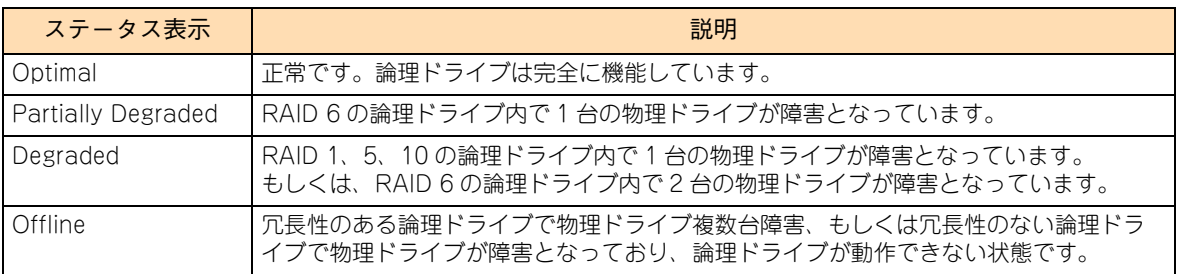

# <span id="page-160-1"></span><span id="page-160-0"></span>**D.2 物理ドライブステータス一覧**

物理ドライブのステータスは、次のとおりです。

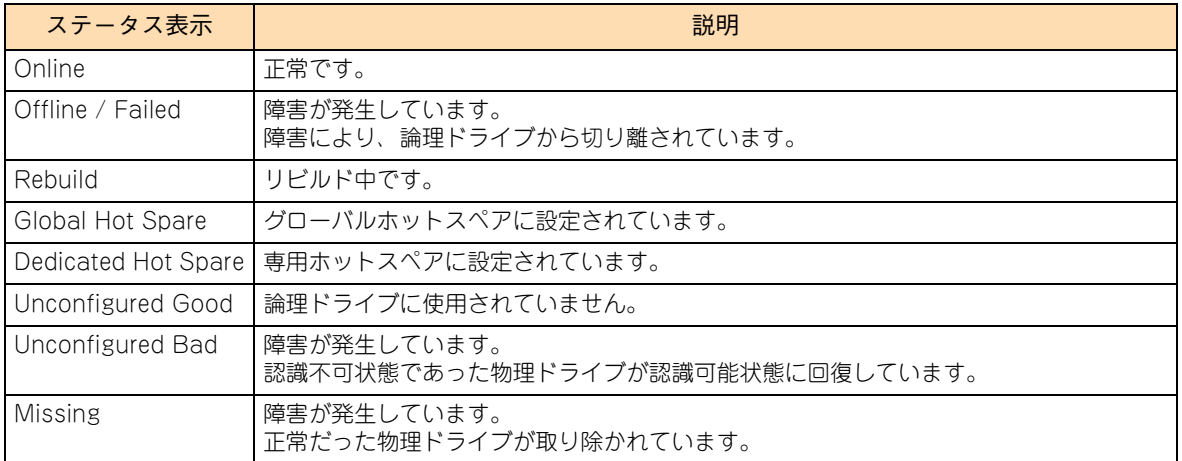

# <span id="page-161-0"></span>**D.3 論理ドライブ構築時の処理時間**

論理ドライブの処理時間は、完了までに数時間かかる場合があります。 装置稼働スケジュールには、論理ドライブ処理時間を加えるようにしてください。

HDD 容量別の処理時間は以下をご参照ください。

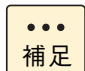

表にない HDD/SSD の処理時間は、表にある HDD/SSD の処理時間を容量比例させて計算してくだ さい。計算値はおおよその処理時間となります。

例: RAID6 3.6TB(SAS:1.8TB 2.5 型 HDD×4)リビルト時間は、 RAID6 600GB(SAS:300GB 2.5 型 HDD×4) 約 25 分をベースにします。 約 25 分 ×(1.8TB/300GB) =約 150 分

# **(1) イニシャライズ時間**

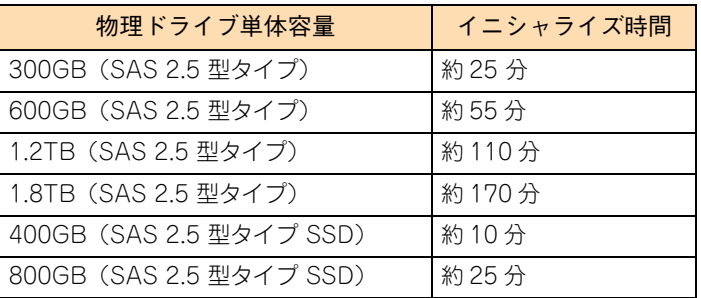

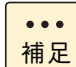

論理ドライブの初期化時間は、RAID レベル / 論理ドライブの容量に関係なく、物理ドライブごとの タイプと単体の容量に比例します。

# **(2) リビルド時間**

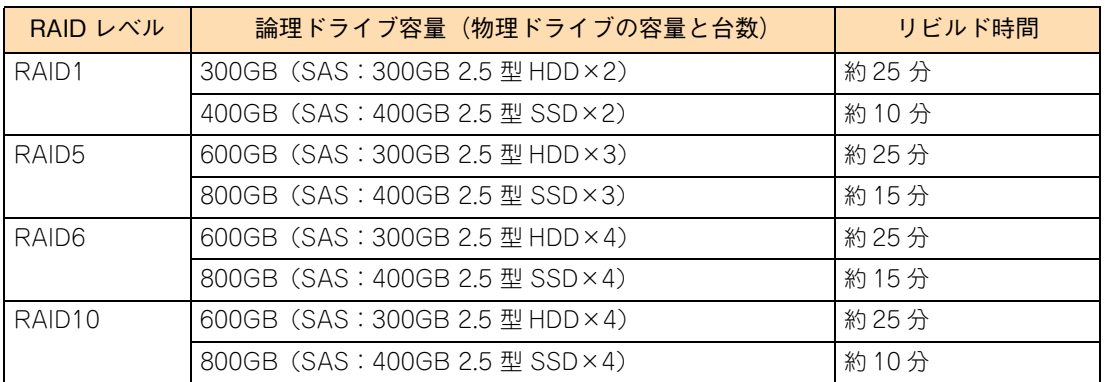

 $\bullet\bullet\bullet$ 補足 リビルド時間は、論理ドライブを構成する物理ドライブごとのタイプと単体容量に比例します。

# **(3) 容量拡張時間**

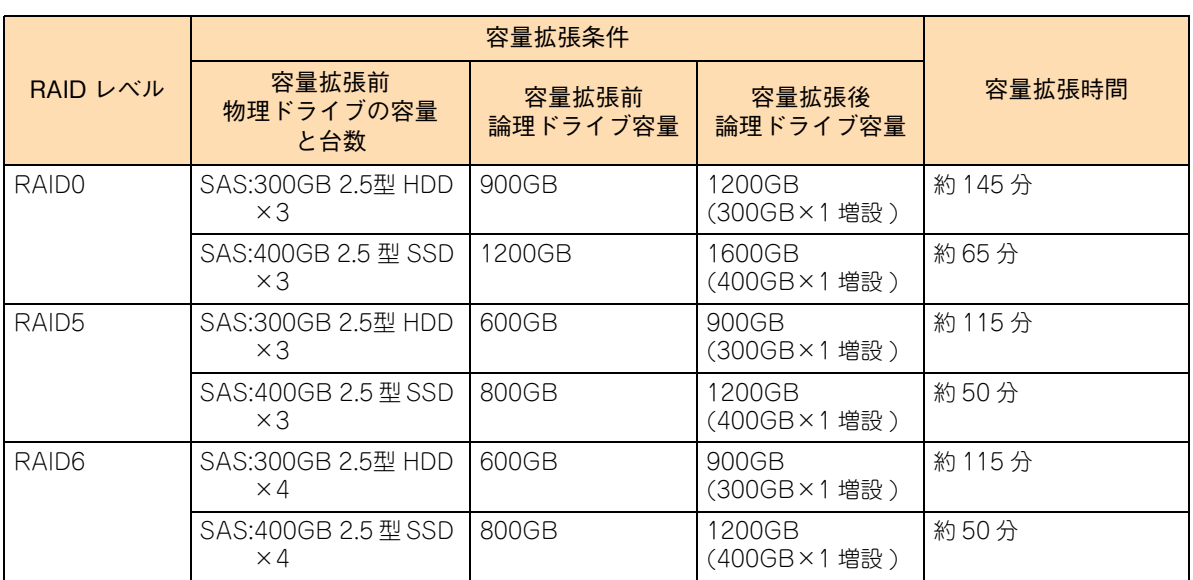

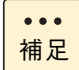

容量拡張処理時間は、拡張する前の論理ドライブの容量に比例します。増設する物理ドライブの台数 は影響しません。

 $-$  MEMO  $-$ 

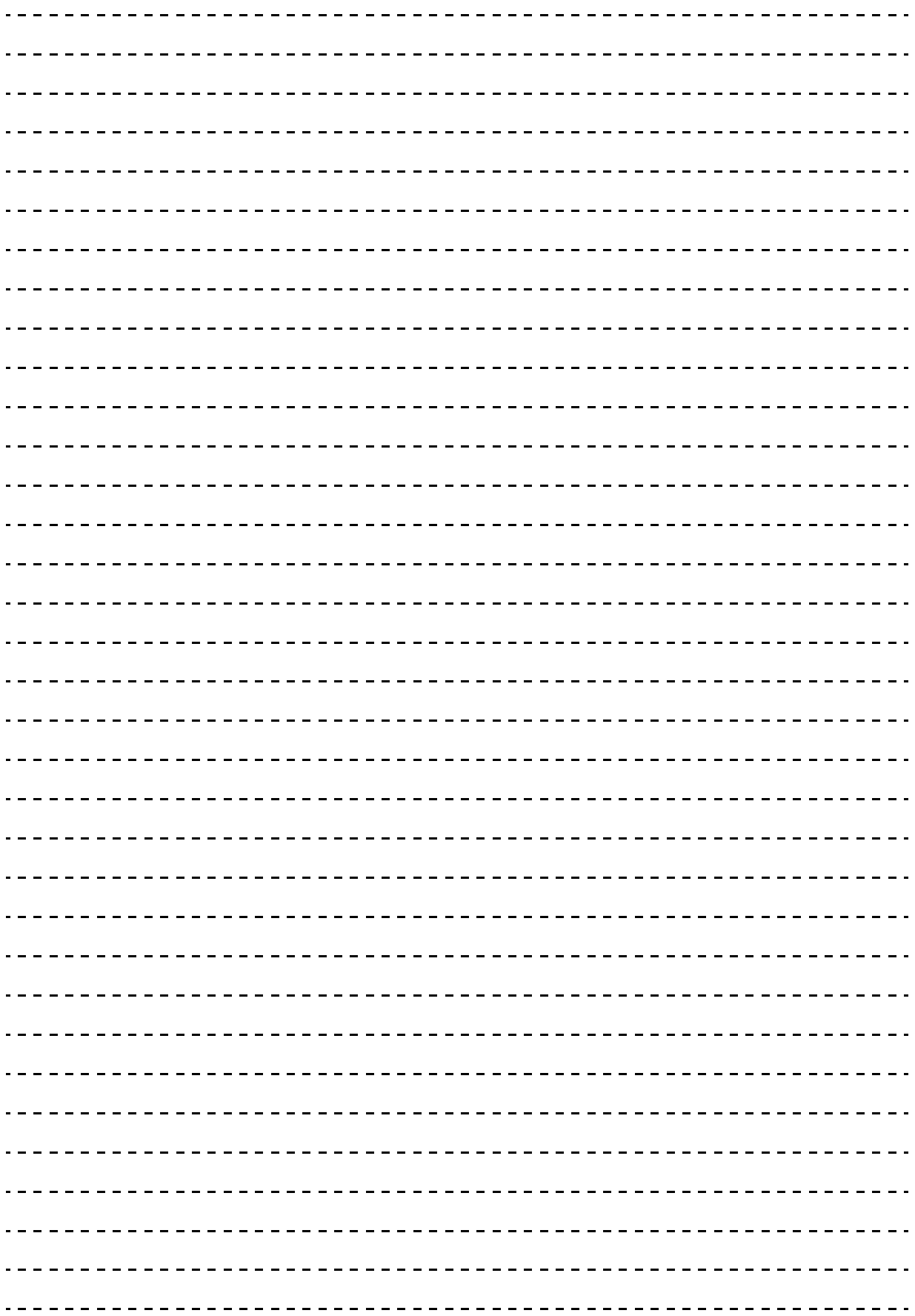

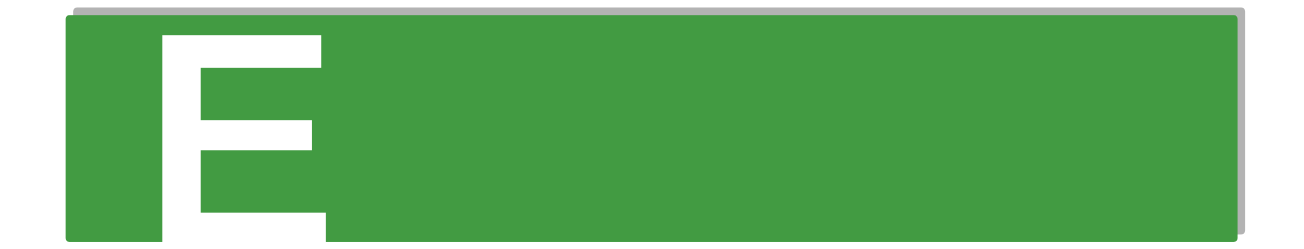

# **付録 E オープンソースソフトウェアの ライセンス通知**

**本製品に組み込まれたソフトウェアは、複数の独立したソフトウェアで構成され、個々のソフト ウェアはそれぞれ日立または第三者の著作権が存在します。**

**本製品に含まれる日立自身が開発または作成したソフトウェアには、日立の所有権および知的財産 権が存在します。また、同様にこれらのソフトウェアに付帯したドキュメントなどにも、日立の所 有権および知的財産権が存在します。これらについては、著作権法その他の法律により保護されて います。**

**本製品では、日立自身の開発または作成したソフトウェアのほかに、この章で示すオープンソース ソフトウェアをそれぞれのソフトウェア使用許諾契約書に従い使用しています。**

**弊社は、お客様のご要求に応じて、GNU General Public License(GPL)など、ソースコードの提 供義務が記載された使用許諾条件に基づき使用許諾されるソフトウェアのソースコードを、記録媒 体(CD-ROM または DVD-ROM) でお客様にご提供いたします。その際、弊社は記録媒体の費用、 送料および手数料をお客様にご請求いたしますのでご了承ください。**

**なお、ソースコードのご要求は、Web コンソールにて BMC ファームウェアバージョンをご確認の うえ、お買い求め先へご連絡ください。また、オープンソースソフトウェアに関するお問い合わせ についても、お買い求め先へご連絡ください。**

[E.1 ライセンス通知.....................................................................................................................148](#page-165-0)

# <span id="page-165-0"></span>**E.1 ライセンス通知**

本製品の一部 ( システム BIOS) には下記ライセンスのオープンソースソフトウェアが含まれています。

# **EDK FROM TIANOCORE.ORG**

Any product redistribution that you make must also include this license and notice for EDK from Tianocore.org.

Where applicable include the following license text in your redistributions.

BSD License from Intel

Copyright (c) 2004, Intel Corporation

All rights reserved.

Redistribution and use in source and binary forms, with or without modification, are permitted provided that thefollowing conditions are met:

- Redistributions of source code must retain the above copyright notice, this list of conditions and the following disclaimer.
- Redistributions in binary form must reproduce the above copyright notice, this list of conditions and the following disclaimer in the documentation and/or other materials provided with the distribution.
- Neither the name of the Intel Corporation nor the names of its contributors may be used to endorse orpromote products derived from this software without specific prior written permission.

THIS SOFTWARE IS PROVIDED BY THE COPYRIGHT HOLDERS AND CONTRIBUTORS "AS IS" AND ANY EXPRESS OR IMPLIED WARRANTIES, INCLUDING, BUT NOT LIMITED TO, THE IMPLIED WARRANTIES OF MERCHANTABILITY AND FITNESS FOR A PARTICULAR PURPOSE ARE DISCLAIMED. IN NO EVENT SHALL THE COPYRIGHT OWNER OR CONTRIBUTORS BE LIABLE FOR ANY DIRECT, INDIRECT,INCIDENTAL, SPECIAL, EXEMPLARY, OR CONSEQUENTIAL DAMAGES (INCLUDING, BUT NOT LIMITED TO, PROCUREMENT OF SUBSTITUTE GOODS OR SERVICES; LOSS OF USE, DATA, OR PROFITS; OR BUSINESS INTERRUPTION) HOWEVER CAUSED AND ON ANY THEORY OF LIABILITY, WHETHER IN CONTRACT, STRICT LIABILITY, OR TORT (INCLUDING NEGLIGENCE OR OTHERWISE) ARISING IN ANY WAY OUT OF THE USE OF THIS SOFTWARE, EVEN IF ADVISED OF THE POSSIBILITY OF SUCH DAMAGE.

### Copyright (c) 2004 - 2007, Intel Corporation

All rights reserved. This program and the accompanying materials are licensed and made available under the terms and conditions of the BSD License which accompanies this distribution. The full text of the license may be found at http://opensource.org/licenses/bsdlicense.php

THE PROGRAM IS DISTRIBUTED UNDER THE BSD LICENSE ON AN "AS IS" BASIS, WITHOUT WARRANTIES OR REPRESENTATIONS OF ANY KIND, EITHER EXPRESS OR IMPLIED.

# **◆ UEFI SHELL**

Any product redistribution that you make must also include this license and notice for UEFI Shell. Where applicable include the following license text in your redistributions.

Copyright (c) 2012, Intel Corporation. All rights reserved.

Redistribution and use in source and binary forms, with or without modification, are permitted provided that the following conditions are met:

- Redistributions of source code must retain the above copyright notice, this list of conditions and the following disclaimer.
- Redistributions in binary form must reproduce the above copyright notice, this list of conditions dand the following disclaimer in the documentation and/or other materials provided with the distribution.

THIS SOFTWARE IS PROVIDED BY THE COPYRIGHT HOLDERS AND CONTRIBUTORS "AS IS" AND ANY EXPRESS OR IMPLIED WARRANTIES, INCLUDING, BUT NOT LIMITED TO, THE IMPLIED WARRANTIES OF MERCHANTABILITY AND FITNESS FOR A PARTICULAR PURPOSE ARE DISCLAIMED. IN NO EVENT SHALL THE COPYRIGHT HOLDER OR CONTRIBUTORS BE LIABLE FOR ANY DIRECT, INDIRECT,INCIDENTAL, SPECIAL, EXEMPLARY, OR CONSEQUENTIAL DAMAGES (INCLUDING, BUT NOT LIMITED TO, PROCUREMENT OF SUBSTITUTE GOODS OR SERVICES; LOSS OF USE, DATA, OR PROFITS; OR BUSINESS INTERRUPTION) HOWEVER CAUSED AND ON ANY THEORY OF LIABILITY, WHETHER IN CONTRACT, STRICT LIABILITY, OR TORT (INCLUDING NEGLIGENCE OR OTHERWISE) ARISING IN ANY WAY OUT OF THE USE OF THIS SOFTWARE, EVEN IF ADVISED OF THE POSSIBILITY OF SUCH DAMAGE.

# **UEFI NETWORK STACK II and iSCSI**

Any product redistribution that you make must also include this license and notice for UEFI Network Stack 2. Where applicable include the following license text in your redistributions.

OpenSSL License

-------

Copyright (c) 1998-2011 The OpenSSL Project. All rights reserved.

Redistribution and use in source and binary forms, with or without modification, are permitted provided that the following conditions are met:

- **1** Redistributions of source code must retain the above copyright notice, this list of conditions and the following disclaimer
- **2** Redistributions in binary form must reproduce the above copyright notice, this list of conditions and the following disclaimer in the documentation and/or other materials provided with the distribution.
- 3 3. All advertising materials mentioning features or use of this software must display the following acknowledgment:

"This product includes software developed by the OpenSSL Project for use in the OpenSSL Toolkit. [\(http://www.openssl.org/\)](http://www.openssl.org/)"

4 The names "OpenSSL Toolkit" and "OpenSSL Project" must not be used to endorse or promote products derived from this software without prior written permission. For written permission, please contact

openssl-core@openssl.org.

- 5 Products derived from this software may not be called "OpenSSL" nor may "OpenSSL" appear in their names without prior written permission of the OpenSSL Project.
- **6** Redistributions of any form whatsoever must retain the following acknowledgment:

"This product includes software developed by the OpenSSL Project for use in the OpenSSL Toolkit. [\(http://www.openssl.org/\)](http://www.openssl.org/)"

THIS SOFTWARE IS PROVIDED BY THE OpenSSL PROJECT ``AS IS'' AND ANY EXPRESSED OR IMPLIED WARRANTIES, INCLUDING, BUT NOT LIMITED TO, THE IMPLIED WARRANTIES OF MERCHANTABILITY AND FITNESS FOR A PARTICULAR PURPOSE ARE DISCLAIMED. IN NO EVENT SHALL THE OpenSSL PROJECT OR ITS CONTRIBUTORS BE LIABLE FOR ANY DIRECT, INDIRECT, INCIDENTAL, SPECIAL, EXEMPLARY, OR CONSEQUENTIAL DAMAGES (INCLUDING, BUT NOT LIMITED TO, PROCUREMENT OF SUBSTITUTE GOODS OR SERVICES; LOSS OF USE, DATA, OR PROFITS; OR BUSINESS INTERRUPTION) HOWEVER CAUSED AND ON ANY THEORY OF LIABILITY, WHETHER IN CONTRACT, STRICT LIABILITY, OR TORT (INCLUDING NEGLIGENCE OR OTHERWISE) ARISING IN ANY WAY OUT OF THE USE OF THIS SOFTWARE, EVEN IF ADVISED OF THE POSSIBILITY OF SUCH DAMAGE.

This product includes cryptographic software written by Eric Young (eay@cryptsoft.com).

This product includes software written by Tim Hudson (tjh@cryptsoft.com).

# **CRYPTO PACKAGE USING WPA SUPPLICANT**

Any product redistribution that you make must also include this license and notice for Crypto Package using WPA Supplicant. Where applicable include the following license text in your redistributions.

WPA Supplicant

-------

Copyright (c) 2003-2012, Jouni Malinen <j@w1.fi> and contributors

All Rights Reserved.

This program is licensed under the BSD license (the one with advertisement clause removed).

If you are submitting changes to the project, please see CONTRIBUTIONS file for more instructions.

License

-------

This software may be distributed, used, and modified under the terms of BSD license:

Redistribution and use in source and binary forms, with or without modification, are permitted provided that the following conditions are met:

ライセンス通知

- 1 Redistributions of source code must retain the above copyright notice, this list of conditions and the following disclaimer.
- **2** Redistributions in binary form must reproduce the above copyright notice, this list of conditions and the following disclaimer in the documentation and/or other materials provided with the distribution.
- **3** Neither the name(s) of the above-listed copyright holder(s) nor the names of its contributors may be used to endorse or promote products derived from this software without specific prior written permission.

THIS SOFTWARE IS PROVIDED BY THE COPYRIGHT HOLDERS AND CONTRIBUTORS "AS IS" AND ANY EXPRESS OR IMPLIED WARRANTIES, INCLUDING, BUT NOT LIMITED TO, THE IMPLIED WARRANTIES OF MERCHANTABILITY AND FITNESS FOR A PARTICULAR PURPOSE ARE DISCLAIMED. IN NO EVENT SHALL THE COPYRIGHT OWNER OR CONTRIBUTORS BE LIABLE FOR ANY DIRECT, INDIRECT, INCIDENTAL, SPECIAL, EXEMPLARY, OR CONSEQUENTIAL DAMAGES (INCLUDING, BUT NOTLIMITED TO, PROCUREMENT OF SUBSTITUTE GOODS OR SERVICES; LOSS OF USE, DATA, OR PROFITS; OR BUSINESS INTERRUPTION) HOWEVER CAUSED AND ON ANY THEORY OF LIABILITY, WHETHER IN CONTRACT, STRICT LIABILITY, OR TORT (INCLUDING NEGLIGENCE OR OTHERWISE) ARISING IN ANY WAY OUT OF THE USE OF THIS SOFTWARE, EVEN IF ADVISED OF THE POSSIBILITY OF SUCH DAMAGE.

本製品の一部 ( オフラインツール ) には下記ライセンスのオープンソースソフトウェアが含まれています。

# **EDK FROM TIANOCORE.ORG**

Any product redistribution that you make must also include this license and notice for EDK from Tianocore.org. Where applicable include the following license text in your redistributions.

BSD License from Intel

Copyright (c) 2004, Intel Corporation

All rights reserved.

Redistribution and use in source and binary forms, with or without modification, are permitted provided that the following conditions are met:

- Redistributions of source code must retain the above copyright notice, this list of conditions and the following disclaimer.
- Redistributions in binary form must reproduce the above copyright notice, this list of conditions and the following disclaimer in the documentation and/or other materials provided with the distribution.
- Neither the name of the Intel Corporation nor the names of its contributors may be used to endorse or promote products derived from this software without specific prior written permission.

THIS SOFTWARE IS PROVIDED BY THE COPYRIGHT HOLDERS AND CONTRIBUTORS "AS IS" AND ANY EXPRESS OR IMPLIED WARRANTIES, INCLUDING, BUT NOT LIMITED TO, THE IMPLIED WARRANTIES OF MERCHANTABILITY AND FITNESS FOR A PARTICULAR PURPOSE ARE DISCLAIMED. IN NO EVENT SHALL THE COPYRIGHT OWNER OR CONTRIBUTORS BE LIABLE FOR ANY DIRECT, INDIRECT, INCIDENTAL, SPECIAL, EXEMPLARY, OR CONSEQUENTIAL DAMAGES (INCLUDING, BUT NOT LIMITED TO, PROCUREMENT OF SUBSTITUTE GOODS OR SERVICES; LOSS OF USE, DATA, OR PROFITS; OR BUSINESS INTERRUPTION) HOWEVER CAUSED AND ON ANY THEORY OF LIABILITY, WHETHER IN CONTRACT, STRICT LIABILITY, OR TORT (INCLUDING NEGLIGENCE OR OTHERWISE) ARISING IN ANY WAY OUT OF THE USE OF THIS SOFTWARE, EVEN IF ADVISED OF THE POSSIBILITY OF SUCH DAMAGE.

### Copyright (c) 2004 - 2007, Intel Corporation

All rights reserved. This program and the accompanying materials are licensed and made available under the terms and conditions of the BSD License which accompanies this distribution. The full text of the license may be found at http://opensource.org/licenses/bsdlicense.php

THE PROGRAM IS DISTRIBUTED UNDER THE BSD LICENSE ON AN "AS IS" BASIS, WITHOUT WARRANTIES OR REPRESENTATIONS OF ANY KIND, EITHER EXPRESS OR IMPLIED.

本製品の一部 (BMC) には下記ライセンスのオープンソースソフトウェアが含まれています。

本製品は下記のオープンソースソフトウェアを利用しています。

- GNU General Public Licsense
- Busybox
- Linux Kernel
- U-Boot
- stunnel

## GNU GENERAL PUBLIC LICENSE

Version 2, June 1991

Copyright (C) 1989, 1991 Free Software Foundation, Inc., 51 Franklin Street, Fifth Floor, Boston, MA 02110-1301 USA Everyone is permitted to copy and distribute verbatim copies of this license document, but changing it is not allowed.

### Preamble

The licenses for most software are designed to take away your freedom to share and change it. By contrast, the GNU General Public License is intended to guarantee your freedom to share and change free software--to make sure the software is free for all its users. This General Public License applies to most of the Free Software Foundation's software and to any other program whose authors commit to using it. (Some other Free Software Foundation software is covered by the GNU Lesser General Public License instead.) You can apply it to your programs, too.

When we speak of free software, we are referring to freedom, not price. Our General Public Licenses are designed to make sure that you have the freedom to distribute copies of free software (and charge for this service if you wish), that you receive source code or can get it if you want it, that you can change the software or use pieces of it in new free programs; and that you know you can do these things.

To protect your rights, we need to make restrictions that forbid anyone to deny you these rights or to ask you to surrender the rights. These restrictions translate to certain responsibilities for you if you distribute copies of the software, or if you modify it.

For example, if you distribute copies of such a program, whether gratis or for a fee, you must give the recipients all the rights that you have. You must make sure that they, too, receive or can get the source code. And you must show them these terms so they know their rights.

We protect your rights with two steps: (1) copyright the software, and (2) offer you this license which gives you legal permission to copy, distribute and/or modify the software.

Also, for each author's protection and ours, we want to make certain that everyone understands that there is no warranty for this free software. If the software is modified by someone else and passed on, we want its recipients to know that what they have is not the

original, so that any problems introduced by others will not reflect on the original authors' reputations.

Finally, any free program is threatened constantly by software patents. We wish to avoid the danger that redistributors of a free program will individually obtain patent licenses, in effect making the program proprietary. To prevent this, we have made it clear that any patent must be licensed for everyone's free use or not licensed at all.

The precise terms and conditions for copying, distribution and modification follow.

#### GNU GENERAL PUBLIC LICENSE

#### TERMS AND CONDITIONS FOR COPYING, DISTRIBUTION AND MODIFICATION

**1** This License applies to any program or other work which contains a notice placed by the copyright holder saying it may be distributed under the terms of this General Public License. The "Program", below, refers to any such program or work, and a "work based on the Program" means either the Program or any derivative work under copyright law: that is to say, a work containing the Program or a portion of it, either verbatim or with modifications and/or translated into another language. (Hereinafter, translation is included without limitation in the term "modification".) Each licensee is addressed as "you".

Activities other than copying, distribution and modification are not covered by this License; they are outside its scope. The act of running the Program is not restricted, and the output from the Program is covered only if its contents constitute a work based on the Program (independent of having been made by running the Program). Whether that is true depends on what the Program does.

- 2 You may copy and distribute verbatim copies of the Program's source code as you receive it, in any medium, provided that you conspicuously and appropriately publish on each copy an appropriate copyright notice and disclaimer of warranty; keep intact all the notices that refer to this License and to the absence of any warranty; and give any other recipients of the Program a copy of this License along with the Program. You may charge a fee for the physical act of transferring a copy, and you may at your option offer warranty protection in exchange for a fee.
- **3** You may modify your copy or copies of the Program or any portion of it, thus forming a work based on the Program, and copy and distribute such modifications or work under the terms of Section 1 above, provided that you also meet all of these conditions:
	- **A You must cause the modified files to carry prominent notices stating that you changed the files and the date of any change.**
	- **B You must cause any work that you distribute or publish, that in whole or in part contains or is derived from the Program or any part thereof, to be licensed as a whole at no charge to all third parties under the terms of this License.**
	- **C If the modified program normally reads commands interactively when run, you must cause it, when started running for such interactive use in the most ordinary way, to print or display an announcement including an appropriate copyright notice and a notice that there is no warranty (or else, saying that you provide a warranty) and that users may redistribute the program under these conditions, and telling the user how to view a copy of this License. (Exception: if the Program itself is interactive but does not normally print such an announcement, your work based on the Program is not required to print an announcement.)**

These requirements apply to the modified work as a whole. If identifiable sections of that work are not derived from the Program, and can be reasonably considered independent and separate works in themselves, then this License, and its terms, do not apply to those sections when you distribute them as separate works. But when you distribute the same sections as part of a whole which is a work based on the Program, the distribution of the whole must be on the terms of this License, whose permissions for other licensees extend to the entire whole, and thus to each and every part regardless of who wrote it.

Thus, it is not the intent of this section to claim rights or contest your rights to work written entirely by you; rather, the intent is to exercise the right to control the distribution of derivative or collective works based on the Program.

In addition, mere aggregation of another work not based on the Program with the Program (or with a work based on the Program) on a volume of a storage or distribution medium does not bring the other work under the scope of this License.

- 4 You may copy and distribute the Program (or a work based on it, under Section 2) in object code or executable form under the terms of Sections 1 and 2 above provided that you also do one of the following:
	- **A Accompany it with the complete corresponding machine-readable source code, which must be distributed under the terms of Sections 1 and 2 above on a medium customarily used for software interchange; or,**
	- **B Accompany it with a written offer, valid for at least three years, to give any third party, for a charge no more than your cost of physically performing source distribution, a complete machine-readable copy of the corresponding source code, to be distributed under the terms of Sections 1 and 2 above on a medium customarily used for software interchange; or,**
	- **C Accompany it with the information you received as to the offer to distribute corresponding source code. (This alternative is allowed only for noncommercial distribution and only if you received the program in object code or executable form with such an offer, in accord with Subsection b above.)**

The source code for a work means the preferred form of the work for making modifications to it. For an executable work, complete source code means all the source code for all modules it contains, plus any associated interface definition files, plus the scripts used to control compilation and installation of the executable. However, as a special exception, the source code distributed need not include anything that is normally distributed (in either source or binary form) with the major components (compiler, kernel, and so on) of the operating system on which the executable runs, unless that component itself accompanies the executable.

If distribution of executable or object code is made by offering access to copy from a designated place, then offering equivalent access to copy the source code from the same place counts as distribution of the source code, even though third parties are not compelled to copy the source along with the object code.

- 5 You may not copy, modify, sublicense, or distribute the Program except as expressly provided under this License. Any attempt otherwise to copy, modify, sublicense or distribute the Program is void, and will automatically terminate your rights under this License. However, parties who have received copies, or rights, from you under this License will not have their licenses terminated so long as such parties remain in full compliance.
- 6 You are not required to accept this License, since you have not signed it. However, nothing else grants you permission to modify or distribute the Program or its derivative works. These actions are prohibited by law if you do not accept this License. Therefore, by modifying or

distributing the Program (or any work based on the Program), you indicate your acceptance of this License to do so, and all its terms and conditions for copying, distributing or modifying the Program or works based on it.

- 7 Each time you redistribute the Program (or any work based on the Program), the recipient automatically receives a license from the original licensor to copy, distribute or modify the Program subject to these terms and conditions. You may not impose any further restrictions on the recipients' exercise of the rights granted herein. You are not responsible for enforcing compliance by third parties to this License.
- 8 If, as a consequence of a court judgment or allegation of patent infringement or for any other reason (not limited to patent issues), conditions are imposed on you (whether by court order, agreement or otherwise) that contradict the conditions of this License, they do not excuse you from the conditions of this License. If you cannot distribute so as to satisfy simultaneously your obligations under this License and any other pertinent obligations, then as a consequence you may not distribute the Program at all. For example, if a patent license would not permit royalty-free redistribution of the Program by all those who receive copies directly or indirectly through you, then the only way you could satisfy both it and this License would be to refrain entirely from distribution of the Program.

If any portion of this section is held invalid or unenforceable under any particular circumstance, the balance of the section is intended to apply and the section as a whole is intended to apply in other circumstances.

It is not the purpose of this section to induce you to infringe any patents or other property right claims or to contest validity of any such claims; this section has the sole purpose of protecting the integrity of the free software distribution system, which is implemented by public license practices. Many people have made generous contributions to the wide range of software distributed through that system in reliance on consistent application of that system; it is up to the author/donor to decide if he or she is willing to distribute software through any other system and a licensee cannot impose that choice.

This section is intended to make thoroughly clear what is believed to be a consequence of the rest of this License.

- 9 If the distribution and/or use of the Program is restricted in certain countries either by patents or by copyrighted interfaces, the original copyright holder who places the Program under this License may add an explicit geographical distribution limitation excluding those countries, so that distribution is permitted only in or among countries not thus excluded. In such case, this License incorporates the limitation as if written in the body of this License.
- **10** The Free Software Foundation may publish revised and/or new versions of the General Public License from time to time. Such new versions will be similar in spirit to the present version, but may differ in detail to address new problems or concerns.

Each version is given a distinguishing version number. If the Program specifies a version number of this License which applies to it and "any later version", you have the option of following the terms and conditions either of that version or of any later version published by the Free Software Foundation. If the Program does not specify a version number of this License, you may choose any version ever published by the Free Software Foundation.

11 If you wish to incorporate parts of the Program into other free programs whose distribution conditions are different, write to the author to ask for permission. For software which is copyrighted by the Free Software Foundation, write to the Free Software Foundation; we sometimes make exceptions for this. Our decision will be guided by the two goals of preserving the free status of all derivatives of our free software and of promoting the sharing and reuse of software generally.

#### NO WARRANTY

- 12 BECAUSE THE PROGRAM IS LICENSED FREE OF CHARGE, THERE IS NO WARRANTY FOR THE PROGRAM, TO THE EXTENT PERMITTED BY APPLICABLE LAW. EXCEPT WHEN OTHERWISE STATED IN WRITING THE COPYRIGHT HOLDERS AND/OR OTHER PARTIES PROVIDE THE PROGRAM "AS IS" WITHOUT WARRANTY OF ANY KIND, EITHER EXPRESSED OR IMPLIED, INCLUDING, BUT NOT LIMITED TO, THE IMPLIED WARRANTIES OF MERCHANTABILITY AND FITNESS FOR A PARTICULAR PURPOSE. THE ENTIRE RISK AS TO THE QUALITY AND PERFORMANCE OF THE PROGRAM IS WITH YOU. SHOULD THE PROGRAM PROVE DEFECTIVE, YOU ASSUME THE COST OF ALL NECESSARY SERVICING, REPAIR OR CORRECTION.
- 13 IN NO EVENT UNLESS REQUIRED BY APPLICABLE LAW OR AGREED TO IN WRITING WILL ANY COPYRIGHT HOLDER, OR ANY OTHER PARTY WHO MAY MODIFY AND/OR REDISTRIBUTE THE PROGRAM AS PERMITTED ABOVE, BE LIABLE TO YOU FOR DAMAGES, INCLUDING ANY GENERAL, SPECIAL, INCIDENTAL OR CONSEQUENTIAL DAMAGES ARISING OUT OF THE USE OR INABILITY TO USE THE PROGRAM (INCLUDING BUT NOT LIMITED TO LOSS OF DATA OR DATA BEING RENDERED INACCURATE OR LOSSES SUSTAINED BY YOU OR THIRD PARTIES OR A FAILURE OF THE PROGRAM TO OPERATE WITH ANY OTHER PROGRAMS), EVEN IF SUCH HOLDER OR OTHER PARTY HAS BEEN ADVISED OF THE POSSIBILITY OF SUCH DAMAGES.

## END OF TERMS AND CONDITIONS

How to Apply These Terms to Your New Programs

If you develop a new program, and you want it to be of the greatest possible use to the public, the best way to achieve this is to make it free software which everyone can redistribute and change under these terms.

To do so, attach the following notices to the program. It is safest to attach them to the start of each source file to most effectively convey the exclusion of warranty; and each file should have at least the "copyright" line and a pointer to where the full notice is found.

 $\leq$  one line to give the program's name and a brief idea of what it does. $>$ Copyright  $(C)$   $\le$ year $>$   $\le$ name of author $>$ 

This program is free software; you can redistribute it and/or modify it under the terms of the GNU General Public License as published by the Free Software Foundation; either version 2 of the License, or(at your option) any later version. This program is distributed in the hope that it will be useful, but WITHOUT ANY WARRANTY; without even the implied warranty of MERCHANTABILITY or FITNESS FOR A PARTICULAR PURPOSE. See the GNU General Public License for more details.

You should have received a copy of the GNU General Public License along with this program; if not, write to the Free Software Foundation, Inc.,51 Franklin Street, Fifth Floor, Boston, MA 02110-1301 USA.

Also add information on how to contact you by electronic and paper mail.

If the program is interactive, make it output a short notice like this when it starts in an interactive mode:

Gnomovision version 69, Copyright (C) year name of author Gnomovision comes with ABSOLUTELY NO WARRANTY; for details type `show w'. This is free software, and you are welcome to redistribute it under certain conditions; type `show c' for details.

The hypothetical commands `show w' and `show c' should show the appropriate parts of the General Public License. Of course, the commands you use may be called something other than `show w' and `show c'; they could even be mouse-clicks or menu items--whatever suits your program.

You should also get your employer (if you work as a programmer) or your school, if any, to sign a "copyright disclaimer" for the program, if necessary. Here is a sample; alter the names:

 Yoyodyne, Inc., hereby disclaims all copyright interest in the program `Gnomovision' (which makes passes at compilers) written by James Hacker.

<signature of Ty Coon>, 1 April 1989

Ty Coon, President of Vice

This General Public License does not permit incorporating your program into proprietary programs. If your program is a subroutine library, you may consider it more useful to permit linking proprietary applications with the library. If this is what you want to do, use the GNU Lesser General Public License instead of this License. ? GNU Lesser General Public Licsense

# GNU Lesser General Public Licsense

slibc

#### GNU LESSER GENERAL PUBLIC LICENSE

### Version 2.1, February 1999

Copyright (C) 1991, 1999 Free Software Foundation, Inc. 51 Franklin Street, Fifth Floor, Boston, MA 02110-1301 USA Everyone is permitted to copy and distribute verbatim copies of this license document, but changing it is not allowed.

[This is the first released version of the Lesser GPL. It also counts as the successor of the GNU Library Public License, version 2, hence the version number 2.1.]

#### Preamble

The licenses for most software are designed to take away your freedom to share and change it. By contrast, the GNU General Public Licenses are intended to guarantee your freedom to share and change free software--to make sure the software is free for all its users.

This license, the Lesser General Public License, applies to some specially designated software packages--typically libraries--of the Free Software Foundation and other authors who decide to use it. You can use it too, but we suggest you first think carefully about whether this license or the ordinary General Public License is the better strategy to use in any particular case, based on the explanations below.

When we speak of free software, we are referring to freedom of use, not price. Our General Public Licenses are designed to make sure that you have the freedom to distribute copies of free software (and charge for this service if you wish); that you receive source code or can get it if you want it; that you can change the software and use pieces of it in new free programs; and that you are informed that you can do these things.

To protect your rights, we need to make restrictions that forbid distributors to deny you these rights or to ask you to surrender these rights. These restrictions translate to certain responsibilities for you if you distribute copies of the library or if you modify it.

For example, if you distribute copies of the library, whether gratis or for a fee, you must give the recipients all the rights that we gave you. You must make sure that they, too, receive or can get the source code. If you link other code with the library, you must provide complete object files to the recipients, so that they can relink them with the library after making changes to the library and recompiling it. And you must show them these terms so they know their rights.

We protect your rights with a two-step method: (1) we copyright the library, and (2) we offer you this license, which gives you legal permission to copy, distribute and/or modify the library.

To protect each distributor, we want to make it very clear that there is no warranty for the free library. Also, if the library is modified by someone else and passed on, the recipients should know that what they have is not the original version, so that the original author's reputation will not be affected by problems that might be introduced by others.

Finally, software patents pose a constant threat to the existence of any free program. We wish to make sure that a company cannot effectively restrict the users of a free program by obtaining a restrictive license from a patent holder. Therefore, we insist that any patent license obtained for a version of the library must be consistent with the full freedom of use specified in this license.

Most GNU software, including some libraries, is covered by the ordinary GNU General Public License. This license, the GNU Lesser General Public License, applies to certain designated libraries, and is quite different from the ordinary General Public License. We use this license for certain libraries in order to permit linking those libraries into non-free programs.

When a program is linked with a library, whether statically or using a shared library, the combination of the two is legally speaking a combined work, a derivative of the original library. The ordinary General Public License therefore permits such linking only if the entire combination fits its criteria of freedom. The Lesser General Public License permits more lax criteria for linking other code with the library.

We call this license the "Lesser" General Public License because it does Less to protect the user's freedom than the ordinary General Public License. It also provides other free software developers Less of an advantage over competing non-free programs. These disadvantages are the reason we use the ordinary General Public License for many libraries. However, the Lesser license provides advantages in certain special circumstances.

For example, on rare occasions, there may be a special need to encourage the widest possible use of a certain library, so that it becomes a de-facto standard. To achieve this, non-free programs must be allowed to use the library. A more frequent case is that a free library does the same job as widely used non-free libraries. In this case, there is little to gain by limiting the free library to free software only, so we use the Lesser General Public License.

In other cases, permission to use a particular library in non-free programs enables a greater number of people to use a large body of free software. For example, permission to use the GNU C Library in non-free programs enables many more people to use the whole GNU operating system, as well as its variant, the GNU/Linux operating system.

Although the Lesser General Public License is Less protective of the users' freedom, it does ensure that the user of a program that is linked with the Library has the freedom and the wherewithal to run that program using a modified version of the Library.

The precise terms and conditions for copying, distribution and modification follow. Pay close attention to the difference between a "work based on the library" and a "work that uses the library". The former contains code derived from the library, whereas the latter must be combined with the library in order to run.

### GNU LESSER GENERAL PUBLIC LICENSE

### TERMS AND CONDITIONS FOR COPYING, DISTRIBUTION AND MODIFICATION

1 This License Agreement applies to any software library or other program which contains a notice placed by the copyright holder or other authorized party saying it may be distributed under the terms of this Lesser General Public License (also called "this License"). Each licensee is addressed as "you".

A "library" means a collection of software functions and/or data prepared so as to be conveniently linked with application programs (which use some of those functions and data) to form executables.

The "Library", below, refers to any such software library or work which has been distributed under these terms. A "work based on the Library" means either the Library or any derivative work under copyright law: that is to say, a work containing the Library or a portion of it, either verbatim or with modifications and/or translated straightforwardly into another language. (Hereinafter, translation is included without limitation in the term "modification".)

"Source code" for a work means the preferred form of the work for making modifications to it. For a library, complete source code means all the source code for all modules it contains, plus any associated interface definition files, plus the scripts used to control compilation and installation of the library.

Activities other than copying, distribution and modification are not covered by this License; they are outside its scope. The act of running a program using the Library is not restricted, and output from such a program is covered only if its contents constitute a work based on the

Library (independent of the use of the Library in a tool for writing it). Whether that is true depends on what the Library does and what the program that uses the Library does.

2 You may copy and distribute verbatim copies of the Library's complete source code as you receive it, in any medium, provided that you conspicuously and appropriately publish on each copy an appropriate copyright notice and disclaimer of warranty; keep intact all the notices that refer to this License and to the absence of any warranty; and distribute a copy of this License along with the Library.

You may charge a fee for the physical act of transferring a copy, and you may at your option offer warranty protection in exchange for a fee.

- **3** You may modify your copy or copies of the Library or any portion of it, thus forming a work based on the Library, and copy and distribute such modifications or work under the terms of Section 1 above, provided that you also meet all of these conditions:
	- **A The modified work must itself be a software library.**
	- **B You must cause the files modified to carry prominent notices stating that you changed the files and the date of any change.**
	- **C You must cause the whole of the work to be licensed at no charge to all third parties under the terms of this License.**
	- **D If a facility in the modified Library refers to a function or a table of data to be supplied by an application program that uses the facility, other than as an argument passed when the facility is invoked, then you must make a good faith effort to ensure that, in the event an application does not supply such function or table, the facility still operates, and performs whatever part of its purpose remains meaningful.**

(For example, a function in a library to compute square roots has a purpose that is entirely well-defined independent of the application. Therefore, Subsection 2d requires that any application-supplied function or table used by this function must be optional: if the application does not supply it, the square root function must still compute square roots.)

These requirements apply to the modified work as a whole. If identifiable sections of that work are not derived from the Library, and can be reasonably considered independent and separate works in themselves, then this License, and its terms, do not apply to those sections when you distribute them as separate works. But when you distribute the same sections as part of a whole which is a work based on the Library, the distribution of the whole must be on the terms of this License, whose permissions for other licensees extend to the entire whole, and thus to each and every part regardless of who wrote it.

Thus, it is not the intent of this section to claim rights or contest your rights to work written entirely by you; rather, the intent is to exercise the right to control the distribution of derivative or collective works based on the Library.

In addition, mere aggregation of another work not based on the Library with the Library (or with a work based on the Library) on a volume of a storage or distribution medium does not bring the other work under the scope of this License.

4 You may opt to apply the terms of the ordinary GNU General Public License instead of this License to a given copy of the Library. To do this, you must alter all the notices that refer to this License, so that they refer to the ordinary GNU General Public License, version 2, instead of to this License. (If a newer version than version 2 of the ordinary GNU General

Public License has appeared, then you can specify that version instead if you wish.) Do not make any other change in these notices.

Once this change is made in a given copy, it is irreversible for that copy, so the ordinary GNU General Public License applies to all subsequent copies and derivative works made from that copy.

This option is useful when you wish to copy part of the code of the Library into a program that is not a library.

5 You may copy and distribute the Library (or a portion or derivative of it, under Section 2) in object code or executable form under the terms of Sections 1 and 2 above provided that you accompany it with the complete corresponding machine-readable source code, which must be distributed under the terms of Sections 1 and 2 above on a medium customarily used for software interchange.

If distribution of object code is made by offering access to copy from a designated place, then offering equivalent access to copy the source code from the same place satisfies the requirement to distribute the source code, even though third parties are not compelled to copy the source along with the object code.

6 A program that contains no derivative of any portion of the Library, but is designed to work with the Library by being compiled or linked with it, is called a "work that uses the Library". Such a work, in isolation, is not a derivative work of the Library, and therefore falls outside the scope of this License.

However, linking a "work that uses the Library" with the Library creates an executable that is a derivative of the Library (because it contains portions of the Library), rather than a "work that uses the library". The executable is therefore covered by this License. Section 6 states terms for distribution of such executables.

When a "work that uses the Library" uses material from a header file that is part of the Library, the object code for the work may be a derivative work of the Library even though the source code is not. Whether this is true is especially significant if the work can be linked without the Library, or if the work is itself a library. The threshold for this to be true is not precisely defined by law.

If such an object file uses only numerical parameters, data structure layouts and accessors, and small macros and small inline functions (ten lines or less in length), then the use of the object file is unrestricted, regardless of whether it is legally a derivative work. (Executables containing this object code plus portions of the Library will still fall under Section 6.)

Otherwise, if the work is a derivative of the Library, you may distribute the object code for the work under the terms of Section 6. Any executables containing that work also fall under Section 6, whether or not they are linked directly with the Library itself.

7 As an exception to the Sections above, you may also combine or link a "work that uses the Library" with the Library to produce a work containing portions of the Library, and distribute that work under terms of your choice, provided that the terms permit modification of the work for the customer's own use and reverse engineering for debugging such modifications.

You must give prominent notice with each copy of the work that the Library is used in it and that the Library and its use are covered by this License. You must supply a copy of this License. If the work during execution displays copyright notices, you must include the
copyright notice for the Library among them, as well as a reference directing the user to the copy of this License. Also, you must do one of these things:

- **A Accompany the work with the complete corresponding machine-readable source code for the Library including whatever changes were used in the work (which must be distributed under Sections 1 and 2 above); and, if the work is an executable linked with the Library, with the complete machine-readable "work that uses the Library", as object code and/or source code, so that the user can modify the Library and then relink to produce a modified executable containing the modified Library. (It is understood that the user who changes the contents of definitions files in the Library will not necessarily be able to recompile the application to use the modified definitions.)**
- **B Use a suitable shared library mechanism for linking with the Library. A suitable mechanism is one that (1) uses at run time a copy of the library already present on the user's computer system, rather than copying library functions into the executable, and (2) will operate properly with a modified version of the library, if the user installs one, as long as the modified version is interface-compatible with the version that the work was made with.**
- **C Accompany the work with a written offer, valid for at least three years, to give the same user the materials specified in Subsection 6a, above, for a charge no more than the cost of performing this distribution.**
- **D If distribution of the work is made by offering access to copy from a designated place, offer equivalent access to copy the above specified materials from the same place.**
- **E Verify that the user has already received a copy of these materials or that you have already sent this user a copy.**

For an executable, the required form of the "work that uses the Library" must include any data and utility programs needed for reproducing the executable from it. However, as a special exception, the materials to be distributed need not include anything that is normally distributed (in either source or binary form) with the major components (compiler, kernel, and so on) of the operating system on which the executable runs, unless that component itself accompanies the executable.

It may happen that this requirement contradicts the license restrictions of other proprietary libraries that do not normally accompany the operating system. Such a contradiction means you cannot use both them and the Library together in an executable that you distribute.

- 8 You may place library facilities that are a work based on the Library side-by-side in a single library together with other library facilities not covered by this License, and distribute such a combined library, provided that the separate distribution of the work based on the Library and of the other library facilities is otherwise permitted, and provided that you do these two things:
	- **A Accompany the combined library with a copy of the same work based on the Library, uncombined with any other library facilities. This must be distributed under the terms of the Sections above.**
	- **B Give prominent notice with the combined library of the fact that part of it is a work based on the Library, and explaining where to find the accompanying uncombined form of the same work.**
- 9 You may not copy, modify, sublicense, link with, or distribute the Library except as expressly provided under this License. Any attempt otherwise to copy, modify, sublicense, link with, or distribute the Library is void, and will automatically terminate your rights under this License.

However, parties who have received copies, or rights, from you under this License will not have their licenses terminated so long as such parties remain in full compliance.

- **10** You are not required to accept this License, since you have not signed it. However, nothing else grants you permission to modify or distribute the Library or its derivative works. These actions are prohibited by law if you do not accept this License. Therefore, by modifying or distributing the Library (or any work based on the Library), you indicate your acceptance of this License to do so, and all its terms and conditions for copying, distributing or modifying the Library or works based on it.
- 11 Each time you redistribute the Library (or any work based on the Library), the recipient automatically receives a license from the original licensor to copy, distribute, link with or modify the Library subject to these terms and conditions. You may not impose any further restrictions on the recipients' exercise of the rights granted herein. You are not responsible for enforcing compliance by third parties with this License.
- 12 If, as a consequence of a court judgment or allegation of patent infringement or for any other reason (not limited to patent issues), conditions are imposed on you (whether by court order, agreement or otherwise) that contradict the conditions of this License, they do not excuse you from the conditions of this License. If you cannot distribute so as to satisfy simultaneously your obligations under this License and any other pertinent obligations, then as a consequence you may not distribute the Library at all. For example, if a patent license would not permit royalty-free redistribution of the Library by all those who receive copies directly or indirectly through you, then the only way you could satisfy both it and this License would be to refrain entirely from distribution of the Library.

If any portion of this section is held invalid or unenforceable under any particular circumstance, the balance of the section is intended to apply, and the section as a whole is intended to apply in other circumstances.

It is not the purpose of this section to induce you to infringe any patents or other property right claims or to contest validity of any such claims; this section has the sole purpose of protecting the integrity of the free software distribution system which is implemented by public license practices. Many people have made generous contributions to the wide range of software distributed through that system in reliance on consistent application of that system; it is up to the author/donor to decide if he or she is willing to distribute software through any other system and a licensee cannot impose that choice.

This section is intended to make thoroughly clear what is believed to be a consequence of the rest of this License.

- 13 If the distribution and/or use of the Library is restricted in certain countries either by patents or by copyrighted interfaces, the original copyright holder who places the Library under this License may add an explicit geographical distribution limitation excluding those countries, so that distribution is permitted only in or among countries not thus excluded. In such case, this License incorporates the limitation as if written in the body of this License.
- 14 The Free Software Foundation may publish revised and/or new versions of the Lesser General Public License from time to time. Such new versions will be similar in spirit to the present version, but may differ in detail to address new problems or concerns.

Each version is given a distinguishing version number. If the Library specifies a version number of this License which applies to it and "any later version", you have the option of following the terms and conditions either of that version or of any later version published by

the Free Software Foundation. If the Library does not specify a license version number, you may choose any version ever published by the Free Software Foundation.

**15** If you wish to incorporate parts of the Library into other free programs whose distribution conditions are incompatible with these, write to the author to ask for permission. For software which is copyrighted by the Free Software Foundation, write to the Free Software Foundation; we sometimes make exceptions for this. Our decision will be guided by the two goals of preserving the free status of all derivatives of our free software and of promoting the sharing and reuse of software generally.

#### NO WARRANTY

- 16 BECAUSE THE LIBRARY IS LICENSED FREE OF CHARGE, THERE IS NO WARRANTY FOR THE LIBRARY, TO THE EXTENT PERMITTED BY APPLICABLE LAW. EXCEPT WHEN OTHERWISE STATED IN WRITING THE COPYRIGHT HOLDERS AND/OR OTHER PARTIES PROVIDE THE LIBRARY "AS IS" WITHOUT WARRANTY OF ANY KIND, EITHER EXPRESSED OR IMPLIED, INCLUDING, BUT NOT LIMITED TO, THE IMPLIED WARRANTIES OF MERCHANTABILITY AND FITNESS FOR A PARTICULAR PURPOSE. THE ENTIRE RISK AS TO THE QUALITY AND PERFORMANCE OF THE LIBRARY IS WITH YOU. SHOULD THE LIBRARY PROVE DEFECTIVE, YOU ASSUME THE COST OF ALL NECESSARY SERVICING, REPAIR OR CORRECTION.
- 17 IN NO EVENT UNLESS REQUIRED BY APPLICABLE LAW OR AGREED TO IN WRITING WILL ANY COPYRIGHT HOLDER, OR ANY OTHER PARTY WHO MAY MODIFY AND/OR REDISTRIBUTE THE LIBRARY AS PERMITTED ABOVE, BE LIABLE TO YOU FOR DAMAGES, INCLUDING ANY GENERAL, SPECIAL, INCIDENTAL OR CONSEQUENTIAL DAMAGES ARISING OUT OF THE USE OR INABILITY TO USE THE LIBRARY (INCLUDING BUT NOT LIMITED TO LOSS OF DATA OR DATA BEING RENDERED INACCURATE OR LOSSES SUSTAINED BY YOU OR THIRD PARTIES OR A FAILURE OF THE LIBRARY TO OPERATE WITH ANY OTHER SOFTWARE), EVEN IF SUCH HOLDER OR OTHER PARTY HAS BEEN ADVISED OF THE POSSIBILITY OF SUCH DAMAGES.

### END OF TERMS AND CONDITIONS

### How to Apply These Terms to Your New Libraries

If you develop a new library, and you want it to be of the greatest possible use to the public, we recommend making it free software that everyone can redistribute and change. You can do so by permitting redistribution under these terms (or, alternatively, under the terms of the ordinary General Public License).

To apply these terms, attach the following notices to the library. It is safest to attach them to the start of each source file to most effectively convey the exclusion of warranty; and each file should have at least the "copyright" line and a pointer to where the full notice is found.

 $\leq$  one line to give the library's name and a brief idea of what it does. $>$ Copyright (C) <year> <name of author>

This library is free software; you can redistribute it and/or modify it under the terms of the GNU Lesser General Public License as published by the Free Software Foundation; either version 2.1 of the License, or (at your option) any later version.

This library is distributed in the hope that it will be useful, but WITHOUT ANY WARRANTY; without even the implied warranty of MERCHANTABILITY or FITNESS FOR A PARTICULAR PURPOSE. See the GNU Lesser General Public License for more details.

You should have received a copy of the GNU Lesser General Public License along with this library; if not, write to the Free Software Foundation, Inc., 51 Franklin Street, Fifth Floor, Boston, MA 02110-1301 USA

Also add information on how to contact you by electronic and paper mail.

You should also get your employer (if you work as a programmer) or your school, if any, to sign a "copyright disclaimer" for the library, if necessary. Here is a sample; alter the names: Yoyodyne, Inc., hereby disclaims all copyright interest in the library `Frob' (a library for tweaking knobs) written by James Random Hacker.

<signature of Ty Coon>, 1 April 1990 Ty Coon, President of Vice

That's all there is to it!

ライセンス通知

### ■ OpenSSL ツールキット

本製品には OpenSSL ツールキットで使用するために OpenSSL プロジェクトで開発されたソフトウェアが 含まれています。[\(http://www.openssl.org/](http://www.openssl.org/))

This product includes software developed by the OpenSSL Project for use in the OpenSSL Toolkit [\(http://www.openssl.org/](http://www.openssl.org/))

本製品には Eric Young 氏(eay@cryptsoft.com)が開発した暗号化ソフトウェアが含まれています。

This product includes cryptographic software written by Eric Young (eay@cryptsoft.com)

LICENSE ISSUES

==============

The OpenSSL toolkit stays under a dual license, i.e. both the conditions of the OpenSSL License and the original SSLeay license apply to the toolkit. See below for the actual license texts. Actually both licenses are BSD-style Open Source licenses. In case of any license issues related to OpenSSL please contact openssl-core@openssl.org.

OpenSSL License

---------------

/\* ====================================================================

\* Copyright (c) 1998-2011 The OpenSSL Project. All rights reserved.

\*

\* Redistribution and use in source and binary forms, with or without

\* modification, are permitted provided that the following conditions

\* are met:

\*

\* 1. Redistributions of source code must retain the above copyright

notice, this list of conditions and the following disclaimer.

\*

- \* 2. Redistributions in binary form must reproduce the above copyright
- notice, this list of conditions and the following disclaimer in
- \* the documentation and/or other materials provided with the \* distribution.

\*

- \* 3. All advertising materials mentioning features or use of this
- software must display the following acknowledgment:
- \* "This product includes software developed by the OpenSSL Project
- for use in the OpenSSL Toolkit. (http://www.openssl.org/)"

\*

\* 4. The names "OpenSSL Toolkit" and "OpenSSL Project" must not be used to

endorse or promote products derived from this software without

- prior written permission. For written permission, please contact
- openssl-core@openssl.org.
- \*
- \* 5. Products derived from this software may not be called "OpenSSL"
- nor may "OpenSSL" appear in their names without prior written \* permission of the OpenSSL Project.
- \*
- \* 6. Redistributions of any form whatsoever must retain the following
- acknowledgment:
- \* "This product includes software developed by the OpenSSL Project
- for use in the OpenSSL Toolkit (http://www.openssl.org/)"
- \*
- \* THIS SOFTWARE IS PROVIDED BY THE OpenSSL PROJECT ``AS IS'' AND ANY
- \* EXPRESSED OR IMPLIED WARRANTIES, INCLUDING, BUT NOT LIMITED TO, THE
- \* IMPLIED WARRANTIES OF MERCHANTABILITY AND FITNESS FOR A PARTICULAR
- \* PURPOSE ARE DISCLAIMED. IN NO EVENT SHALL THE OpenSSL PROJECT OR
- \* ITS CONTRIBUTORS BE LIABLE FOR ANY DIRECT, INDIRECT, INCIDENTAL,
- \* SPECIAL, EXEMPLARY, OR CONSEQUENTIAL DAMAGES (INCLUDING, BUT
- \* NOT LIMITED TO, PROCUREMENT OF SUBSTITUTE GOODS OR SERVICES;
- \* LOSS OF USE, DATA, OR PROFITS; OR BUSINESS INTERRUPTION)
- \* HOWEVER CAUSED AND ON ANY THEORY OF LIABILITY, WHETHER IN CONTRACT,

\* ====================================================================

- \* STRICT LIABILITY, OR TORT (INCLUDING NEGLIGENCE OR OTHERWISE)
- \* ARISING IN ANY WAY OUT OF THE USE OF THIS SOFTWARE, EVEN IF ADVISED
- \* OF THE POSSIBILITY OF SUCH DAMAGE.
- \*

\* This product includes cryptographic software written by Eric Young

- \* (eay@cryptsoft.com). This product includes software written by Tim
- \* Hudson (tjh@cryptsoft.com).
- \*
- \*/

Original SSLeay License

-----------------------

/\* Copyright (C) 1995-1998 Eric Young (eay@cryptsoft.com)

- \* All rights reserved. \*
- \* This package is an SSL implementation written

付録

E オープンソースソフトウェアのライセンス通知

オープンノースソフトウェアのライトン通知

- \* by Eric Young (eay@cryptsoft.com).
- \* The implementation was written so as to conform with Netscapes SSL.
- \*
- \* This library is free for commercial and non-commercial use as long as
- \* the following conditions are aheared to. The following conditions
- \* apply to all code found in this distribution, be it the RC4, RSA,
- \* lhash, DES, etc., code; not just the SSL code. The SSL documentation
- \* included with this distribution is covered by the same copyright terms
- \* except that the holder is Tim Hudson (tjh@cryptsoft.com).
- \*
- \* Copyright remains Eric Young's, and as such any Copyright notices in
- \* the code are not to be removed.
- \* If this package is used in a product, Eric Young should be given attribution
- \* as the author of the parts of the library used.
- \* This can be in the form of a textual message at program startup or
- \* in documentation (online or textual) provided with the package.
- \*
- \* Redistribution and use in source and binary forms, with or without
- \* modification, are permitted provided that the following conditions
- \* are met:
- \* 1. Redistributions of source code must retain the copyright
- notice, this list of conditions and the following disclaimer.
- \* 2. Redistributions in binary form must reproduce the above copyright
- notice, this list of conditions and the following disclaimer in the
- \* documentation and/or other materials provided with the distribution.
- \* 3. All advertising materials mentioning features or use of this software
- must display the following acknowledgement:
- \* "This product includes cryptographic software written by
- Eric Young (eay@cryptsoft.com)"
- The word 'cryptographic' can be left out if the rouines from the library
- being used are not cryptographic related :-).
- \* 4. If you include any Windows specific code (or a derivative thereof) from
- the apps directory (application code) you must include an acknowledgement:
- \* "This product includes software written by Tim Hudson (tjh@cryptsoft.com)"
- \*
- \* THIS SOFTWARE IS PROVIDED BY ERIC YOUNG ``AS IS'' AND

\* ANY EXPRESS OR IMPLIED WARRANTIES, INCLUDING, BUT NOT LIMITED TO, THE

- \* IMPLIED WARRANTIES OF MERCHANTABILITY AND FITNESS FOR A PARTICULAR PURPOSE
- \* ARE DISCLAIMED. IN NO EVENT SHALL THE AUTHOR OR CONTRIBUTORS BE LIABLE
- \* FOR ANY DIRECT, INDIRECT, INCIDENTAL, SPECIAL, EXEMPLARY, OR CONSEQUENTIAL
- \* DAMAGES (INCLUDING, BUT NOT LIMITED TO, PROCUREMENT OF SUBSTITUTE GOODS
- \* OR SERVICES; LOSS OF USE, DATA, OR PROFITS; OR BUSINESS INTERRUPTION)
- \* HOWEVER CAUSED AND ON ANY THEORY OF LIABILITY, WHETHER IN CONTRACT, STRICT
- \* LIABILITY, OR TORT (INCLUDING NEGLIGENCE OR OTHERWISE) ARISING IN ANY WAY
- \* OUT OF THE USE OF THIS SOFTWARE, EVEN IF ADVISED OF THE POSSIBILITY OF
- \* SUCH DAMAGE.
- \*
- \* The licence and distribution terms for any publically available version or
- \* derivative of this code cannot be changed. i.e. this code cannot simply be
- \* copied and put under another distribution licence
- \* [including the GNU Public Licence.]
- \*/

## **MIT License**

- iniParser Copyright (c) 2000-2011 by Nicolas Devillard.
- jQuery Copyright (c) 2011 John Resig, http://jquery.com/
- canvas-text Copyright (c) 2008 Fabien Menager
- jQuery TreeView Copyright (c) 2007 Jorn Zaefferer
- jQuery tablesorter Copyright (c) 2007 Christian Bach
- ullet typeface.js Copyright (c) 2008, David Chester (davidchester@gmx.net)
- **JSDeferred** Copyright (c) 2007 cho45 ( www.lowreal.net )
- **u** jQuery upload Copyright (c) 2010 lagos
- jQuery LoadMask Copyright (c) 2009 Sergiy Kovalchuk (serg472@gmail.com)
- flot Copyright (c) 2007-2009 IOLA and Ole Laursen (http://code.google.com/p/flot/)

Permission is hereby granted, free of charge, to any person obtaining a copy of this software and associated documentation files (the "Software"), to deal in the Software without restriction, including without limitation the rights to use, copy, modify, merge, publish, distribute, sublicense, and/or sell copies of the Software, and to permit persons to whom the Software is furnished to do so, subject to the following conditions:

The above copyright notice and this permission notice shall be included in all copies or substantial portions of the Software.

THE SOFTWARE IS PROVIDED "AS IS", WITHOUT WARRANTY OF ANY KIND, EXPRESS OR IMPLIED, INCLUDING BUT NOT LIMITED TO THE WARRANTIES OF MERCHANTABILITY, FITNESS FOR A PARTICULAR PURPOSE AND NONINFRINGEMENT. IN NO EVENT SHALL THE AUTHORS OR COPYRIGHT HOLDERS BE LIABLE FOR ANY CLAIM, DAMAGES OR OTHER LIABILITY, WHETHER IN AN ACTION OF CONTRACT, TORT OR OTHERWISE, ARISING FROM, OUT OF OR IN CONNECTION WITH THE SOFTWARE OR THE USE OR OTHER DEALINGS IN THE SOFTWARE.

## ■ その他のオープンソースソフトウェア

OpenSSH

This file is part of the OpenSSH software.

The licences which components of this software fall under are as follows. First, we will summarize and say that all components are under a BSD licence, or a licence more free than that.

OpenSSH contains no GPL code.

1

- \* Copyright (c) 1995 Tatu Ylonen <ylo@cs.hut.fi>, Espoo, Finland
- \* All rights reserved
- \*
- \* As far as I am concerned, the code I have written for this software
- \* can be used freely for any purpose. Any derived versions of this
- \* software must be clearly marked as such, and if the derived work is
- \* incompatible with the protocol description in the RFC file, it must be
- \* called by a name other than "ssh" or "Secure Shell".

[Tatu continues]

- \* However, I am not implying to give any licenses to any patents or
- \* copyrights held by third parties, and the software includes parts that
- \* are not under my direct control. As far as I know, all included
- \* source code is used in accordance with the relevant license agreements
- \* and can be used freely for any purpose (the GNU license being the most
- \* restrictive); see below for details.

[However, none of that term is relevant at this point in time. All of these restrictively licenced software components which he talks about have been removed from OpenSSH, i.e.,

- RSA is no longer included, found in the OpenSSL library
- IDEA is no longer included, its use is deprecated
- DES is now external, in the OpenSSL library
- GMP is no longer used, and instead we call BN code from OpenSSL
- Zlib is now external, in a library
- The make-ssh-known-hosts script is no longer included
- TSS has been removed
- MD5 is now external, in the OpenSSL library
- RC4 support has been replaced with ARC4 support from OpenSSL
- Blowfish is now external, in the OpenSSL library

[The licence continues]

Note that any information and cryptographic algorithms used in this software are publicly available on the Internet and at any major bookstore, scientific library, and patent office worldwide. More information can be found e.g. at "http://www.cs.hut.fi/crypto".

The legal status of this program is some combination of all these permissions and restrictions. Use only at your own responsibility. You will be responsible for any legal consequences yourself; I am not making any claims whether possessing or using this is legal or not in your country, and I am not taking any responsibility on your behalf.

#### NO WARRANTY

BECAUSE THE PROGRAM IS LICENSED FREE OF CHARGE, THERE IS NO WARRANTY FOR THE PROGRAM, TO THE EXTENT PERMITTED BY APPLICABLE LAW. EXCEPT WHEN OTHERWISE STATED IN WRITING THE COPYRIGHT HOLDERS AND/OR OTHER PARTIES PROVIDE THE PROGRAM "AS IS" WITHOUT WARRANTY OF ANY KIND, EITHER EXPRESSED OR IMPLIED, INCLUDING, BUT NOT LIMITED TO, THE IMPLIED WARRANTIES OF MERCHANTABILITY AND FITNESS FOR A PARTICULAR PURPOSE. THE ENTIRE RISK AS TO THE QUALITY AND PERFORMANCE OF THE PROGRAM IS WITH YOU. SHOULD THE ROGRAM PROVE DEFECTIVE, YOU ASSUME THE COST OF ALL NECESSARY SERVICING, REPAIR OR CORRECTION.

IN NO EVENT UNLESS REQUIRED BY APPLICABLE LAW OR AGREED TO IN WRITING WILL ANY COPYRIGHT HOLDER, OR ANY OTHER PARTY WHO MAY MODIFY AND/OR REDISTRIBUTE THE PROGRAM AS PERMITTED ABOVE, BE LIABLE TO YOU FOR DAMAGES, INCLUDING ANY GENERAL, SPECIAL, INCIDENTAL OR CONSEQUENTIAL DAMAGES ARISING OUT OF THE USE OR INABILITY TO USE THE PROGRAM (INCLUDING BUT NOT LIMITED TO LOSS OF DATA OR DATA BEING RENDERED INACCURATE OR LOSSES SUSTAINED BY YOU OR THIRD PARTIES OR A FAILURE OF THE PROGRAM TO OPERATE WITH ANY OTHER PROGRAMS), EVEN IF SUCH HOLDER OR OTHER PARTY HAS BEEN ADVISED OF THE POSSIBILITY OF SUCH DAMAGES.

2

The 32-bit CRC compensation attack detector in deattack.c was contributed by CORE SDI S.A. under a BSD-style license.

\* Cryptographic attack detector for ssh - source code

\*

\* Copyright (c) 1998 CORE SDI S.A., Buenos Aires, Argentina.

\*

- \* All rights reserved. Redistribution and use in source and binary
- \* forms, with or without modification, are permitted provided that
- \* this copyright notice is retained.
- \*

\* THIS SOFTWARE IS PROVIDED ``AS IS'' AND ANY EXPRESS OR IMPLIED

- \* WARRANTIES ARE DISCLAIMED. IN NO EVENT SHALL CORE SDI S.A. BE
- \* LIABLE FOR ANY DIRECT, INDIRECT, INCIDENTAL, SPECIAL, EXEMPLARY OR
- \* CONSEQUENTIAL DAMAGES RESULTING FROM THE USE OR MISUSE OF THIS
- \* SOFTWARE.
- \*
- \* Ariel Futoransky <futo@core-sdi.com>
- \* <http://www.core-sdi.com>

### 3

ssh-keyscan was contributed by David Mazieres under a BSD-style license.

\* Copyright 1995, 1996 by David Mazieres <dm@lcs.mit.edu>.

\*

- \* Modification and redistribution in source and binary forms is
- \* permitted provided that due credit is given to the author and the

\* OpenBSD project by leaving this copyright notice intact.

4

The Rijndael implementation by Vincent Rijmen, Antoon Bosselaers and Paulo Barreto is in the public domain and distributed with the following license:

\* @version 3.0 (December 2000)

\*

\* Optimised ANSI C code for the Rijndael cipher (now AES)

\*

\* @author Vincent Rijmen <vincent.rijmen@esat.kuleuven.ac.be>

\* @author Antoon Bosselaers <antoon.bosselaers@esat.kuleuven.ac.be>

\* @author Paulo Barreto <paulo.barreto@terra.com.br>

\*

\* This code is hereby placed in the public domain.

\*

\* THIS SOFTWARE IS PROVIDED BY THE AUTHORS ''AS IS'' AND ANY EXPRESS

\* OR IMPLIED WARRANTIES, INCLUDING, BUT NOT LIMITED TO, THE IMPLIED

\* WARRANTIES OF MERCHANTABILITY AND FITNESS FOR A PARTICULAR PURPOSE

\* ARE DISCLAIMED. IN NO EVENT SHALL THE AUTHORS OR CONTRIBUTORS BE

\* LIABLE FOR ANY DIRECT, INDIRECT, INCIDENTAL, SPECIAL, EXEMPLARY, OR

\* CONSEQUENTIAL DAMAGES (INCLUDING, BUT NOT LIMITED TO, PROCUREMENT OF

\* SUBSTITUTE GOODS OR SERVICES; LOSS OF USE, DATA, OR PROFITS; OR

\* BUSINESS INTERRUPTION) HOWEVER CAUSED AND ON ANY THEORY OF LIABILITY,

\* WHETHER IN CONTRACT, STRICT LIABILITY, OR TORT (INCLUDING NEGLIGENCE

\* OR OTHERWISE) ARISING IN ANY WAY OUT OF THE USE OF THIS SOFTWARE,

\* EVEN IF ADVISED OF THE POSSIBILITY OF SUCH DAMAGE.

付録 $\tilde{\mathsf{m}}$  One component of the ssh source code is under a 3-clause BSD license, held by the University of California, since we pulled these parts from original Berkeley code.

\* Copyright (c) 1983, 1990, 1992, 1993, 1995

\* The Regents of the University of California. All rights reserved.

\*

5

\* Redistribution and use in source and binary forms, with or without

\* modification, are permitted provided that the following conditions

\* are met:

\* 1. Redistributions of source code must retain the above copyright

\* notice, this list of conditions and the following disclaimer.

\* 2. Redistributions in binary form must reproduce the above copyright

notice, this list of conditions and the following disclaimer in the

documentation and/or other materials provided with the distribution.

\* 3. Neither the name of the University nor the names of its contributors

may be used to endorse or promote products derived from this software

without specific prior written permission.

\*

\* THIS SOFTWARE IS PROVIDED BY THE REGENTS AND CONTRIBUTORS ``AS IS'' AND

\* ANY EXPRESS OR IMPLIED WARRANTIES, INCLUDING, BUT NOT LIMITED TO, THE

\* IMPLIED WARRANTIES OF MERCHANTABILITY AND FITNESS FOR A PARTICULAR PURPOSE

\* ARE DISCLAIMED. IN NO EVENT SHALL THE REGENTS OR CONTRIBUTORS BE LIABLE

\* FOR ANY DIRECT, INDIRECT, INCIDENTAL, SPECIAL, EXEMPLARY, OR CONSEQUENTIAL

\* DAMAGES (INCLUDING, BUT NOT LIMITED TO, PROCUREMENT OF SUBSTITUTE GOODS

\* OR SERVICES; LOSS OF USE, DATA, OR PROFITS; OR BUSINESS INTERRUPTION)

\* HOWEVER CAUSED AND ON ANY THEORY OF LIABILITY, WHETHER IN CONTRACT, STRICT

\* LIABILITY, OR TORT (INCLUDING NEGLIGENCE OR OTHERWISE) ARISING IN ANY WAY

\* OUT OF THE USE OF THIS SOFTWARE, EVEN IF ADVISED OF THE POSSIBILITY OF

\* SUCH DAMAGE.

### 6

Remaining components of the software are provided under a standard 2-term BSD licence with the following names as copyright holders:

Markus Friedl

Theo de Raadt

Niels Provos

Dug Song

Aaron Campbell

Damien Miller

Kevin Steves

Daniel Kouril

Wesley Griffin

Per Allansson

Nils Nordman

Simon Wilkinson

Portable OpenSSH additionally includes code from the following copyright holders, also under the 2-term BSD license:

Ben Lindstrom

Tim Rice Andre Lucas Chris Adams Corinna Vinschen Cray Inc. Denis Parker Gert Doering Jakob Schlyter Jason Downs Juha Yrjola Michael Stone Networks Associates Technology, Inc. Solar Designer

付録

E オープンソースソフトウェアのライセンス通知

Todd C. Miller Wayne Schroeder William Jones Darren Tucker Sun Microsystems The SCO Group Daniel Walsh \* Redistribution and use in source and binary forms, with or without \* modification, are permitted provided that the following conditions

\* are met:

\*

- \* 1. Redistributions of source code must retain the above copyright
- notice, this list of conditions and the following disclaimer.
- \* 2. Redistributions in binary form must reproduce the above copyright
- notice, this list of conditions and the following disclaimer in the
- \* documentation and/or other materials provided with the distribution.
- \* THIS SOFTWARE IS PROVIDED BY THE AUTHOR ``AS IS'' AND ANY EXPRESS OR
- \* IMPLIED WARRANTIES, INCLUDING, BUT NOT LIMITED TO, THE IMPLIED WARRANTIES
- \* OF MERCHANTABILITY AND FITNESS FOR A PARTICULAR PURPOSE ARE DISCLAIMED.
- \* IN NO EVENT SHALL THE AUTHOR BE LIABLE FOR ANY DIRECT, INDIRECT,
- \* INCIDENTAL, SPECIAL, EXEMPLARY, OR CONSEQUENTIAL DAMAGES (INCLUDING, BUT
- \* NOT LIMITED TO, PROCUREMENT OF SUBSTITUTE GOODS OR SERVICES; LOSS OF USE,
- \* DATA, OR PROFITS; OR BUSINESS INTERRUPTION) HOWEVER CAUSED AND ON ANY
- \* THEORY OF LIABILITY, WHETHER IN CONTRACT, STRICT LIABILITY, OR TORT
- \* (INCLUDING NEGLIGENCE OR OTHERWISE) ARISING IN ANY WAY OUT OF THE USE OF
- \* THIS SOFTWARE, EVEN IF ADVISED OF THE POSSIBILITY OF SUCH DAMAGE.

付録

E オープンソースソフトウェアのライセンス通知

### 7 Portable OpenSSH contains the following additional licenses:

#### **A md5crypt.c, md5crypt.h**

- \* "THE BEER-WARE LICENSE" (Revision 42):
- \* <phk@login.dknet.dk> wrote this file. As long as you retain this
- \* notice you can do whatever you want with this stuff. If we meet
- \* some day, and you think this stuff is worth it, you can buy me a
- \* beer in return. Poul-Henning Kamp

#### **B snprintf replacement**

- \* Copyright Patrick Powell 1995
- \* This code is based on code written by Patrick Powell
- \* (papowell@astart.com) It may be used for any purpose as long as this
- \* notice remains intact on all source code distributions

#### **C Compatibility code (openbsd-compat)**

Apart from the previously mentioned licenses, various pieces of code in the openbsd-compat/ subdirectory are licensed as follows:

Some code is licensed under a 3-term BSD license, to the following copyright holders:

Todd C. Miller

Theo de Raadt

Damien Miller

Eric P. Allman

The Regents of the University of California

Constantin S. Svintsoff

\* Redistribution and use in source and binary forms, with or without

\* modification, are permitted provided that the following conditions

\* are met:

- \* 1. Redistributions of source code must retain the above copyright
- notice, this list of conditions and the following disclaimer.
- \* 2. Redistributions in binary form must reproduce the above copyright
- \* notice, this list of conditions and the following disclaimer in the
- \* documentation and/or other materials provided with the distribution.

付録 $\tilde{\mathsf{m}}$ 

E オープンソースソフトウェアのライセンス通知

オープントスクレトウェアのライセンス通知

- \* 3. Neither the name of the University nor the names of its contributors
- may be used to endorse or promote products derived from this software
- without specific prior written permission.
- \*

\* THIS SOFTWARE IS PROVIDED BY THE REGENTS AND CONTRIBUTORS ``AS IS'' AND

- \* ANY EXPRESS OR IMPLIED WARRANTIES, INCLUDING, BUT NOT LIMITED TO, THE
- \* IMPLIED WARRANTIES OF MERCHANTABILITY AND FITNESS FOR A PARTICULAR PURPOSE
- \* ARE DISCLAIMED. IN NO EVENT SHALL THE REGENTS OR CONTRIBUTORS BE LIABLE
- \* FOR ANY DIRECT, INDIRECT, INCIDENTAL, SPECIAL, EXEMPLARY, OR CONSEQUENTIAL
- \* DAMAGES (INCLUDING, BUT NOT LIMITED TO, PROCUREMENT OF SUBSTITUTE GOODS
- \* OR SERVICES; LOSS OF USE, DATA, OR PROFITS; OR BUSINESS INTERRUPTION)
- \* HOWEVER CAUSED AND ON ANY THEORY OF LIABILITY, WHETHER IN CONTRACT, STRICT
- \* LIABILITY, OR TORT (INCLUDING NEGLIGENCE OR OTHERWISE) ARISING IN ANY WAY
- \* OUT OF THE USE OF THIS SOFTWARE, EVEN IF ADVISED OF THE POSSIBILITY OF
- \* SUCH DAMAGE.

Some code is licensed under an ISC-style license, to the following copyright holders: Internet Software Consortium.

Todd C. Miller

Reyk Floeter

Chad Mynhier

- \* Permission to use, copy, modify, and distribute this software for any
- \* purpose with or without fee is hereby granted, provided that the above
- \* copyright notice and this permission notice appear in all copies.
- \*

\* THE SOFTWARE IS PROVIDED "AS IS" AND TODD C. MILLER DISCLAIMS ALL

- \* WARRANTIES WITH REGARD TO THIS SOFTWARE INCLUDING ALL IMPLIED WARRANTIES
- \* OF MERCHANTABILITY AND FITNESS. IN NO EVENT SHALL TODD C. MILLER BE LIABLE
- \* FOR ANY SPECIAL, DIRECT, INDIRECT, OR CONSEQUENTIAL DAMAGES OR ANY DAMAGES
- \* WHATSOEVER RESULTING FROM LOSS OF USE, DATA OR PROFITS, WHETHER IN AN ACTION
- \* OF CONTRACT, NEGLIGENCE OR OTHER TORTIOUS ACTION, ARISING OUT OF OR IN
- \* CONNECTION WITH THE USE OR PERFORMANCE OF THIS SOFTWARE.

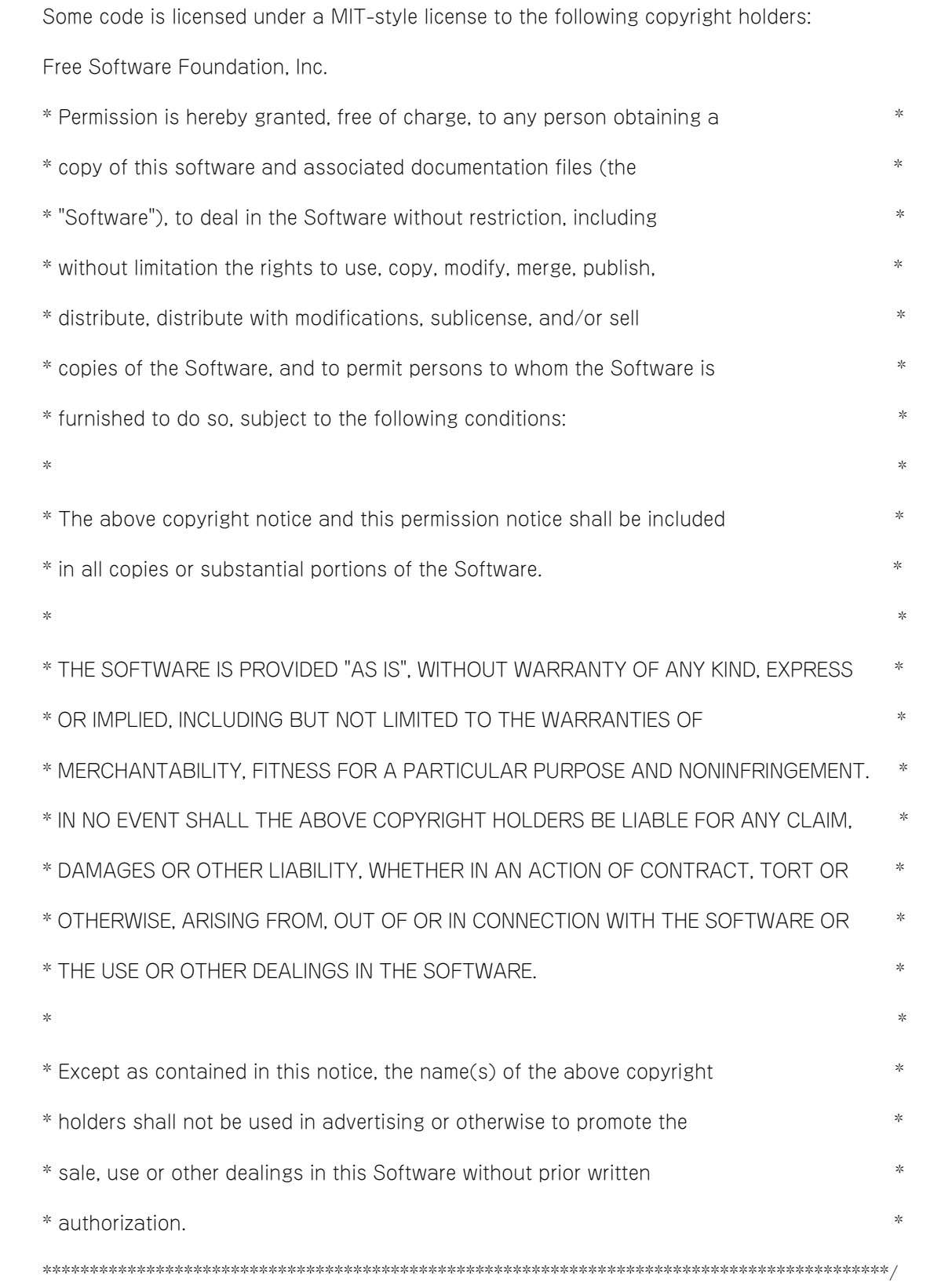

## OpenSLP

The following copyright and license is applicable to the entire OpenSLP project (libslp, slpd, and related documentation):

Copyright (C) 2000 Caldera Systems, Inc

All rights reserved.

Redistribution and use in source and binary forms, with or without modification, are permitted provided that the following conditions are met:

Redistributions of source code must retain the above copyright notice, this list of conditions and the following disclaimer.

Redistributions in binary form must reproduce the above copyright notice, this list of conditions and the following disclaimer in the documentation and/or other materials provided with the distribution.

Neither the name of Caldera Systems nor the names of its contributors may be used to endorse or promote products derived from this software without specific prior written permission.

THIS SOFTWARE IS PROVIDED BY THE COPYRIGHT HOLDERS AND CONTRIBUTORS ``AS IS'' AND ANY EXPRESS OR IMPLIED WARRANTIES, INCLUDING, BUT NOT LIMITED TO, THE IMPLIED WARRANTIES OF MERCHANTABILITY AND FITNESS FOR A PARTICULAR PURPOSE ARE DISCLAIMED. IN NO EVENT SHALL THE CALDERA SYSTEMS OR CONTRIBUTORS BE LIABLE FOR ANY DIRECT, INDIRECT, INCIDENTAL, SPECIAL, EXEMPLARY, OR CONSEQUENTIAL DAMAGES (INCLUDING, BUT NOT LIMITED TO, PROCUREMENT OF SUBSTITUTE GOODS OR SERVICES;

LOSS OF USE, DATA, OR PROFITS; OR BUSINESS INTERRUPTION) HOWEVER CAUSED AND ON ANY THEORY OF LIABILITY, WHETHER IN CONTRACT, STRICT LIABILITY, OR TORT (INCLUDING NEGLIGENCE OR OTHERWISE) ARISING IN ANY WAY OUT OF THE USE OF THIS SOFTWARE, EVEN IF ADVISED OF THE POSSIBILITY OF SUCH DAMAGE.

### ■ OpenLDAP

Copyright 1998-2009 The OpenLDAP Foundation

All rights reserved.

Redistribution and use in source and binary forms, with or without modification, are permitted only as authorized by the OpenLDAP Public License.

A copy of this license is available in the file LICENSE in the top-level directory of the distribution or, alternatively, at <<http://www.OpenLDAP.org/license.html>>.

OpenLDAP is a registered trademark of the OpenLDAP Foundation.

Individual files and/or contributed packages may be copyright by other parties and/or subject to additional restrictions. This work is derived from the University of Michigan LDAP v3.3 distribution. Information concerning this software is available at <[http://www.umich.edu/](http://www.umich.edu/~dirsvcs/ldap/ldap.html) [̃dirsvcs/ldap/ldap.html>](http://www.umich.edu/~dirsvcs/ldap/ldap.html).

This work also contains materials derived from public sources. Additional information about OpenLDAP can be obtained at [<http://www.openldap.org/](http://www.openldap.org/)>.

---

Portions Copyright 1998-2008 Kurt D. Zeilenga.

Portions Copyright 1998-2006 Net Boolean Incorporated.

Portions Copyright 2001-2006 IBM Corporation.

All rights reserved.

Redistribution and use in source and binary forms, with or without modification, are permitted only as authorized by the OpenLDAP Public License.

---

Portions Copyright 1999-2008 Howard Y.H. Chu.

Portions Copyright 1999-2008 Symas Corporation.

Portions Copyright 1998-2003 Hallvard B. Furuseth.

Portions Copyright 2008-2009 Gavin Henry.

Portions Copyright 2008-2009 Suretec Systems Ltd.

All rights reserved.

Redistribution and use in source and binary forms, with or without modification, are permitted provided that this notice is preserved. The names of the copyright holders may not be used to endorse or promote products derived from this software without their specific prior written permission. This software is provided ``as is'' without express or implied warranty.

---

Portions Copyright (c) 1992-1996 Regents of the University of Michigan. All rights reserved. Redistribution and use in source and binary forms are permitted provided that this notice is preserved and that due credit is given to the University of Michigan at Ann Arbor. The name of the University may not be used to endorse or promote products derived from this software without specific prior written permission. This software is provided "as is" without express or implied warranty.

付録

E オープンソースソフトウェアのライセンス通知

## ■ TCP Wrapper

\* Copyright 1995 by Wietse Venema. All rights reserved. Some individual \* files may be covered by other copyrights.

/\*\*\*\*\*\*\*\*\*\*\*\*\*\*\*\*\*\*\*\*\*\*\*\*\*\*\*\*\*\*\*\*\*\*\*\*\*\*\*\*\*\*\*\*\*\*\*\*\*\*\*\*\*\*\*\*\*\*\*\*\*\*\*\*\*\*\*\*\*\*\*\*

\* This material was originally written and compiled by Wietse Venema at \* Eindhoven University of Technology, The Netherlands, in 1990, 1991,

\* 1992, 1993, 1994 and 1995.

\*

\*

\* Redistribution and use in source and binary forms are permitted

\* provided that this entire copyright notice is duplicated in all such

\* copies.

\*

\* This software is provided "as is" and without any expressed or implied

\* warranties, including, without limitation, the implied warranties of

\* merchantibility and fitness for any particular purpose.

\*\*\*\*\*\*\*\*\*\*\*\*\*\*\*\*\*\*\*\*\*\*\*\*\*\*\*\*\*\*\*\*\*\*\*\*\*\*\*\*\*\*\*\*\*\*\*\*\*\*\*\*\*\*\*\*\*\*\*\*\*\*\*\*\*\*\*\*\*\*\*\*/

#### /\*

\* Copyright (c) 1987 Regents of the University of California.

\*

\* Redistribution and use in source and binary forms are permitted

- \* provided that the above copyright notice and this paragraph are
- \* duplicated in all such forms and that any documentation,
- \* advertising materials, and other materials related to such
- \* distribution and use acknowledge that the software was developed
- \* by the University of California, Berkeley. The name of the
- \* University may not be used to endorse or promote products derived
- \* from this software without specific prior written permission.
- \* THIS SOFTWARE IS PROVIDED ``AS IS'' AND WITHOUT ANY EXPRESS OR

<sup>\*</sup> All rights reserved.

```
* IMPLIED WARRANTIES, INCLUDING, WITHOUT LIMITATION, THE IMPLIED
   * WARRANTIES OF MERCHANTIBILITY AND FITNESS FOR A PARTICULAR PURPOSE.
   */
sblim-sfcb
   /*
   *
   * (C) Copyright IBM Corp. 2005
   *
   * THIS FILE IS PROVIDED UNDER THE TERMS OF THE ECLIPSE PUBLIC LICENSE
   * ("AGREEMENT"). ANY USE, REPRODUCTION OR DISTRIBUTION OF THIS FILE
   * CONSTITUTES RECIPIENTS ACCEPTANCE OF THE AGREEMENT.
   *
   * You can obtain a current copy of the Eclipse Public License from
   * http://www.opensource.org/licenses/eclipse-1.0.php
   *
   */
           /* ------------------------------------------------------------------------------------------------- */
   \gamma^*\frac{1}{2} Copyright (c) 2006 The Open Group \frac{1}{2}\gamma^*/* Permission is hereby granted, free of charge, to any person obtaining a */
   /* copy of this software (the "Software"), to deal in the Software without */
   \frac{4}{x} restriction, including without limitation the rights to use, copy,
   /* modify, merge, publish, distribute, sublicense, and/or sell copies of */
   \frac{1}{2} the Software, and to permit persons to whom the Software is furnished \frac{1}{2} */
   /* to do so, subject to the following conditions: */\frac{1}{\sqrt{k}}\frac{1}{2} The above copyright notice and this permission notice shall be included \frac{1}{2} */
   \frac{1}{2} in all copies or substantial portions of the Software.
   \frac{1}{\sqrt{k}}
```
/\* THE SOFTWARE IS PROVIDED "AS IS", WITHOUT WARRANTY OF ANY KIND, EXPRESS \*/ /\* OR IMPLIED, INCLUDING BUT NOT LIMITED TO THE WARRANTIES OF \*/ /\* MERCHANTABILITY, FITNESS FOR A PARTICULAR PURPOSE AND NONINFRINGEMENT. \*/ /\* IN NO EVENT SHALL THE AUTHORS OR COPYRIGHT HOLDERS BE LIABLE FOR ANY \*/ /\* CLAIM, DAMAGES OR OTHER LIABILITY, WHETHER IN AN ACTION OF CONTRACT, TORT \*/ /\* OR OTHERWISE, ARISING FROM, OUT OF OR IN CONNECTION WITH THE SOFTWARE OR \*/  $/*$  THE USE OR OTHER DEALINGS IN THE SOFTWARE.  $*/$  $\gamma^*$ 

/\* ------------------------------------------------------------------------------------------------- \*/

### ■ SQLite

SQLite is in the Public Domain

All of the deliverable code in SQLite has been dedicated to the public domain by the authors. All code authors, and representatives of the companies they work for, have signed affidavits dedicating their contributions to the public domain and originals of those signed affidavits are stored in a firesafe at the main offices of Hwaci. Anyone is free to copy, modify, publish, use, compile, sell, or distribute the original SQLite code, either in source code form or as a compiled binary, for any purpose, commercial or non-commercial, and by any means.

The previous paragraph applies to the deliverable code in SQLite - those parts of the SQLite library that you actually bundle and ship with a larger application. Portions of the documentation and some code used as part of the build process might fall under other licenses. The details here are unclear. We do not worry about the licensing of the documentation and build code so much because none of these things are part of the core deliverable SQLite library.

All of the deliverable code in SQLite has been written from scratch. No code has been taken from other projects or from the open internet. Every line of code can be traced back to its original author, and all of those authors have public domain dedications on file. So the SQLite code base is clean and is uncontaminated with licensed code from other projects.

## $M<sub>D</sub>$

/\* crypto/md2/md2.c \*/

- /\* Copyright (C) 1995-1998 Eric Young (eay@cryptsoft.com)
- \* All rights reserved.

\*

- \* This package is an SSL implementation written
- \* by Eric Young (eay@cryptsoft.com).
- \* The implementation was written so as to conform with Netscapes SSL.

\* This library is free for commercial and non-commercial use as long as

- \* the following conditions are aheared to. The following conditions
- \* apply to all code found in this distribution, be it the RC4, RSA,
- \* lhash, DES, etc., code; not just the SSL code. The SSL documentation
- \* included with this distribution is covered by the same copyright terms
- \* except that the holder is Tim Hudson (tjh@cryptsoft.com).
- \*

\*

- \* Copyright remains Eric Young's, and as such any Copyright notices in
- \* the code are not to be removed.
- \* If this package is used in a product, Eric Young should be given attribution
- \* as the author of the parts of the library used.
- \* This can be in the form of a textual message at program startup or
- \* in documentation (online or textual) provided with the package.
- \*
- \* Redistribution and use in source and binary forms, with or without
- \* modification, are permitted provided that the following conditions
- \* are met:
- \* 1. Redistributions of source code must retain the copyright
- notice, this list of conditions and the following disclaimer.
- \* 2. Redistributions in binary form must reproduce the above copyright
- notice, this list of conditions and the following disclaimer in the
- documentation and/or other materials provided with the distribution.
- \* 3. All advertising materials mentioning features or use of this software
- must display the following acknowledgement:
- "This product includes cryptographic software written by
- Eric Young (eay@cryptsoft.com)"
- The word 'cryptographic' can be left out if the rouines from the library
- being used are not cryptographic related :-).
- \* 4. If you include any Windows specific code (or a derivative thereof) from

付録 $\overline{m}$ 

E オープンソースソフトウェアのライセンス通知

オープントスクロトウェブのライトン通知

- the apps directory (application code) you must include an acknowledgement:
- \* "This product includes software written by Tim Hudson (tjh@cryptsoft.com)"
- \*
- \* THIS SOFTWARE IS PROVIDED BY ERIC YOUNG ``AS IS'' AND
- \* ANY EXPRESS OR IMPLIED WARRANTIES, INCLUDING, BUT NOT LIMITED TO, THE
- \* IMPLIED WARRANTIES OF MERCHANTABILITY AND FITNESS FOR A PARTICULAR PURPOSE
- \* ARE DISCLAIMED. IN NO EVENT SHALL THE AUTHOR OR CONTRIBUTORS BE LIABLE
- \* FOR ANY DIRECT, INDIRECT, INCIDENTAL, SPECIAL, EXEMPLARY, OR CONSEQUENTIAL
- \* DAMAGES (INCLUDING, BUT NOT LIMITED TO, PROCUREMENT OF SUBSTITUTE GOODS
- \* OR SERVICES; LOSS OF USE, DATA, OR PROFITS; OR BUSINESS INTERRUPTION)
- \* HOWEVER CAUSED AND ON ANY THEORY OF LIABILITY, WHETHER IN CONTRACT, STRICT
- \* LIABILITY, OR TORT (INCLUDING NEGLIGENCE OR OTHERWISE) ARISING IN ANY WAY
- \* OUT OF THE USE OF THIS SOFTWARE, EVEN IF ADVISED OF THE POSSIBILITY OF
- \* SUCH DAMAGE.
- \*
- \* The licence and distribution terms for any publically available version or
- \* derivative of this code cannot be changed. i.e. this code cannot simply be
- \* copied and put under another distribution licence
- \* [including the GNU Public Licence.]

\*/

### MD5

/\* MD5C.C - RSA Data Security, Inc., MD5 message-digest algorithm

\*/

/\* Copyright (C) 1991-2, RSA Data Security, Inc. Created 1991. All rights reserved.

License to copy and use this software is granted provided that it is identified as the "RSA Data Security, Inc. MD5 Message-Digest Algorithm" in all material mentioning or referencing this software or this function.

License is also granted to make and use derivative works provided that such works are identified as "derived from the RSA Data Security, Inc. MD5 Message-Digest Algorithm" in all material mentioning or referencing the derived work.

RSA Data Security, Inc. makes no representations concerning either the merchantability of this software or the suitability of this software for any particular purpose. It is provided "as is" without express or implied warranty of any kind.

These notices must be retained in any copies of any part of this documentation and/or software.

\*/

## **B** SHA1

/\*

\* FIPS 180-2 SHA-224/256/384/512 implementation

\* Last update: 02/02/2007 \* Issue date: 04/30/2005 \*

- \* Copyright (C) 2005, 2007 Olivier Gay <olivier.gay@a3.epfl.ch>
- \* All rights reserved. \*

\* Redistribution and use in source and binary forms, with or without

\* modification, are permitted provided that the following conditions

\* are met:

- \* 1. Redistributions of source code must retain the above copyright
- notice, this list of conditions and the following disclaimer.

\* 2. Redistributions in binary form must reproduce the above copyright

- \* notice, this list of conditions and the following disclaimer in the
- \* documentation and/or other materials provided with the distribution.
- \* 3. Neither the name of the project nor the names of its contributors
- may be used to endorse or promote products derived from this software
- without specific prior written permission.
- \*

\* THIS SOFTWARE IS PROVIDED BY THE PROJECT AND CONTRIBUTORS ``AS IS'' AND

- \* ANY EXPRESS OR IMPLIED WARRANTIES, INCLUDING, BUT NOT LIMITED TO, THE
- \* IMPLIED WARRANTIES OF MERCHANTABILITY AND FITNESS FOR A PARTICULAR PURPOSE
- \* ARE DISCLAIMED. IN NO EVENT SHALL THE PROJECT OR CONTRIBUTORS BE LIABLE
- \* FOR ANY DIRECT, INDIRECT, INCIDENTAL, SPECIAL, EXEMPLARY, OR CONSEQUENTIAL
- \* DAMAGES (INCLUDING, BUT NOT LIMITED TO, PROCUREMENT OF SUBSTITUTE GOODS
- \* OR SERVICES; LOSS OF USE, DATA, OR PROFITS; OR BUSINESS INTERRUPTION)

\* HOWEVER CAUSED AND ON ANY THEORY OF LIABILITY, WHETHER IN CONTRACT, STRICT

\* LIABILITY, OR TORT (INCLUDING NEGLIGENCE OR OTHERWISE) ARISING IN ANY WAY

\* OUT OF THE USE OF THIS SOFTWARE, EVEN IF ADVISED OF THE POSSIBILITY OF

\* SUCH DAMAGE.

\*/

HMAC-SHA1

/\*-

\* HMAC-SHA-224/256/384/512 implementation

\* Last update: 06/15/2005

\* Issue date: 06/15/2005

\*

\* Copyright (C) 2005 Olivier Gay <olivier.gay@a3.epfl.ch>

\* All rights reserved.

\*

\* Redistribution and use in source and binary forms, with or without

\* modification, are permitted provided that the following conditions

\* are met:

\* 1. Redistributions of source code must retain the above copyright

notice, this list of conditions and the following disclaimer.

\* 2. Redistributions in binary form must reproduce the above copyright

notice, this list of conditions and the following disclaimer in the

documentation and/or other materials provided with the distribution.

\* 3. Neither the name of the project nor the names of its contributors

may be used to endorse or promote products derived from this software

without specific prior written permission.

\*

\* THIS SOFTWARE IS PROVIDED BY THE PROJECT AND CONTRIBUTORS ``AS IS'' AND

\* ANY EXPRESS OR IMPLIED WARRANTIES, INCLUDING, BUT NOT LIMITED TO, THE

\* IMPLIED WARRANTIES OF MERCHANTABILITY AND FITNESS FOR A PARTICULAR PURPOSE

\* ARE DISCLAIMED. IN NO EVENT SHALL THE PROJECT OR CONTRIBUTORS BE LIABLE

\* FOR ANY DIRECT, INDIRECT, INCIDENTAL, SPECIAL, EXEMPLARY, OR CONSEQUENTIAL

\* DAMAGES (INCLUDING, BUT NOT LIMITED TO, PROCUREMENT OF SUBSTITUTE GOODS

\* OR SERVICES; LOSS OF USE, DATA, OR PROFITS; OR BUSINESS INTERRUPTION)

\* HOWEVER CAUSED AND ON ANY THEORY OF LIABILITY, WHETHER IN CONTRACT, STRICT

\* LIABILITY, OR TORT (INCLUDING NEGLIGENCE OR OTHERWISE) ARISING IN ANY WAY

\* OUT OF THE USE OF THIS SOFTWARE, EVEN IF ADVISED OF THE POSSIBILITY OF

\* SUCH DAMAGE.

\*/

**ExplorerCanvas** 

 $\blacksquare$  is-tables

Apache License

### Version 2.0, January 2004

<http://www.apache.org/licenses/>

TERMS AND CONDITIONS FOR USE, REPRODUCTION, AND DISTRIBUTION

### 1 Definitions.

"License" shall mean the terms and conditions for use, reproduction, and distribution as defined by Sections 1 through 9 of this document.

"Licensor" shall mean the copyright owner or entity authorized by the copyright owner that is granting the License.

"Legal Entity" shall mean the union of the acting entity and all other entities that control, are controlled by, or are under common control with that entity. For the purposes of this definition, "control" means (i) the power, direct or indirect, to cause the direction or management of such entity, whether by contract or otherwise, or (ii) ownership of fifty percent (50%) or more of the outstanding shares, or (iii) beneficial ownership of such entity.

"You" (or "Your") shall mean an individual or Legal Entity exercising permissions granted by this License.

"Source" form shall mean the preferred form for making modifications, including but not limited to software source code, documentation source, and configuration files.

"Object" form shall mean any form resulting from mechanical transformation or translation of a Source form, including but not limited to compiled object code, generated documentation, and conversions to other media types.

"Work" shall mean the work of authorship, whether in Source or Object form, made available under the License, as indicated by a copyright notice that is included in or attached to the work (an example is provided in the Appendix below).

"Derivative Works" shall mean any work, whether in Source or Object form, that is based on (or derived from) the Work and for which the editorial revisions, annotations, elaborations, or other modifications represent, as a whole, an original work of authorship. For the purposes of this License, Derivative Works shall not include works that remain separable from, or merely link (or bind by name) to the interfaces of, the Work and Derivative Works thereof.

"Contribution" shall mean any work of authorship, including the original version of the Work and any modifications or additions to that Work or Derivative Works thereof, that is intentionally submitted to Licensor for inclusion in the Work by the copyright owner or by an individual or Legal Entity authorized to submit on behalf of the copyright owner. For the purposes of this definition, "submitted" means any form of electronic, verbal, or written communication sent to the Licensor or its representatives, including but not limited to communication on electronic mailing lists, source code control systems, and issue tracking systems that are managed by, or on behalf of, the Licensor for the purpose of discussing and improving the Work, but excluding communication that is conspicuously marked or otherwise designated in writing by the copyright owner as "Not a Contribution."

"Contributor" shall mean Licensor and any individual or Legal Entity on behalf of whom a Contribution has been received by Licensor and subsequently incorporated within the Work.

- 2 Grant of Copyright License. Subject to the terms and conditions of this License, each Contributor hereby grants to You a perpetual, worldwide, non-exclusive, no-charge, royaltyfree, irrevocable copyright license to reproduce, prepare Derivative Works of, publicly display, publicly perform, sublicense, and distribute the Work and such Derivative Works in Source or Object form.
- **3** Grant of Patent License. Subject to the terms and conditions of this License, each Contributor hereby grants to You a perpetual, worldwide, non-exclusive, no-charge, royaltyfree, irrevocable (except as stated in this section) patent license to make, have made, use, offer to sell, sell, import, and otherwise transfer the Work, where such license applies only to those patent claims licensable by such Contributor that are necessarily infringed by their Contribution(s) alone or by combination of their Contribution(s) with the Work to which such Contribution(s) was submitted. If You institute patent litigation against any entity (including a cross-claim or counterclaim in a lawsuit) alleging that the Work or a Contribution incorporated within the Work constitutes direct or contributory patent infringement, then any patent licenses granted to You under this License for that Work shall terminate as of the date such litigation is filed.
- 4 Redistribution. You may reproduce and distribute copies of the Work or Derivative Works thereof in any medium, with or without modifications, and in Source or Object form, provided that You meet the following conditions:
	- **A You must give any other recipients of the Work or Derivative Works a copy of this License; and**
	- **B You must cause any modified files to carry prominent notices stating that You changed the files; and**
	- **C You must retain, in the Source form of any Derivative Works that You distribute, all copyright, patent, trademark, and attribution notices from the Source form of the Work, excluding those notices that do not pertain to any part of the Derivative Works; and**
	- **D If the Work includes a "NOTICE" text file as part of its distribution, then any Derivative Works that You distribute must include a readable copy of the attribution notices contained within such NOTICE file, excluding those notices that do not pertain to any part of the Derivative Works, in at least one of the following places: within a NOTICE text file distributed as part of the Derivative Works; within the Source form or documentation, if provided along with the**

**Derivative Works; or, within a display generated by the Derivative Works, if and wherever such third-party notices normally appear. The contents of the NOTICE file are for informational purposes only and do not modify the License. You may add Your own attribution notices within Derivative Works that You distribute, alongside or as an addendum to the NOTICE text from the Work, provided that such additional attribution notices cannot be construed as modifying the License.**

You may add Your own copyright statement to Your modifications and may provide additional or different license terms and conditions for use, reproduction, or distribution of Your modifications, or for any such Derivative Works as a whole, provided Your use, reproduction, and distribution of the Work otherwise complies with the conditions stated in this License.

- 5 Submission of Contributions. Unless You explicitly state otherwise, any Contribution intentionally submitted for inclusion in the Work by You to the Licensor shall be under the terms and conditions of this License, without any additional terms or conditions. Notwithstanding the above, nothing herein shall supersede or modify the terms of any separate license agreement you may have executed with Licensor regarding such Contributions.
- **6** Trademarks. This License does not grant permission to use the trade names, trademarks, service marks, or product names of the Licensor, except as required for reasonable and customary use in describing the origin of the Work and reproducing the content of the NOTICE file.
- 7 Disclaimer of Warranty. Unless required by applicable law or agreed to in writing, Licensor provides the Work (and each Contributor provides its Contributions) on an "AS IS" BASIS, WITHOUT WARRANTIES OR CONDITIONS OF ANY KIND, either express or implied, including, without limitation, any warranties or conditions of TITLE, NON-INFRINGEMENT, MERCHANTABILITY, or FITNESS FOR A PARTICULAR PURPOSE. You are solely responsible for determining the appropriateness of using or redistributing the Work and assume any risks associated with Your exercise of permissions under this License.
- 8 Limitation of Liability. In no event and under no legal theory, whether in tort (including negligence), contract, or otherwise, unless required by applicable law (such as deliberate and grossly negligent acts) or agreed to in writing, shall any Contributor be liable to You for damages, including any direct, indirect, special, incidental, or consequential damages of any character arising as a result of this License or out of the use or inability to use the Work (including but not limited to damages for loss of goodwill, work stoppage, computer failure or malfunction, or any and all other commercial damages or losses), even if such Contributor has been advised of the possibility of such damages.
- **9** Accepting Warranty or Additional Liability. While redistributing the Work or Derivative Works thereof, You may choose to offer, and charge a fee for, acceptance of support, warranty, indemnity, or other liability obligations and/or rights consistent with this License. However, in accepting such obligations, You may act only on Your own behalf and on Your sole responsibility, not on behalf of any other Contributor, and only if You agree to indemnify, defend, and hold each Contributor harmless for any liability incurred by, or claims asserted against, such Contributor by reason of your accepting any such warranty or additional liability.

#### END OF TERMS AND CONDITIONS

APPENDIX: How to apply the Apache License to your work.

To apply the Apache License to your work, attach the following boilerplate notice, with the fields enclosed by brackets "[]" replaced with your own identifying information. (Don't include the brackets!) The text should be enclosed in the appropriate comment syntax for the file format. We also recommend that a file or class name and description of purpose be included on the same "printed page" as the copyright notice for easier identification within third-party archives.

Copyright 2006 Google Inc.

Licensed under the Apache License, Version 2.0 (the "License"); you may not use this file except in compliance with the License. You may obtain a copy of the License at

<http://www.apache.org/licenses/LICENSE-2.0>

Unless required by applicable law or agreed to in writing, software distributed under the License is distributed on an "AS IS" BASIS, WITHOUT WARRANTIES OR CONDITIONS OF ANY KIND, either express or implied. See the License for the specific language governing permissions and limitations under the License.

## ■ IPA Font License Agreement v1.0

The Licensor provides the Licensed Program (as defined in Article 1 below) under the terms of this license agreement ("Agreement"). Any use, reproduction or distribution of the Licensed Program, or any exercise of rights under this Agreement by a Recipient (as defined in Article 1 below) constitutes the Recipient's acceptance of this Agreement.

Article 1 (Definitions)

- 1 "Digital Font Program" shall mean a computer program containing, or used to render or displayfonts.
- 2 "Licensed Program" shall mean a Digital Font Program licensed by the Licensor under this Agreement.
- **3** "Derived Program" shall mean a Digital Font Program created as a result of a modification, addition, deletion, replacement or any other adaptation to or of a part or all of the Licensed Program, and includes a case where a Digital Font Program newly created by retrieving font information from a part or all of the Licensed Program or Embedded Fonts from a Digital Document File with or without modification of the retrieved font information.
- 4 "Digital Content" shall mean products provided to end users in the form of digital data, including video content, motion and/or still pictures, TV programs or other broadcasting content and products consisting of character text, pictures, photographic images, graphic symbols and/or the like.
- 5 "Digital Document File" shall mean a PDF file or other Digital Content created by various software programs in which a part or all of the Licensed Program becomes embedded or contained in the file for the display of the font ("Embedded Fonts"). Embedded Fonts are used only in the display of characters in the particular Digital Document File within which they are embedded, and shall be distinguished from those in any Digital Font Program, which may be used for display of characters outside that particular Digital Document File.
- 6 "Computer" shall include a server in this Agreement.
- 7 "Reproduction and Other Exploitation" shall mean reproduction, transfer, distribution, lease, public transmission, presentation, exhibition, adaptation and any other exploitation.
- 8 "Recipient" shall mean anyone who receives the Licensed Program under this Agreement, including one that receives the Licensed Program from a Recipient.

Article 2 (Grant of License)

The Licensor grants to the Recipient a license to use the Licensed Program in any and all countries in accordance with each of the provisions set forth in this Agreement. However, any and all rights underlying in the Licensed Program shall be held by the Licensor. In no sense is this Agreement intended to transfer any right relating to the Licensed Program held by the Licensor except as specifically set forth herein or any right relating to any trademark, trade name, or service mark to the Recipient.

- 1 The Recipient may install the Licensed Program on any number of Computers and use the same in accordance with the provisions set forth in this Agreement.
- 2 The Recipient may use the Licensed Program, with or without modification in printed materials or in Digital Content as an expression of character texts or the like.
- **3** The Recipient may conduct Reproduction and Other Exploitation of the printed materials and Digital Content created in accordance with the preceding Paragraph, for commercial or non-commercial purposes and in any form of media including but not limited to broadcasting, communication and various recording media.
- 4 If any Recipient extracts Embedded Fonts from a Digital Document File to create a Derived Program, such Derived Program shall be subject to the terms of this agreement.
- 5 If any Recipient performs Reproduction or Other Exploitation of a Digital Document File in which Embedded Fonts of the Licensed Program are used only for rendering the Digital Content within such Digital Document File then such Recipient shall have no further obligations under this Agreement in relation to such actions.
- **6** The Recipient may reproduce the Licensed Program as is without modification and transfer such copies, publicly transmit or otherwise redistribute the Licensed Program to a third party for commercial or non-commercial purposes ("Redistribute"), in accordance with the provisions set forth in Article 3 Paragraph 2.
- 7 The Recipient may create, use, reproduce and/or Redistribute a Derived Program under the terms stated above for the Licensed Program: provided, that the Recipient shall follow the provisions set forth in Article 3 Paragraph 1 when Redistributing the Derived Program.

Article 3 (Restriction)

The license granted in the preceding Article shall be subject to the following restrictions:

- **1** If a Derived Program is Redistributed pursuant to Paragraph 4 and 7 of the preceding Article, the following conditions must be met :
	- \* (1) The following must be also Redistributed together with the Derived Program, or be made available online or by means of mailing mechanisms in exchange for a cost

which does not exceed the total costs of postage, storage medium and handling fees:

- o (a) a copy of the Derived Program; and
- o (b) any additional file created by the font developing program in the course of creating the Derived Program that can be used for further modification of the Derived Program, if any.
- \* (2) It is required to also Redistribute means to enable recipients of the Derived Program to replace the Derived Program with the Licensed Program first released under this License (the "Original Program"). Such means may be to provide a difference file from the Original Program, or instructions setting out a method to replace the Derived Program with the Original Program.
- \* (3) The Recipient must license the Derived Program under the terms and conditions of this Agreement.
- \* (4) No one may use or include the name of the Licensed Program as a program name, font name or file name of the Derived Program.
- \* (5) Any material to be made available online or by means of mailing a medium to satisfy the requirements of this paragraph may be provided, verbatim, by any party wishing to do so.
- 2 If the Recipient Redistributes the Licensed Program pursuant to Paragraph 6 of the preceding Article, the Recipient shall meet all of the following conditions:
	- \* (1) The Recipient may not change the name of the Licensed Program.
	- \* (2) The Recipient may not alter or otherwise modify the Licensed Program.
	- \* (3) The Recipient must attach a copy of this Agreement to the Licensed Program.
- 3 THIS LICENSED PROGRAM IS PROVIDED BY THE LICENSOR "AS IS" AND ANY EXPRESSED OR IMPLIED WARRANTY AS TO THE LICENSED PROGRAM OR ANY DERIVED PROGRAM, INCLUDING, BUT NOT LIMITED TO, WARRANTIES OF TITLE, NON-INFRINGEMENT, MERCHANTABILITY, OR FITNESS FOR A PARTICULAR PURPOSE, ARE DISCLAIMED. IN NO EVENT SHALL THE LICENSOR BE LIABLE FOR ANY DIRECT, INDIRECT, INCIDENTAL, SPECIAL, EXTENDED, EXEMPLARY, OR CONSEQUENTIAL DAMAGES (INCLUDING, BUT NOT LIMITED TO; PROCUREMENT OF SUBSTITUTED GOODS OR SERVICE; DAMAGES ARISING FROM SYSTEM FAILURE; LOSS OR CORRUPTION OF EXISTING DATA OR PROGRAM; LOST PROFITS), HOWEVER CAUSED AND ON ANY THEORY OF LIABILITY, WHETHER IN CONTRACT, STRICT LIABILITY OR TORT (INCLUDING NEGLIGENCE OR OTHERWISE) ARISING IN ANY WAY OUT OF THE INSTALLATION, USE, THE REPRODUCTION OR OTHER EXPLOITATION OF THE LICENSED PROGRAM OR ANY DERIVED PROGRAM OR THE EXERCISE OF ANY RIGHTS GRANTED HEREUNDER, EVEN IF ADVISED OF THE POSSIBILITY OF SUCH DAMAGES.
- 4 The Licensor is under no obligation to respond to any technical questions or inquiries, or provide any other user support in connection with the installation, use or the Reproduction and Other Exploitation of the Licensed Program or Derived Programs thereof.

```
Article 4 (Termination of Agreement)
```
- 1 The term of this Agreement shall begin from the time of receipt of the Licensed Program by the Recipient and shall continue as long as the Recipient retains any such Licensed Program in any way.
- 2 Notwithstanding the provision set forth in the preceding Paragraph, in the event of the breach of any of the provisions set forth in this Agreement by the Recipient, this Agreement shall automatically terminate without any notice. In the case of such termination, the Recipient may not use or conduct Reproduction and Other Exploitation of the Licensed Program or a Derived Program: provided that such termination shall not affect any rights of any other Recipient receiving the Licensed Program or the Derived Program from such Recipient who breached this Agreement.

#### Article 5 (Governing Law)

- 1 IPA may publish revised and/or new versions of this License. In such an event, the Recipient may select either this Agreement or any subsequent version of the Agreement in using, conducting the Reproduction and Other Exploitation of, or Redistributing the Licensed Program or a Derived Program. Other matters not specified above shall be subject to the Copyright Law of Japan and other related laws and regulations of Japan.
- 2 This Agreement shall be construed under the laws of Japan.

## ■ Oracle の Code sample ライセンスについて

[Oracle Code sample] Copyright c 2008, 2010 Oracle and/or its affiliates. All rights reserved. Use is subject to license terms.

- Redistributions of source code must retain the above copyright notice, this list of conditions and the following disclaimer.
- Redistributions in binary form must reproduce the above copyright notice, this list of conditions and the following disclaimer in the documentation and/or other materials provided with the distribution.
- Neither the name of Oracle Corporation nor the names of its contributors may be used to endorse or promote products derived from this software without specific prior written permission.

THIS SOFTWARE IS PROVIDED BY THE COPYRIGHT HOLDERS AND CONTRIBUTORS "AS IS" AND ANY EXPRESS OR IMPLIED WARRANTIES, INCLUDING, BUT NOT LIMITED TO, THE IMPLIED WARRANTIES OF MERCHANTABILITY AND FITNESS FOR A PARTICULAR PURPOSE ARE DISCLAIMED. IN NO EVENT SHALL THE COPYRIGHT OWNER OR CONTRIBUTORS BE LIABLE FOR ANY DIRECT, INDIRECT, INCIDENTAL, SPECIAL, EXEMPLARY, OR CONSEQUENTIAL DAMAGES (INCLUDING, BUT NOT LIMITED TO, PROCUREMENT OF SUBSTITUTE GOODS OR SERVICES; LOSS OF USE, DATA, OR PROFITS; OR BUSINESS INTERRUPTION) HOWEVER CAUSED AND ON ANY THEORY OF LIABILITY, WHETHER IN CONTRACT, STRICT LIABILITY, OR TORT (INCLUDING NEGLIGENCE OR OTHERWISE) ARISING IN ANY WAY OUT OF THE USE OF THIS SOFTWARE, EVEN IF ADVISED OF THE POSSIBILITY OF SUCH DAMAGE.

# ntpd

The following copyright notice applies to all files collectively called the Network Time Protocol Version 4 Distribution. Unless specifically declared otherwise in an individual file, this notice applies as if the text was explicitly included in the file.

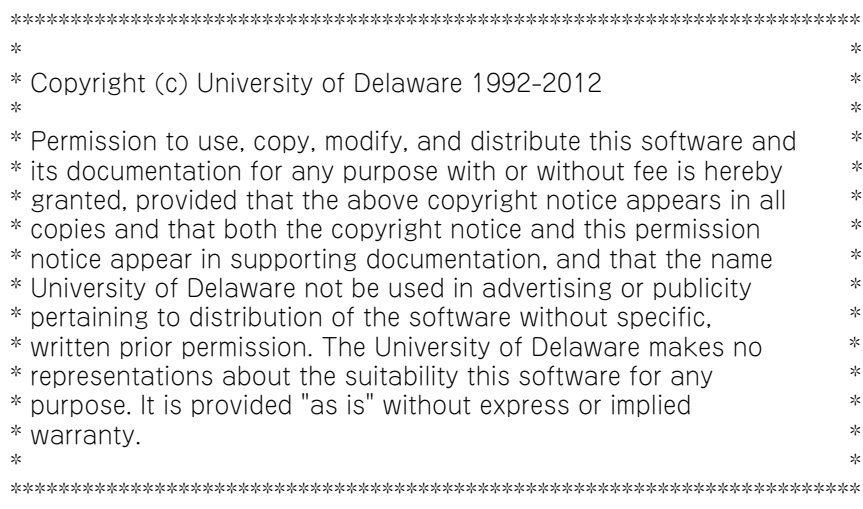

 $-$  MEMO  $-$ 

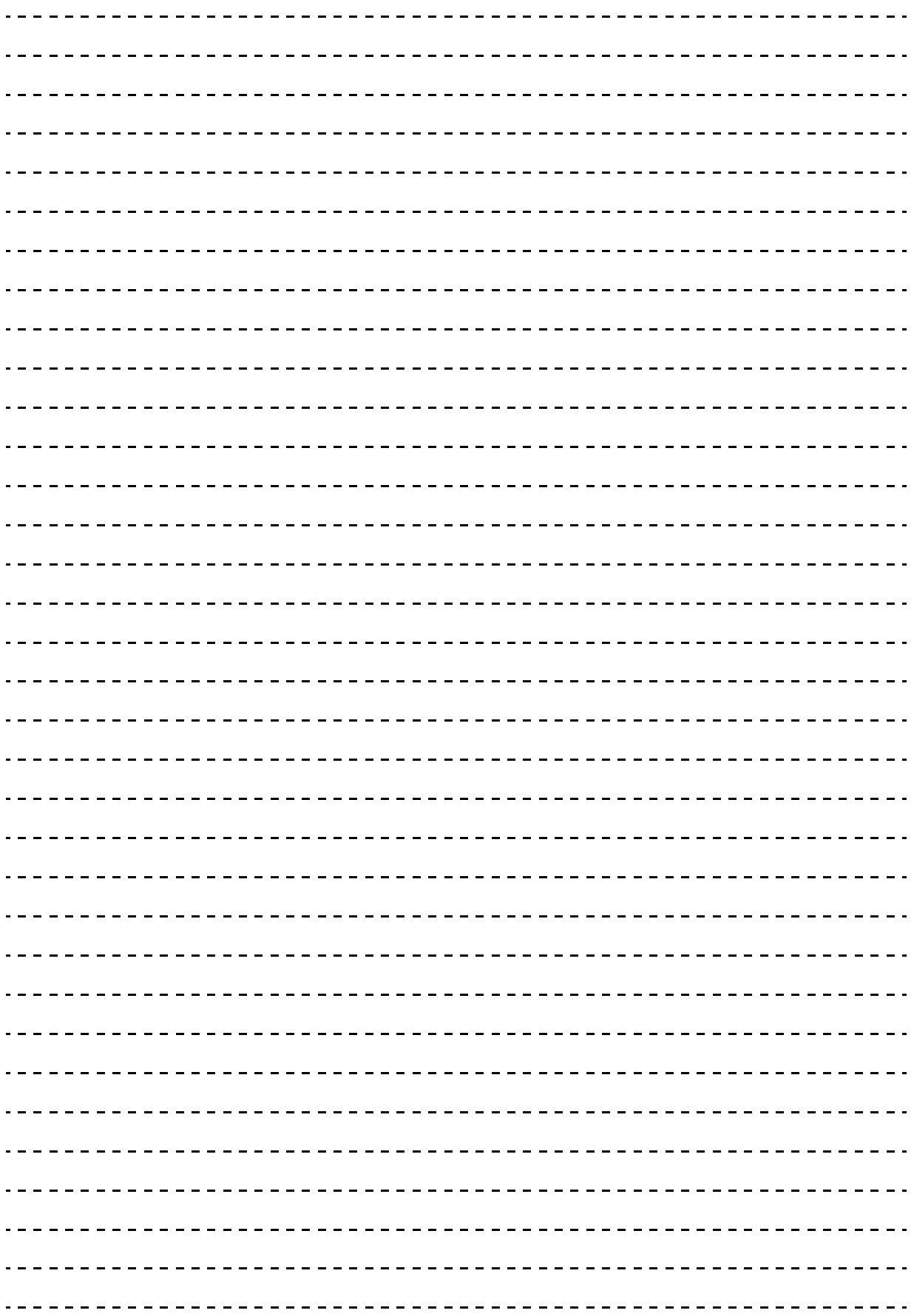
# **索引**

#### **B**

BIOS の設定値(システム BIOS) 工場出荷時設定に戻[す 29](#page-46-0) 設定値一[覧 110](#page-127-0)

#### **E**

EFI シェルコマンド [118](#page-135-0)

#### **L**

LSI MegaRAID Configuration Utility [32](#page-49-0) 画[面 37](#page-54-0) キー操[作 37](#page-54-1) 起[動 33](#page-50-0) 工場出荷時設定値一[覧 138](#page-155-0) 構[成 36](#page-53-0) 構成情報の不一致が発生した場[合 76](#page-93-0) 終[了 35](#page-52-0) 使用上の注[意 38](#page-55-0) 設定項[目 122](#page-139-0) ホットスペアの解[除 64](#page-81-0) ホットスペアの設[定 59](#page-76-0) メッセージ一[覧 139](#page-156-0) ライトポリシーの変[更 71](#page-88-0) 論理ドライブの構[築 39](#page-56-0) 論理ドライブの削[除 72](#page-89-0) 論理ドライブの初期[化 54](#page-71-0) 論理ドライブの整合性検[査 65](#page-82-0) 論理ドライブのブート順位変[更 66](#page-83-0) 論理ドライブのリビル[ド 67](#page-84-0) 論理ドライブ容量の拡[張 68](#page-85-0)

#### **M**

MegaRAID WebBIOS ステータス一[覧 142,](#page-159-0) [143](#page-160-0)

#### **あ**

安全にお使いいただくために 一般的な安全上の注意事[項 xi](#page-10-0) 装置の損害を防ぐための注[意 xiii](#page-12-0) 本マニュアル内の警告表[示 xv](#page-14-0) 安全に関する注意事項 [x](#page-9-0)

#### ■ お

オープンソースソフトウェア ライセンス通知 [148](#page-165-0)

#### ■ き

規制・対策 高調波電流規格:JIS C 61000-3-2 適合品 [iii](#page-2-0) 雑音耐力 [iv](#page-3-0) 電源の瞬時電圧低下対策 [iii](#page-2-1) 電波障害自主規制 [iii](#page-2-2) 輸出規制 [iv](#page-3-1)

#### ■ し

システム BIOS システムクロックの確認 [11](#page-28-0) 設定値 [110](#page-127-0) 設定と確認が必要なケース [7](#page-24-0) セットアップメニュー [2](#page-19-0) バックアップ [13](#page-30-0) メッセージ一覧 [116](#page-133-0) メモリー縮退 [11](#page-28-1) メモリー容量 [13](#page-30-1) メモリー容量の確認 [87](#page-104-0) システム BIOS プロセッサーの確認 [82](#page-99-0) システム BIOS で行う設定 Intel TXT [26](#page-43-0) PCI ボードの BIOS 設定 [20](#page-37-0) PCI ボードの BIOS 設定 (UEFI ブート環境[\) 20](#page-37-0) PCIボードのBIOSユーティリティ起動設定を有効に する [17](#page-34-0) PXE ブートの設[定 21](#page-38-0) TPM [24](#page-41-0) コンソール端末接続設定 [95](#page-112-0) 初期化した場合の工場出荷時設定値への再設定 [13](#page-30-2) 初期化した場合のブートエントリ情報の再設定 [13](#page-30-3) パスワード設定 [98](#page-115-0) メモリー RAS 機能設[定 15](#page-32-0) メモリーの動作クロック設定 [85](#page-102-0) ブートデバイスの優先順位設定 [23](#page-40-0) システム装置 信頼性 [iii](#page-2-3) 重要なお知ら[せ iii](#page-2-4) 商標 [ii](#page-1-0)

## 索引

#### **す**

ステータス一覧(MegaRAID WebBIOS) ディスクアレイステータ[ス 142](#page-159-0) ハードディスクステータ[ス 143](#page-160-0)

#### ■ せ

設定値

設定値一覧(システム BOS[\) 110](#page-127-0) セットアップメニュー 画面につい[て 5](#page-22-0) キー操[作 6](#page-23-0) 起[動 3](#page-20-0) 構[成 4](#page-21-0) 終[了 3](#page-20-1) 設定項[目 110](#page-127-0)

#### ■ ち

注意事項 システム BIO[S 9](#page-26-0)

#### **は**

廃棄・譲渡時のデータ消去 [v](#page-4-0) 版権 [ii](#page-1-1)

#### ■ ま

マニュアルの表記 オペレーティングシステムの略[称 vii](#page-6-0) システム装[置 vi](#page-5-0)

#### **め**

メモリー RAS 機能設定 Independent + Mirroring 機能 [15](#page-32-1) Independent + Rank Sparing 機能 [15](#page-32-2) Independent 機能 [15](#page-32-3) Lock Step + Mirroring 機[能 15](#page-32-4) Lock Step + Rank Sparing 機[能 15](#page-32-5) Lock Step 機[能 15](#page-32-6)

#### **ろ**

論理ドライブの構築(MegaRAID WebBIOS) イニシャライズ時[間 144](#page-161-0) 容量拡張時[間 145](#page-162-0) リビルド時[間 144](#page-161-1)

 $-$  MEMO  $-$ 

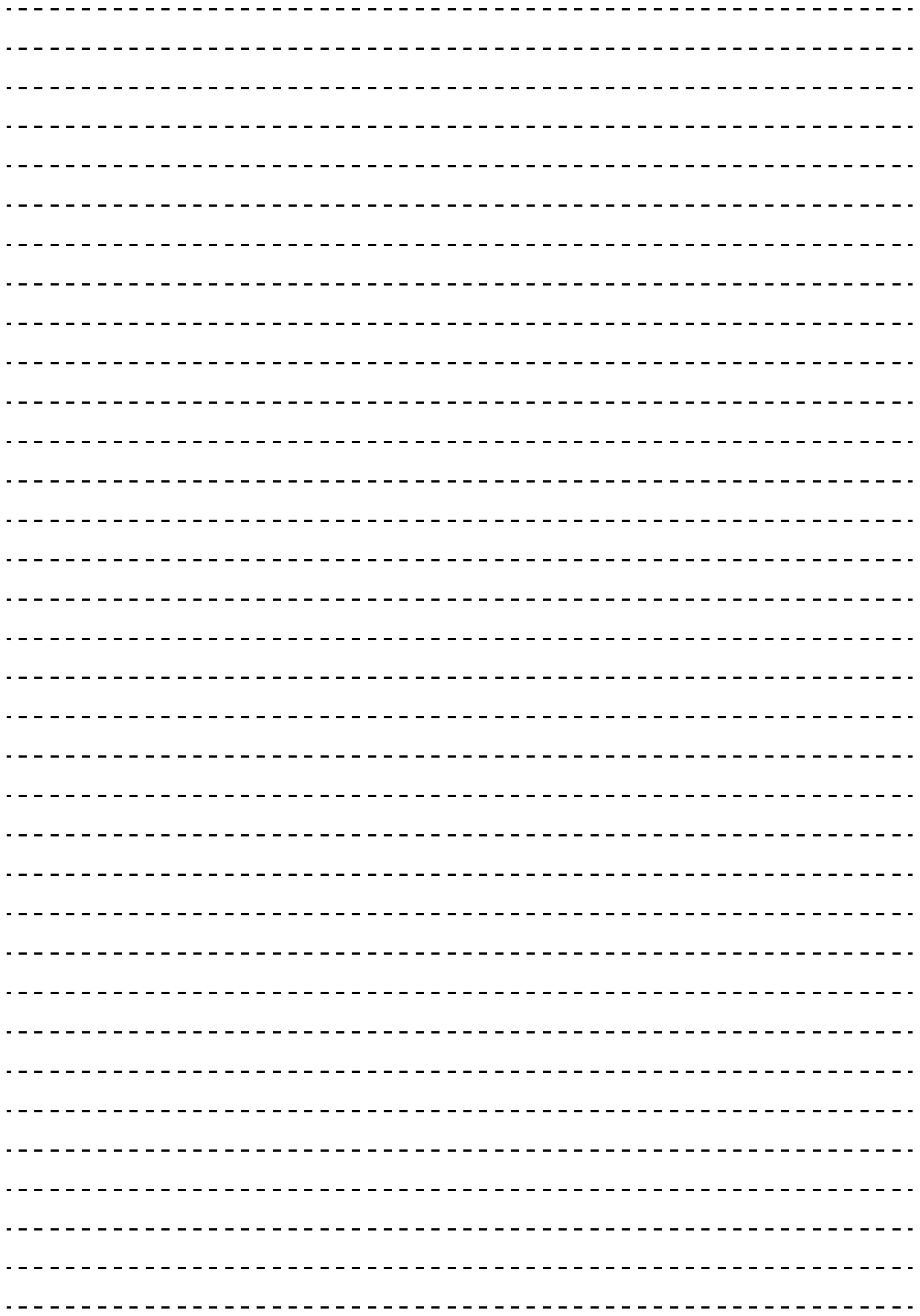

索引

### 日立アドバンストサーバ HA8000 シリーズ ユーザーズガイド  $\sim$  BIOS 編 $\sim$ **HA8000/RS440 AN1/BN1/CN1**

**2016 年 12 月~モデル**

初 版 2017年1月 第 2 版 2017 年 6 月 無断転載を禁止します。

# @株式会社 日立製作所

〒100-8280 東京都千代田区丸の内一丁目6番6号

<http://www.hitachi.co.jp>

R44BN11500-2